# **Automatizirana priprema modela za analizu odziva grotlenog poklopca broda za prijevoz rasutog tereta metodom konačnih elemenata**

**Kos, Gordan**

**Master's thesis / Diplomski rad**

**2022**

*Degree Grantor / Ustanova koja je dodijelila akademski / stručni stupanj:* **University of Zagreb, Faculty of Mechanical Engineering and Naval Architecture / Sveučilište u Zagrebu, Fakultet strojarstva i brodogradnje**

*Permanent link / Trajna poveznica:* <https://urn.nsk.hr/urn:nbn:hr:235:940868>

*Rights / Prava:* [Attribution-NonCommercial-NoDerivatives 4.0 International](http://creativecommons.org/licenses/by-nc-nd/4.0/) / [Imenovanje-](http://creativecommons.org/licenses/by-nc-nd/4.0/)[Nekomercijalno-Bez prerada 4.0 međunarodna](http://creativecommons.org/licenses/by-nc-nd/4.0/)

*Download date / Datum preuzimanja:* **2024-12-30**

*Repository / Repozitorij:*

[Repository of Faculty of Mechanical Engineering](https://repozitorij.fsb.unizg.hr) [and Naval Architecture University of Zagreb](https://repozitorij.fsb.unizg.hr)

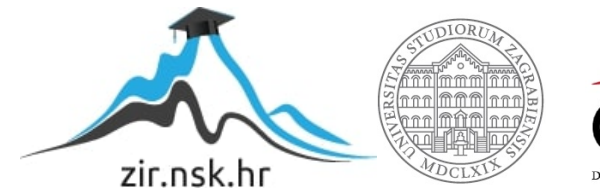

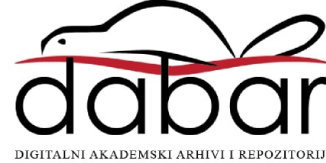

SVEUČILIŠTE U ZAGREBU FAKULTET STROJARSTVA I BRODOGRADNJE

# **DIPLOMSKI RAD**

**Gordan Kos**

Zagreb, 2022.

SVEUČILIŠTE U ZAGREBU FAKULTET STROJARSTVA I BRODOGRADNJE

# **DIPLOMSKI RAD**

Izv. prof. dr. sc. Pero Prebeg, dipl. ing. Gordan Kos

Mentor: Student:

Zagreb, 2022.

Izjavljujem da sam ovaj rad izradio samostalno koristeći stečena znanja tijekom studija i navedenu literaturu.

Ponajprije se zahvaljujem mentoru, prof. Peri Prebegu na nebrojenim satima provedenim na konzultacijama, svom prenesenom znanju i stručnom vodstvu tijekom izrade ovog rada.

Prof. Jerolimu Andriću se zahvaljujem na svim savjetima, ustupljenim primjerima izvedenih konstrukcija i odgovorima na sva pitanja vezana za konstrukcijske detalje.

Zahvaljujem se ravnatelju Hrvatskog registra brodova, Damiru Roji na ukazanom povjerenju i dodijeljenoj stipendiji HRB-a, bez koje se ne bih mogao u potpunosti posvetiti diplomskom studiju.

Hvala kolegi Tomislavu Pavloviću na pomoći sa optimizacijom programskog koda korištenjem biblioteke NumPy i uloženom trudu u razvoj vizualizatora d3v-sgd koji je korišten za prikaz modela konstrukcije u okviru ovog rada.

Gordan Kos

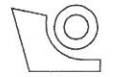

#### SVEUČILIŠTE U ZAGREBU FAKULTET STROJARSTVA I BRODOGRADNJE

Središnje povjerenstvo za završne i diplomske ispite Povjerenstvo za završne i diplomske ispite studija brodogradnje

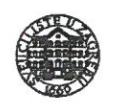

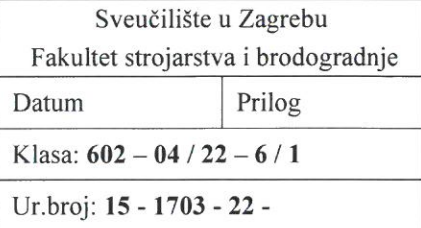

# **DIPLOMSKI ZADATAK**

Student: **Gordan Kos**  JMBAG: 0035201460

Naslov rada na Automatizirana priprema modela za analizu odziva grotlenog poklopca hrvatskom jeziku: broda za prijevoz rasutog tereta metodom konačnih elemenata

Naslov rada na Automatic preparation of finite element analysis model for analysis of a engleskom jeziku: bulk carrier hatch cover

Opis zadatka:

Pri projektiranju brodske konstrukcije neophodno je provesti analizu odziva metodom primjerene točnosti. U tu svrhu, sve više se koristi metoda konačnih elemenata. Program otvorenog koda d3v-sgd (Design visualizer for Ship grillage design) omogućuje pojednostavljeno, fleksibilno modeliranje konstrukcije grotlenog poklopca te njegovu trodimenzijsku vizualizaciju. U radu je potrebno, proširenjem funkcionalnosti programa otvorenog koda d3v-sgd u programskom jeziku Python, izraditi modul za automatiziranu pripremu modela za analizu odziva poklopca broda za rasuti teret metodom konačnih elemenata (MKE). Primjenom modula za automatiziranu pripremu MKE modela potrebno je automatizirati izradu modela za program OOFEM, koji omogućuje analizu odziva metodom konačnih elemenata.

Zadatak obuhvaća sljedeće:

- upoznavanje s trenutnom verzijom programa otvorenog koda d3v-sgd, koja omogućuje pojednostavljeno, fleksibilno modeliranje konstrukcije poklopca te njegovu trodimenzijsku vizualizaciju
- upoznavanje s pravilima za projektiranje konstrukcije grotlenog poklopca prema IACS Common  $\bullet$ Structural Rules for Bulk Carriers, July 2012 (IACS, 2012)
- izradu algoritma za diskretizaciju konstrukcije grotlenog poklopca konačnim elementima, u  $\bullet$ skladu s IACS, 2012
- implementaciju Python modula za automatiziranu pripremu MKE modela, prema prethodno  $\bullet$ izrađenom algoritmu za diskretizaciju konstrukcije grotlenog poklopca konačnim elementima
- primjenu implementiranog modula za automatsku izradu više različitih varijanti konstrukcije grotlenih poklopaca, s tim da se izrađene varijante moraju razlikovati po broju jakih uzdužnih nosača, broju jakih poprečnih nosača, dimenzijama jakih uzdužnih i poprečnih nosača, broju ukrepa te orijentaciji ukrepa
- izradu grafičkog sučelja u okviru programa otvorenog koda d3v-sgd koje omogućuje promjenu  $\bullet$ karakteristika diskretiziranog modela te odabir različitih vrsta konačnih elemenata.

U radu je potrebno navesti korištenu literaturu i eventualno dobivenu pomoć.

Zadatak zadan:

Datum predaje rada:

Predviđeni datumi obrane:

29. rujna 2022.

1. prosinca 2022.

 $12. - 16.$  prosinca 2022.

Zadatak zadao:

Izv. prof. dr. sc. Pero Prebeg

Predsjednik Povjerenstva: Calipart Izv. prof. dr. sc. Ivan Ćatipović

# <span id="page-5-0"></span>SADRŽAJ

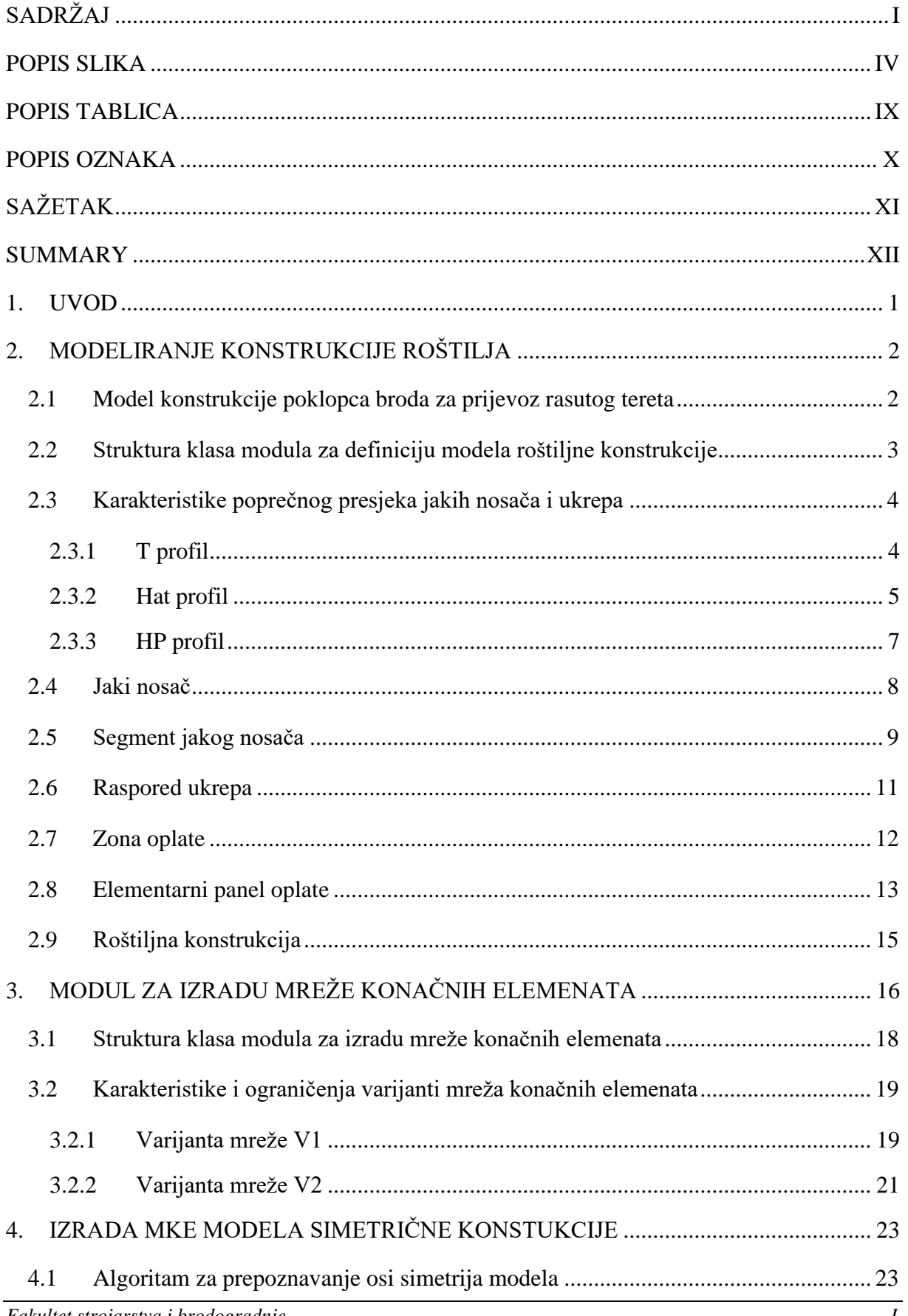

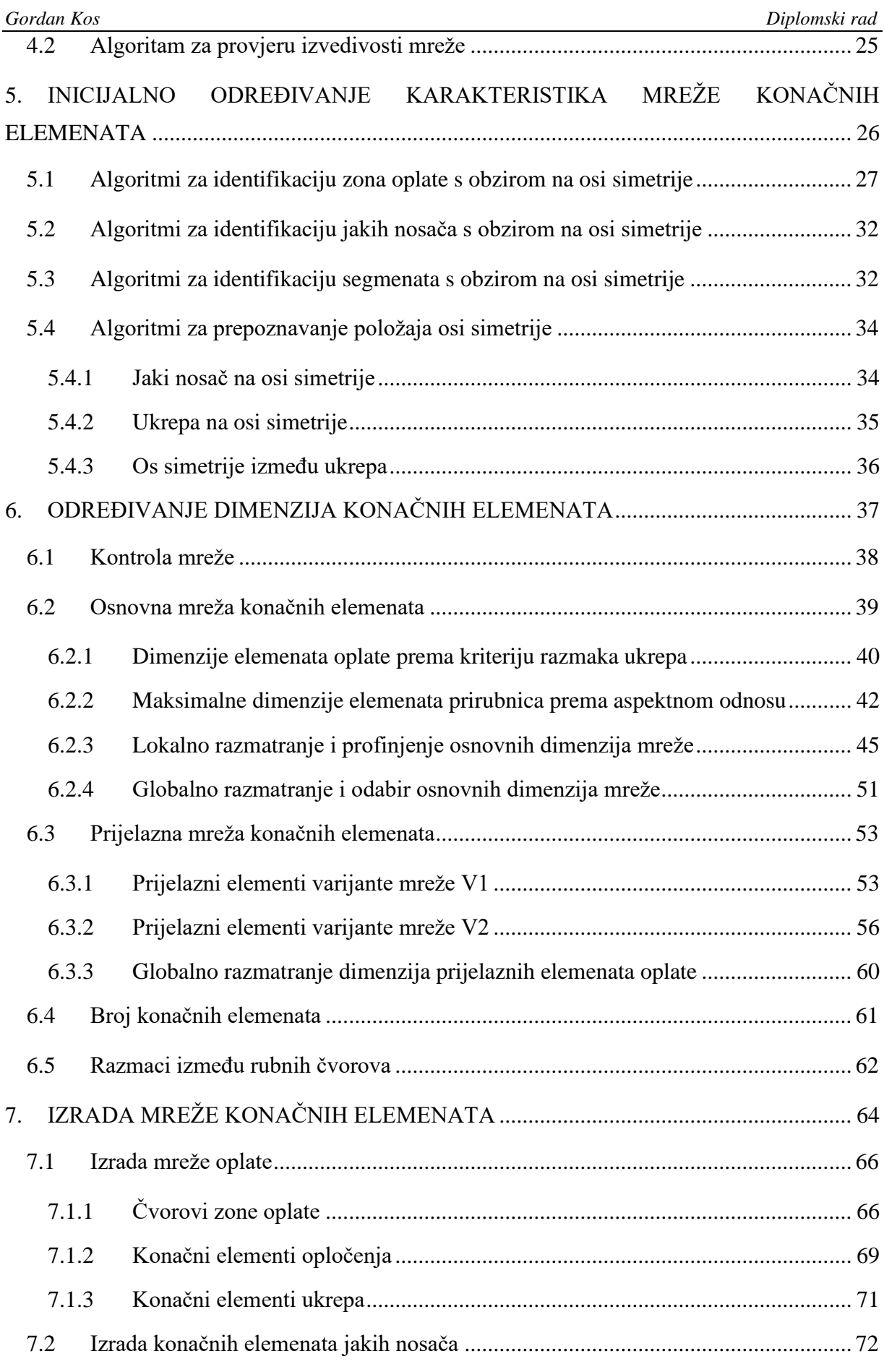

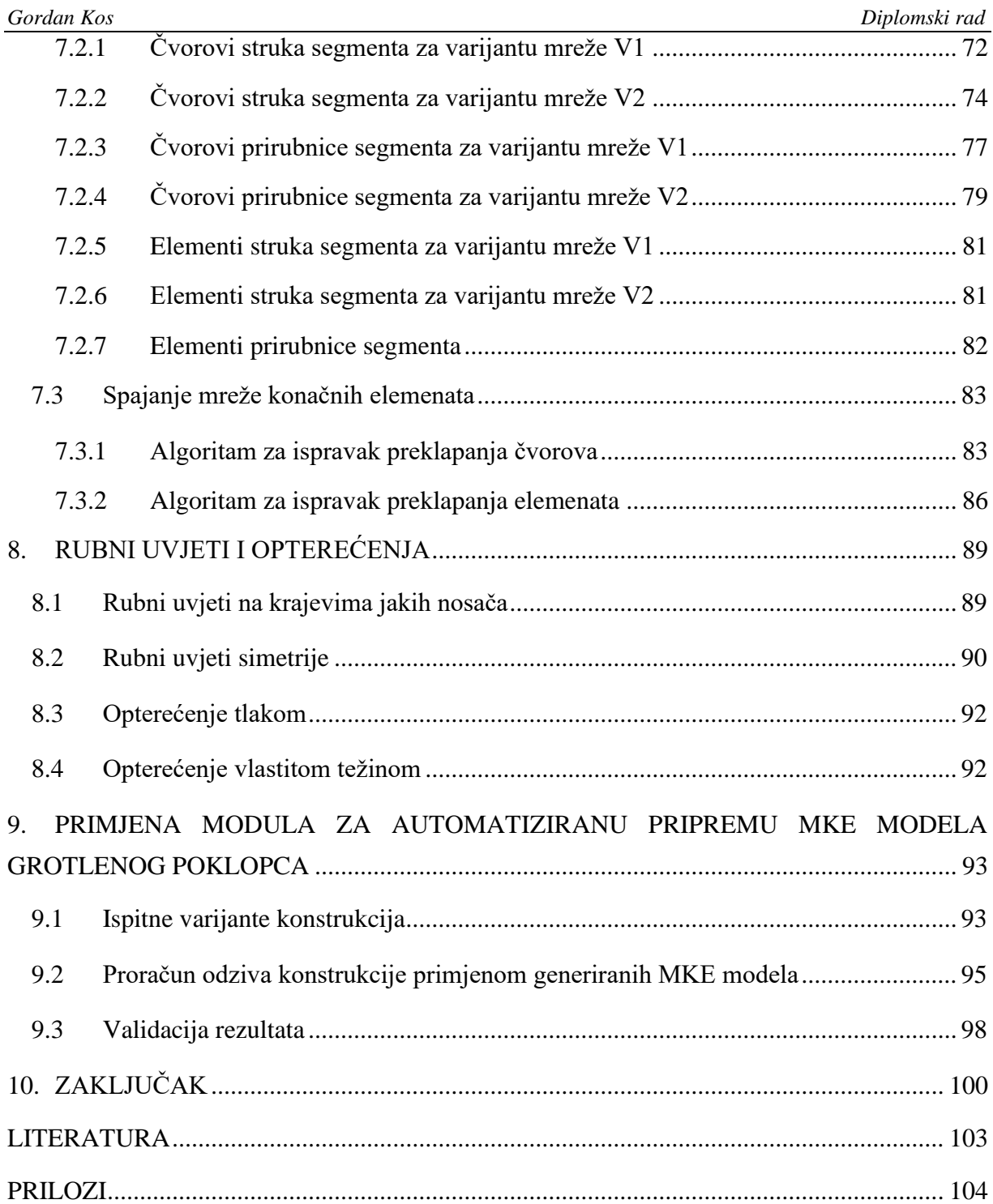

<span id="page-8-0"></span>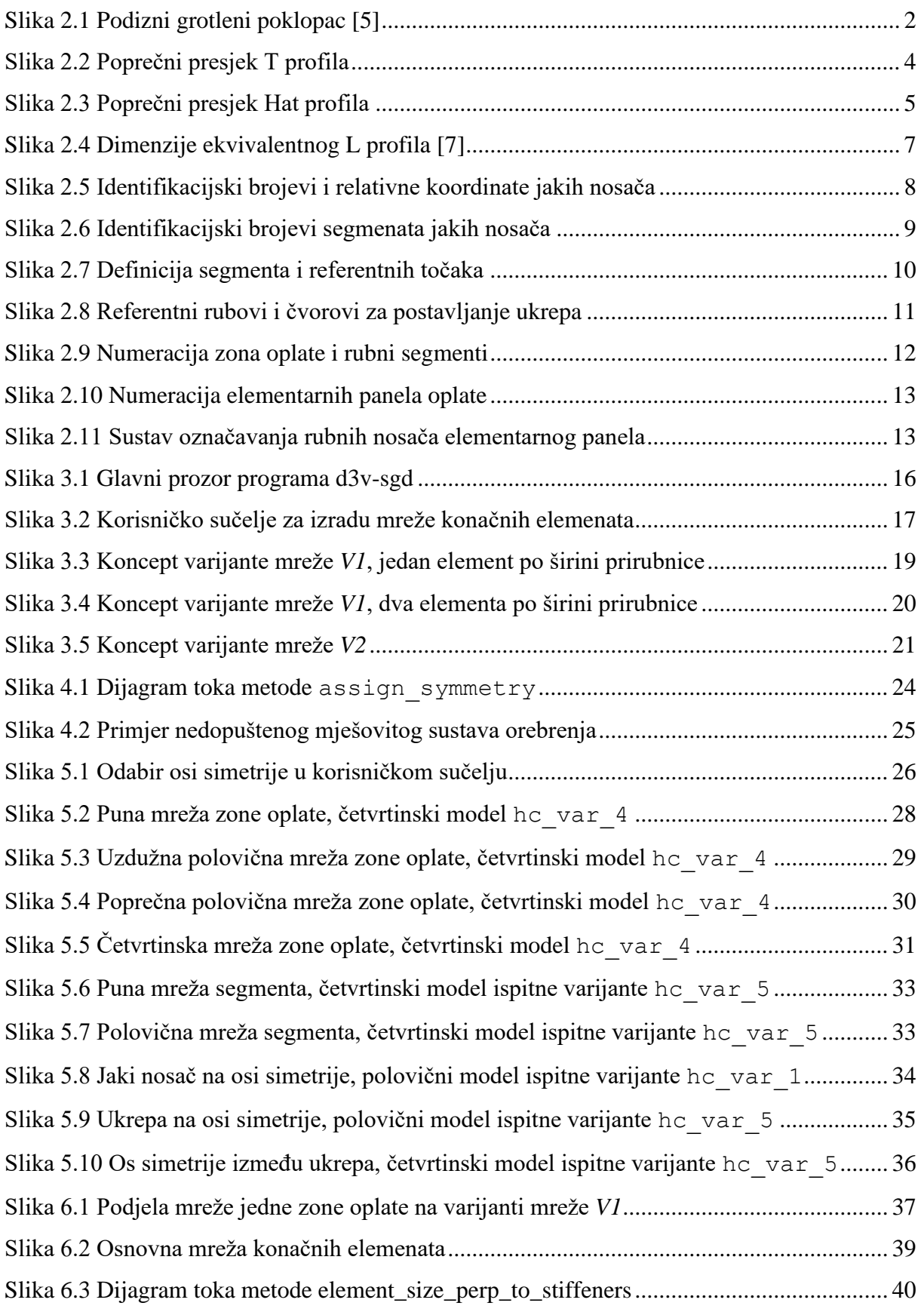

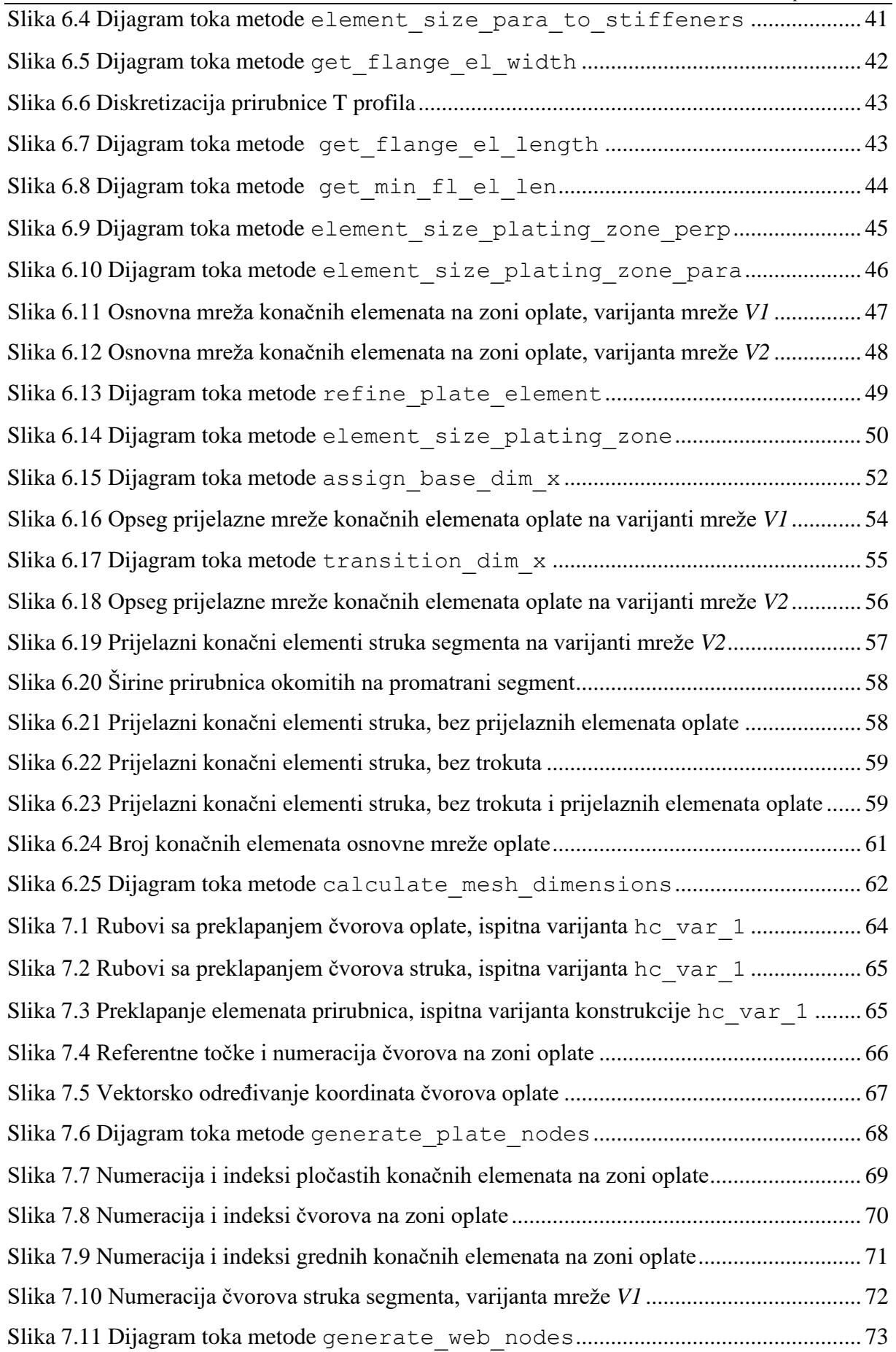

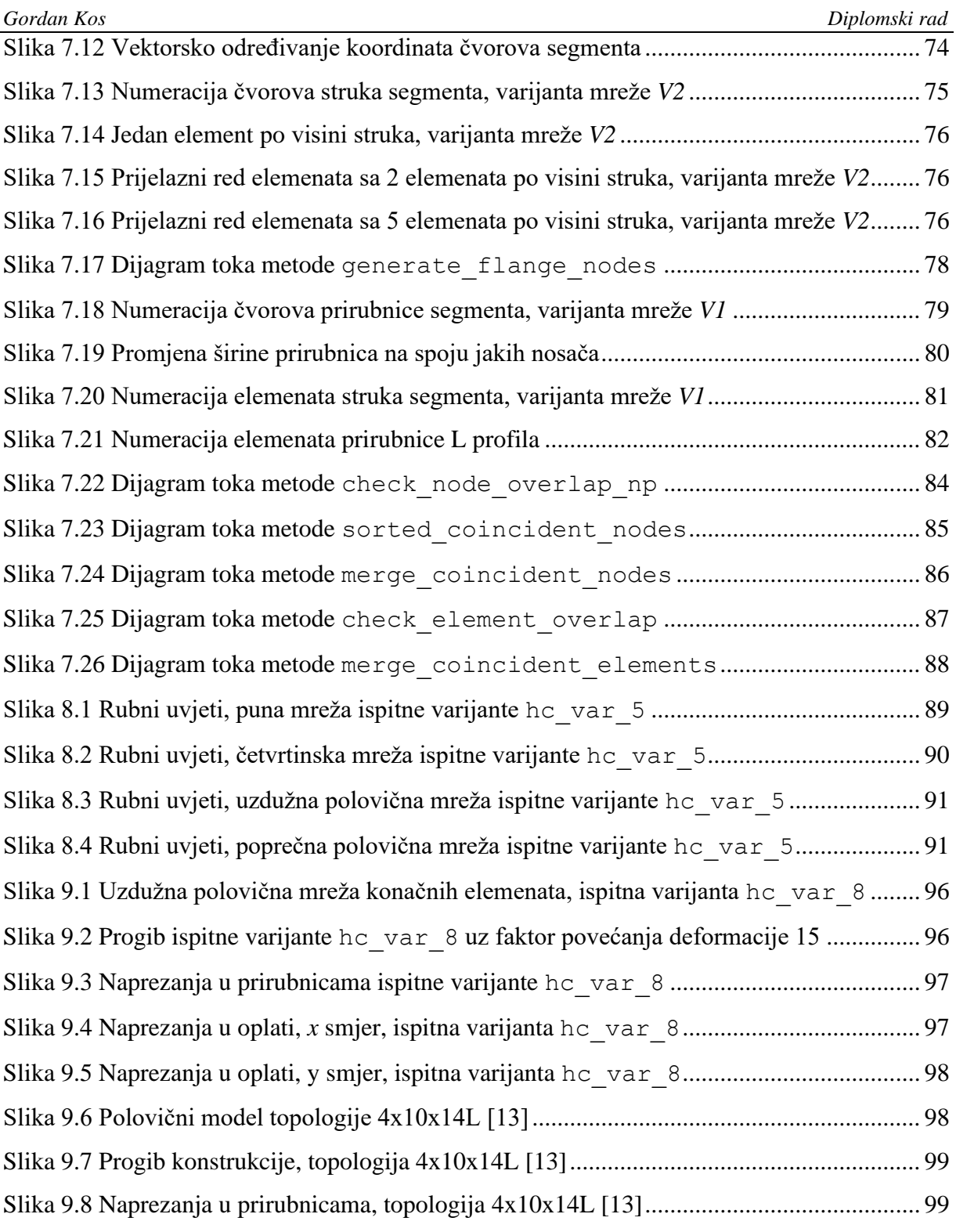

Prilog 1: UML dijagrami klasa

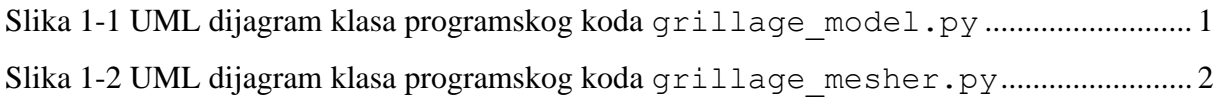

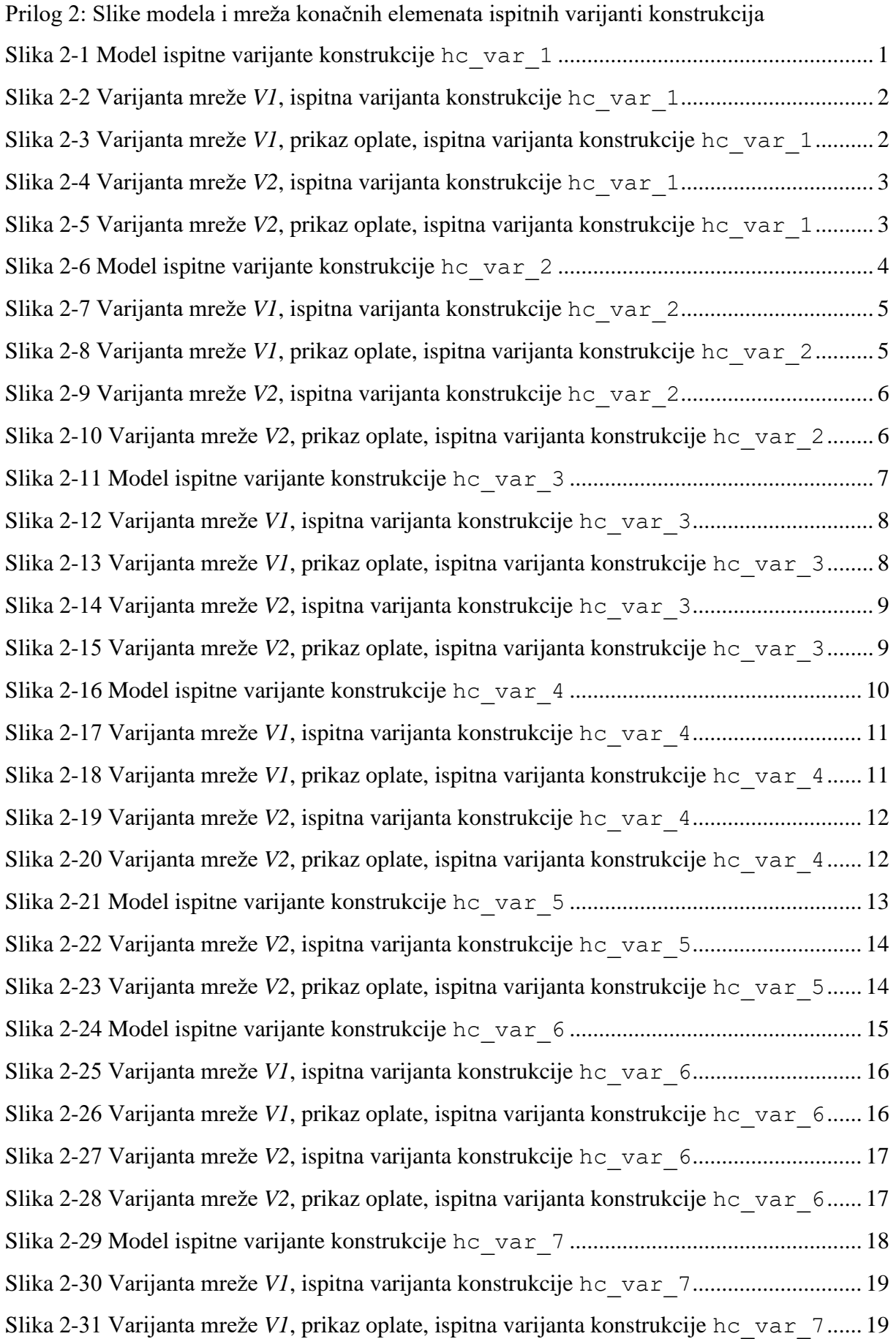

- Slika 2-36 Varijanta mreže *V1*[, prikaz oplate, ispitna varijanta konstrukcije](#page-146-1) hc\_var\_8...... 22
- Slika 2-37 Varijanta mreže *V2*[, ispitna varijanta konstrukcije](#page-147-0) hc\_var\_8............................. 23
- Slika 2-38 Varijanta mreže *V2*[, prikaz oplate, ispitna varijanta konstrukcije](#page-147-1) hc\_var\_8...... 23

#### <span id="page-13-0"></span>*Gordan Kos Diplomski rad* **POPIS TABLICA**

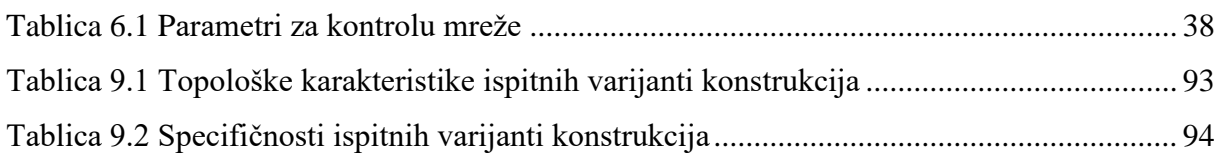

<span id="page-14-0"></span>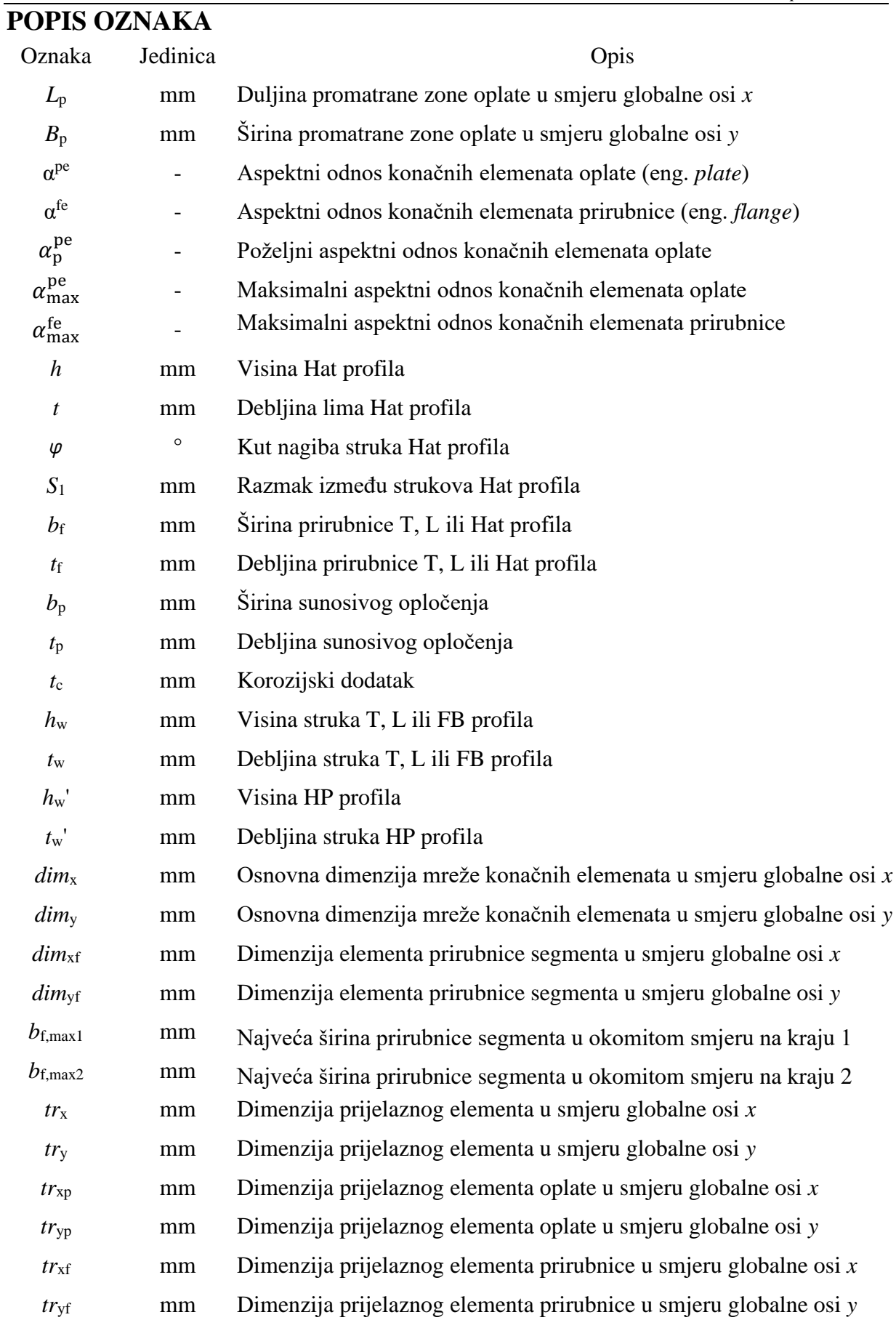

<span id="page-15-0"></span>Cilj ovog diplomskog rada je izrada modula za automatiziranu izradu mreže konačnih elemenata na roštiljnoj konstrukciji grotlenog poklopca u programskom jeziku Python. Modul je izveden u okviru programa otvorenog koda d3v-sgd čija je namjena modeliranje, analiza i vizualizacija jednostavnih brodskih roštiljnih konstrukcija.

Modul za automatiziranu izradu mreže konačnih elemenata izrađuje mrežu na temelju učitanog modela konstrukcije, koji sadrži sve informacije o položajima i svojstvima konstrukcijskih elemenata. Učitani model se provjerava prema kriterijima izvedivosti mreže i prolazi automatsko prepoznavanje simetričnosti konstrukcije. Na temelju prepoznatih ili ručno odabranih osi simetrija određuju se granice za izradu mreže konačnih elemenata. Unutar tih granica modela se računaju dimenzije konačnih elemenata, prema parametrima za kontrolu mreže koji se podešavaju u izrađenom korisničkom sučelju. Inicijalne vrijednosti ovih parametara su postavljene prema preporukama *Lloyd's Register* i zajedničkim konstrukcijskim pravilima *International Association of Classification Societies, Common Structural Rules for Bulk Carriers*.

Za diskretizaciju konstrukcije prema izračunatim dimenzijama konačnih elemenata su izrađene dvije varijante mreža. Prva varijanta generira mrežu isključivo sa pravokutnim *quad* elementima, a druga koristi kombinaciju četverokutnih i trokutastih konačnih elemenata. Na generiranu mrežu konačnih elemenata se izrađenim algoritmima postavljaju rubni uvjeti, opterećenje vanjskim tlakom i vlastitom težinom.

Ispitivanje automatske izrade mreže konačnih elemenata je provedeno na ukupno 8 različitih ispitnih varijanti konstrukcije. Za svaku ispitnu varijantu su priloženi nacrti, navedene specifičnosti i karakteristike, prikazani modeli konstrukcije te generirane mreže konačnih elemenata u programu d3v-sgd. Za odabranu ispitnu varijantu prikazani su rezultati analize metodom konačnih elemenata sa programom OOFEM koji je integriran u d3v-sgd. Odziv konstrukcije uspoređen je sa odzivom iste konstrukcije koja je ručno modelirana i analizirana u programu Maestro.

Ključne riječi: metoda konačnih elemenata, roštiljna konstrukcija, automatizirana izrada mreže konačnih elemenata, Python, d3v-sgd, OOFEM

<span id="page-16-0"></span>The objective of this master's thesis is creation of a Python module for automated finite element mesh generation of a hatch cover grillage structure. This module is developed as a part of d3vsgd, an open-source program for modelling, analysis and visualization of simple ship grillage structures.

The finite element mesh is generated based on an input grillage model which contains all data relating to positions and properties of all structural elements. This input model is checked for mesh feasibility and goes through automatic symmetry detection. Finite element mesh extents are calculated based on the automatically discovered or overridden axis of symmetry. Finite element mesh size within the mesh extents is calculated using the input mesh control parameters, which can be set in the user interface. Initial values of mesh control parameters are set according to recommendations of *Lloyd's Register* and *International Association of Classification Societies, Common Structural Rules for Bulk Carriers*.

Discretization of the grillage structure according to the calculated mesh size can be performed using two different meshing variants. The first variant generates the finite element mesh using exclusively rectangular quad elements, while the second variant uses a combination of quad and triangle elements. Boundary conditions are automatically applied to the generated finite element mesh, along with a load case which consists of external pressure and self-weight.

Testing of automatic mesh generation has been conducted on 8 different test grillage structure variants. Blueprints, particularities, characteristics, input models and generated finite element mesh variants in d3v-sgd are shown for all test grillage variants. Results of finite element method analysis using OOFEM integrated into d3v-sgd are shown for a selected test variant. Structural response is compared with the response of the same grillage structure variant that has been manually meshed and analyzed in the program Maestro.

Key words: finite element method, grillage structure, automated finite element mesh generation, Python, d3v-sgd, OOFEM

### <span id="page-17-0"></span>**1. UVOD**

Razvojem računala i računalnih alata za analizu odziva se metoda konačnih elemenata sve više koristi za direktne proračune konstrukcija u brodogradnji i široj inženjerskoj praksi. Korištenje ove metode omogućuje ispitivanje različitih konstrukcijskih rješenja u kratkom vremenu, a time i optimizaciju konstrukcije s obzirom na odabrani cilj. U ovakvoj primjeni je automatizirana izrada mreže konačnih elemenata nezaobilazan korak u diskretizaciji konstrukcije ukoliko model sadržava geometrijske ili topološke varijable.

Metoda konačnih elemenata je numerička metoda koja se temelji na fizičkoj diskretizaciji kontinuuma. Razmatrani kontinuum s beskonačnim brojem stupnjeva slobode se zamjenjuje s diskretnim modelom međusobno povezanih elemenata s ograničenim brojem stupnjeva slobode. Drugim riječima, kontinuum se dijeli na konačan broj područja koja se nazivaju konačni elementi, čime razmatrani kontinuum postaje mreža konačnih elemenata. Konačni elementi su međusobno povezani u točkama na konturi koje se nazivaju čvorovi. Stanje u svakom elementu, kao što je polje pomaka, deformacije, naprezanja i ostalih veličina, se opisuje pomoću interpolacijskih funkcija. Te funkcije moraju zadovoljavati odgovarajuće uvjete da bi se diskretizirani model što više približio ponašanju kontinuiranog sustava. Treba imati na umu da su rješenja dobivena metodom konačnih elemenata približna, a ne egzaktna. Stvarnim vrijednostima se moguće približiti samo uz ispravan odabir proračunskog modela i konačnih elemenata koji su u stanju opisati realni proces deformacije. Uz pravilnu formulaciju konačnih elemenata, povećanjem broja elemenata raste točnost dobivenog rješenja [1].

U ovom radu je korištenjem programskog jezika Python izrađen programski kod za automatsku diskretizaciju konstrukcije grotlenog poklopca konačnim elementima. Python je interpretirani, interaktivni, objektno orijentirani programski jezik opće namjene, otvorenog koda, čiji je tvorac nizozemski programer Guido van Rossum. Odlikuju ga iznimna čitljivost, fleksibilnost proširivanja i kompatibilnost [2]. Zahvaljujući dostupnosti raznih biblioteka kao što su TensorFlow, Matplotlib, NumPy, Scipy, Pandas i druge, Python je postao *de facto* standardni programski jezik znanstvene zajednice u više znanstvenih polja.

## <span id="page-18-0"></span>**2. MODELIRANJE KONSTRUKCIJE ROŠTILJA**

Modul za definiciju modela grillage model.py omogućuje pojednostavljeno modeliranje roštiljne konstrukcije grotlenog poklopca uz minimalni broj nezavisnih parametara i jedan je od osnovnih modula programa d3v-sgd (Design Visualizer for Ship Grillage Design). Modul je izrađen u okviru timskog projekta izbornog kolegija Podobnost konstrukcije plovnih objekata, a za potrebe ovog rada dodatno je proširen. Ovaj modul osim opisivanja konstrukcije ima ulogu povezivanja ostalih modula programa d3v-sgd koji služe za analizu odziva analitičkom metodom izjednačenja progiba, analizu odziva metodom konačnih elemenata i analizu podobnosti prema preskriptivnim pravilima. U ovom poglavlju biti će objašnjeni korišteni pojmovi i načini definicije pojedinih dijelova roštiljne konstrukcije zbog povezanosti modula za definiciju modela i modula za izradu mreže konačnih elemenata.

Program d3v-sgd je dostupan na poveznici:<https://github.com/pprebeg/d3v-sgd> [3], dok je verzija programa koja je korištena u ovom diplomskom radu dostupna na: [https://github.com/pprebeg/d3v-sgd/tree/gordan\\_kos\\_final\\_thesis](https://github.com/pprebeg/d3v-sgd/tree/gordan_kos_final_thesis) [4]

#### <span id="page-18-1"></span>**2.1 Model konstrukcije poklopca broda za prijevoz rasutog tereta**

Model opisuje tipičnu izvedbu roštiljne konstrukcije grotlenog poklopca pravokutnog oblika sa sustavom jakih nosača koji teku u dva smjera i križaju se pod pravim kutom. Slikom 2.1 je prikazan primjer MacGregor podiznog poklopca broda za opći teret.

<span id="page-18-2"></span>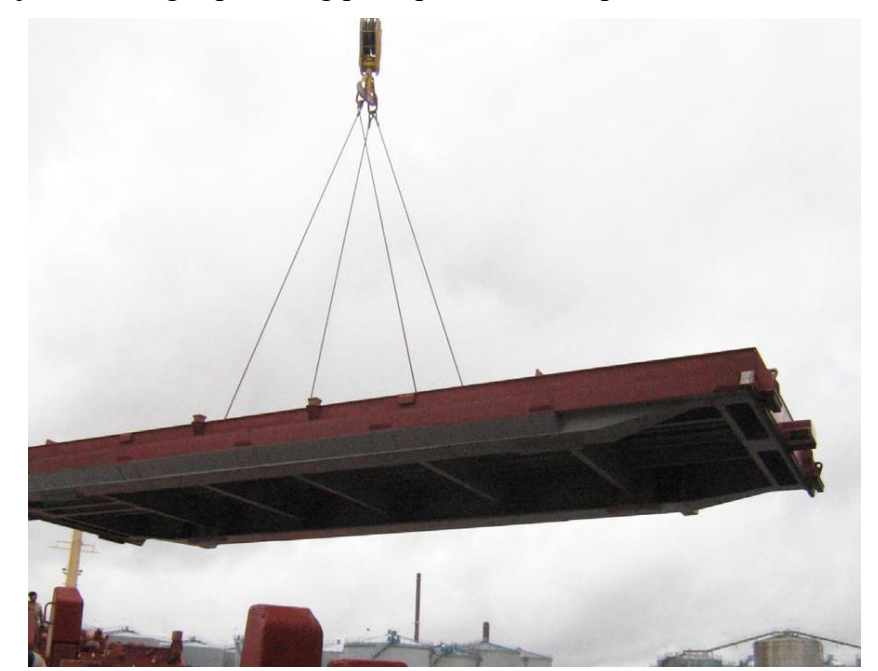

Slika 2.1 Podizni grotleni poklopac [5]

Svaka zona oplate između jakih nosača ima određeni broj sekundarnih ukrepa, a na elementarnim panelima oplate između jakih nosača i ukrepa mogu biti postavljene interkostalne ukrepe. Modelom je opisana varijanta grotlenog poklopca sljedećih karakteristika i ograničenja:

- 1) Tip poklopca je nepropustan za vremenske uvjete (eng. *weathertight*)
- 2) Opločenje poklopca je jednostruko
- 3) Opločenje nema preluka
- 4) Oplata je u ravnini *x*,*y* na visini struka jakih nosača
- 5) Na jednoj zoni oplate je moguće postaviti samo jedan raspored ukrepa
- 6) Raspored ukrepa može imati samo jedan tip ukrepe
- 7) Jedna zona oplate može imati samo jedno svojstvo opločenja
- 8) Jaki nosači su T, L ili FB profili
- 9) Segment jakog nosača može imati samo jedno svojstvo grede
- 10) Ukrepe mogu biti T, L, FB, Bulb ili Hat profili
- 11) Dopušten je mješoviti sustav orebrenja

#### <span id="page-19-0"></span>**2.2 Struktura klasa modula za definiciju modela roštiljne konstrukcije**

Struktura programskog koda za modeliranje konstrukcije je izrađena primjenom oblikovnog obrasca *Composite* kojim se opisuje hijerarhija pojedinih dijelova i njihove cjeline. Ovaj obrazac omogućuje izradu više različitih primitivnih objekata, koji se kasnije spajaju u složeniji kompozitni objekt [6]. U ovom slučaju je taj kompozitni objekt sama roštiljna konstrukcija Grillage, koja se sastoji od sljedećih dijelova tj. objekata:

- PrimarySuppMem jaki nosač
- Plate zona oplate sa pridruženim sekundarnim ukrepama

Svaki jaki nosač se može podijeliti na više dijelova, a svaki dio je opisan objektom Segment, kojemu se pridodaju svojstva grede i položaja u odnosu na jake nosače. Svaka zona oplate ima pridružen raspored ukrepa StiffenerLayout koji opisuje sve ukrepe koje se nalaze na toj zoni oplate. Ukrepama i segmentima jakih nosača se pridodaju svojstva grede u obliku objekta BeamProperty, koji može opisivati različite tipove poprečnih presjeka. Svakom svojstvu grede i svojstvu opločenja PlateProperty se pridodaje objekt koji opisuje karakteristike materijala MaterialProperty. U prilogu I, slika 1-1 prikazuje UML dijagram klasa programskog koda grillage\_model.py

### <span id="page-20-0"></span>**2.3 Karakteristike poprečnog presjeka jakih nosača i ukrepa**

Svojstva greda definirana su klasom BeamProperty te izvedenim klasama koje sadrže posebnosti pojedine vrte profila. Ove klase sadrže metode za proračun karakteristika krutosti svih jakih nosača i ukrepa. Te metode primarno su namijenjene za analitički proračun odziva metodom izjednačenja progiba, a za potrebe ovog rada su prenesene i u modul geofementity.py i služe za proračun krutosti grednih konačnih elemenata običnih ukrepa. Dostupni tipovi profila unutar ovog modula su T, L, FB, Bulb i Hat. Prilikom izrade svojstava grednih konačnih elemenata koje će biti dodijeljeno konačnim elementima ukrepa se iz modela preuzimaju neto dimenzije, prema *IACS CSR Chapter 3, Section 2, Net scantling approach* [7].

#### <span id="page-20-1"></span>*2.3.1 T profil*

Izvedeni izrazi za T profil prikazanog slikom 2.2 se koriste za proračun neto momenta inercije, uvrštavanjem neto dimenzija prema jednadžbama 2.1 – 2.5. Unutar programskog koda su obuhvaćeni slučajevi kada T profil nema sunosivo opločenje i/ili prirubnicu, tako da je proračun osim L profila upotrebljiv i za proračun FB profila.

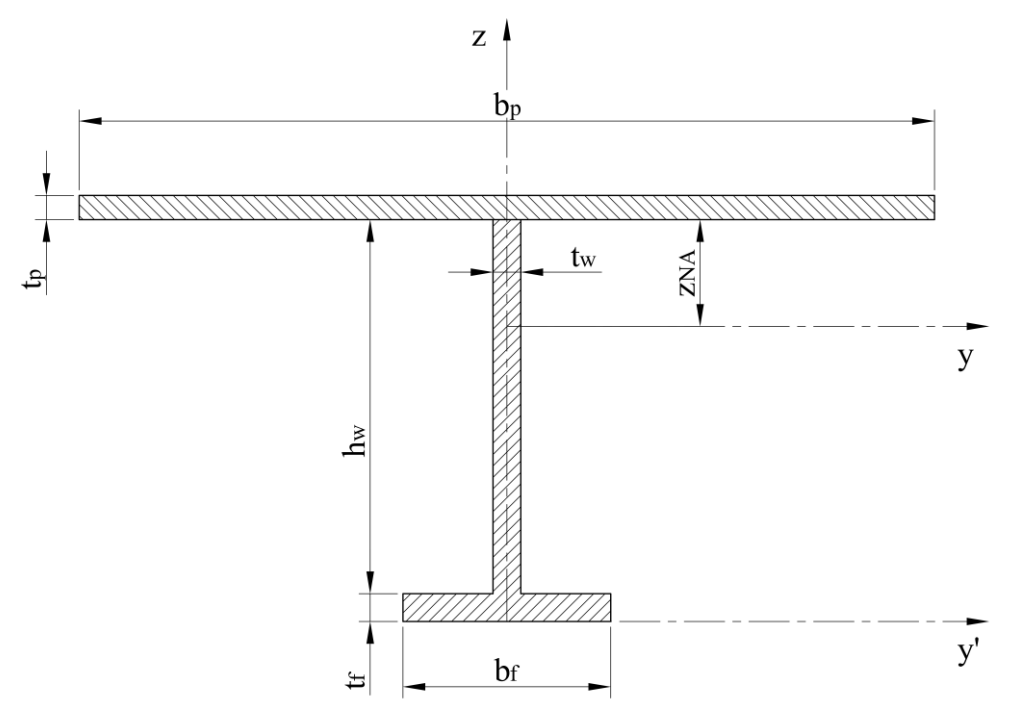

Slika 2.2 Poprečni presjek T profila

<span id="page-20-2"></span>Neto visina struka za slučaj kada profil ima sunosivo opločenje:

$$
h_{\rm w,net} = h_{\rm w} + t_{\rm c} \tag{2.1}
$$

Neto visina struka za slučaj kada profil nema sunosivo opločenje:

$$
h_{\rm w,net} = h_{\rm w} \tag{2.2}
$$

*Gordan Kos Diplomski rad* Neto debljina struka:

$$
t_{\rm w,net} = t_{\rm w} - t_{\rm c} \tag{2.3}
$$

Neto širina prirubnice:

$$
b_{\text{f},\text{net}} = b_{\text{f}} - t_{\text{c}} \tag{2.4}
$$

Neto debljina prirubnice:

$$
t_{\text{f},\text{net}} = t_{\text{f}} - t_{\text{c}} \tag{2.5}
$$

Površina poprečnog presjeka sa sunosivom širinom:

$$
A = b_f \cdot t_f + h_w \cdot t_w + b_p \cdot t_p \tag{2.6}
$$

Udaljenost neutralne linije od točke spoja sa opločenjem:

$$
z_{\rm NA} = \frac{b_{\rm f} \cdot t_{\rm f} \left( t_{\rm p} + h_{\rm w} + \frac{t_{\rm f}}{2} \right) + h_{\rm w} \cdot t_{\rm w} \left( t_{\rm p} + \frac{h_{\rm w}}{2} \right) + b_{\rm p} \cdot \frac{t_{\rm p}^2}{2}}{A} \tag{2.7}
$$

Moment inercije profila oko y osi:

$$
I_{y} = b_{f} \cdot t_{f} \cdot \left[ \frac{t_{f}^{2}}{12} + \left( \frac{t_{f}}{2} + h_{w} + t_{p} - z_{NA} \right)^{2} \right] + h_{w} \cdot t_{w} \cdot \left[ \frac{h_{w}^{2}}{12} + \left( \frac{h_{w}}{2} + t_{p} - z_{NA} \right)^{2} \right] +
$$
  
+ 
$$
b_{p} \cdot t_{p} \cdot \left[ \frac{t_{p}^{2}}{12} + \left( z_{NA} - \frac{t_{p}}{2} \right)^{2} \right]
$$
(2.8)

#### <span id="page-21-0"></span>*2.3.2 Hat profil*

Hat profil prikazan slikom 2.3 je izveden razmatranjem ekvivalentnog profila primjenom pravila o paralelnom pomaku. Prema ovom pravilu se moment tromosti s obzirom na neku os neće promijeniti ako se pojedini dijelovi presjeka pomaknu paralelno s tom osi [8].

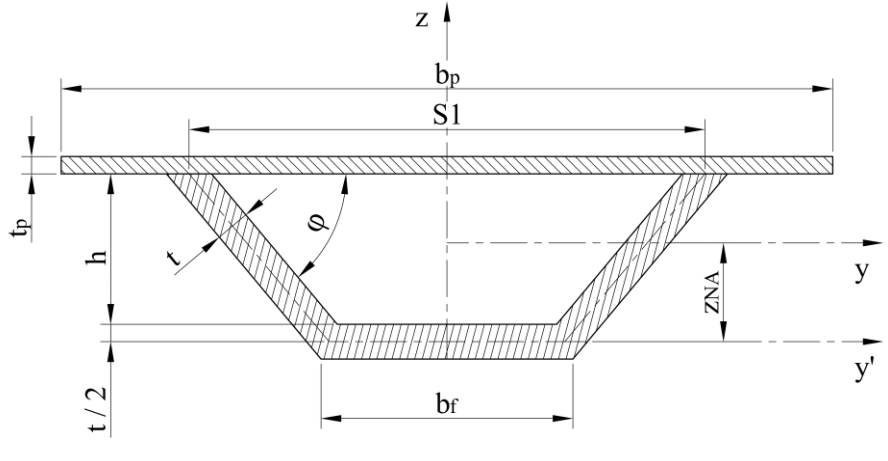

<span id="page-21-1"></span>Slika 2.3 Poprečni presjek Hat profila

Razmak strukova u razini spoja sa opločenjem:

$$
S_1 = b_f + \frac{2 \cdot h + t}{\text{tg}(\varphi)} - t \cdot \text{tg}\left(\frac{\varphi}{2}\right) \tag{2.9}
$$

Smanjenje širine prirubnice na jednoj strani zbog korozijskog dodatka:

$$
b_{\text{f,red}} = \frac{t_c}{2} \cdot \text{tg}\left(\frac{\varphi}{2}\right) \tag{2.10}
$$

Neto širina prirubnice:

$$
b_{\text{f},\text{net}} = b_{\text{f}} - 2 \cdot b_{\text{f},\text{red}} \tag{2.11}
$$

Neto visina struka:

$$
h_{\text{net}} = h + t_{\text{c}} \tag{2.12}
$$

Neto debljina struka i prirubnice:

$$
t_{\text{net}} = t - t_{\text{c}} \tag{2.13}
$$

Površina poprečnog presjeka sa sunosivom širinom:

$$
A = \frac{2 \cdot h \cdot t}{\sin(\varphi)} + \frac{t^2}{\text{tg}(\varphi)} + b_{\text{f}} \cdot t + b_{\text{p}} \cdot t_{\text{p}} \tag{2.14}
$$

Udaljenost neutralne linije od simetrale prirubnice:

$$
z_{\text{NA}} = \frac{\frac{h \cdot t}{\sin(\varphi)} \cdot (h+t) + \frac{t^3}{6 \cdot \text{tg}(\varphi)} + \left(h + \frac{t_{\text{p}} + t}{2}\right) \cdot b_{\text{p}} \cdot t_{\text{p}}}{A} \tag{2.15}
$$

Moment inercije profila oko y osi:

$$
I_{y} = 2 \cdot \left[ \frac{t \cdot h^{3}}{12 \cdot \sin(\varphi)} + \left( \frac{t + h}{2} - z_{NA} \right)^{2} \cdot \frac{h \cdot t}{\sin(\varphi)} \right] + 2 \cdot \left[ \frac{t^{4}}{36 \cdot \text{tg}(\varphi)} + \left( z_{NA} - \frac{t}{6} \right)^{2} \cdot \frac{t^{2}}{2 \cdot \text{tg}(\varphi)} \right] + \left[ \frac{b_{f} \cdot t^{3}}{12} + z_{NA}^{2} \cdot b_{f} \cdot t \right] + \left[ \frac{b_{p} \cdot t^{3}}{12} + \left( \frac{t_{p} + t}{2} - z_{NA} \right)^{2} \cdot b_{p} \cdot t_{p} \right]
$$
(2.16)

#### <span id="page-23-0"></span>*2.3.3 HP profil*

Moment inercije HP profila se određuje prema već izvedenim izrazima za T profil, uvrštavanjem neto dimenzija ekvivalentnog L profila. Bruto dimenzije ekvivalentnog L profila prikazanog slikom 2.4 su određene prema *IACS CSR*, *Chapter 3, Section 6, 4.1.1 Stiffener profile with a bulb section* [7].

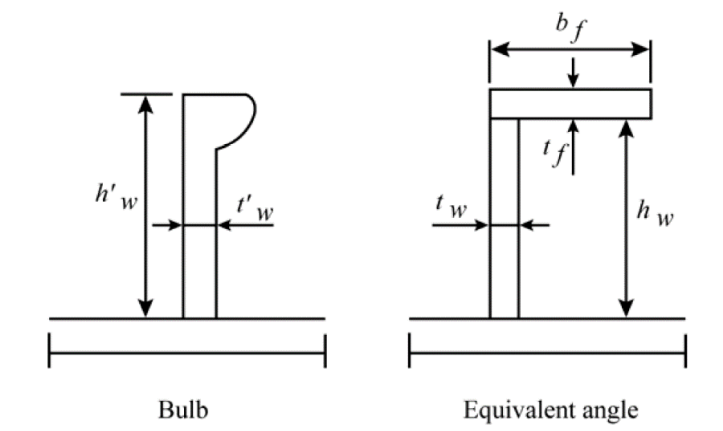

Slika 2.4 Dimenzije ekvivalentnog L profila [7]

<span id="page-23-1"></span>Visina struka ekvivalentnog profila:

$$
h_{\rm w} = h_{\rm w}' - \frac{h_{\rm w}'}{9.2} + 2\tag{2.17}
$$

Širina prirubnice ekvivalentnog profila:

$$
b_{\rm f} = \alpha \left( t_{\rm w}' + \frac{h_{\rm w}'}{6.7} - 2 \right) \tag{2.18}
$$

Debljina prirubnice ekvivalentnog profila:

$$
t_{\rm f} = \frac{h_{\rm w}'}{9.2} - 2\tag{2.19}
$$

gdje su  $h'_\mathrm{w}$  i  $t'_\mathrm{w}$  visina i debljina struka HP profila

$$
\alpha = 1.1 + \frac{(120 - h'_w)^2}{3000} \quad \text{za } h'_w \le 120 \, \text{mm} \tag{2.20}
$$

$$
\alpha = 1 \text{ za } h'_w > 120 \text{ mm}
$$
 (2.21)

#### <span id="page-24-0"></span>**2.4 Jaki nosač**

Jaki nosač definiran je klasom PrimarySuppMem (eng. *Primary Supporting Member*), skraćeno PSM, i opisuje gredu koja se proteže cijelom duljinom ili širinom roštiljne konstrukcije, a može biti usmjeren uzdužno (BeamDirection.LONGITUDINAL) ili poprečno (BeamDirection.TRANSVERSE). Jaki uzdužni nosač (eng. *longitudinal*) je jaki nosač koji se proteže uzdužno u smjeru globalne osi *x*. Jaki poprečni nosač (eng. *transversal*) je nosač koji se proteže poprečno u smjeru globalne osi *y*. Svaki jaki nosač osim podatka vlastitog smjera sadrži i jedinstveni identifikacijski broj idbeam na razini pojedinog smjera i relativnu udaljenost od globalnih koordinatnih osi rel\_dist. Numeracija jakih nosača zasebno kreće od 1 za uzdužne i poprečne nosače, kako je prikazano slikom 2.5. Jaki rubni nosači se nalaze na relativnim koordinatama 0 i 1, a centralni jaki nosač, za neparan broj nosača, na sredini konstrukcije se nalazi na relativnoj koordinati 0.5.

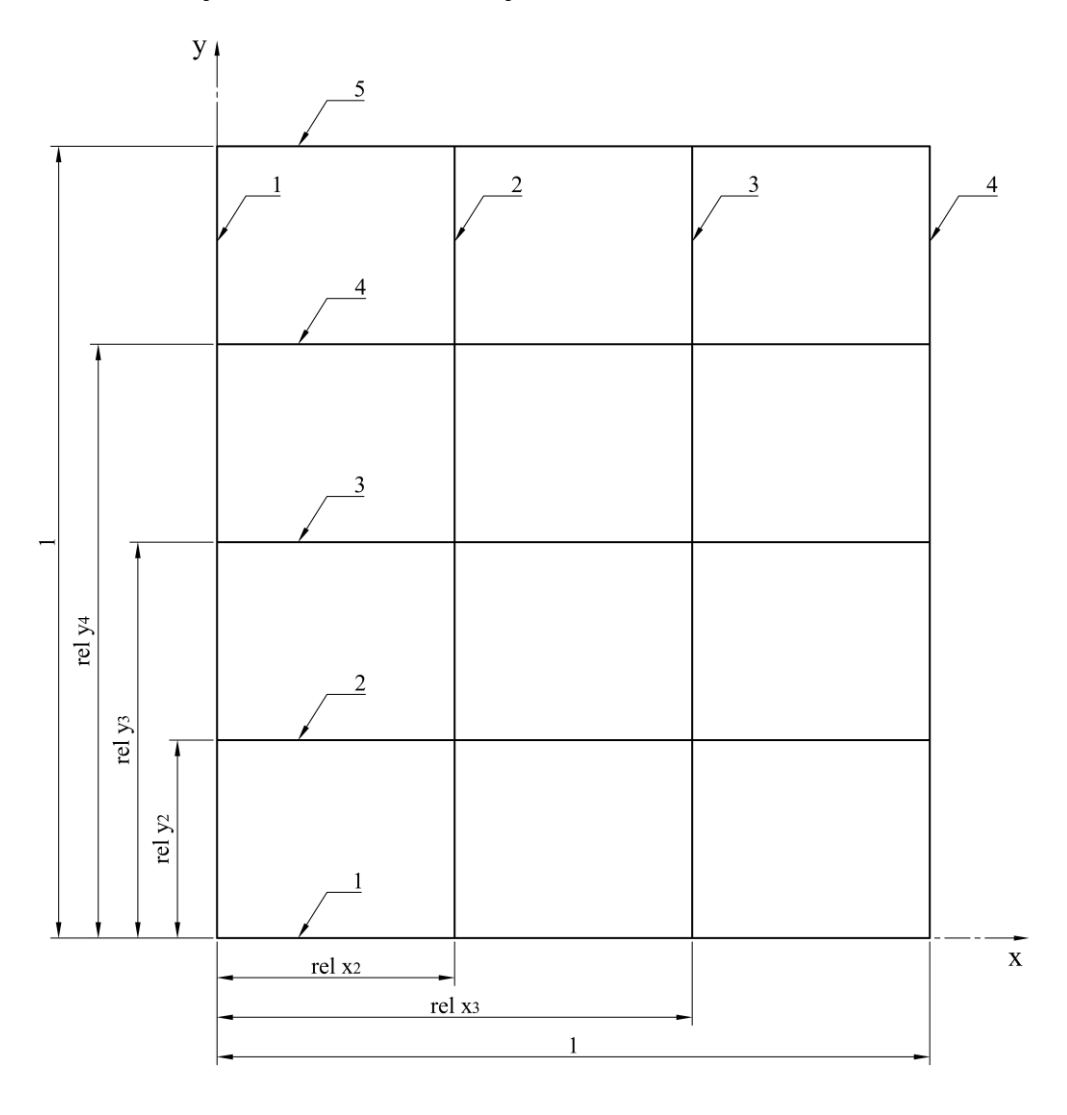

<span id="page-24-1"></span>Slika 2.5 Identifikacijski brojevi i relativne koordinate jakih nosača

#### <span id="page-25-0"></span>**2.5 Segment jakog nosača**

Segment je dio jakog nosača omeđen sa dva jaka nosača u suprotnom smjeru te može pripadati jakom uzdužnom ili jakom poprečnom nosaču, a definiran je klasom Segment. Uzdužni segment (eng. *longitudinal segment*) je dio jakog uzdužnog nosača omeđen sa dva jaka poprečna nosača. Poprečni segment (eng. *transverse segment*) je dio jakog poprečnog nosača omeđen sa dva jaka uzdužna nosača. Svaki segment sadrži jedinstveni identifikacijski broj idsegment na razini pojedinog jakog nosača, svojstvo grede beam\_prop (eng. *beam property*), jaki nosač primary\_supp\_mem kojemu segment pripada i dva jaka nosača cross\_member1, cross\_member2 koji definiraju segment. Numeracija segmenata zasebno kreće od 1 za svaki jaki nosač, kako je prikazano slikom 2.6.

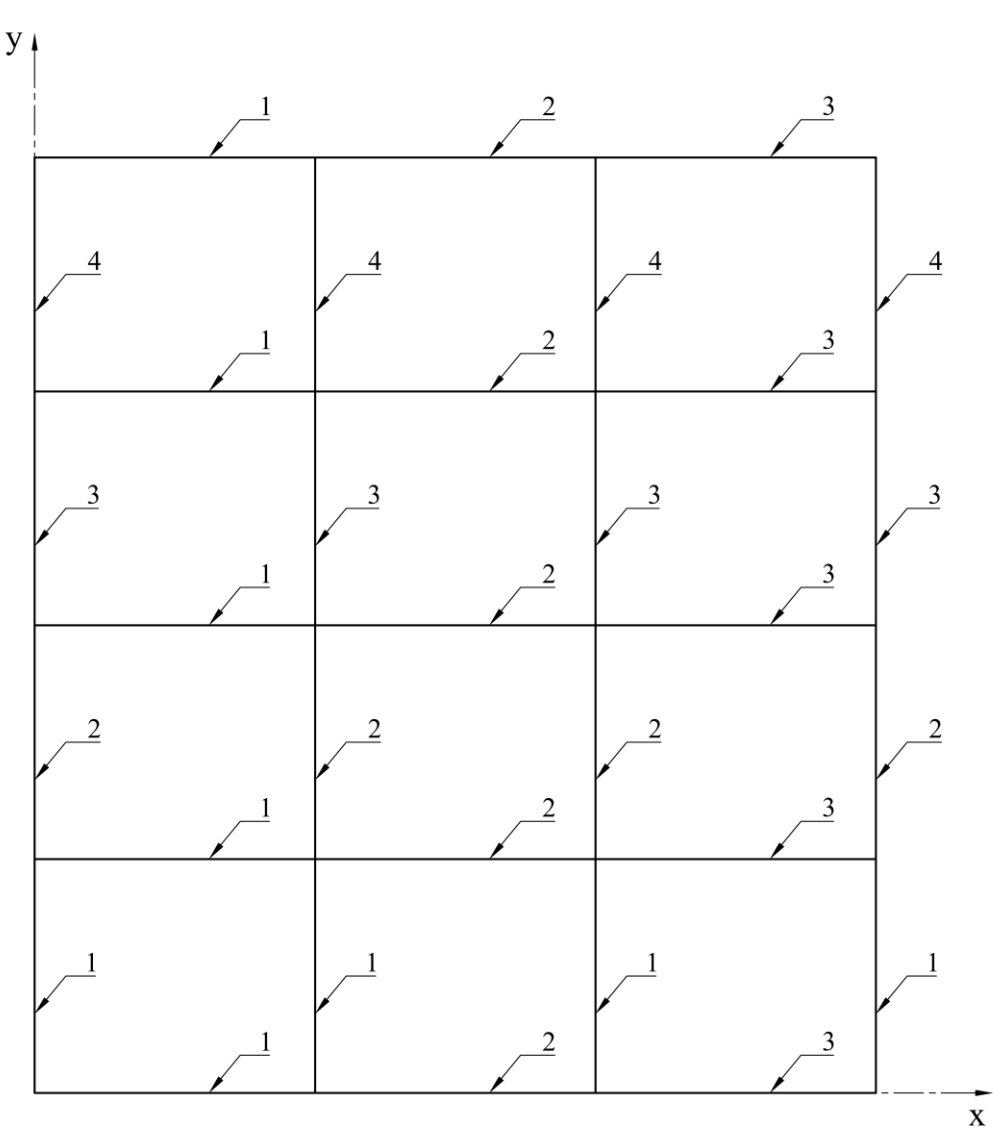

<span id="page-25-1"></span>Slika 2.6 Identifikacijski brojevi segmenata jakih nosača

Slika 2.7 prikazuje primjer definicije poprečnog segmenta jakog poprečnog nosača (crveno) koji je definiran sa dva jaka uzdužna nosača (zeleno). Na mjestima sjecišta ovih jakih nosača se nalaze referentne točke node1, node2 svojstvene svakom segmentu, čije se koordinate unutar programskog koda određuju algoritmom za presjecište jakih nosača metodom get intersection.

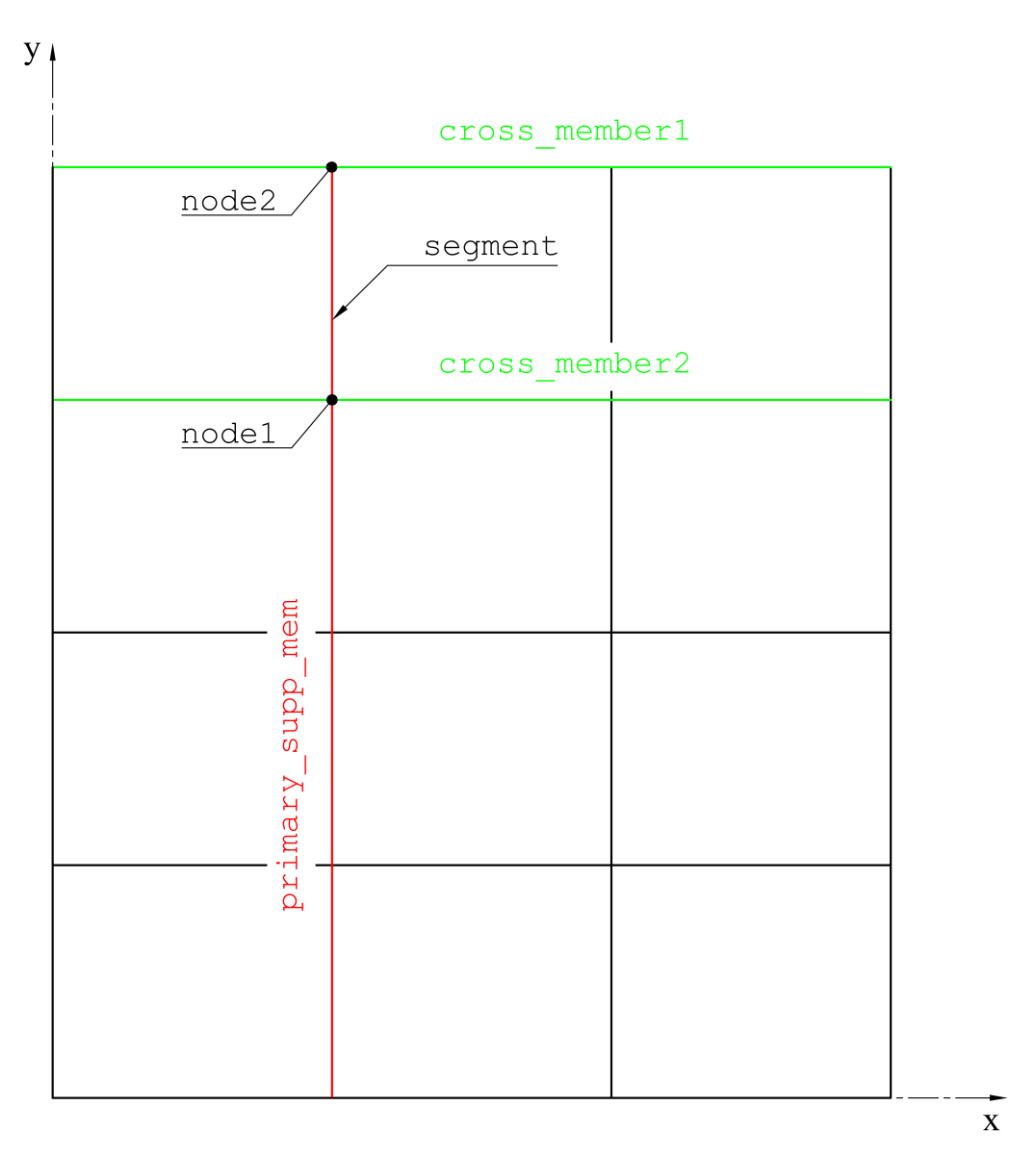

Slika 2.7 Definicija segmenta i referentnih točaka

<span id="page-26-0"></span>Metodama get\_segment\_node1 i get\_segment\_node2 se određuju pojedine koordinate tih referentnih točaka, pri čemu je točka node1 uvijek bliža globalnoj koordinatnoj osi. Vertikalna koordinata ovih referentnih točaka je na visini  $z = h_w$ , na mjestu spoja struka nosača sa opločenjem.

#### <span id="page-27-0"></span>**2.6 Raspored ukrepa**

Za definiciju rasporeda ukrepa koristi se klasa StiffenerLayout. Na pojedinoj zoni oplate implementirane su dvije mogućnosti. Vrsta definicije ukrepa je određena sa vrijednosti definition\_type, a može biti prema broju (NUMBER) ili razmaku (SPACING) ukrepa. Osim tipa i vrijednosti definicije, svaki raspored ukrepa sadrži jedinstveni identifikacijski broj id\_layout i informaciju svojstva grede beam\_prop (eng. *beam property*) koja pripada svim ukrepama pojedinog rasporeda ukrepa.

Za buduću implementaciju drugih mogućnosti definicije rasporeda ukrepa prema nekom odabranom referentnom rubu (EDGE1 ili EDGE2), svaka zona oplate definira vlastiti referentni rub ref\_edge. Ovaj referentni rub ovisi o orijentaciji ukrepa, kako je prikazano slikom 2.8.

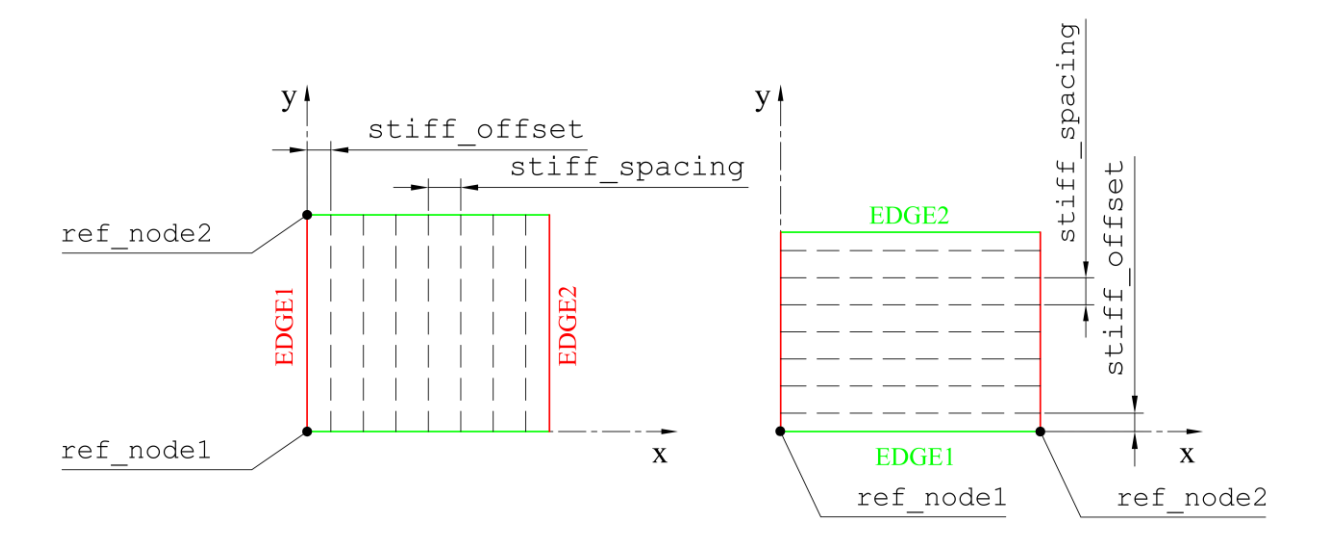

Slika 2.8 Referentni rubovi i čvorovi za postavljanje ukrepa

<span id="page-27-1"></span>Svaki raspored ukrepa može imati dodijeljeno samo jedno svojstvo grede, a svaka zona oplate može imati dodijeljen samo jedan raspored ukrepa. Ovo znači da je na pojedinoj zoni oplate moguće postaviti samo jednu vrstu ukrepa, što u nekim slučajevima može biti ograničavajuće, ako je npr. samo na sredini zone oplate potrebno postaviti drugačije ukrepe.

Ovaj nedostatak bi se mogao riješiti izradom novog objekta Stiffener koji bi sadržavao vlastito svojstvo grede i bio dodijeljen pojedinom rasporedu ukrepa na određenoj poziciji. To bi također podrazumijevalo proširenje objekta StiffenerLayout koji bi trebao sadržavati dodatne informacije i metode za određivanje koja ukrepa se nalazi na kojoj poziciji.

#### <span id="page-28-0"></span>**2.7 Zona oplate**

Zona oplate definirana je klasom Plate (eng. Plating zone) i predstavlja dio oplate poklopca omeđen sa četiri segmenta: long\_seg1, long\_seg2, trans\_seg1 i trans\_seg2. Svaka zona oplate sadrži jedinstveni identifikacijski broj, svojstvo opločenja, raspored ukrepa, orijentaciju ukrepa i referentni rub. Primjer numeracije zona oplate identifikacijskim brojem idplate je prikazan slikom 2.9, gdje su također prikazani rubni uzdužni (zeleno) i poprečni (crveno) segmenti koji definiraju granice zone oplate 8. Svojstvo opločenja plate\_prop (eng. *plate property*) sadrži informaciju o debljini i vrsti materijala. Raspored ukrepa stiff layout (eng. *stiffener layout*) i orijentacija ukrepa stiff dir (eng. *stiffener direction*) u potpunosti definiraju ukrepe na pojedinoj zoni oplate. Referentni rub ref\_edge (eng. *reference edge*) je podatak koji može poslužiti za nesimetričnu definiciju rasporeda ukrepa u odnosu na neki segment (rub) zone oplate.

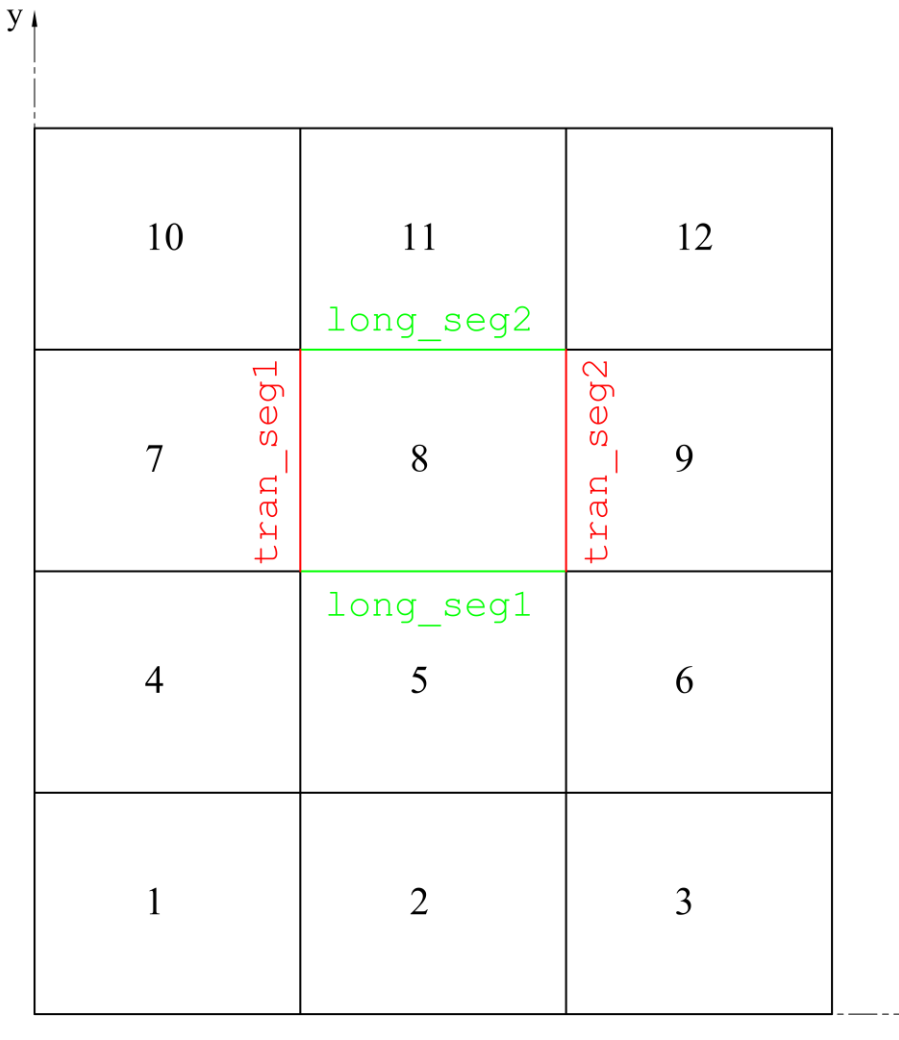

<span id="page-28-1"></span>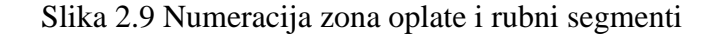

 $\mathbf{x}$ 

#### <span id="page-29-0"></span>**2.8 Elementarni panel oplate**

Elementarni panel ElementaryPlatePanel je dio oplate omeđen sa jakim nosačima i rasporedom ukrepa duž svojih rubova. Svaki elementarni panel ima jedinstven identifikacijski broj id na razini pojedine zone oplate, broj interkostalnih ukrepa intercostal\_ stiffener num (eng. *intercostal stiffener number*) i svojstvo tih inerkostalnih ukrepa beam prop (eng. *beam property*). Metoda generate elementary plate panels izrađuje elementarne panele na svim zonama oplate, pri čemu je inicijalna vrijednost broja interkostalnih ukrepa 0, a svojstvo grede je None, tj. interkostalne ukrepe inicijalno ne postoje. Numeracija elementarnih panela zasebno kreće od 1 za svaku zonu oplate, u smjeru globalnih koordinatnih osi ovisno o orijentaciji ukrepa. Slika 2.10 prikazuje numeraciju elementarnih panela oplate za poprečne ukrepe (lijevo) i za uzdužne ukrepe (desno).

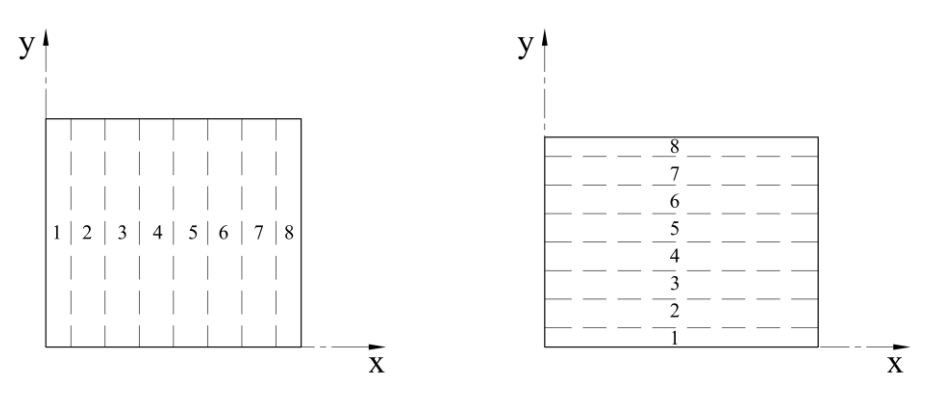

Slika 2.10 Numeracija elementarnih panela oplate

<span id="page-29-1"></span>Za provjeru opločenja prema kriterijima izvijanja potrebno je imati informaciju o tipovima nosača na svakom rubu neukrepljenog polja oplate. Lista tipova ovih rubnih nosača se određuje metodom get edge beam types. U slučaju kada nema interkostalnih ukrepa, rubni nosači mogu biti samo jaki nosači ili obične ukrepe. Na slici 2.11 je prikazan sustav označavanja rubnih nosača za slučaj poprečnih ukrepa (lijevo) i uzdužnih ukrepa (desno).

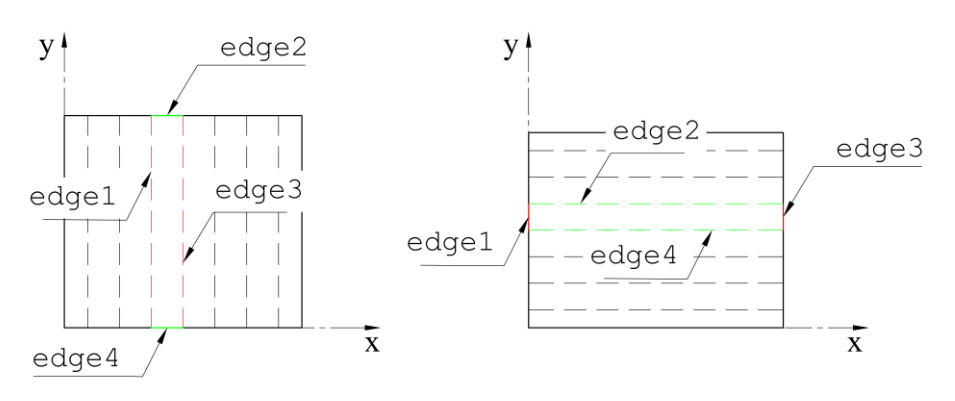

<span id="page-29-2"></span>Slika 2.11 Sustav označavanja rubnih nosača elementarnog panela

Dodavanje interkostalnih ukrepa može biti pojedinačno na odabrani elementarni panel oplate ili grupno na sve elementarne panele metodom set\_intercostal\_stiffeners, pri čemu se isti broj i svojstva interkostalnih ukrepa postavljaju na sve elementarne panele odabrane zone oplate. U slučaju kada na elementarnom panelu postoje interkostalne ukrepe, dolazi do podjele elementarnog panela na više neukrepljenih polja oplate koja se nazivaju pod paneli (eng. *sub panel*). Numeracija pod panela započinje sa brojem 1 za svaki redak ili stupac elementarnih panela između ukrepa, ovisno o orijentaciji ukrepa. Primjer numeracije pod panela jedne zone oplate sa uzdužnim ukrepama i dvije interkostalne ukrepe na svakom elementarnom panelu je prikazan slikom 2.12.

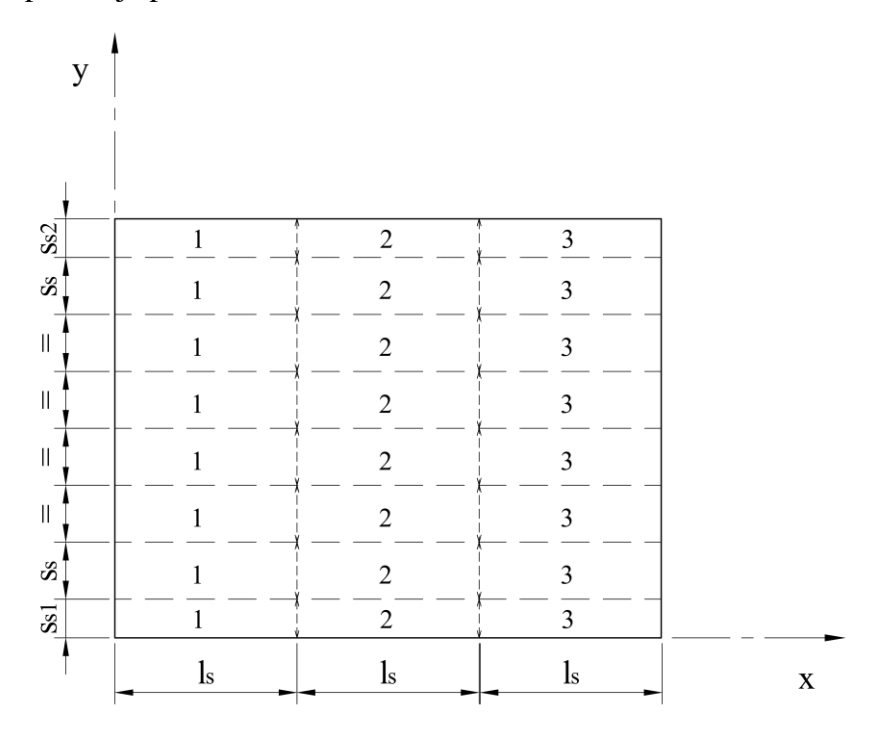

Slika 2.12 Numeracija i dimenzije pod panela zone oplate

Metoda get\_elementary\_plate\_dimensions vraća manju i veću dimenziju, *s*<sup>s</sup> i *l*<sup>s</sup> neukrepljenog polja oplate na odabranom elementarnom panelu. Dimenzija panela paralelno s ukrepama se određuje metodom sub\_panel\_length, pri čemu se nepoduprti raspon ukrepe dijeli na jednake dijelove u ovisnosti o broju interkostalnih ukrepa. Dimenzija panela okomito na ukrepe se određuje metodom sub\_panel\_width, pri čemu se uzima u obzir razmak ukrepe od jakog nosača, razmak između ukrepa i tip profila ukrepe. Ako je ukrepa Hat profil, dimenzija panela okomito na ukrepe se smanjuje za vrijednosti razmaka između strukova *S*1.

#### <span id="page-31-0"></span>**2.9 Roštiljna konstrukcija**

Cjelokupna konstrukcija definirana je klasom Grillage koja sadrži slijedeća svojstva:

- L overall ukupna duljina u uzdužnom smjeru globalne x osi, [m]
- B\_overall ukupna širina u poprečnom smjeru globalne y osi, [m]
- N\_longitudinal broj jakih uzdužnih nosača
- N\_transverse broj jakih poprečnih nosača

Svojstva materijala, opločenja, greda i ostalih karakteristika konstrukcije se zapisuju unutar ovog objekta u sljedećim rječnicima:

- longitudinal\_memb jaki uzdužni nosači
- transverse\_memb jaki poprečni nosači
- material\_props svojstva materijala
- beam\_props svojstva greda
- plate\_props svojstva opločenja
- stiffener\_layouts rasporedi ukrepa
- plating zone oplate
- corrosion\_add korozijski dodatak
- flange\_direction usmjerenje prirubnica jakih nosača

Prilikom inicijalne generacije objekta roštiljne konstrukcije koristi se po jedno svojstvo grede za ukrepe, jake uzdužne, poprečne i rubne nosače te samo jedno svojstvo debljine oplate koje se dodjeljuje svim zonama oplate. Na ovaj način je za definiciju cijele konstrukcije potrebno definirati najviše četiri svojstva greda i jedno svojstvo opločenja, čime se pojednostavljuje i ubrzava proces izrade nove varijante konstrukcije. Za naknadnu izmjenu karakteristika segmenata i zona oplate postoje različite metode koje omogućuju pojedinačnu ili grupnu izmjenu konstrukcije. Grupne izmjene mogu biti s obzirom na simetrične elemente konstrukcije ili s obzirom na njihov položaj u odnosu na ostale elemente. Na globalnoj razini modela konstrukcije je inicijalno zadan parametar flange\_direction koji usmjerava sve prirubnice jakih nosača prema središtu konstrukcije (FlangeDirection.INWARD). Naknadnom izmjenom je za pojedini jakih nosač moguće promijeniti ovaj parametar.

### <span id="page-32-0"></span>**3. MODUL ZA IZRADU MREŽE KONAČNIH ELEMENATA**

Modul za automatiziranu izradu mreže konačnih elemenata grillage\_mesher.py je zamišljen kao jedan od dva sastavna Python modula za analizu odziva modela konstrukcije učitanog u program otvorenog koda d3v-sgd (Design Visualizer for Ship Grillage Design). Glavni prozor programa d3v-sgd sa učitanim modelom ispitne varijante konstrukcije hc var 8 je prikazan slikom 3.1.

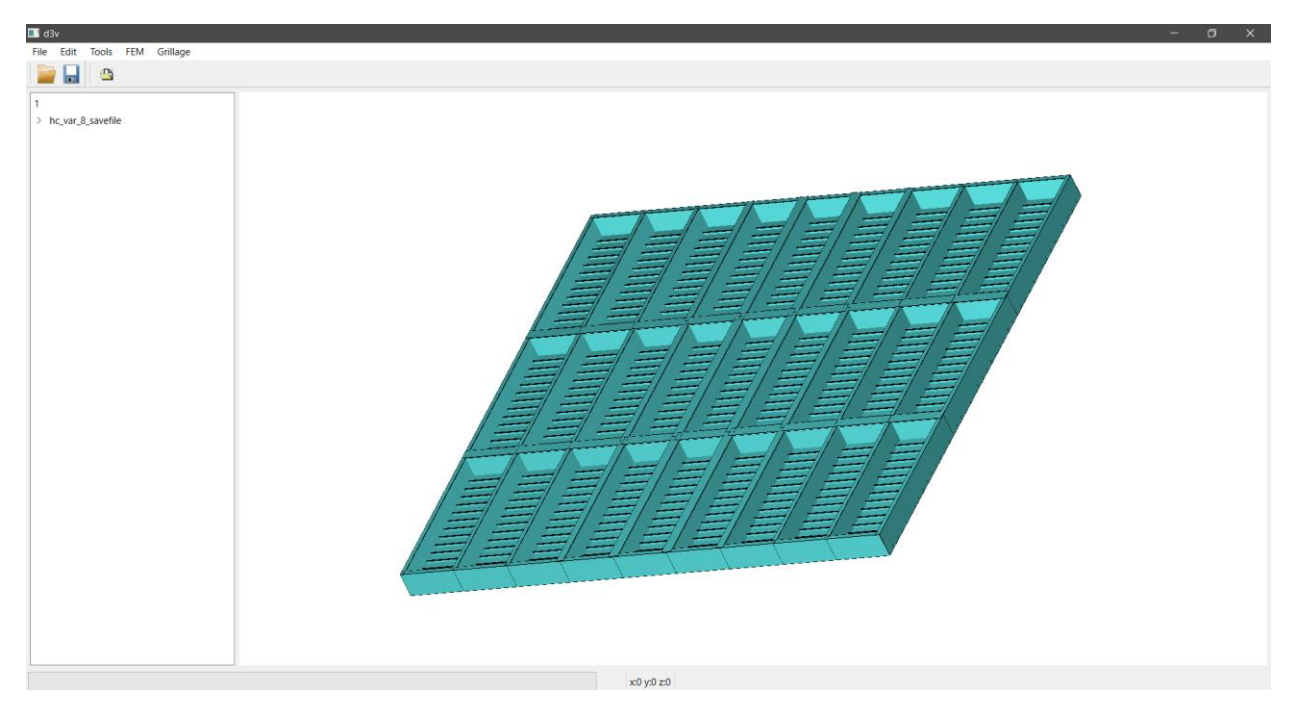

Slika 3.1 Glavni prozor programa d3v-sgd

<span id="page-32-1"></span>Osim izrade mreže konačnih elemenata na modelu konstrukcije, modul u potpunosti priprema ulaznu datoteku za analizu metodom konačnih elemenata pomoću programa OOFEM. U tu svrhu se na izrađenu mrežu postavljaju odgovarajući rubni uvjeti, prema preporukama sadržanim u *Lloyd's Register, Assesment of Steel Hatch Covers Using Finite Element Analysis* [9]. Opterećenje vanjskim tlakom i vlastitom težinom je zadano prema zajedničkim konstrukcijskim pravilima *IACS, Common Structural Rules for Bulk Carriers* [7].

Modul je povezan sa grafičkim sučeljem programa d3v-sgd, unutar kojega se pozivaju metode za izradu mreže konačnih elemenata. U izborniku programa *Grillage* /*Analysis* dodana je opcija *Generate FEM* koja otvara korisničko sučelje za izradu mreže konačnih elemenata, prikazano slikom 3.2. Ovo sučelje omogućuje odabir varijante mreže, odabir osi simetrije, unos imena i podešavanje svih dostupnih parametara za kontrolu mreže.

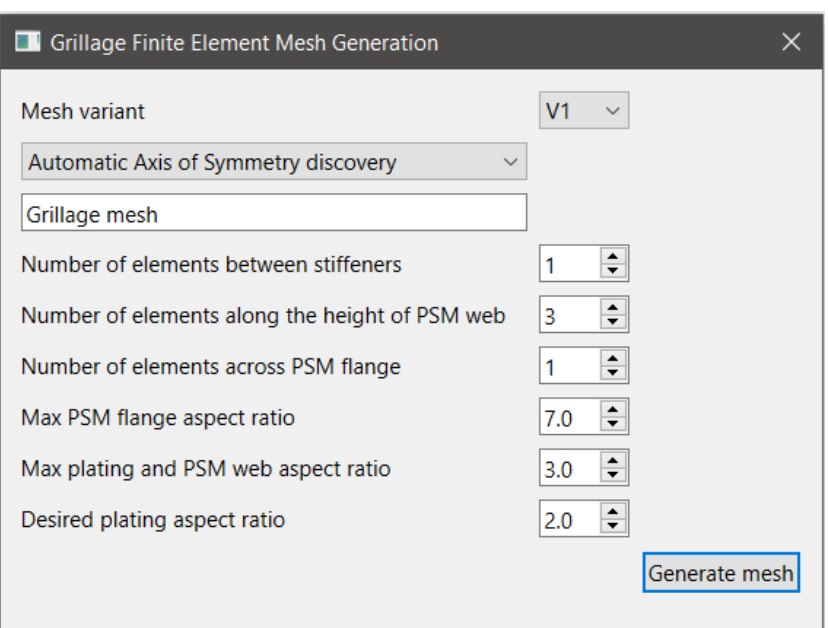

Slika 3.2 Korisničko sučelje za izradu mreže konačnih elemenata

<span id="page-33-0"></span>Odabirom opcije *Generate mesh* unutar ovog grafičkog sučelja započinje automatska generacija mreže konačnih elemenata sljedećim koracima:

- 1.) Automatsko prepoznavanje simetričnosti modela i provjera izvedivosti mreže
- 2.) Identifikacija elemenata obuhvaćenih izradom mreže s obzirom na osi simetrije
- 3.) Izrada svojstava pločastih i grednih konačnih elemenata prema karakteristikama modela
- 4.) Izračun dimenzija konačnih elemenata lokalnim razmatranjem dijelova konstrukcije
- 5.) Usklađivanje dimenzija konačnih elemenata globalnim razmatranjem konstrukcije
- 6.) Izrada čvorova i pločastih konačnih elemenata na svim zonama oplate
- 7.) Izrada grednih konačnih elemenata svih ukrepa
- 8.) Izrada čvorova i pločastih konačnih elemenata na svim segmentima jakih nosača
- 9.) Spajanje mreže ispravkom preklapanja čvorova duž rubova elemenata konstrukcije
- 10.) Ispravak preklapanja konačnih elemenata prirubnica jakih nosača
- 11.) Identifikacija i postavljanje rubnih uvjeta prema osi simetrije
- 12.) Izrada slučaja opterećenja prema zadanom projektnom tlaku

Prvi korak provjere modela je opisan u četvrtom poglavlju, a određivanje opsega mreže (koraci 2 i 3) u petom poglavlju. Određivanje dimenzija mreže konačnih elemenata (koraci 4 i 5) je opisano u šestom poglavlju. Postupak izrade mreže konačnih elemenata (koraci 6 – 10) je opisan u sedmom poglavlju. Postavljanje rubnih uvjeta i opterećenja (koraci 11 i 12) je opisano u osmom poglavlju.

#### <span id="page-34-0"></span>**3.1 Struktura klasa modula za izradu mreže konačnih elemenata**

Struktura klasa (eng. *class*) programskog koda je izrađena korištenjem principa SOLID za objektno orijentirano programiranje. Prema prvom principu jedne odgovornosti (eng. *Single responsibility*), svaka klasa treba imati samo jednu odgovornost tj. glavnu ili jedinu funkcionalnost koju mora dobro odrađivati. Korištenjem ovog principa se olakšava izmjena programskog koda i ispitivanje njegovih pojedinih dijelova, jer se može lako utvrditi koja klasa je odgovorna za koji zadatak [10]. Slijedeći ove principe, izvedena je implementacija modula za izradu mreže konačnih elemenata koji sadrži sljedeće klase:

- ModelCheck provjera učitanog modela za osi simetrije i izvedivost izrade mreže
- MeshExtent određivanje opsega izrade mreže konačnih elemenata na modelu
- MeshSize određivanje dimenzija i broja konačnih elemenata
- PlateMesh izrada mreže konačnih elemenata na jednoj zoni oplate
- SegmentMesh izrada mreže konačnih elemenata na jednom segmentu
- GrillageMesh izrada mreže konačnih elemenata na cijelom modelu

Primjenom oblikovnog obrasca *Template method* je definirana struktura algoritma za izradu mreže konačnih elemenata, koji opisuje fiksan proces u kojemu pojedini koraci mogu biti drugačiji. Ovo se postiže izradom podklasa(eng. *subclass*) za redefiniciju pojedinih dijelova, što ne mijenja osnovnu strukturu algoritma [6]. Kako bi se omogućilo jednostavno dodavanje različitih načina izrade mreže konačnih elemenata, prema ovom obrascu su izrađene podklase koji nasljeđuju zajedničke metode unutar sljedećih baznih klasa (eng. *base class*):

- MeshSize: ElementSizeV1 i ElementSizeV2 određivanje dimenzija konačnih elemenata specifičnih za varijante mreže *V1* i *V2*
- SegmentMesh: SegmentMeshV1 i SegmentMeshV2 –načini izrade mreže konačnih elemenata na segmentima, specifični za varijante mreže *V1* i *V2*
- GrillageMesh: MeshVariantV1 i MeshVariantV1 -izrada mreže konačnih elemenata pojedine varijante mreže *V1* ili *V2*

Primjenom obrasca *Template method* se ujedno slijedi princip otvoren-zatvoren (eng. *open – closed*), prema kojemu je programski kod otvoren za proširenje, ali zatvoren za izmjene. Ovo znači da je proširenje koda npr. dodavanjem nove varijante mreže moguće bez potrebe za izmjenom ili preinakom postojećih metoda. U prilogu I, slika 1-2 prikazuje UML dijagram klasa programskog koda grillage\_mesher.py.

#### <span id="page-35-0"></span>**3.2 Karakteristike i ograničenja varijanti mreža konačnih elemenata**

#### <span id="page-35-1"></span>*3.2.1 Varijanta mreže V1*

Prva varijanta mreže *V1* koristi tehniku preslikavanja elementa prirubnica jakih nosača na oplatu. Time su mreža oplate i prirubnica usko povezani, a određivanjem ovakve mreže oplate je također istovremeno definirana cijela mreža konačnih elemenata prirubnica. Slikom 3.3 je prikazan koncept varijante mreže *V1* na spoju dva jaka T nosača, gdje je vidljiv način preslikavanja elemenata prirubnice na mrežu opločenja.

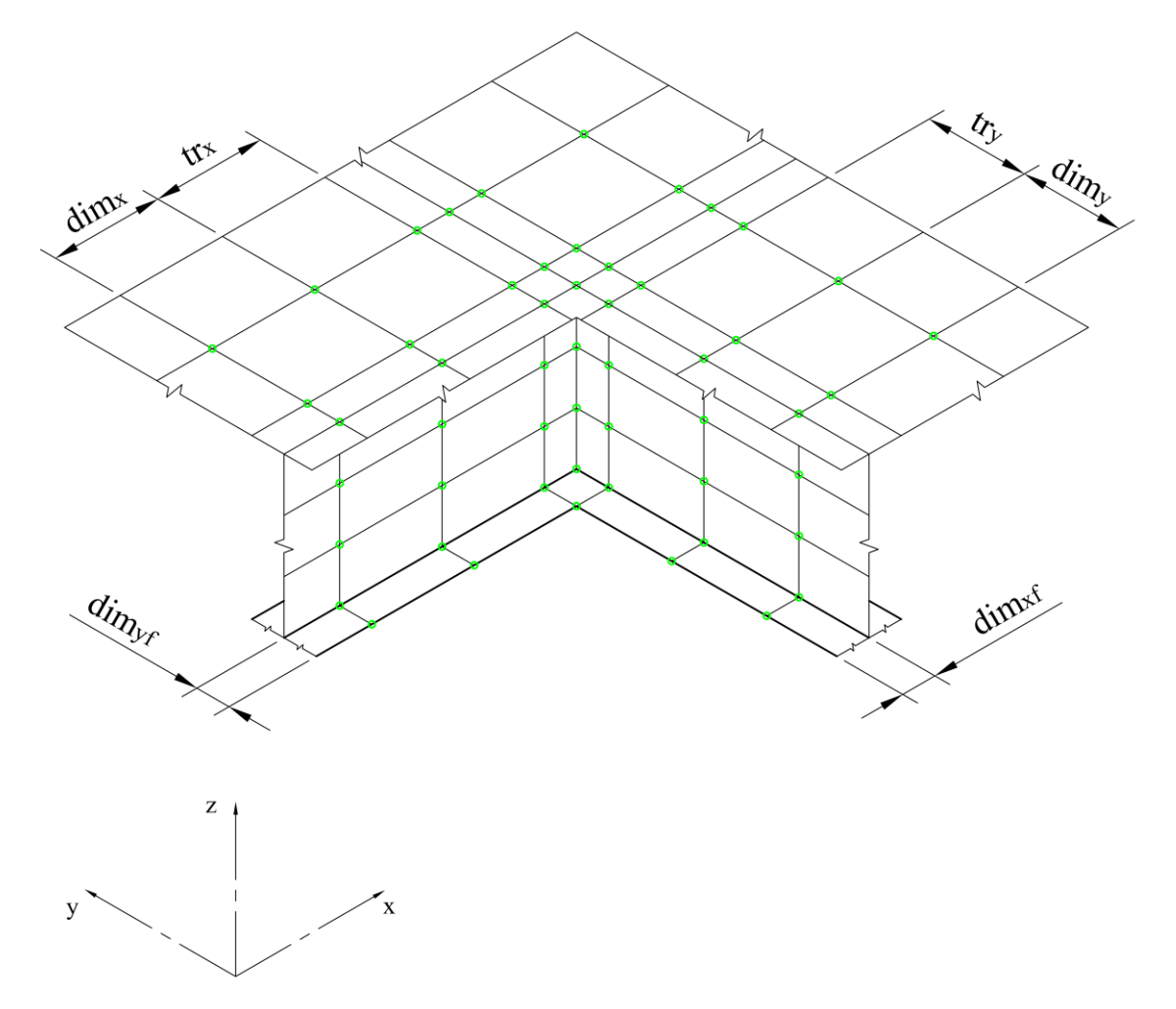

Slika 3.3 Koncept varijante mreže *V1*, jedan element po širini prirubnice

<span id="page-35-2"></span>Ograničenja varijante *V1* su sljedeća:

- 1) Širine prirubnica moraju biti jednake duž cijelog jakog nosača
- 2) Visine svih jakih nosača moraju biti jednake, a prirubnice im biti u istoj ravnini
Glavni nedostaci varijante *V1* su povišena gustoća mreže konačnih elemenata oko spoja opločenja sa strukovima jakih nosača i nezadovoljavajući aspektni odnos preslikanih elemenata prirubnice na opločenje. Ovo je posebno izraženo kod grubljih mreža konačnih elemenata uz odabir većeg broja elemenata po širini prirubnice, što je vidljivo na Slici 3.4.

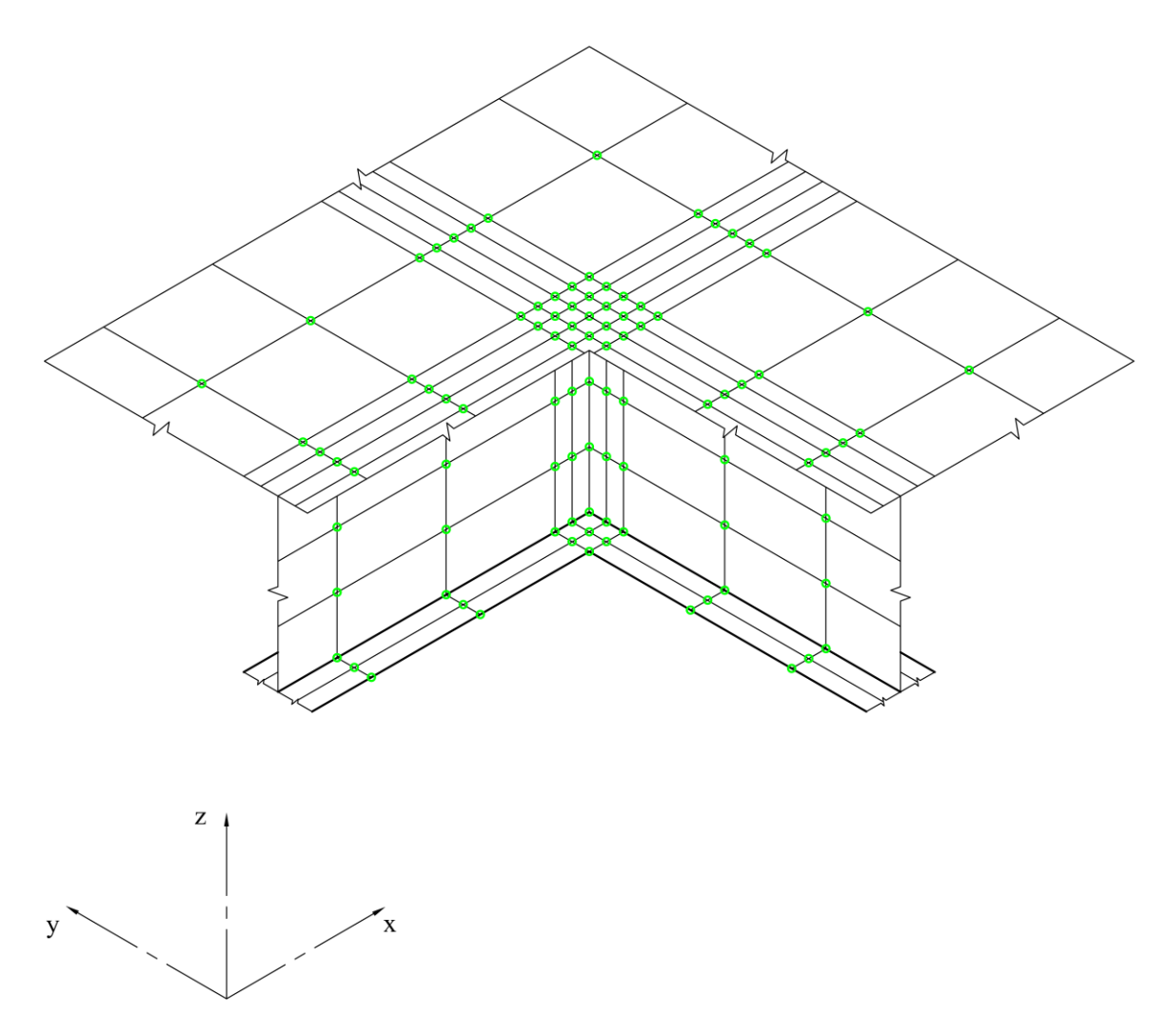

Slika 3.4 Koncept varijante mreže *V1*, dva elementa po širini prirubnice

Prednost varijante *V1* je iznimno robustan algoritam koji uspješno generira vrlo fine mreže konačnih elemenata i nema ograničenje minimalne dimenzije elemenata. Prilikom testiranja na ispitnim varijantama konstrukcije, korištenjem ovog algoritma su generirane mreže sa više od 90000 elemenata i dimenzijama elemenata reda veličine 3/2 *t*. Ograničenje koje se javlja kod izrade ovako finih mreža je vrijeme čekanja za izradu i prikaz, koje može potrajati do nekoliko minuta ovisno o računalnim kapacitetima.

### *3.2.2 Varijanta mreže V2*

Drugom varijantom mreže *V2* se nastoji smanjiti utjecaj preklapanja prirubnica jakih nosača na mrežu oplate tako što se eliminira preslikavanje elemenata prirubnica na oplatu. Na ovaj način varijanta *V2* omogućuje izradu mreže na jakim nosačima koji nemaju konstantnu širinu prirubnice. Postupak određivanja dimenzija elemenata oplate je time značajno jednostavniji i rezultira pravilnijom mrežom opločenja. S druge strane, izrada mreže konačnih elemenata na prirubnicama i strukovima jakih nosača postaje složenija zbog potrebe za prijelazom mreže. Ovaj prijelaz mreže se izvodi kombinacijom deformiranih četvrtastih i trokutastih konačnih elemenata u prijelaznom redu elemenata. Slikom 3.5 je prikazan koncept varijante mreže *V2* na spoju dva jaka T nosača, gdje je vidljiv prijelaz mreže.

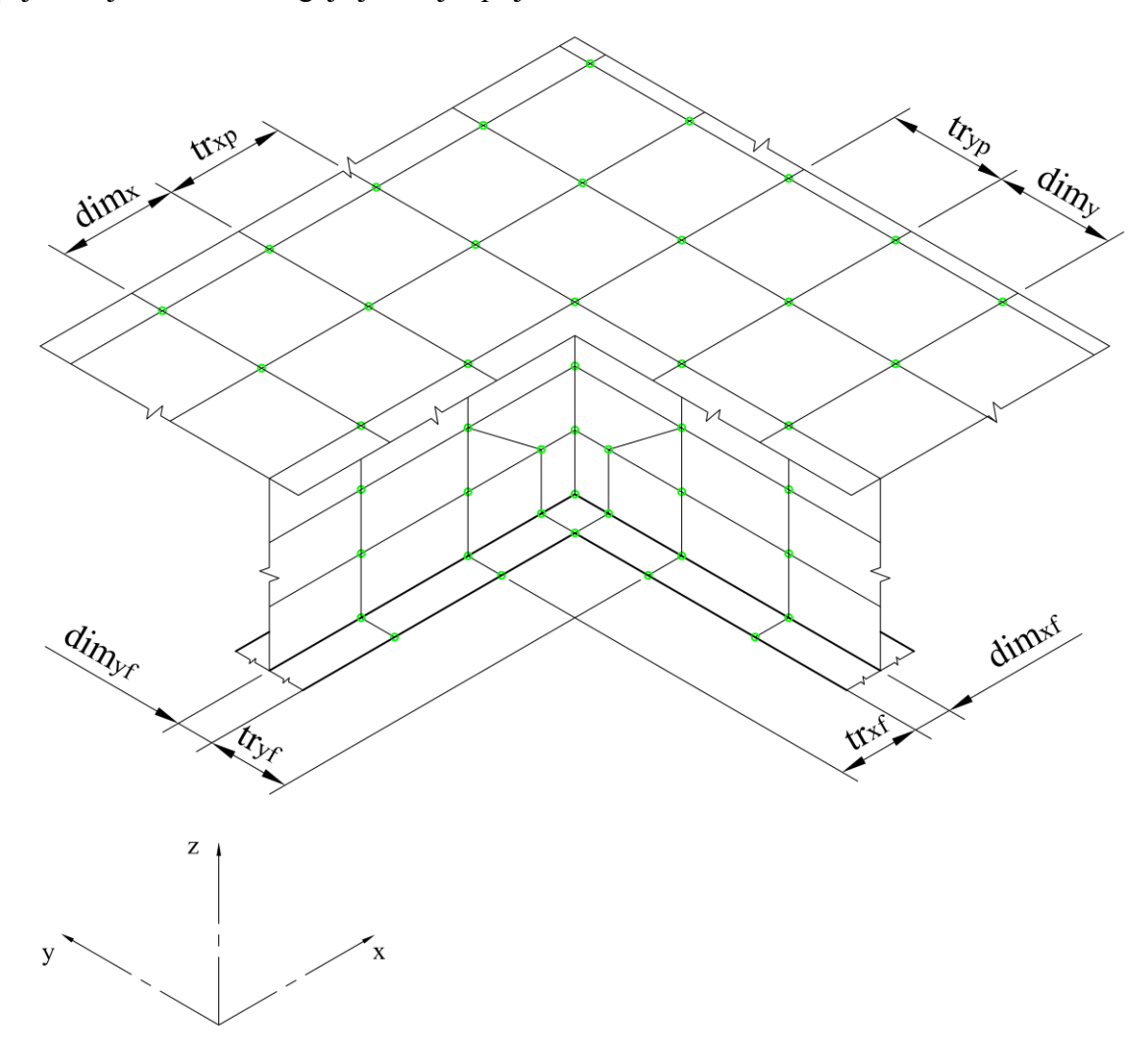

Slika 3.5 Koncept varijante mreže *V2*

Ograničenja varijante *V2* su sljedeća:

- 1) Visine svih jakih nosača moraju biti jednake, a prirubnice im biti u istoj ravnini
- 2) Broj elemenata po širini prirubnice je ograničen na 1
- 3) Dimenzije konačnih elemenata imaju donju granicu

Zbog složenosti prijelaza mreže u slučaju kada je broj elemenata po širini prirubnice veći od 1, za varijantu mreže *V2* se usvaja ograničenje od jednog elementa po širini prirubnice. Donja granica dimenzije konačnih elemenata proizlazi iz dimenzija prijelaznih konačnih elemenata prirubnice i širina prirubnica okomitih na promatrani segment. Ovo ograničenje je opisano u poglavlju 6.3.2.

Varijanta mreže *V2* zbog navedenih ograničenja nije prikladna za generaciju fine mreže konačnih elemenata. Prilikom korištenja ove varijante se preporuča zadržavanje inicijalnih kontrolnih parametara, postavljenih prema preporukama *Lloyd's Register* i zajedničkim konstrukcijskim pravilima *IACS Common Structural Rules for Bulk Carriers*. U slučaju izrade finijih mreža konačnih elemenata je potrebna pažljiva provjera izvedenog prijelaznog reda konačnih elemenata. Programski kod sadrži automatske provjere izvedivosti varijante mreže *V2*, koje će zaustaviti program i javiti grešku u predviđenim situacijama kada je poznato da varijanta neće generirati zadovoljavajuću mrežu konačnih elemenata. Međutim u okviru ovog rada nisu provjerene sve moguće permutacije nestandardnih roštiljnih konstrukcija i kontrolnih parametara za izradu mreže, te postoji mogućnost za neočekivane rezultate.

Prednost varijante mreže *V2* je značajno pravilnija mreža i zadovoljavajući aspektni odnos elemenata opločenja kod grubljih mreža konačnih elemenata. Zbog prijelaznog reda elemenata varijanta *V2* također omogućuje izradu mreže konačnih elemenata na jakim nosačima sa različitim širinama prirubnica pojedinih segmenata.

# **4. IZRADA MKE MODELA SIMETRIČNE KONSTUKCIJE**

Na razini globalnog razmatranja roštiljne konstrukcije postoji mogućnost jednostruke ili dvostruke simetrije, što se uzima u obzir prilikom izrade mreže konačnih elemenata. Programski kod unutar klase ModelCheck sadrži niz algoritama za automatsko prepoznavanje osi simetrija učitanog modela. S obzirom na globalni parametar osi simetrije AOS (eng. *Axis of Symmetry*) moguće je generirati sljedeće vrste mreža konačnih elemenata:

- Puna nesimetričan model, nema osi simetrije
- Polovična postoji uzdužna ili poprečna os simetrije
- Četvrtinska postoji obostrana simetrija

Automatski prepoznatu os simetrije je moguće poništiti odabirom parametra osi simetrije axis of symm override i na taj način izraditi mrežu za željenu vrstu modela. Ovaj parametar može poprimiti sljedeće vrijednosti, za različite osi simetrije:

- Uzdužna os simetrije: AOS.LONGITUDINAL
- Poprečna os simetrije: AOS.TRANSVERSE
- Obostrana simetrija: AOS.BOTH
- Nema osi simetrije: AOS.NONE

## **4.1 Algoritam za prepoznavanje osi simetrija modela**

Prepoznavanje osi simetrija se temelji na nizu testova kojima se zasebno određuje postoji li uzdužna ili poprečna os simetrije. Ukoliko svi testovi simetrije vraćaju istinitu vrijednost, prepoznata je obostrana simetrija. Alternativno ako samo testovi uzdužne ili poprečne simetrije vraćaju istinitu vrijednost, prepoznata je odgovarajuća jednostruka simetrija. Konačno ako ne prolaze testovi niti uzdužne niti poprečne simetrije, radi se o nesimetričnom modelu. Testovi simetrije uključuju sljedeće provjere:

- 1.) Relativne koordinate simetričnih jakih nosača
- 2.) Pozicija centralnog jakog nosača za neparan broj nosača
- 3.) Debljina lima, karakteristike ukrepa i smjer ukrepa na simetričnim zonama oplate
- 4.) Svojstva simetričnih segmenata jakih nosača

Metode long symmetry tests i tran symmetry tests omogućuju jednostavno dodavanje dodatnih testova simetrije u listu. Kada svi testovi simetrije odgovarajućeg smjera unutar ove liste vraćaju istinitu vrijednost, model je simetričan oko te osi. Dijagram toka konačne metode assign\_symmetry za identifikaciju simetrije modela prikazan je slikom

4.1.

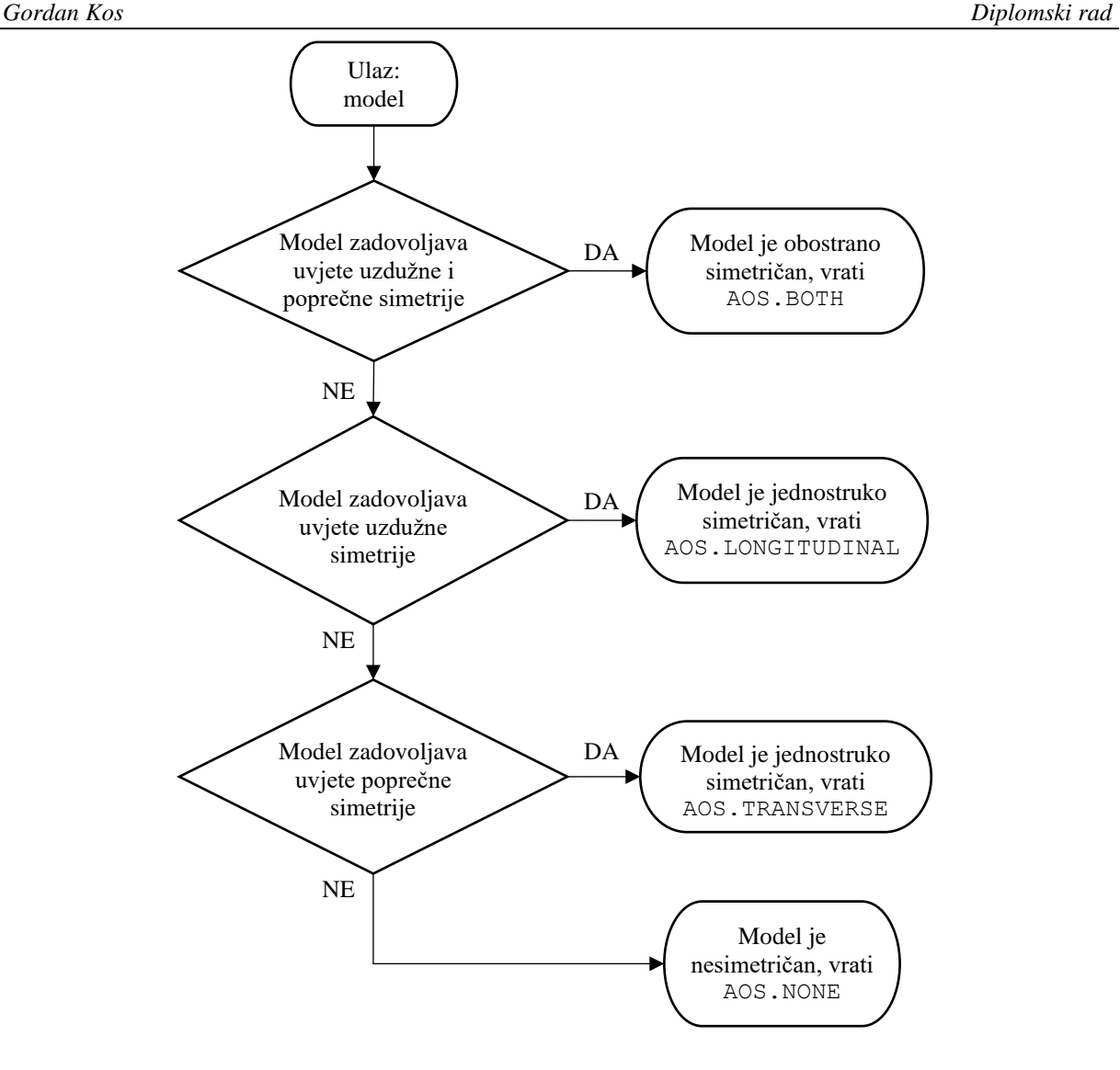

Slika 4.1 Dijagram toka metode assign\_symmetry

Važno je napomenuti da ručnim odabirom parametra osi simetrije nije moguće generirati mrežu konačnih elemenata uz os simetrije koja na modelu zapravo ne postoji. Ako algoritam za identifikaciju osi simetrije npr. prepozna uzdužnu simetriju, dozvoljen je samo ručni odabir izrade mreže na punom modelu. Kada bi se u ovom slučaju ručno odabrala izrada mreže sa poprečnom osi simetrije, program će vratiti odgovarajuću grešku s porukom da izrada mreže nije moguća za tu ručno odabranu os simetrije.

# **4.2 Algoritam za provjeru izvedivosti mreže**

Metoda mesh feasibility osigurava da na konstrukciji ne postoji nelogično zadan mješoviti sustav orebrenja za koji implementiranim algoritmima nije moguće izraditi mrežu konačnih elemenata. Prema ovoj provjeri, zone oplate između dva susjedna jaka nosača ne smiju imati istu orijentaciju ukrepa paralelnu sa promatranim jakim nosačima i različiti razmak ukrepa. Ukoliko ovaj uvjet nije zadovoljen, metoda prekida program prije određivanja granica izrade mreže konačnih elemenata i vraća odgovarajuću grešku. Primjer varijante konstrukcije sa ovakvim nedopuštenim mješovitim sustavom orebrenja za koju nije moguća generacija mreže je prikazan slikom 4.2.

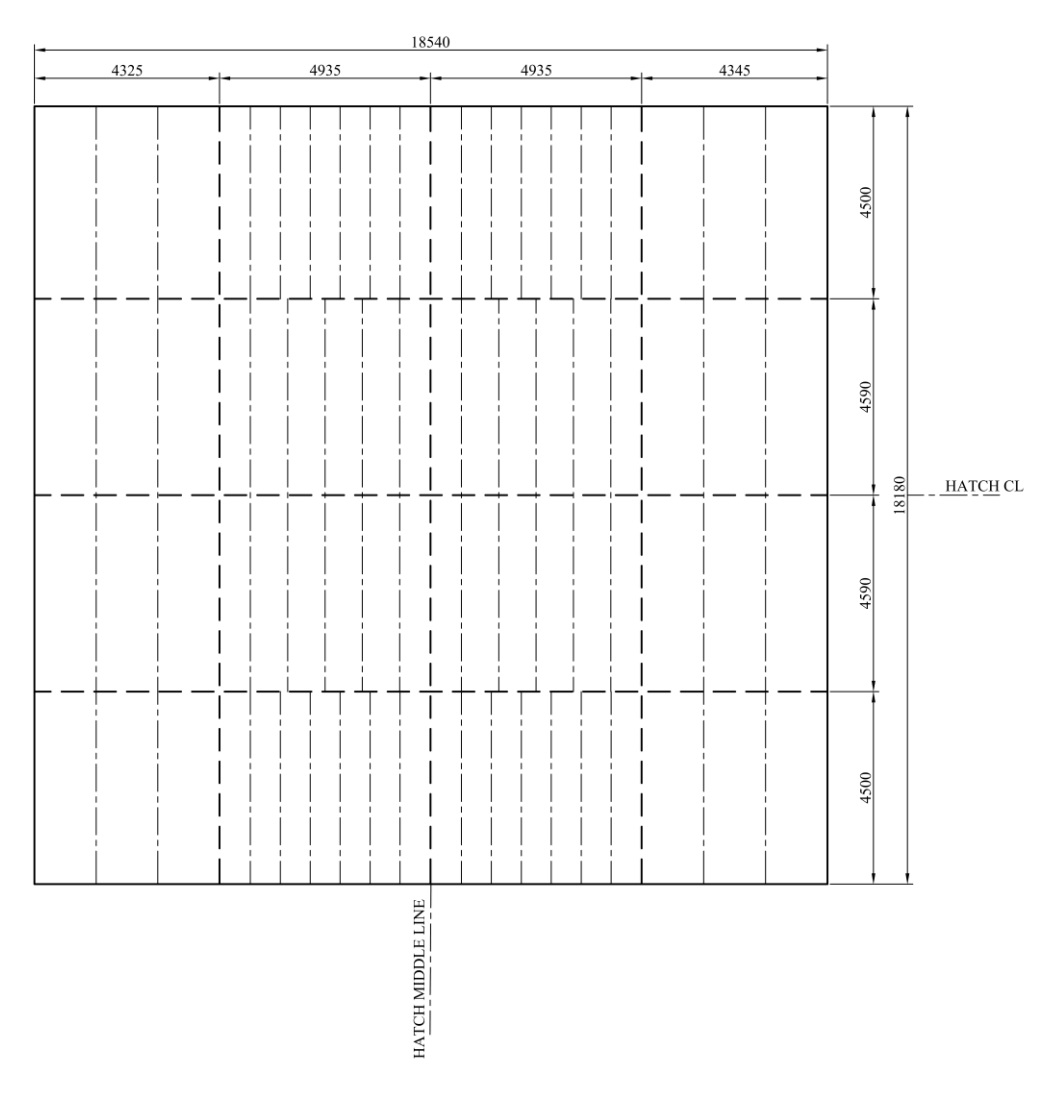

Slika 4.2 Primjer nedopuštenog mješovitog sustava orebrenja

Program će za ovaj primjer nedopuštenog mješovitog sustava orebrenja prepoznati isti smjer i različiti razmak ukrepa, te će vratiti grešku da se oni ne poklapaju na zonama oplate 2 i 6.

# **5. INICIJALNO ODREĐIVANJE KARAKTERISTIKA MREŽE KONAČNIH ELEMENATA**

Kako bi se započeo proračun dimenzija elemenata mreže, potrebno je odrediti na kojim dijelovima konstrukcije će se izrađivati mreža i kakva će ona biti. Klasa MeshExtent sadrži niz metoda u kojima su implementirani algoritmi koji određuju granice izrade mreže konačnih elemenata, posebno za zone oplate i posebno za segmente jakih nosača. Ovaj korak određivanja granica mreže ovisi o već spomenutom izbornom parametru axis\_of\_symm\_override, koji je moguće odabrati kroz korisničko sučelje za izradu mreže konačnih elemenata prikazano slikom 5.1. Ako ovaj izborni parametar nije zadan, tj. ako je u korisničkom sučelju ostavljena inicijalno odabrana opcija, koristi se automatski prepoznata os simetrije pomoću metode assign\_symmetry.

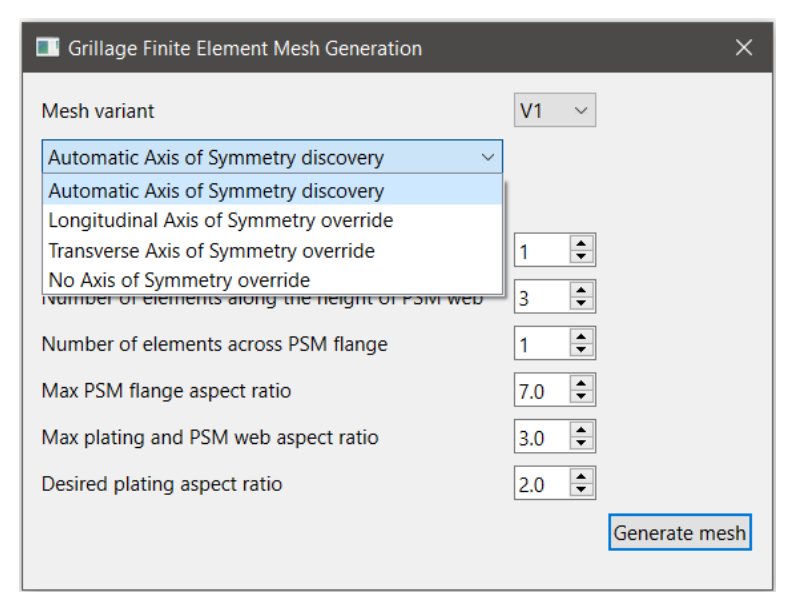

Slika 5.1 Odabir osi simetrije u korisničkom sučelju

Klasa MeshExtent također sadrži metode koje prepoznaju korištena svojstva ploča i greda na modelu konstrukcije. Na temelju njih se izrađuju nova svojstva materijala, ploča i greda koja će biti korištena prilikom izrade pločastih i grednih konačnih elemenata.

Zbog mogućnosti da se ukrepa nađe na osi simetrije, postoje zasebne metode za izradu polovičnih svojstava grednih elemenata svakog dostupnog tipa profila. Prilikom izrade svojstva pločastih konačnih elemenata za T i L nosače se zasebno razmatraju i izrađuju svojstva za struk i prirubnicu. Za svako jedinstveno svojstvo ploče ili grede koje je korišteno na modelu konstrukcije se izrađuje novo ekvivalentno svojstvo tipa GeoFEM za dodjelu pločastim i grednim konačnim elementima.

## **5.1 Algoritmi za identifikaciju zona oplate s obzirom na osi simetrije**

Na razini pojedine zone oplate su moguće sljedeće mogućnosti izrade mreže konačnih elemenata:

- 1.) Puna mreža izrada mreže na cijeloj zoni oplate
- 2.) Uzdužna polovična izrada mreže na uzdužnoj polovici zone oplate
- 3.) Poprečna polovična izrada mreže na poprečnoj polovici zone oplate
- 4.) Četvrtinska izrada mreže na jednoj četvrtini zone oplate

S obzirom na os simetrije modela konstrukcije, moguće su sljedeće permutacije izrade mreže na pojedinoj zoni oplate:

- 1.) Uzdužna os simetrije (AOS.LONGITUDINAL)
	- Zone sa punom mrežom
	- Zone sa uzdužnom polovičnom mrežom
- 2.) Poprečna os simetrije (AOS.TRANSVERSE)
	- Zone sa punom mrežom
	- Zone sa poprečnom polovičnom mrežom
- 3.) Obostrana simetrija (AOS.BOTH)
	- Zone sa punom mrežom
	- Zone sa uzdužnom polovičnom mrežom
	- Zone sa poprečnom polovičnom mrežom
	- Zona sa četvrtinskom mrežom
- 4.) Nema osi simetrije (AOS.NONE)
	- Zone sa punom mrežom

Kako bi se obuhvatile sve moguće kombinacije, izrađeno je sedam zasebnih algoritama za identifikaciju različitih mogućnosti izrade mreže na pojedinoj zoni oplate. Za ispitivanje ovih algoritama je odabrana obostrano simetrična ispitna varijanta konstrukcije hc\_var\_4, koja ima 4 jaka uzdužna i poprečna nosača, a time na polovičnom modelu ova konstrukcija sadrži sve četiri mogućnosti različitih mreža zona oplate. U nastavku će upravo na primjeru četvrtinskog modela ove ispitne varijante biti prikazani različiti slučajevi za varijantu mreže konačnih elemenata *V2* i navedene metode za identifikaciju.

Slika 5.2 prikazuje punu mrežu zone oplate broj 1, na četvrtinskom modelu ispitne varijante hc\_var\_4. U slučaju ovakve obostrano simetrične konstrukcije, zone oplate za izradu pune mreže se identificiraju metodom identify\_both\_full\_plate\_zones. U slučaju uzdužne simetrije, koristi se metoda identify long full plate zones, a za poprečno simetrične konstrukcije metoda identify\_tran\_full\_plate\_zones. Svaka od ovih metoda identificiranu zonu oplate sprema u rječnik full\_plate\_zones.

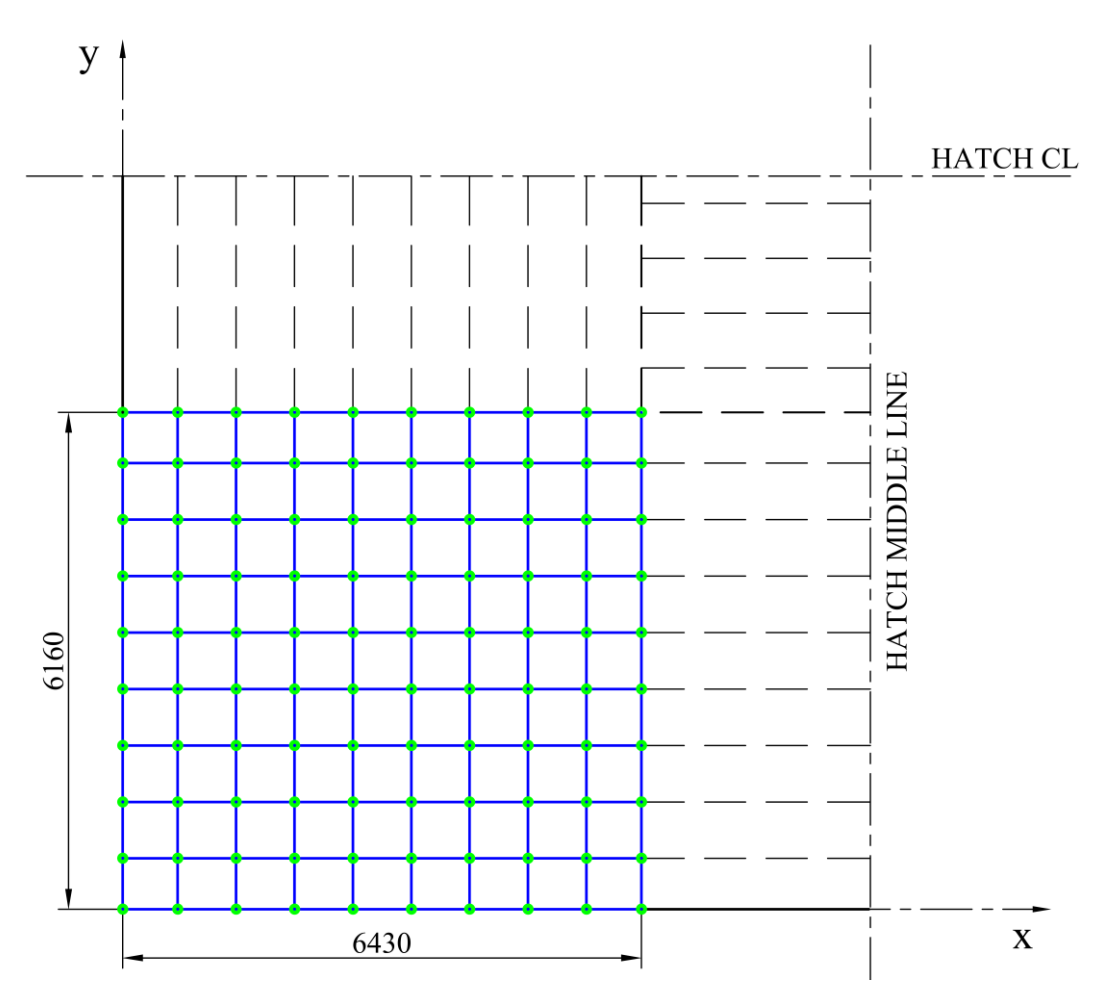

Slika 5.2 Puna mreža zone oplate, četvrtinski model hc\_var\_4

Slika 5.3 prikazuje uzdužnu polovičnu mrežu zone oplate broj 4, na modelu ispitne varijante hc\_var\_4. U slučaju obostrano simetrične konstrukcije, zone oplate za izradu uzdužne polovične mreže se identificiraju metodom identify\_both\_half\_plate\_zones, dok se za uzdužnu osi simetrije koristi metoda identify\_long\_half\_plate\_zones. Svaka od ovih metoda identificiranu zonu oplate sprema u rječnik long\_half\_plate\_zones. Konstrukcije koje imaju isključivo poprečnu os simetrije ne mogu imati uzdužnu polovičnu mrežu zone oplate, stoga metoda za identifikaciju tog slučaja ne postoji.

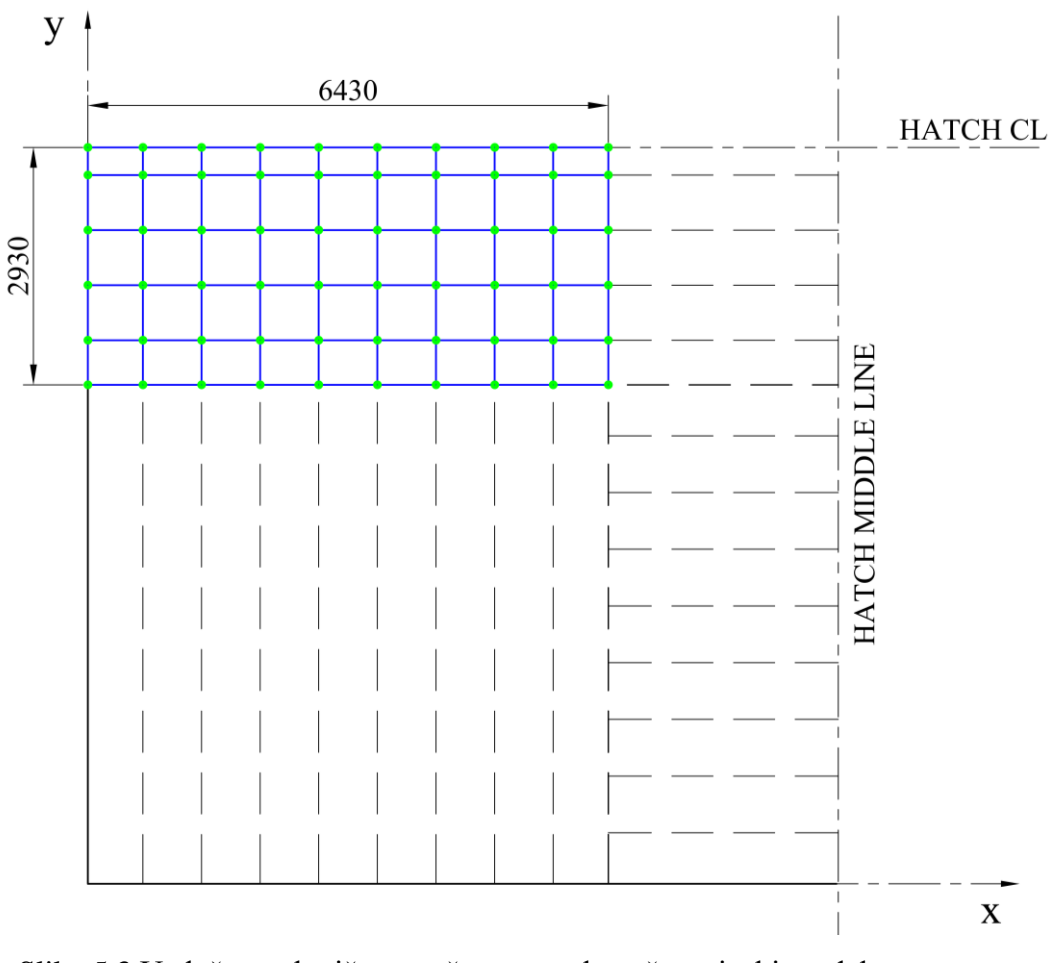

Slika 5.3 Uzdužna polovična mreža zone oplate, četvrtinski model hc\_var\_4

Slika 5.4 prikazuje poprečnu polovičnu mrežu zone oplate broj 2, na modelu ispitne varijante hc\_var\_4. U slučaju obostrano simetrične konstrukcije, zone oplate za izradu poprečne polovične mreže se identificiraju metodom identify\_both\_half\_plate\_zones, dok se za poprečnu osi simetrije koristi metoda identify\_tran\_half\_plate\_zones. Svaka od ovih metoda identificiranu zonu oplate sprema u rječnik tran\_half\_plate\_ zones. Konstrukcije koje imaju isključivo uzdužnu os simetrije ne mogu imati poprečnu polovičnu mrežu zone oplate, stoga metoda za identifikaciju tog slučaja ne postoji.

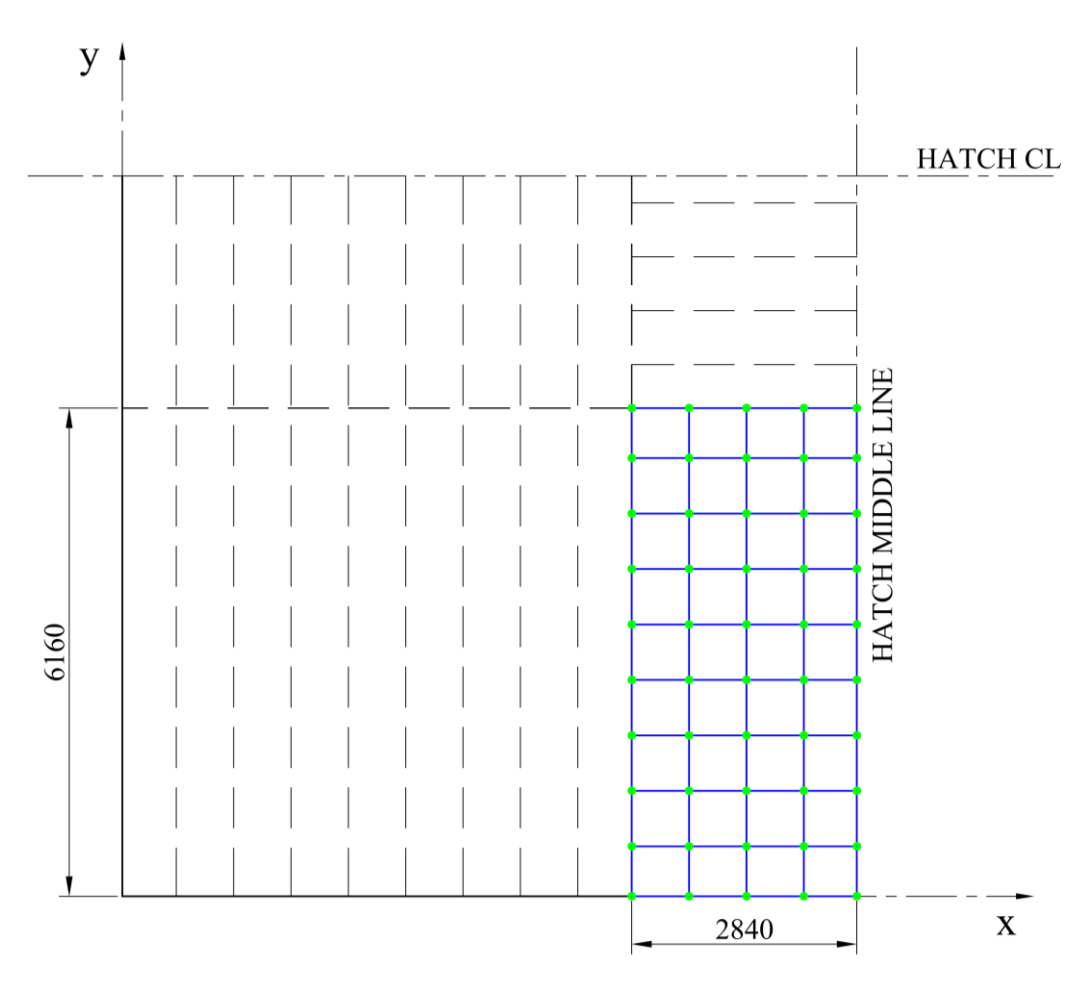

Slika 5.4 Poprečna polovična mreža zone oplate, četvrtinski model hc var 4

Slika 5.5 prikazuje četvrtinsku mrežu zone oplate broj 5, na modelu ispitne varijante hc\_var\_4. Ovakav tip mreže zone oplate je moguć samo u slučaju obostrane simetrije sa parnim brojem jakih uzdužnih i poprečnih nosača. Metoda za identifikaciju zone oplate sa ovakvom mrežom je identify quarter plate zone. Iako je moguće identificirati samo jednu zonu oplate u ovakvom slučaju, ta zona oplate se zbog dosljednosti sa ostalim metodama sprema u rječnik quarter\_plate\_zone.

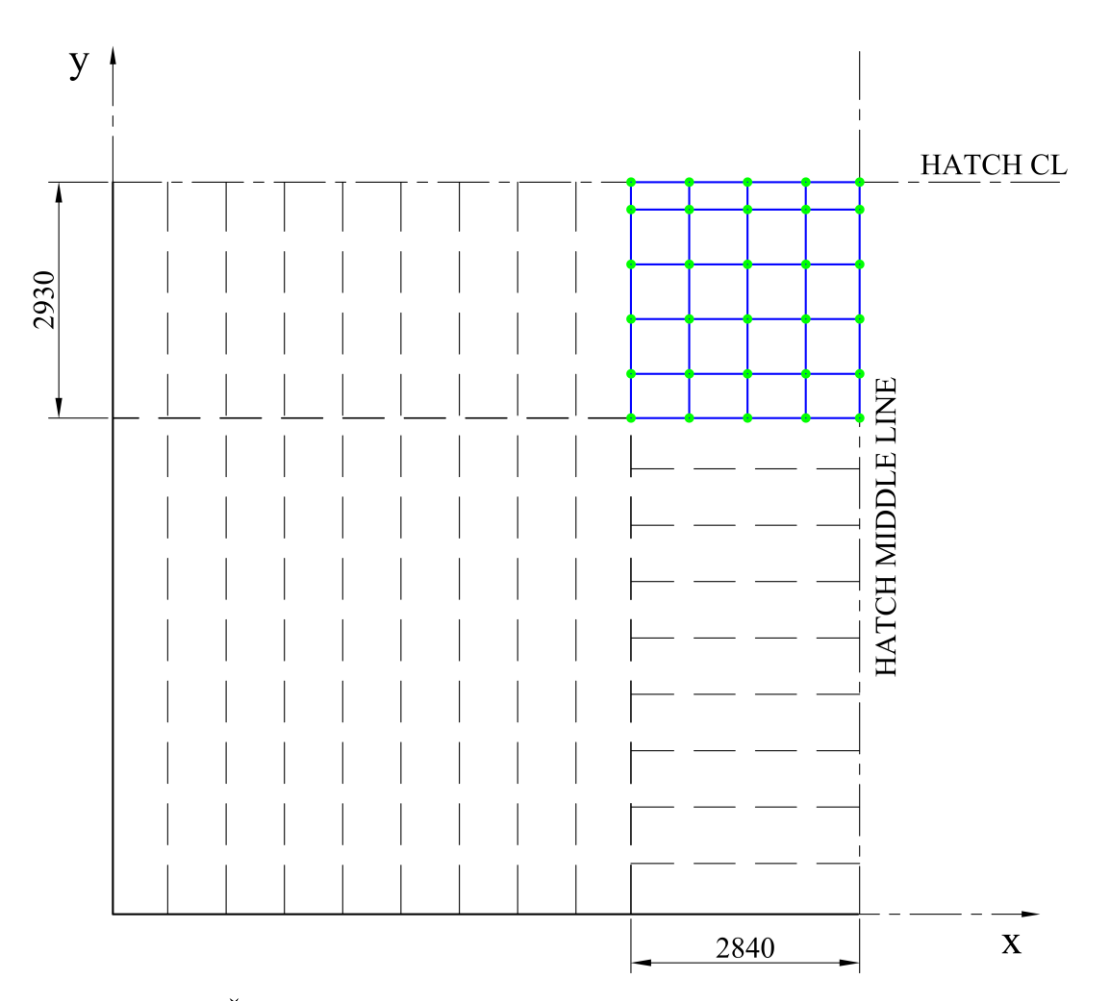

Slika 5.5 Četvrtinska mreža zone oplate, četvrtinski model hc\_var\_4

Metodom grillage plate extent se pozivaju sve navedene metode za identifikaciju tipa mreže na pojedinoj zoni oplate, u ovisnosti o automatski prepoznatoj ili odabranoj osi simetrije. Ukoliko model konstrukcije nije simetričan oko niti jedne osi ili je odabrana izrada mreže na cijelom modelu, u rječnik full\_plate\_zones se upisuju sve zone oplate koje se nalaze na modelu unutar rječnika plating.

## **5.2 Algoritmi za identifikaciju jakih nosača s obzirom na osi simetrije**

Odabir na kojim jakim nosačima će se izrađivati mreža, obzirom na osi simetrije se temelji na podjeli broja jakih nosača sa brojem dva i cjelobrojnim zaokruživanjem na prvu veću vrijednost. Na ovaj način je osigurano da će izrada mreže obuhvatiti jaki centralni nosač u slučaju neparnog broja jakih nosača. Moguće permutacije koji nosači će biti obuhvaćeni izradom mreže, s obzirom na odabranu os simetrije su sljedeće:

1.) Uzdužna ili obostrana simetrija (AOS.LONGITUDINAL ili AOS.BOTH)

- Pola jakih uzdužnih nosača
- Svi jaki poprečni nosači
- 2.) Poprečna ili obostrana simetrija (AOS.TRANSVERSE ili AOS.BOTH)
	- Pola jakih poprečnih nosača
	- Svi jaki uzdužni nosači

Metoda longitudinal psm extent za slučaj uzdužne ili obostrane simetrije konstrukcije određuje ukupan broj jakih uzdužnih nosača koji su obuhvaćeni izradom mreže, te vraća rječnik sa tim uzdužnim nosačima longitudinals. Ako je konstrukcija poprečno simetrična ili nema osi simetrije, metoda vraća cijeli rječnik svih uzdužnih nosača longitudinal members. Analogno, metoda transverse psm extent za slučaj poprečne ili obostrane simetrije vraća rječnik poprečnih nosača transversals, a ako je konstrukcija uzdužno simetrična ili nema osi simetrije, metoda vraća rječnik svih poprečnih nosača transverse\_members.

## **5.3 Algoritmi za identifikaciju segmenata s obzirom na osi simetrije**

Identifikacija vrste mreže na segmentu je bitan podatak za ispravno određivanje broja konačnih elemenata na strukovima i prirubnicama jakih nosača. Na razini pojedinog segmenta jakog nosača su moguće dvije vrste mreže s obzirom na osi simetrije modela konstrukcije:

- 1.) Puna mreža izrada mreže duž cijelog segmenta
- 2.) Polovična mreža izrada mreže na polovici duljine segmenta

U ovisnosti o odabranoj ili automatski prepoznatoj osi simetrije, segmenti za izradu pune mreže konačnih elemenata se identificiraju sljedećim metodama:

- Uzdužna simetrija (AOS.LONGITUDINAL): identify\_long\_full\_segments
- Poprečna simetrija (AOS.TRANSVERSE): identify\_tran\_full\_segments
- Obostrana simetrija (AOS.BOTH): identify\_both\_full\_segments
- Nema osi simetrije (AOS.NONE): identify none full segments

Slika 5.6 prikazuje punu mrežu prvog segmenta jakog uzdužnog nosača na primjeru četvrtinske mreže konačnih elemenata ispitne varijante konstrukcije hc\_var\_5.

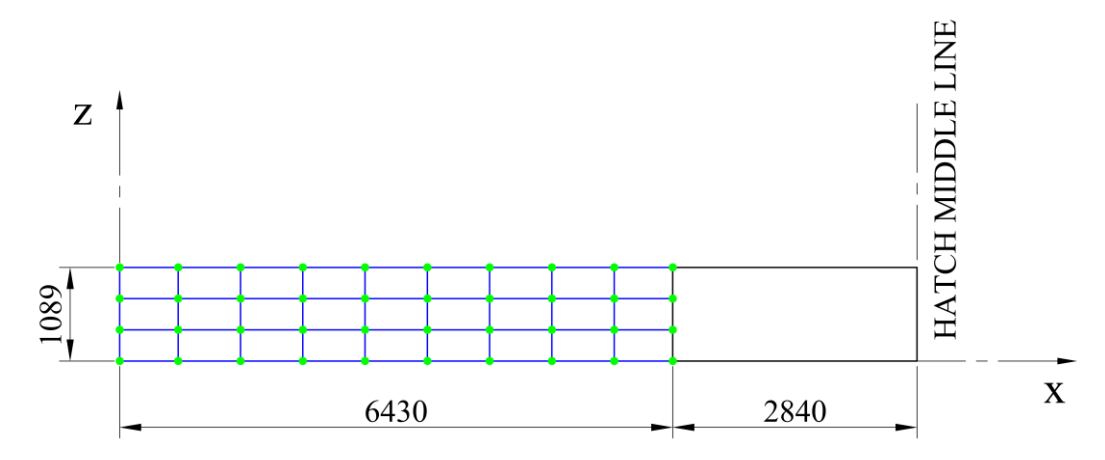

Slika 5.6 Puna mreža segmenta, četvrtinski model ispitne varijante hc var 5

Polovična mreža konačnih elemenata segmenta postoji u slučaju osi simetrije koja je paralelna sa parnim brojem jakih nosača. Segmenti za izradu polovične mreže konačnih elemenata se identificiraju sljedećim metodama:

- Uzdužna simetrija (AOS.LONGITUDINAL): identify\_long\_half\_segments
- Poprečna simetrija (AOS.TRANSVERSE): identify\_tran\_half\_segments
- Obostrana simetrija (AOS.BOTH): identify\_both\_half\_segments

Slikom 5.7 je prikazan primjer polovične mreže drugog segmenta jakog uzdužnog nosača na primjeru četvrtinske mreže konačnih elemenata ispitne varijante konstrukcije hc\_var\_5. Ova ispitna varijanta ima paran broj jakih uzdužnih i poprečnih nosača, pa u slučaju izrade mreže sa obostranom simetrijom postoje uzdužni i poprečni segmenti sa polovičnom mrežom.

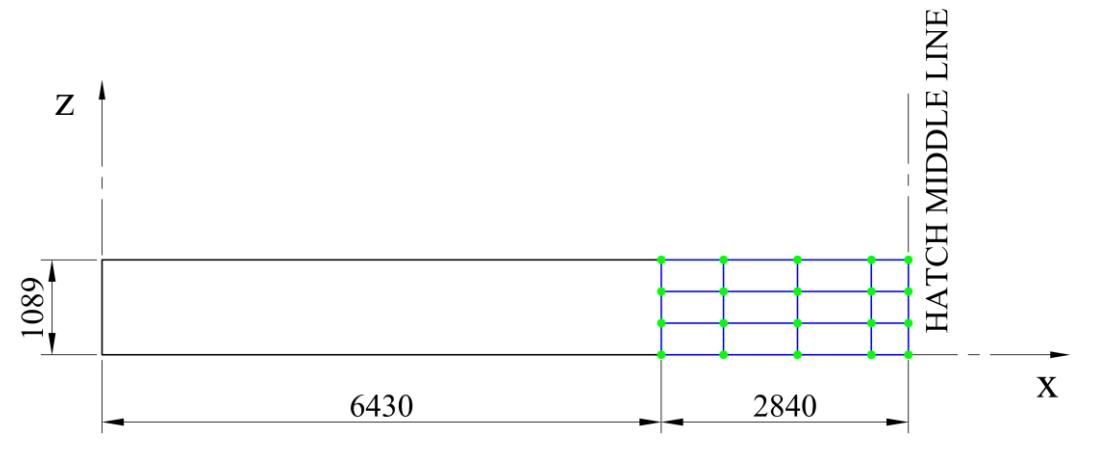

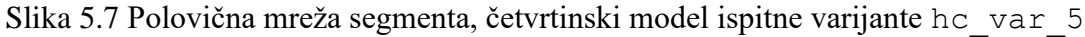

## **5.4 Algoritmi za prepoznavanje položaja osi simetrije**

Položaj osi simetrije u odnosu na elemente konstrukcije modela je bitan podatak za ispravno određivanje broja konačnih elemenata, dodjelu svojstava konačnih elemenata i izradu mreže konačnih elemenata na ispravnoj strani prirubnice jakih nosača. Programski kod unutar klase MeshExtent sadrži algoritme koji obuhvaćaju provjeru za svaki od sljedećih slučajeva:

- 1. Jaki nosač se nalazi na osi simetrije
- 2. Ukrepa se nalazi na osi simetrije
- 3. Os simetrije prolazi između ukrepa

## *5.4.1 Jaki nosač na osi simetrije*

U slučaju da se jaki nosač nalazi na os simetrije, konačnim elementima struka tog nosača je potrebno dodijeliti svojstvo sa upola manjom debljinom. Ukoliko je taj jaki nosač T profil, elementi prirubnice se izrađuju na samo jednoj strani. Slika 5.8 prikazuje primjer polovičnog modela ispitne varijante konstrukcije hc var 1 sa jakim uzdužnim nosačem na uzdužnoj osi simetrije.

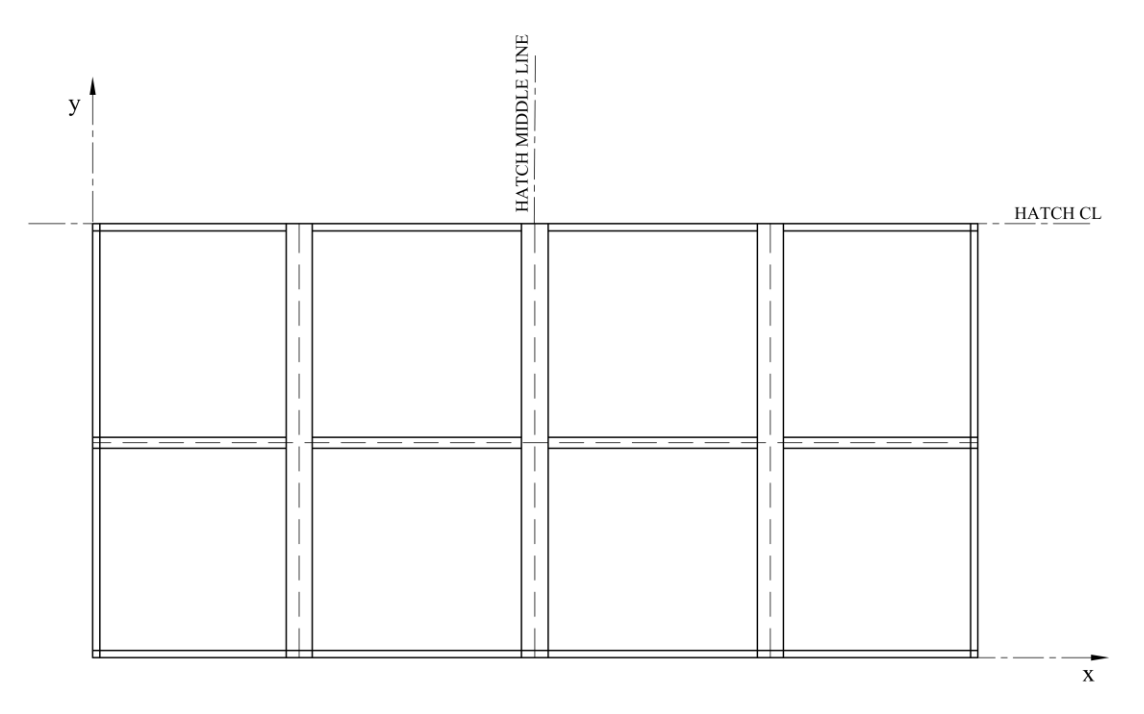

Slika 5.8 Jaki nosač na osi simetrije, polovični model ispitne varijante hc\_var\_1

Metodom aos on segment se identificiraju ovakvi slučajevi za svaki pojedini segment, usporedbom smjera jakog nosača sa osima simetrije i provjerom nalazi li se jaki nosač na relativnoj koordinati 0.5. Ako se promatrani segment nalazi na osi simetrije, metoda vraća logičku vrijednost istine *True*.

### *5.4.2 Ukrepa na osi simetrije*

U slučaju da se ukrepa nalazi na osi simetrije, grednim konačnim elementima te ukrepe je potrebno dodijeliti pola originalnih karakteristika krutosti. Ovo podrazumijeva izradu novog svojstva grede sa polovičnim karakteristikama poprečne površine presjeka i momenta inercije. Slika 5.9 prikazuje primjer polovičnog modela ispitne varijante hc\_var\_5 sa uzdužnom ukrepom, Hat tipa profila, na zoni oplate 5 koja se nalazi na uzdužnoj osi simetrije.

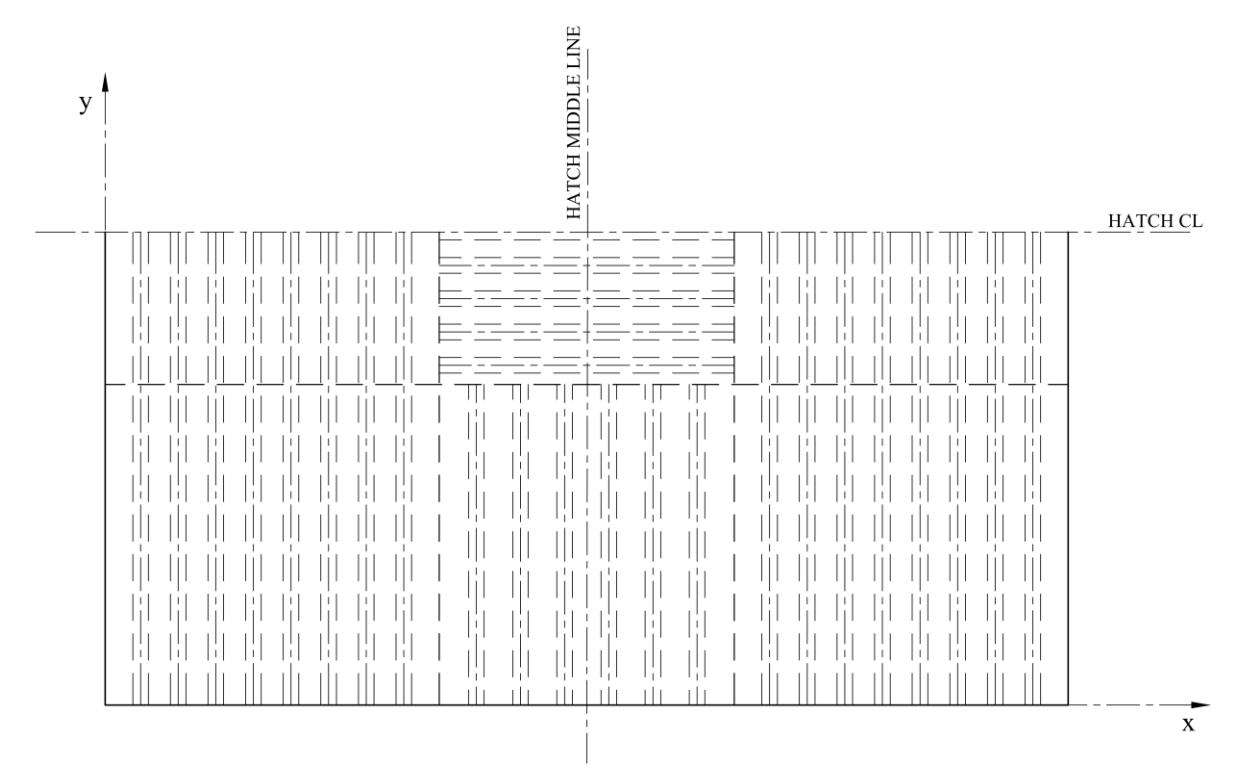

Slika 5.9 Ukrepa na osi simetrije, polovični model ispitne varijante hc\_var\_5

Metodom aos on stiffener se identificiraju ovakvi slučajevi za svaku pojedinu zonu oplate, usporedbom smjera ukrepa sa osima simetrije i provjerom je li broj ukrepa paran ili neparan. Ako se na promatranoj zoni oplate nalazi ukrepa na osi simetrije, metoda vraća logičku vrijednost istine *True*.

Algoritam ove metode je specifično izrađen s obzirom na moguće vrste definicije rasporeda ukrepa na modelu, prema kojima nije moguće nesimetrično postavljanje ukrepa na zoni oplate. Ukoliko bi postojao neki drugi način zadavanja ukrepa koji omogućuje njihovo nesimetrično postavljanje, ova metoda neće ispravno identificirati ukrepu na osi simetrije. U tom slučaju je potrebna izmjena algoritma koja će omogućiti usporedbu koordinata krajeva pojedine ukrepe sa položajem osi simetrije.

## *5.4.3 Os simetrije između ukrepa*

U slučaju da između dvije ukrepe prolazi os simetrije, postoji mogućnost da se konačni element oplate dijeli na pola zbog te osi simetrije. Slika 5.10 prikazuje ovaj slučaj na primjeru četvrtinske mreže konačnih elemenata na ispitnoj varijanti konstrukcije hc\_var\_5. Element osnovne dimenzije *dim*<sup>x</sup> na zoni oplate 2 se na ovom primjeru zbog poprečne osi simetrije dijeli na pola.

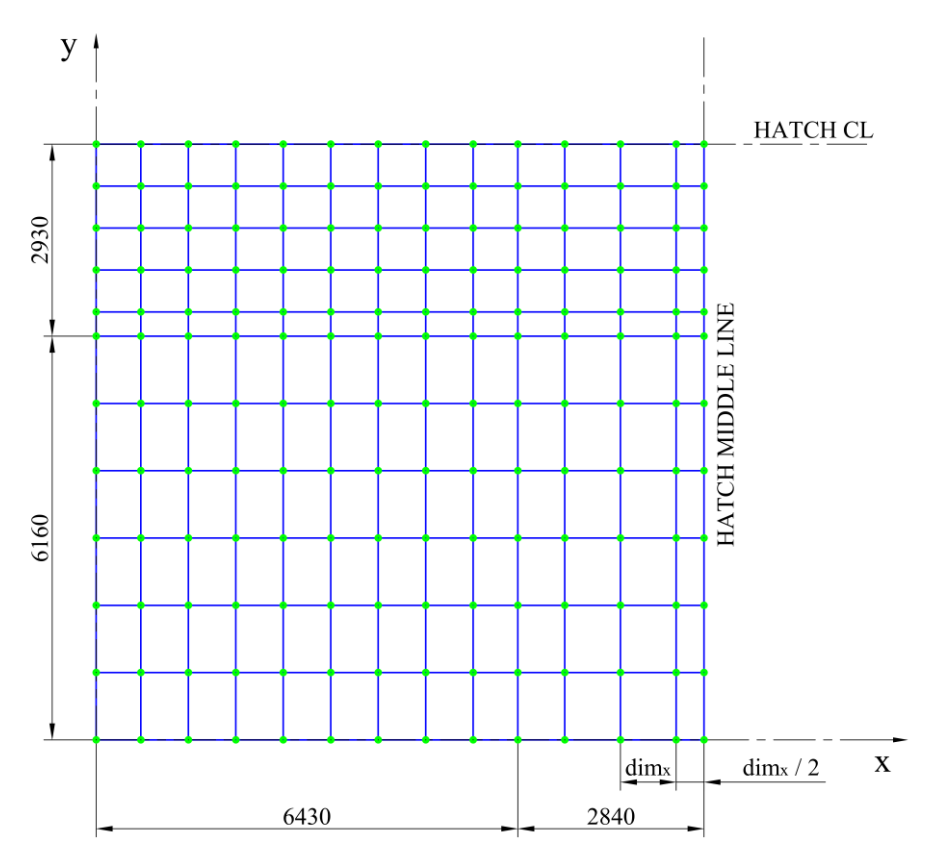

Slika 5.10 Os simetrije između ukrepa, četvrtinski model ispitne varijante hc\_var\_5

Metodom aos between stiffener se identificiraju ovakvi slučajevi za svaku pojedinu zonu oplate, analogno metodi za određivanje ukrepa na osi simetrije. Ako na promatranoj zoni oplate osi simetrije prolazi između dvije ukrepe, metoda vraća logičku vrijednost istine *True*. Ova metoda je sastavni dio drugih metoda kojima se provjerava dolazi li zaista do podjele konačnog elementa na pola. Koristi se unutar metoda identify\_long\_split\_zones i identify tran split zones kojima se identificiraju sve zone oplate na kojima postoji ovakav slučaj osi simetrije između ukrepa. Metodama long\_split\_element i tran split element se tada na temelju dimenzija osnovne mreže konačnih elemenata utvrđuje dolazi li do prepolavljanja elemenata.

# **6. ODREĐIVANJE DIMENZIJA KONAČNIH ELEMENATA**

Nakon definiranja granica izrade mreže konačnih elemenata je moguće krenuti sa korakom određivanja dimenzija konačnih elemenata na svakom razmatranom dijelu konstrukcije. Glavni cilj ovog koraka je određivanje dimenzija elemenata, koje će osigurati pravilnost mreže i podudaranje čvorova duž rubova svakog razmatranog dijela konstrukcije.

Na svakoj zoni oplate i segmentu se mreža konačnih elemenata može podijeliti na:

- Osnovnu mrežu (eng. *base mesh*)
- Prijelaznu mrežu (eng. *transition mesh*)
- Mrežu prirubnica (eng. *flange mesh*)

Slikom 6.1 je prikazana podjela mreže konačnih elemenata na primjeru jedne zone oplate varijante mreže *V1*.

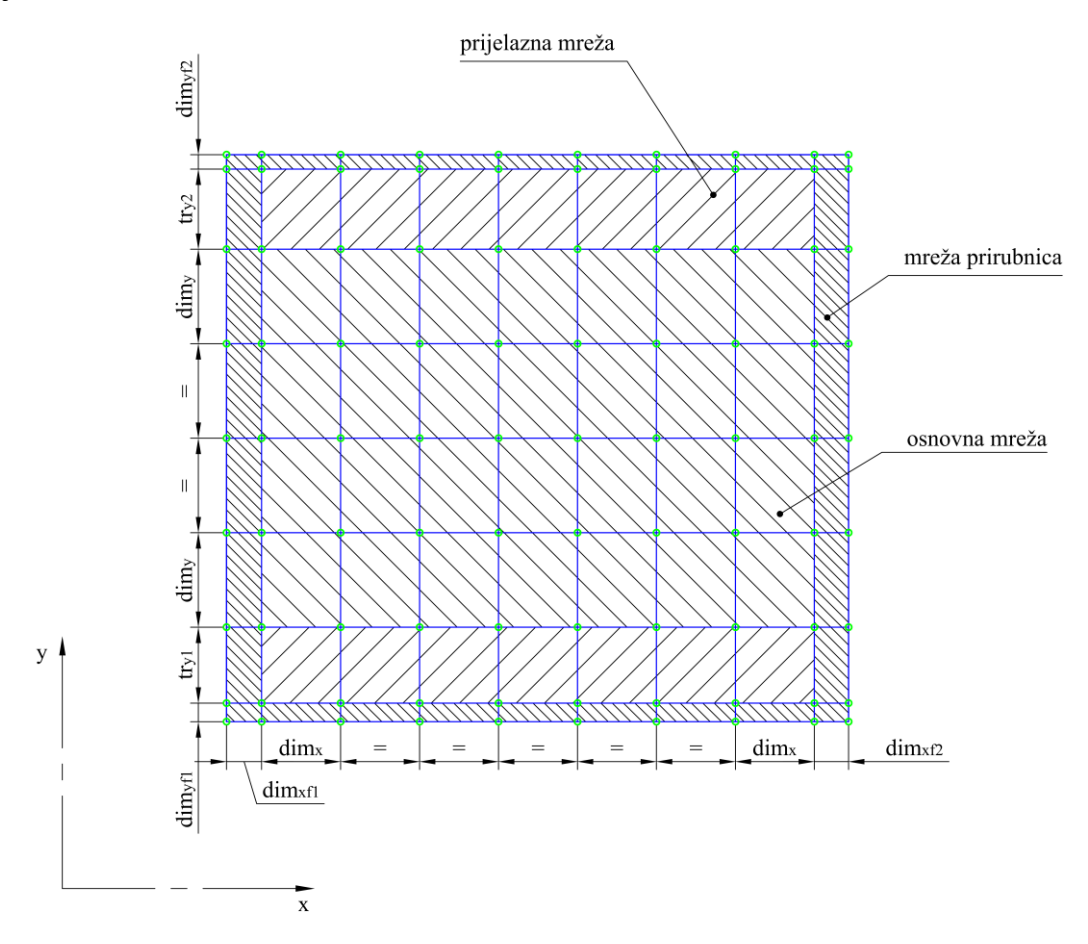

Slika 6.1 Podjela mreže jedne zone oplate na varijanti mreže *V1*

Metodama unutar bazne klase MeshSize se određuju dimenzije osnovne i prijelazne mreže, a mreža prirubnica posljedično slijedi iz tih dimenzija. Za svaku izrađenu varijantu mreže postoje podklase ElementSize pomoću kojih se određuju dimenzije konačnih elemenata specifične za pojedino rješenje izrade tj. varijantu mreže. U okviru ovog rada su izrađene dvije varijante mreže, za koje se specifične metode nalaze unutar ElementSizeV1 i ElementSizeV2.

## **6.1 Kontrola mreže**

Dimenzije mreže konačnih elemenata se određuju na temelju niza varijabli koje je prije izrade mreže moguće odabrati, a svaka ima predodređene početne vrijednosti. Vrijednosti ovih varijabli se u toku izvođenja algoritama neće automatski promijeniti, ali ovisno o varijabli neće biti strogo usvojene. Tablicom 6.1 su prikazani dostupni parametri za kontrolu mreže, korištena imena argumenata u programskom kodu, opis i njihove inicijalne vrijednosti.

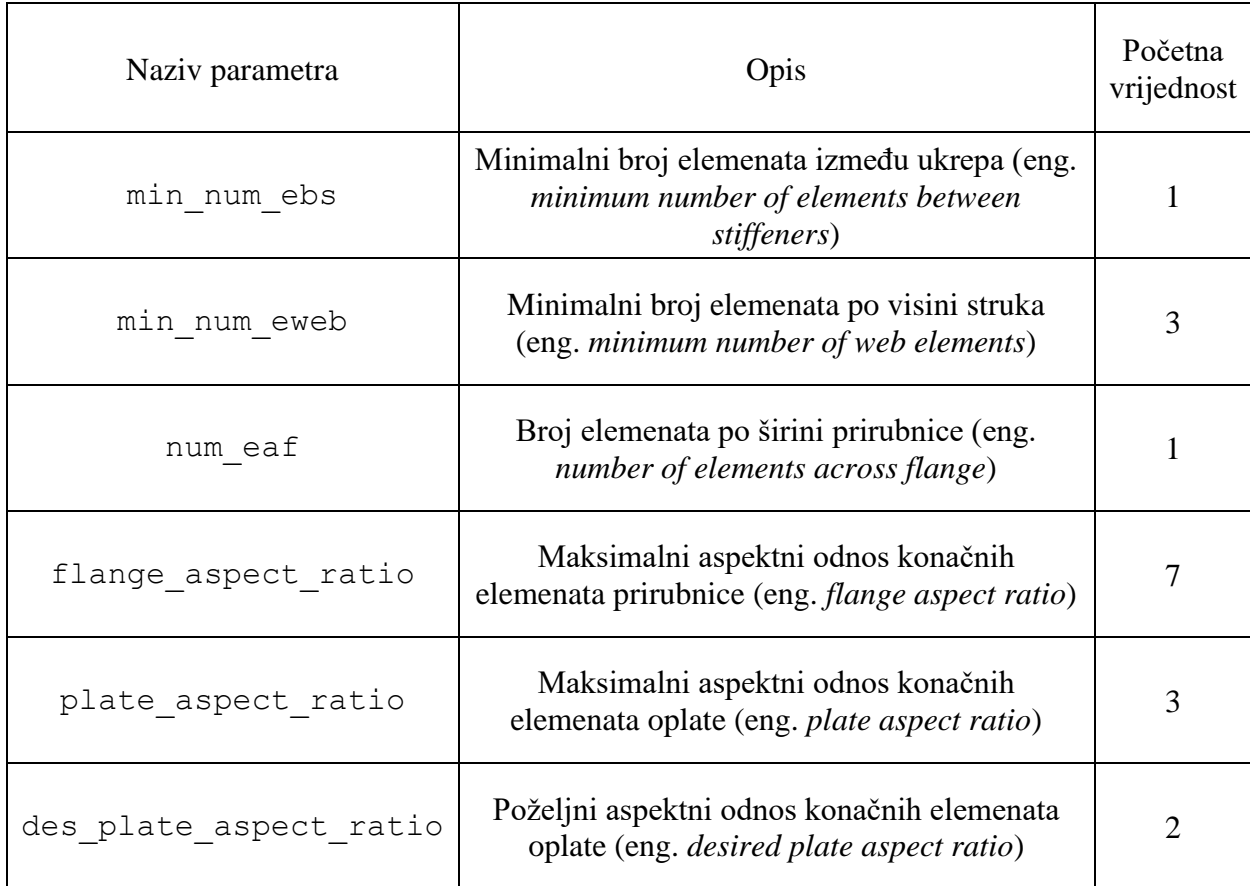

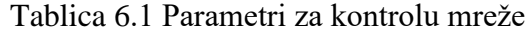

## **6.2 Osnovna mreža konačnih elemenata**

Osnovna mreža konačnih elemenata definira pravilnu mrežu pločastih *quad* elemenata koja se nalazi na većem dijelu mreže oplate, strukova i prirubnica. Dimenzije ove osnovne mreže su određene na temelju kriterija razmaka ukrepa, širina prirubnica, poželjnog i maksimalnog aspektnog odnosa konačnih elemenata opločenja i prirubnica. Osnovna dimenzija konačnog elementa je jednaka na svim zonama oplate u smjeru osi *x* između dva susjedna jaka poprečna nosača, a u smjeru osi *y* između dva susjedna jaka uzdužna nosača.

Slikom 6.2 su na primjeru modificirane ispitne varijante poklopca hc\_var\_5 prikazane različite osnovne dimenzije *x*1, *x*<sup>2</sup> i *x*<sup>3</sup> za svaki stupac, te *y*1, *y*<sup>2</sup> i *y*<sup>3</sup> za svaki redak zona oplate između jakih nosača.

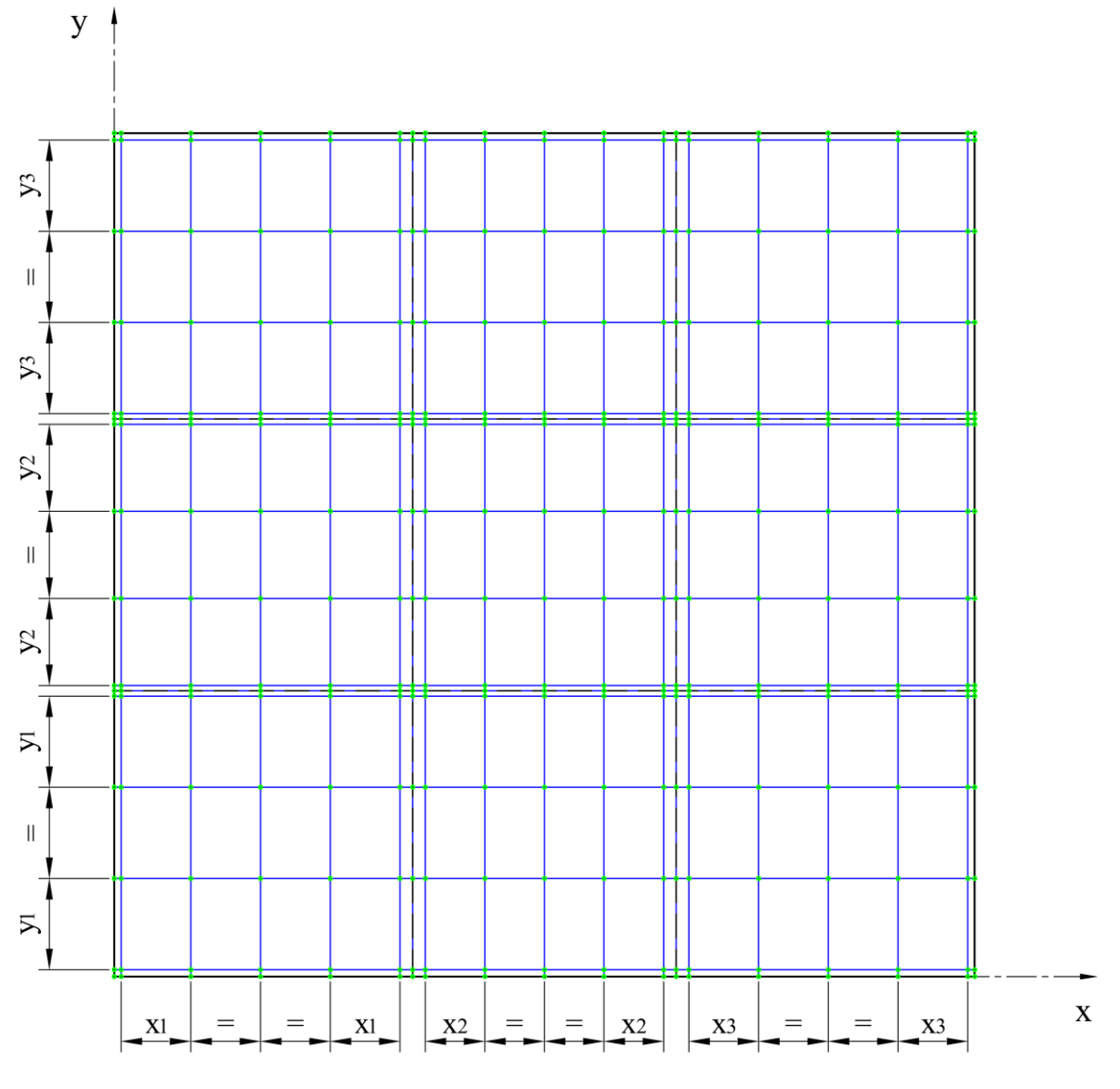

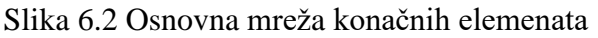

Usvajanjem samo jedne osnovne dimenzije za cijeli redak ili stupac zona oplate između susjednih uzdužnih ili poprečnih nosača se osigurava pravilnost mreže. Ove dimenzije se također prenose na elemente strukova i prirubnica, čime se eliminira mogućnost nepoklapanja rubnih čvorova mreže oplate, strukova i prirubnica. Dimenzije elemenata osnovne mreže se određuju kroz četiri koraka:

- 1.) Prema kriteriju razmaka između ukrepa na pojedinoj zoni oplate
- 2.) Prema dimenzijama elemenata prirubnica segmenata koji definiraju zonu oplate
- 3.) Kombinacijom prva dva kriterija, lokalnim razmatranjem pojedine zone oplate
- 4.) Globalnim razmatranjem redova i stupaca zona oplate između jakih nosača

Zbog važnosti određivanja dimenzija elemenata prema kojima će biti generirana cijela mreža konačnih elemenata, u nastavku ovog poglavlja su prikazani i objašnjeni korišteni algoritmi u svakom od navedenih koraka.

### *6.2.1 Dimenzije elemenata oplate prema kriteriju razmaka ukrepa*

Prvi korak određivanja osnovnih dimenzija *quad* elemenata pojedine zone oplate je prema kriteriju razmaka ukrepa. Unutar programskog koda je izračun podijeljen na više metoda. Prva u nizu je metoda element\_size\_perp\_to\_stiffeners, za koju je prikazan dijagram toka na slici 6.3, koja definira najveću moguću dimenziju konačnih elemenata okomito na ukrepe isključivo prema minimalnom broju elemenata između ukrepa i razmaku ukrepa. Minimalni broj elemenata između ukrepa min\_num\_ebs prema pravilima *IACS CSR* za veličinu mreže konačnih elemenata iznosi 1 , što je i zadana početna vrijednost.

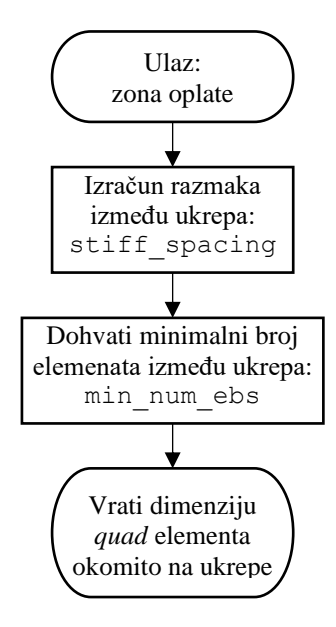

Slika 6.3 Dijagram toka metode element\_size\_perp\_to\_stiffeners

Odabrani minimalni broj elemenata između ukrepa predstavlja donju granicu broja elemenata, a konačni broj elemenata između ukrepa ovisi o odabranim aspektnim odnosima. Poseban utjecaj kod manjih dimenzija širine prirubnica ima odabrani maksimalni aspektni odnos prirubnica flange\_aspect\_ratio. Zbog ovog aspektnog odnosa može doći do profinjenja mreže i povećanja broja elemenata između ukrepa, što je na odabranim ispitnim varijantama konstrukcije bio redovit slučaj.

Osnovna dimenzija mreže oplate u smjeru paralelnom s ukrepama se određuje metodom element\_size\_para\_to\_stiffeners, čiji je dijagram toka prikazan slikom 6.4. Ova metoda koristi algoritam refine\_plate\_element s obzirom na poželjnu dimenziju konačnog elementa des x val. Ta poželjna dimenzija je definirana kao umnožak poželjnog aspektnog odnosa i dimenzije elementa okomito na ukrepe. Primarna svrha poželjnog aspektnog odnosa je kontrola grubljih mreža konačnih elemenata, kod kojih se zadržava inicijalno postavljena vrijednost od jednog elementa između ukrepa. Ovaj kontrolni parametar gubi svoj utjecaj u trenutku kada zbog ostalih kriterija dođe do povećanja broja elemenata između ukrepa. Tada se dimenzije elemenata određuju prema maksimalnom dopuštenom aspektnom odnosu.

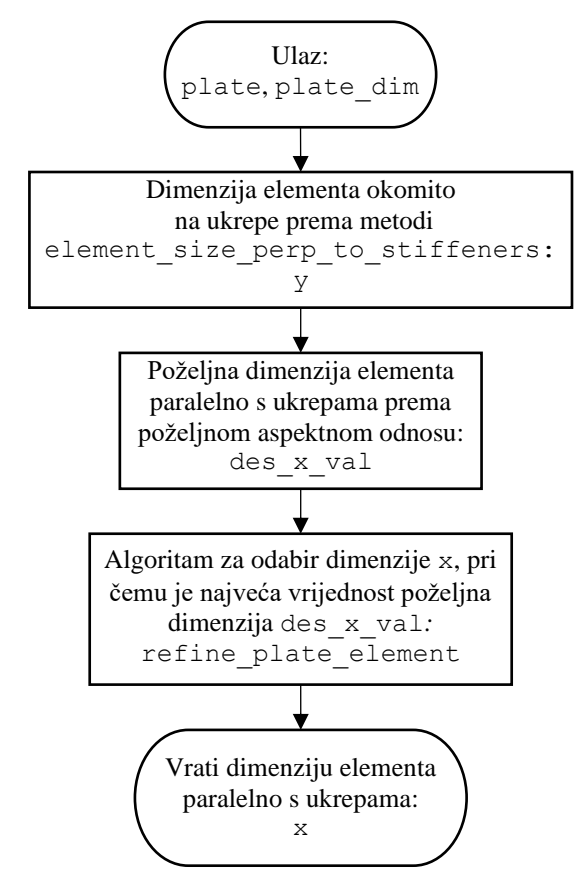

Slika 6.4 Dijagram toka metode element\_size\_para\_to\_stiffeners

#### *6.2.2 Maksimalne dimenzije elemenata prirubnica prema aspektnom odnosu*

Drugi korak određivanja osnovnih dimenzija elemenata je određivanje maksimalnih dopuštenih dimenzija prema širini i aspektnom odnosu prirubnica, za sve segmente koji omeđuju zonu oplate. Metoda get\_flange\_el\_width vraća dimenziju *quad* elementa prirubnice u smjeru njezine širine, ovisno o tipu profila nosača. Za uzdužno orijentirane segmente se prema tome određuje dimenzija prirubnice u smjeru globalne osi *y*, a za poprečno orijentirane segmente se određuje dimenzija u smjeru globalne osi *x*. Dijagram toka ove metode prikazan je slikom 6.5.

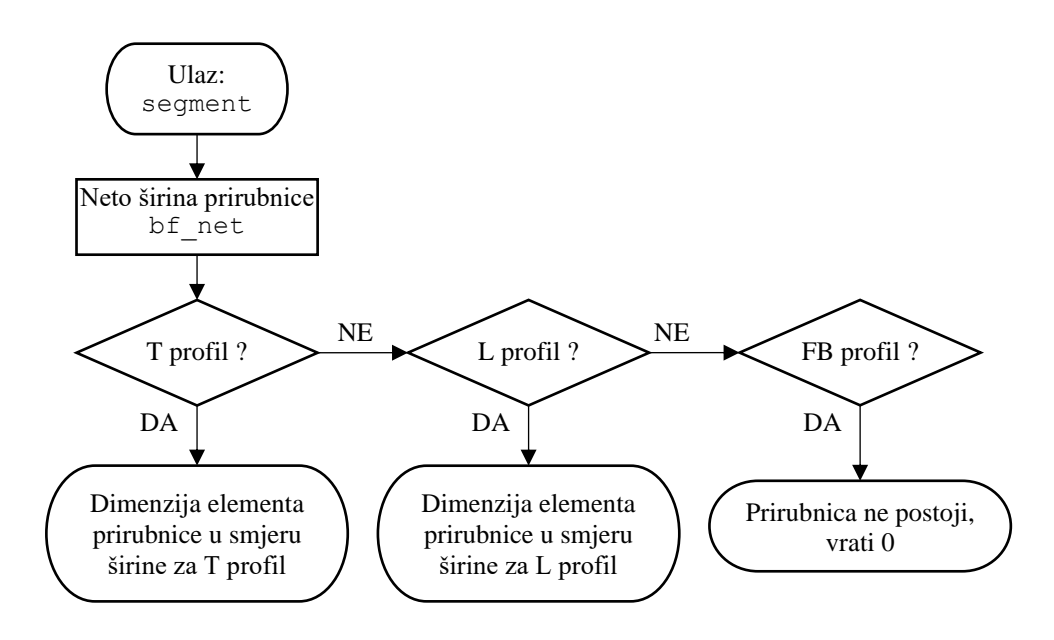

Slika 6.5 Dijagram toka metode get\_flange\_el\_width

Prema inicijalno postavljenoj vrijednosti parametra num\_eaf, prirubnica T profila se diskretizira sa dva elementa u smjeru širine, a prirubnica L profila sa jednim elementom. Izmjenom ovog kontrolnog parametra je moguće odabrati broj elemenata u smjeru širine prirubnice, npr. postavljanjem njezine vrijednosti na 2 će prirubnica T profila biti diskretizirana sa ukupno 4 elementa, kako je prikazano na slici 6.6. Analogno će u tom slučaju prirubnica L profila biti diskretizirana sa 2 elementa. Ako je segment FB profil, metoda će vratiti 0, što je bitno za kasnije provjere i određivanje dimenzija prijelaznih elemenata.

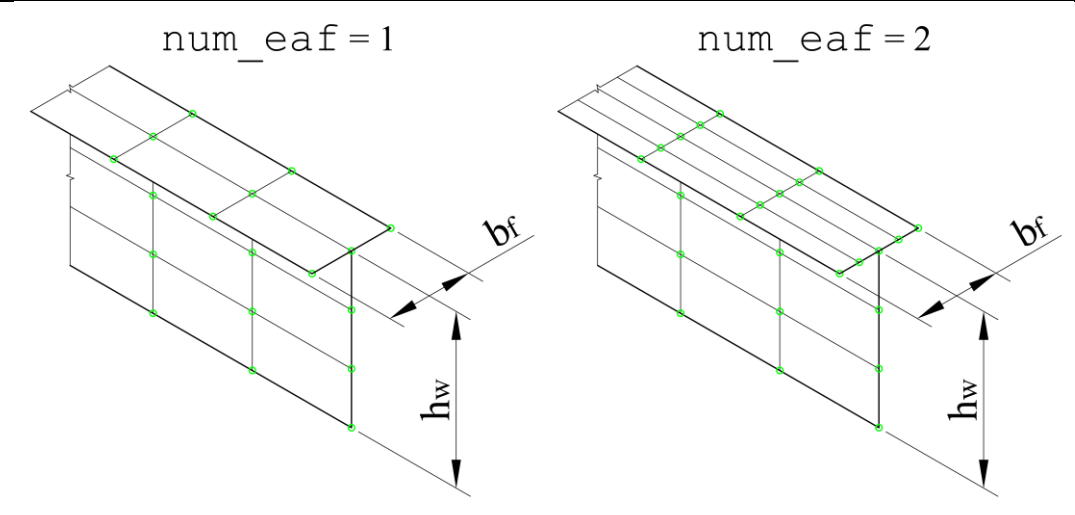

Slika 6.6 Diskretizacija prirubnice T profila

Metoda get\_flange\_el\_length vraća maksimalnu dozvoljenu duljinu *quad* elementa prirubnice, prema dimenziji elementa u smjeru širine prirubnice i maksimalnom aspektnom odnosu. Za uzdužno orijentirane segmente prema tome metoda vraća dimenziju u smjeru globalne osi *x*, za poprečno orijentirane segmente dimenziju u smjeru osi *y*. Dijagram toka ove metode prikazan je slikom 6.7.

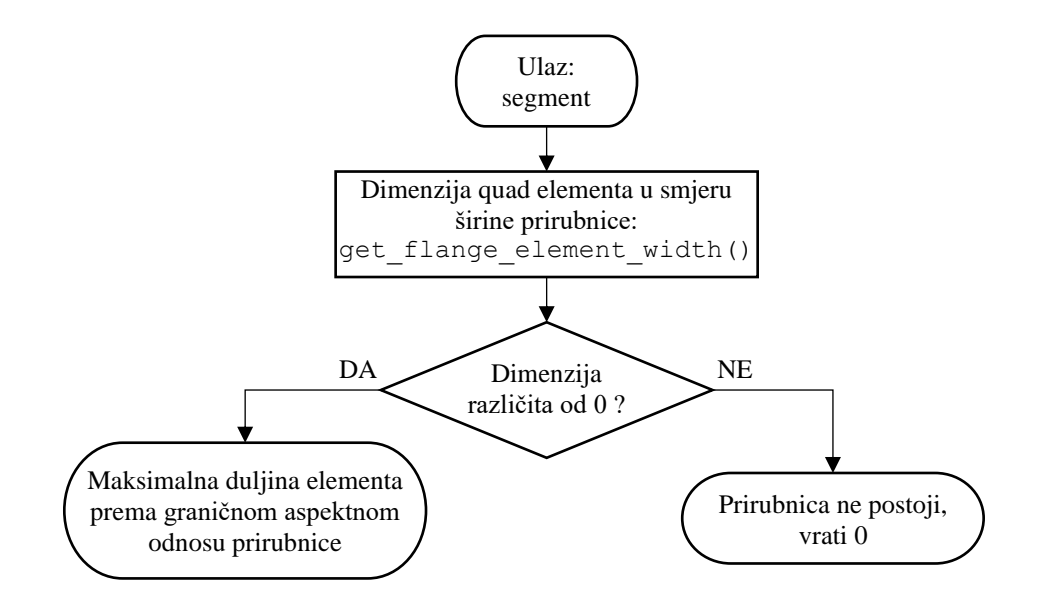

Slika 6.7 Dijagram toka metode get\_flange\_el\_length

Metoda get min fl el len kao ulazne parametre uzima dva segmenta, za svaki određuje maksimalnu dozvoljenu duljinu *quad* elementa prirubnice i vraća manju vrijednost. Također sadrži provjeru je li segment FB profil, prepoznavanjem je li duljina elementa prirubnice jednaka nuli. Dijagram toka ove metode prikazan je slikom 6.8. Potreba za određivanjem ove minimalne vrijednosti proizlazi iz toga da je svaka zona oplate definirana sa dva uzdužna i dva poprečna segmenta. Najveća dozvoljena dimenzija elementa osnovne mreže je upravo definirana najmanjom vrijednosti duljine elementa prirubnice. Zbog istog razloga je potrebno odrediti minimalnu vrijednost duljine elemenata prirubnice svih segmenata jakih nosača koji se nalaze između dva susjedna jaka nosača u suprotnom smjeru, metodom get min fl el len between psm.

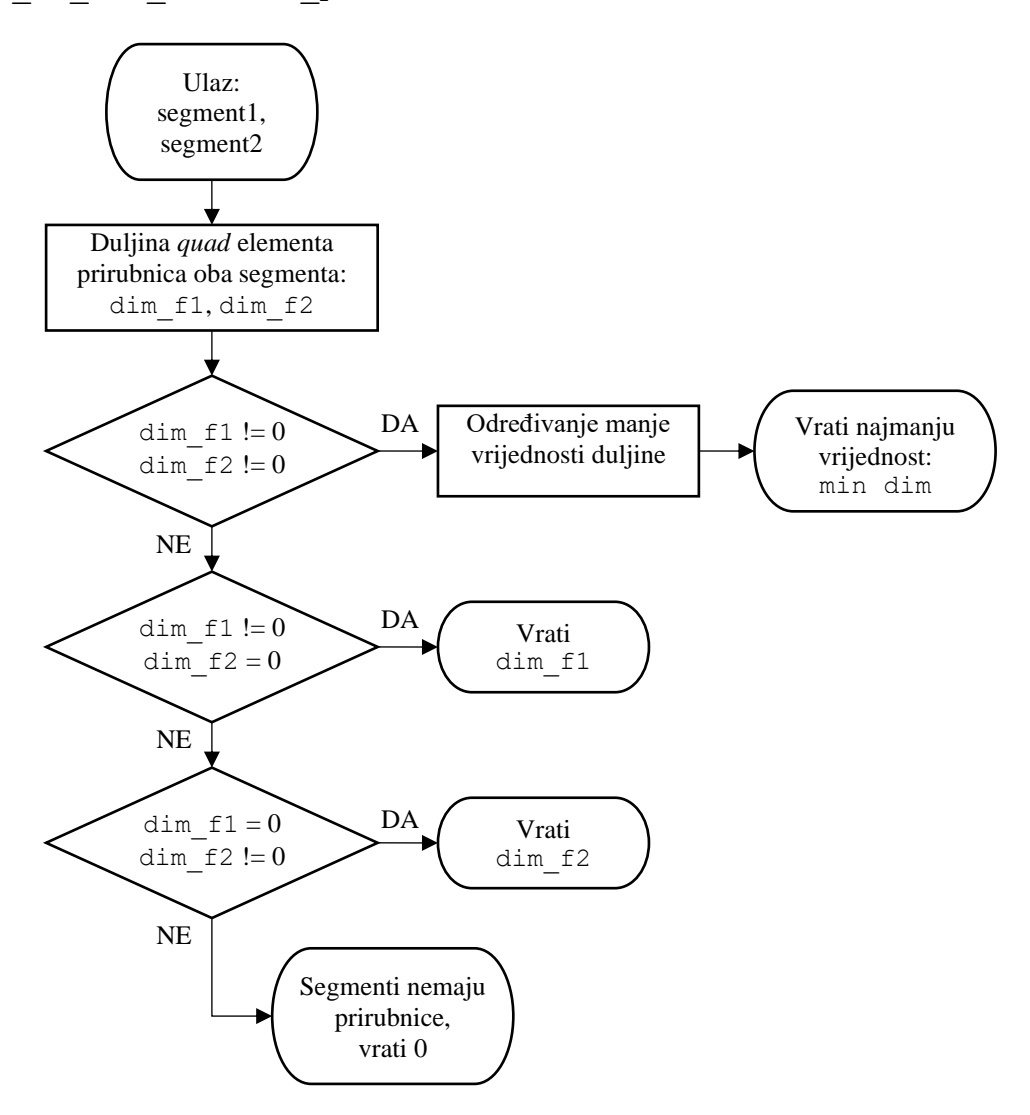

Slika 6.8 Dijagram toka metode get min fl el len

### *6.2.3 Lokalno razmatranje i profinjenje osnovnih dimenzija mreže*

Treći korak određivanja osnovnih dimenzija elemenata je lokalno razmatranje svake zone oplate zasebno. Lokalno razmatranje osnovnih dimenzija elemenata na pojedinoj zoni oplate se provodi kombinacijom kriterija razmaka ukrepa i maksimalnih širina prirubnica, posebnim metodama za smjer okomit i paralelan s ukrepama. Metoda element\_size\_plating \_zone\_perp za odabranu zonu oplate određuje dimenziju elementa osnovne mreže okomito na ukrepe. Dijagram toka ove metode prikazan je slikom 6.9.

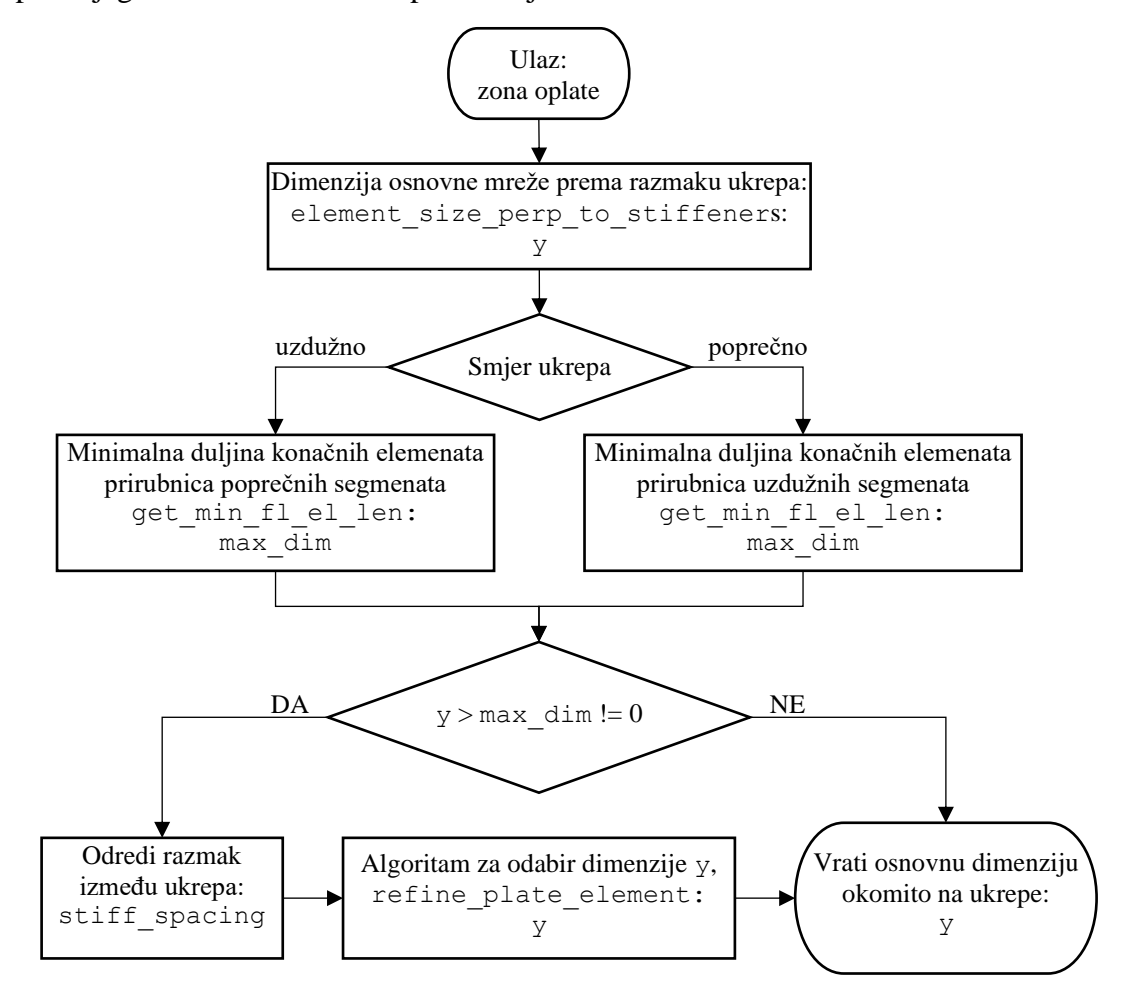

Slika 6.9 Dijagram toka metode element\_size\_plating\_zone\_perp

Ova metoda za uzdužno usmjerenje ukrepa traži minimalnu vrijednost duljine konačnih elemenata prirubnica prvog i drugog poprečnog segmenta koji definiraju promatranu zonu oplate, dok se za poprečne ukrepe razmatraju uzdužni segmenti. Ta vrijednost predstavlja maksimalnu dozvoljenu dimenziju osnovne mreže okomito na ukrepe. Ako dimenzija y prema kriteriju razmaka ukrepa prelazi ovaj maksimum, provodi se profinjavanje mreže na duljini razmaka između ukrepa stiff\_spacing, metodom refine\_plate\_element pri čemu je najveća dozvoljena vrijednost max\_dim.

Metoda element size plating zone para za odabranu zonu oplate određuje dimenziju elementa osnovne mreže paralelno s ukrepama. Dijagram toka ove metode prikazan je slikom 6.10.

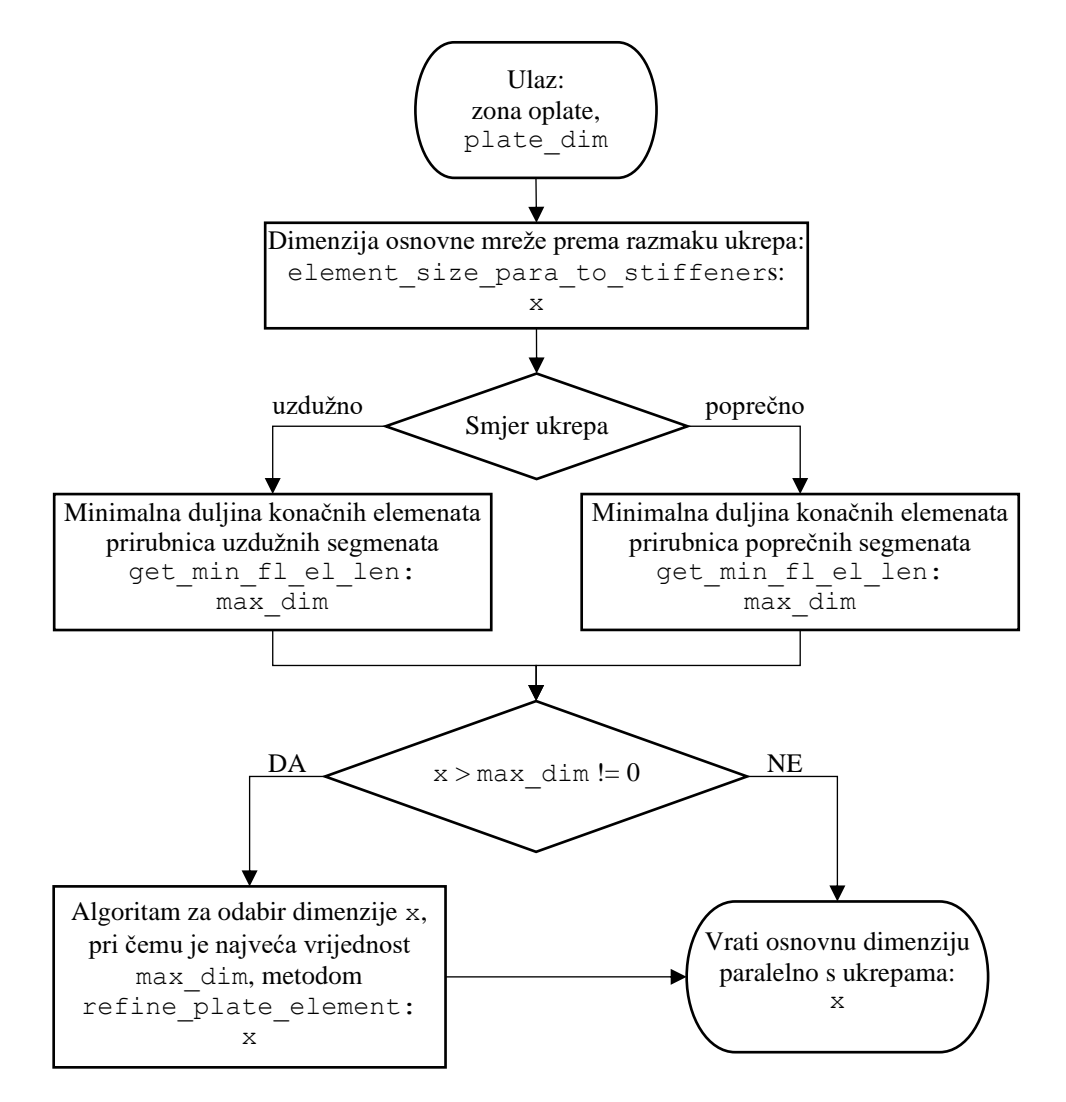

Slika 6.10 Dijagram toka metode element\_size\_plating\_zone\_para

Za razliku od metode za određivanje dimenzije osnovne mreže okomito na ukrepe, ova metoda zahtjeva ulazni parametar plate dim, dimenziju oplate paralelno s ukrepama koja se može razlikovati ovisno o razmatranoj varijanti mreže ili postojanju prirubnica na jakim nosačima. Na ovaj način se omogućuje korištenje metode kao zajedničke za više različitih varijanti mreža konačnih elemenata. Metoda također na ovaj način nastoji proširiti opseg osnovne mreže konačnih elemenata na što je moguće veće područje pojedine zone oplate. Time se za slučaj istog smjera ukrepa na cijelom opločenju eliminira potreba za prijelaznim elementima u smjeru paralelnom sa ukrepama.

Slika 6.11 prikazuje primjer varijante mreže *V1* na jednoj zoni oplate sa poprečnim ukrepama gdje su šrafurom istaknuti konačni elementi osnovne mreže. U ovom slučaju se metodom element\_size\_plating\_zone\_para određuje dimenzija *dim*y, a za ulazni parametar plate\_dim bi bila usvojena reducirana širina zone oplate dimenzije *B*p. Usvajanjem ove reducirane dimenzije se opseg osnovne mreže po *y* osi proširuje sve do konačnih elemenata prirubnica dimenzija  $dim_{\text{vfl}}$  i  $dim_{\text{vfl}}$ .

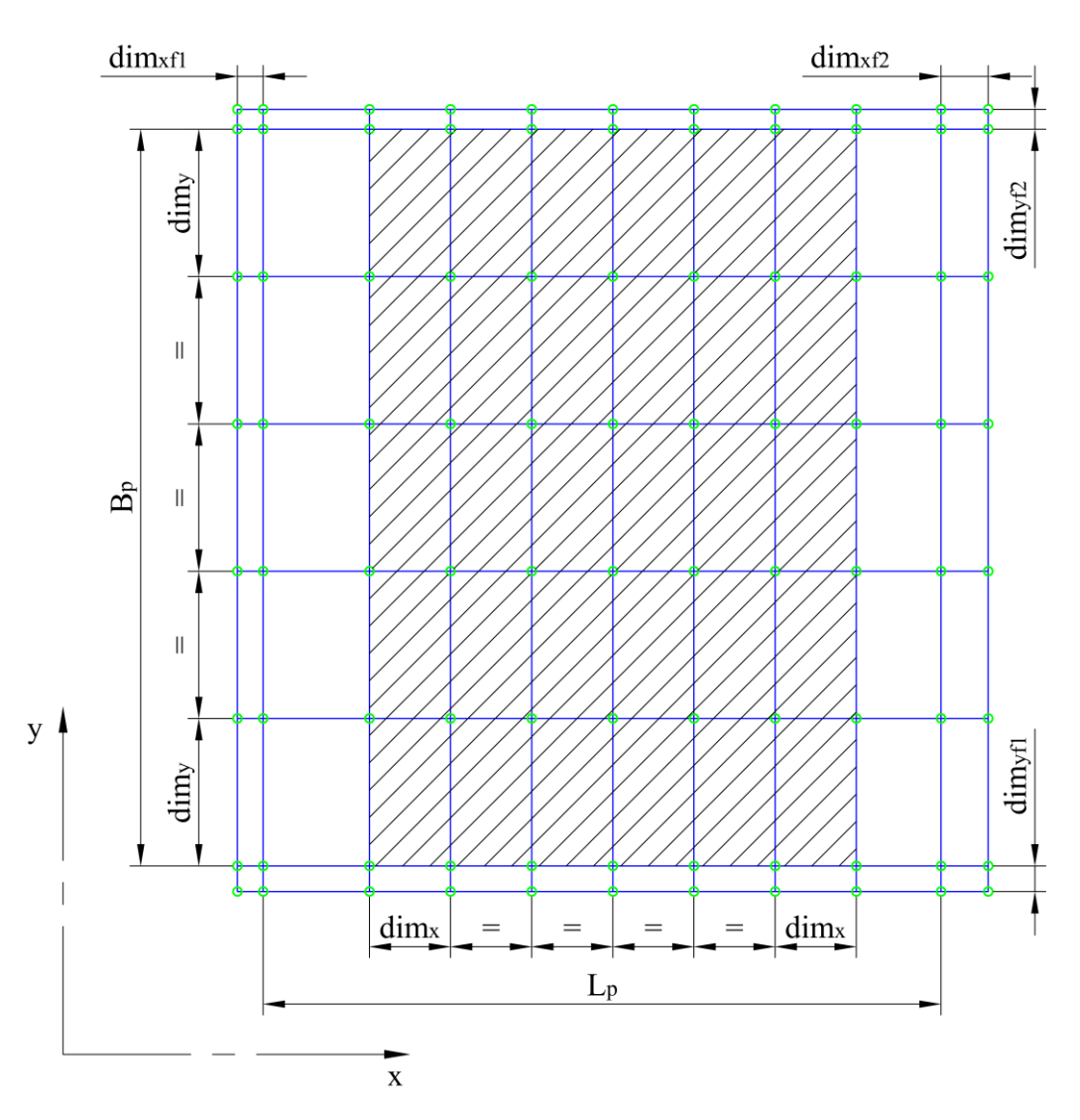

Slika 6.11 Osnovna mreža konačnih elemenata na zoni oplate, varijanta mreže *V1*

Slika 6.12 slično prikazuje primjer mreže na jednoj zoni oplate sa poprečnim ukrepama, ali za varijantu mreže *V2* gdje su *L*<sup>p</sup> i *B*<sup>p</sup> pune dimenzije promatrane zone oplate. Na ovoj varijanti mreže ne postoji preslikavanje elemenata prirubnice na mrežu opločenja, pa se opseg osnovne mreže konačnih elemenata u smjeru osi *y* proširuje sve do krajnjih rubova zone oplate.

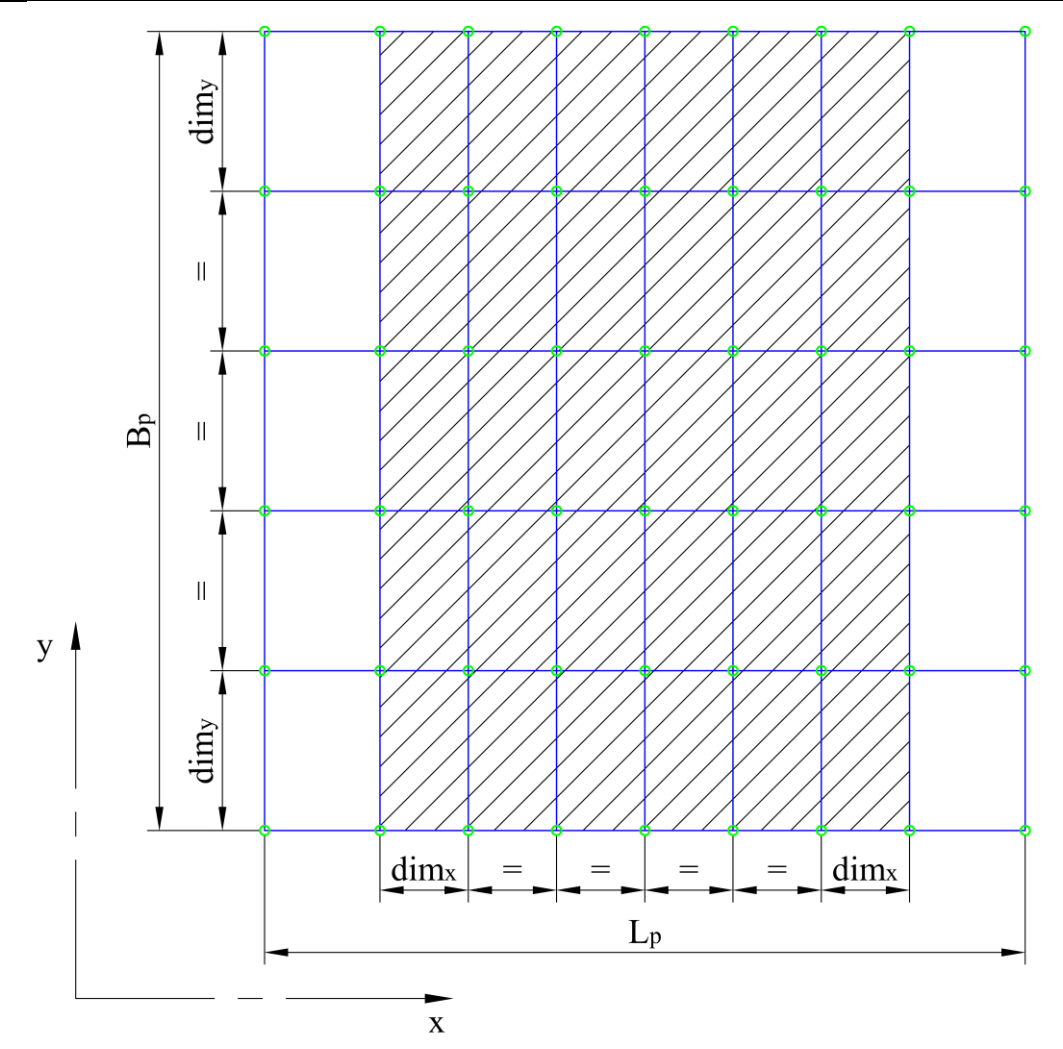

Slika 6.12 Osnovna mreža konačnih elemenata na zoni oplate, varijanta mreže *V2*

Na obje slike 6.11 i 6.12 su vidljivi konačni elementi na rubovima zone oplate čija se dimenzija u smjeru osi *x* razlikuje od ostalih, a na ovim slikama nisu kotirani. Riječ je o prijelaznim elementima koji mogu biti prisutni na svim varijantama mreža, a koji će biti opisani u zasebnom poglavlju 6.3.

Za profinjenje dimenzija konačnih elemenata oplate se koristi metoda refine plate \_element. Ova metoda nastoji odrediti najveći broj konačnih elemenata n\_elements istih dimenzija koji se mogu smjestiti duž neke duljine length tako da im je dimenzija manja od postavljenog maksimuma dim\_limit. Sa tim brojem elemenata se dijeli duljina length i vraća kao odabrana dimenzija konačnog elementa dim. Dijagram toka ove metode prikazan je slikom 6.13

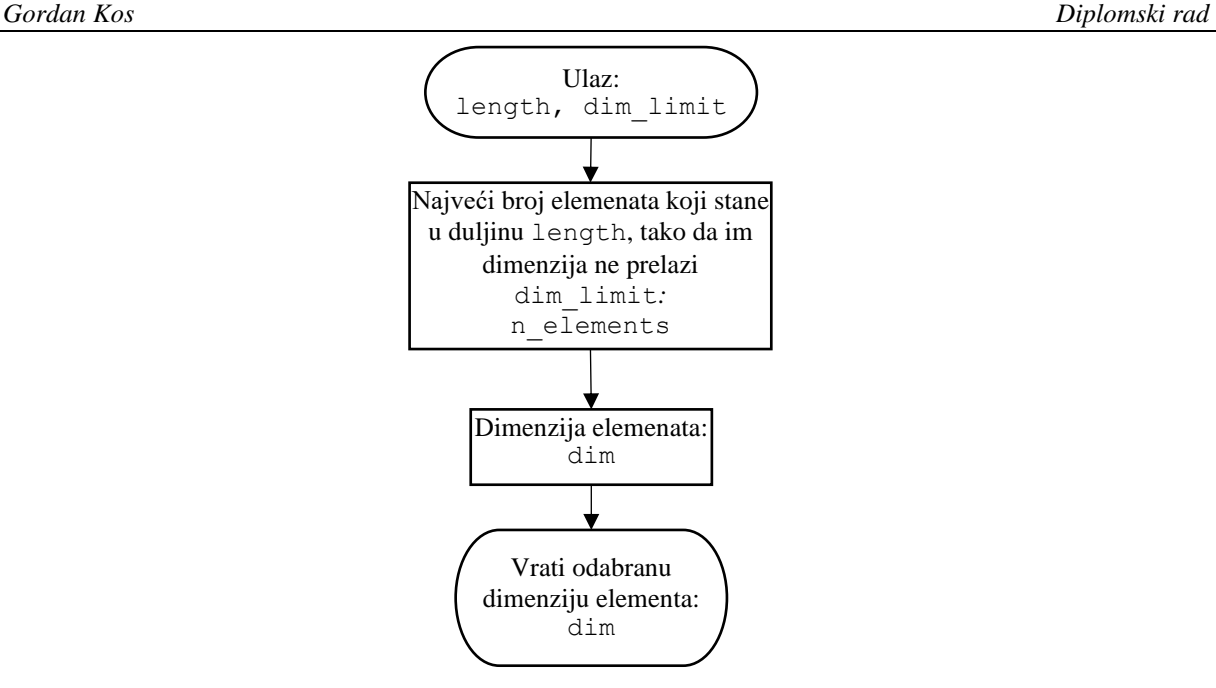

Slika 6.13 Dijagram toka metode refine\_plate\_element

Završna metoda za lokalno razmatranje osnovnih dimenzija elemenata na pojedinoj zoni oplate je element size plating zone, čiji je dijagram toka prikazan slikom 6.14. Ova metoda spaja metode za izračun dimenzija osnovne mreže okomito i paralelno s ukrepama, te ove vrijednosti dodjeljuje varijablama dim\_x i dim\_y sukladno orijentaciji ukrepa. Nakon određivanja ovih osnovnih dimenzija mreže slijedi provjera aspektnog odnosa konačnih elemenata oplate. Ako se odabranim osnovnim dimenzijama mreže ne prelazi maksimalni aspektni odnos elemenata oplate, ove dimenzije se usvajaju za tu zonu oplate. U suprotnom se profinjuje veća dimenzija korištenjem metode refine\_plate\_element prema odgovarajućoj duljini i maksimalnoj vrijednost.

Za slučaj da se profinjuje dimenzija okomito na ukrepe, odgovarajuća duljina koja se dijeli na jednake dijelove metodom refine\_plate\_element je vrijednost razmaka ukrepa. Ako se profinjuje dimenzija paralelno s ukrepama, ova odgovarajuća duljina je jednaka punoj ili reduciranoj dimenziji zone oplate, ovisno o varijanti mreže.

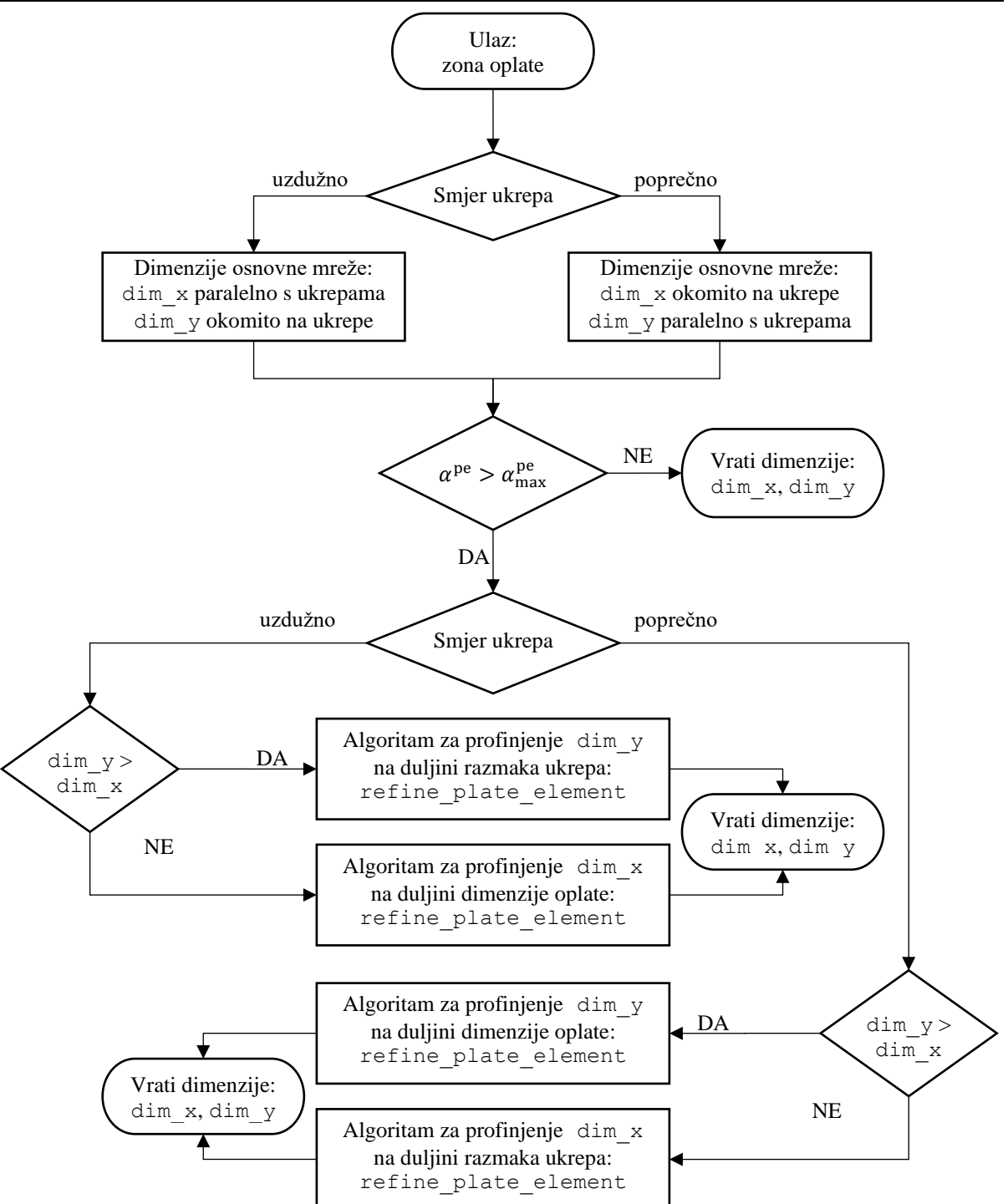

Slika 6.14 Dijagram toka metode element\_size\_plating\_zone

### *6.2.4 Globalno razmatranje i odabir osnovnih dimenzija mreže*

Četvrti i zadnji korak određivanja osnovnih dimenzija elemenata je globalno razmatranje cijele konstrukcije. Susjedne zone oplate mogu imati različiti razmak ukrepa, orijentaciju ukrepa i različite širine prirubnica na segmentima jakih nosača koji definiraju te zone. Prema tome svaka zona oplate može zahtijevati različite osnovne dimenzije konačnih elemenata.

Usklađivanje i odabir osnovnih dimenzija konačnih elemenata opločenja i prirubnica jakih nosača se razmatra zasebno za cijeli redak zona oplate između para susjednih jakih uzdužnih nosača i za cijeli stupac zona oplate između para susjednih jakih poprečnih nosača. Ovakav pristup osigurava da je zadovoljen uvjet kompatibilnosti mreža svih zona oplate prema kojemu susjedne zone oplate duž zajedničkog ruba moraju imati čvorove na istim koordinatama. Dijagram toka algoritma assign base dim x za odabir dimenzija osnovne mreže dim x koje će biti usvojene za pojedini stupac zona oplate između parova susjednih jakih poprečnih nosača je prikazan je slikom 6.15. Ovaj algoritam se može podijeliti na dva zasebna slučaja:

### 1.) Između susjednih poprečnih nosača postoji zona oplate sa poprečnim ukrepama

Ako u cijelom stupcu zona oplate postoji barem jedna zona sa poprečnim ukrepama, odabir osnovne dimenzije dim\_x je ograničen razmakom ukrepa i odabranim brojem konačnih elemenata između ukrepa, time što dimenzija elementa okomito na smjer ukrepa mora biti višekratnik razmaka ukrepa. Istovremeno vrijednost dim\_x ne smije prelaziti maksimalnu dopuštenu vrijednost max\_x koja je određena prema maksimalnom aspektnom odnosu elemenata prirubnica svih uzdužnih segmenata između susjednih jakih poprečnih nosača. Ukoliko se ne prelazi maksimalna dimenzija, usvaja se vrijednost dim\_x identificirane zone oplate sa poprečnim ukrepama. Ukoliko se prelazi maksimalna dimenzija, metodom refine\_plate\_element se profinjuje dim\_x, pri čemu je najveća vrijednost max\_x. U trenutku kada se pronađe prva zona oplate sa poprečnim ukrepama, usvaja se ovako izračunata dimenzija i izlazi iz petlje naredbom *break*.

### 2.) Između susjednih uzdužnih nosača ne postoji zona oplate sa uzdužnim ukrepama.

Ako u stupcu zona oplate nema niti jedne zone sa poprečnim ukrepama, odabir osnovne dimenzije dim x nije ograničen. U ovom slučaju se usvaja najmanja vrijednost dim x od svih zona oplate u promatranom stupcu zbog mogućnosti da pojedine zone oplate zahtijevaju različitu dimenziju zbog različitih širina prirubnica uzdužnih nosača.

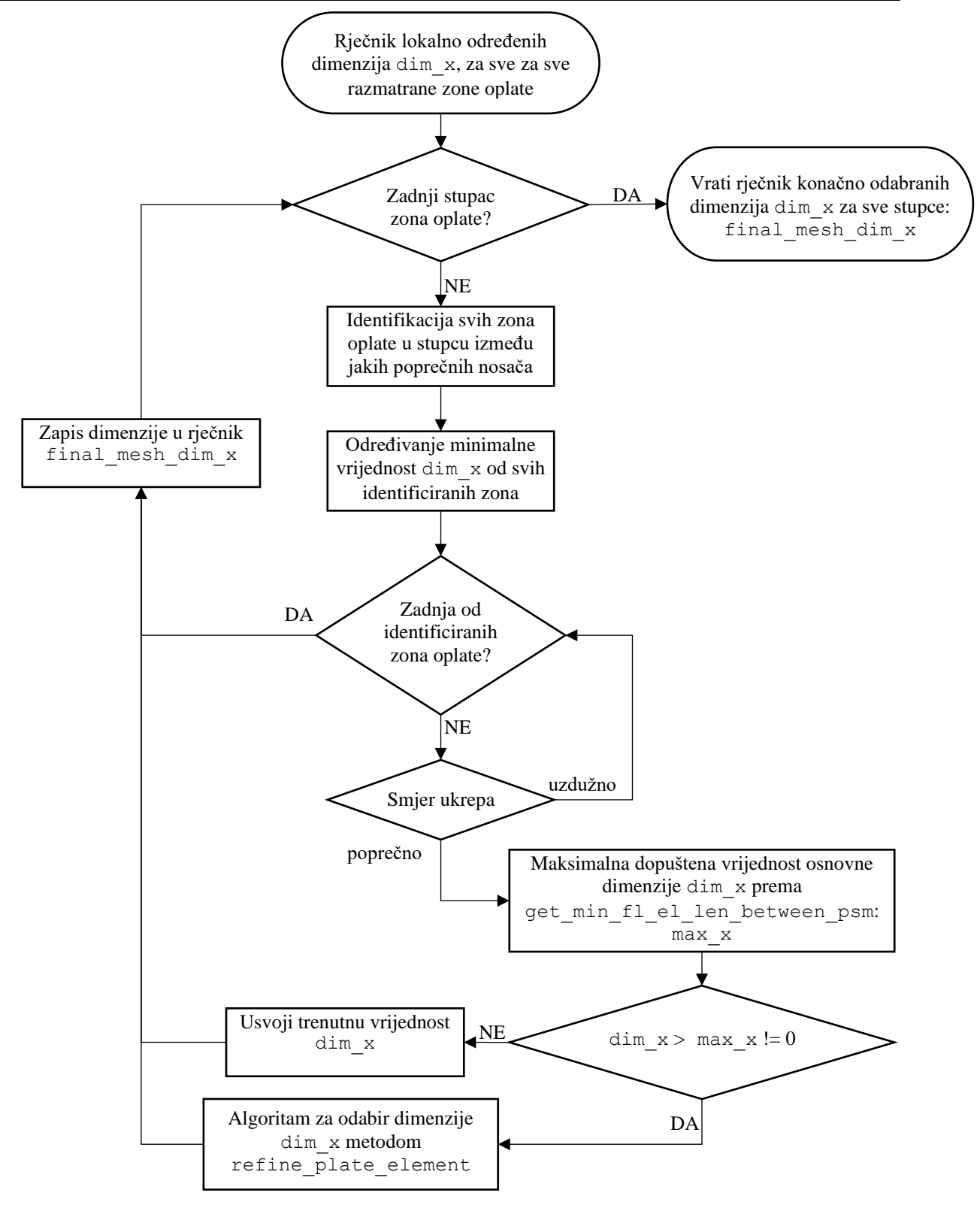

Slika 6.15 Dijagram toka metode assign\_base\_dim\_x

Algoritam assign\_base\_dim\_y za usklađivanje osnovne dimenzije dim\_y analogno razmatra zone oplate između susjednih jakih uzdužnih nosača i koristi istu logiku.

## **6.3 Prijelazna mreža konačnih elemenata**

Prijelazna mreža konačnih elemenata definira mrežu pločastih elemenata koji se nalaze na rubnim dijelovima oplate, strukova i prirubnica jakih nosača. Dimenzije elemenata ove prijelazne mreže ovise o orijentaciji i razmaku ukrepa od jakih nosača stiff\_offset, maksimalnom aspektnom odnosu konačnih elemenata opločenja i prirubnica, dimenziji elemenata osnovne mreže, te o odabranoj varijanti mreže.

Ako je orebrenje na zoni oplate uzdužno, prijelazni elementi potencijalno postoje samo uz uzdužne segmente zone oplate, jer algoritam za određivanje osnovne dimenzije dim\_x jednoliko dijeli punu ili reduciranu dimenziju zone oplate. Analogno vrijedi za poprečno orebrenje zone oplate, u kojem slučaju prijelazni elementi mogu postojati samo uz poprečne segmente.

Za razliku od osnovne mreže, svaka zona oplate može imati najviše 4, a najmanje 0 različitih dimenzija prijelaznih elemenata. Zbog bitnih razlika između varijanti mreža *V1* i *V2* su u nastavku za svaku zasebno prikazani primjeri prijelaznih elemenata.

### *6.3.1 Prijelazni elementi varijante mreže V1*

Prijelazni konačni elementi oplate na varijanti mreže *V1* se nalaze između preslikanih elemenata prirubnica i elemenata osnovnih dimenzija. Slika 6.16 prikazuje dimenzije i opseg prijelazne mreže na primjeru varijante mreže *V1* na jednoj zoni oplate sa poprečnim ukrepama, gdje su šrafurom istaknuti prijelazni konačni elementi.

Budući da se na varijanti *V1* konačni elementi prirubnica preslikavanju na opločenje, jednom određene dimenzije prijelaznih elemenata opločenja istovremeno definiraju dimenzije prijelaznih elemenata prirubnica. Ove dimenzije se zasebno određuju u smjeru globalne osi *x* metodom transition dim x i u smjeru globalne osi *y* metodom transition dim y unutar podklase ElementSizeV1. Slika 6.17 prikazuje dijagram toka određivanja dimenzije prijelaznog elementa dim\_tr\_x unutar metode transition\_dim\_x. Lokalnim razmatranjem pojedine zone oplate varijante mreže *V1*, svaka zona oplate može imati najviše dvije različite vrijednosti prijelaznih elemenata različite od nule.

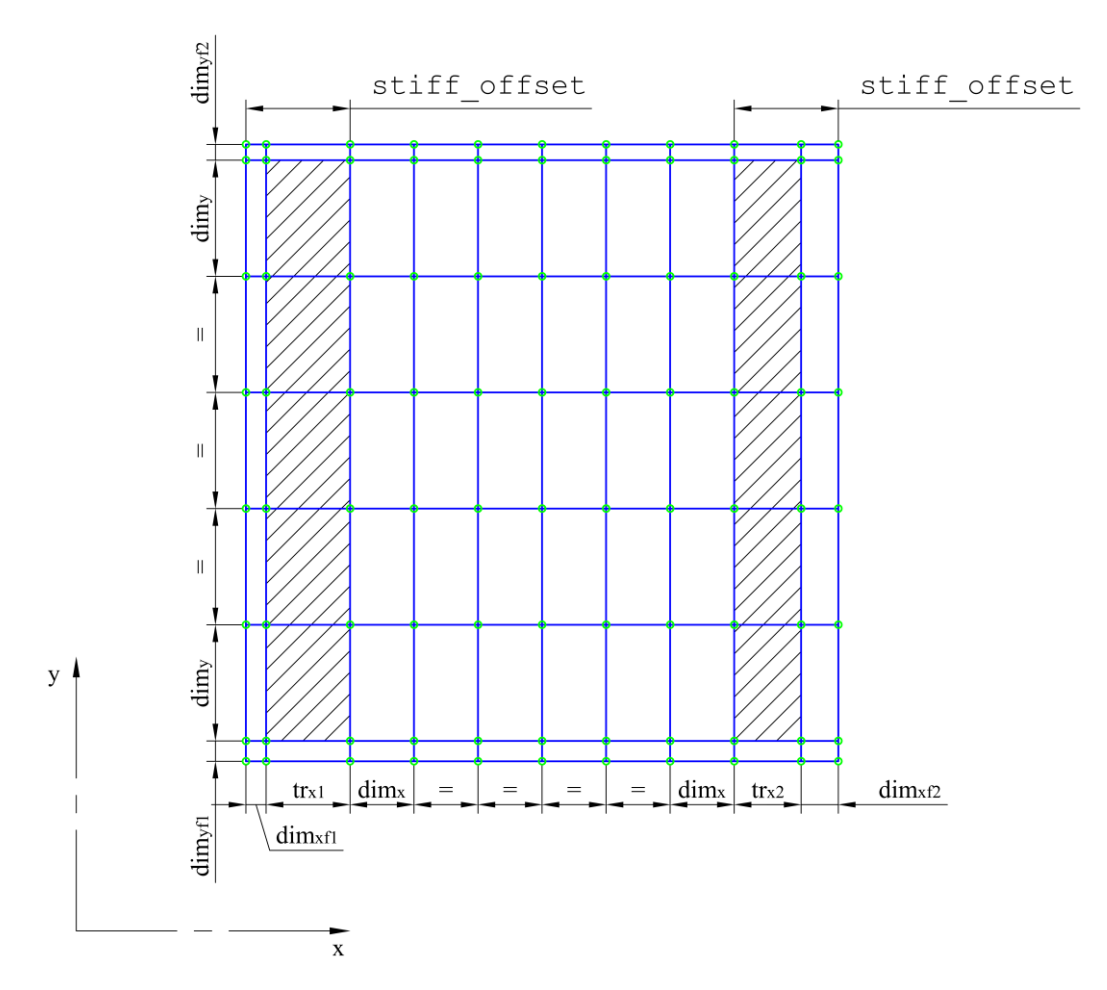

Slika 6.16 Opseg prijelazne mreže konačnih elemenata oplate na varijanti mreže *V1*

Na varijanti mreže *V1* preostala udaljenost remaining\_dist predstavlja razliku između razmaka prve ukrepe od jakog nosača stiff\_offset i širine elemenata prirubnice paralelne sa ukrepama. Algoritam transition\_dim\_x određuje broj elemenata osnovne mreže dimenzije dim\_x koji potpuno stanu u ovu preostalu udaljenost. Ako ne stane niti jedan element, dimenzija prijelaznog elementa se računa kao razlika razmaka stiff\_offset i širine elemenata prirubnice flange width. Ako stane neki broj elemenata n elem, u izračun dimenzije prijelaznog elementa ulazi i dimenzija osnovne mreže dim\_x pomnožena sa tim brojem elemenata.

Pretpostavlja se da će razmak ukrepe do najbližeg jakog nosača stiff\_offset biti veći od poluširine prirubnice T nosača, ili širine prirubnice L nosača, tj. da u tlocrtu prirubnica jakog nosača neće prekrivati ukrepu. U suprotnom algoritam vraća grešku sa porukom da je preostala udaljenost negativna jer dolazi do preklapanja.

*Fakultet strojarstva i brodogradnje 54*

Nakon izračuna dimenzije slijedi provjera aspektnog odnosa prijelaznog elementa prema maksimalnim dopuštenim aspektnim odnosom elemenata oplate  $\alpha_{\rm max}^{\rm pe}$ . U slučaju da se prelazi ovaj aspektni odnos, susjedni konačni element osnovne mreže opločenja se spaja sa prijelaznim elementom, tj. prijelaznom elementu se pridodaje dimenzija dim\_x osnovne mreže konačnih elemenata. Istovremeno mora biti ispunjen uvjet da je preostala udaljenost veća od osnovne dimenzije mreže, jer u suprotnom može doći do neželjenog spajanja sa susjednim elementom osnovne mreže. Ova provjera aspektnog odnosa pokriva slučaj kada kombinacija dimenzije preostale udaljenosti, broja elemenata n\_elem i dimenzije osnovne mreže dim\_x rezultira infinitezimalno malom vrijednosti.

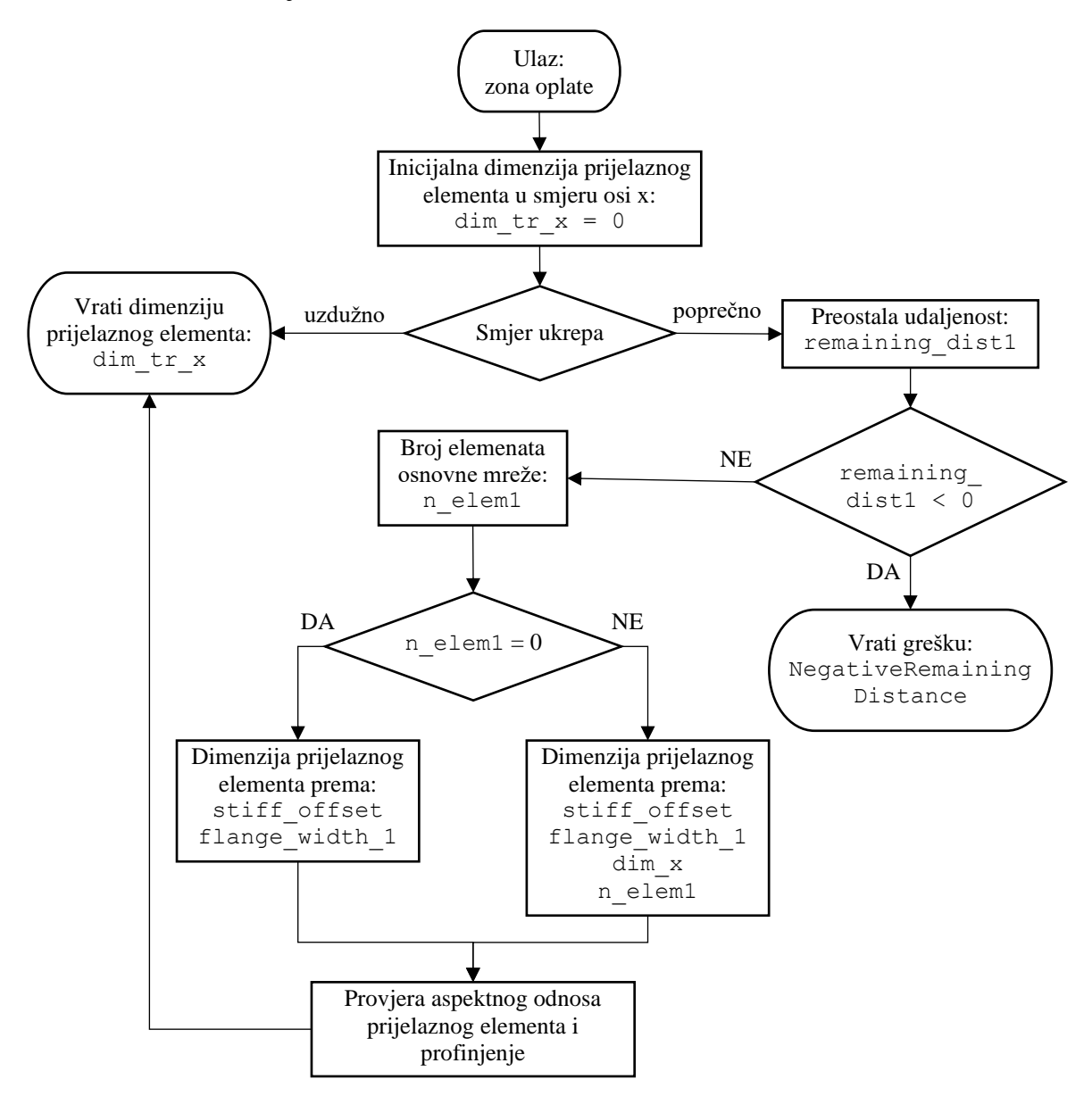

Slika 6.17 Dijagram toka metode transition\_dim\_x
#### *6.3.2 Prijelazni elementi varijante mreže V2*

Prijelazni konačni elementi oplate na varijanti mreže *V2* se nalaze između elemenata osnovnih dimenzija i granica pojedine zone oplate ili segmenta. Slika 6.18 prikazuje dimenzije i opseg prijelazne mreže na primjeru varijante mreže *V2* na jednoj zoni oplate sa poprečnim ukrepama, gdje su šrafurom istaknuti prijelazni konačni elementi.

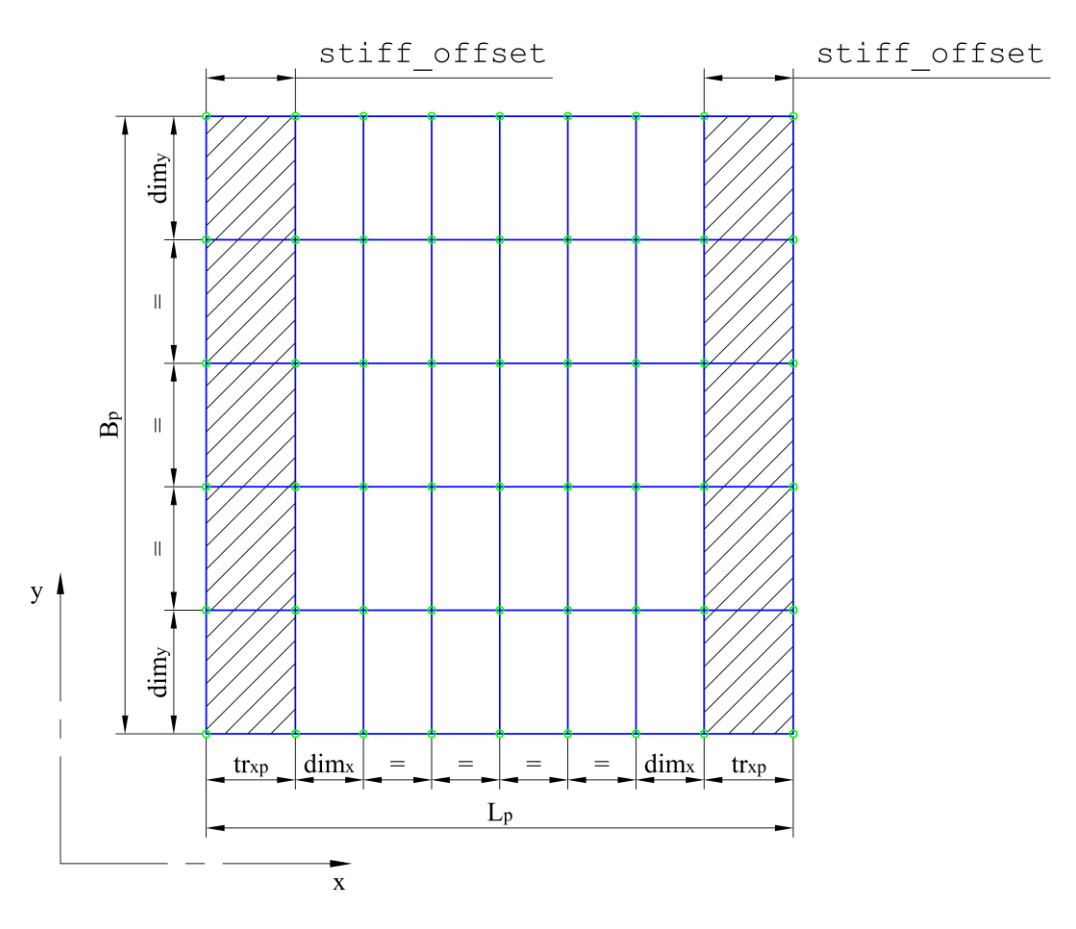

Slika 6.18 Opseg prijelazne mreže konačnih elemenata oplate na varijanti mreže *V2*

Dimenzije prijelaznih elemenata oplate na varijanti mreže *V2* se određuju metodama transition dim x i transition dim y unutar bazne klase MeshSize. Princip algoritma je jednak kao i kod varijante mreže *V1*, a razlika u odnosu na metode unutar podklase ElementSizeV1 je ta što u proračun ne ulaze širine prirubnica segmenata koji omeđuju zonu oplate. Lokalnim razmatranjem pojedine zone oplate varijante mreže *V2*, svaka zona oplate može imati najviše jednu vrijednost dimenzije prijelaznog elemenata različitu od nule zbog simetričnog pozicioniranja ukrepa. Ove metode bi postale značajno složenije kada bi na modelu bilo omogućeno nesimetrično postavljanje ukrepa na zoni oplate.

Dimenzije prijelaznih elemenata prirubnice na varijanti mreže *V2* se određuju pomoćnom metodom transition dim koja sadrži proračun za sve moguće slučajeve dopuštene varijantom mreže *V2*. Metoda flange\_transition\_dim zatim koristi ovu pomoćnu metodu i za odabranisegment vraća dimenziju prijelaznih elemenata na njegova oba kraja. Slika 6.19 prikazuje dimenzije prijelaznih konačnih elemenata varijante mreže *V2* na primjeru struka jednog uzdužnog segmenta, u slučaju kada postoje prijelazni elementi oplate. Ovdje je vidljiva razlika između prijelaznih elemenata oplate dimenzija *tr*xp i prijelaznih elemenata prirubnice na donjem rubu segmenta dimenzija  $tr_{xf1}$ ,  $tr_{xf2}$ . Dimenzije prijelaznih elemenata prirubnice se računaju u odnosu na prijelazne elemente oplate, kada su oni različiti od nule.

$$
tr_{\text{xf1}} = tr_{\text{xp}} - b_{\text{fmax1}} \tag{6.1}
$$

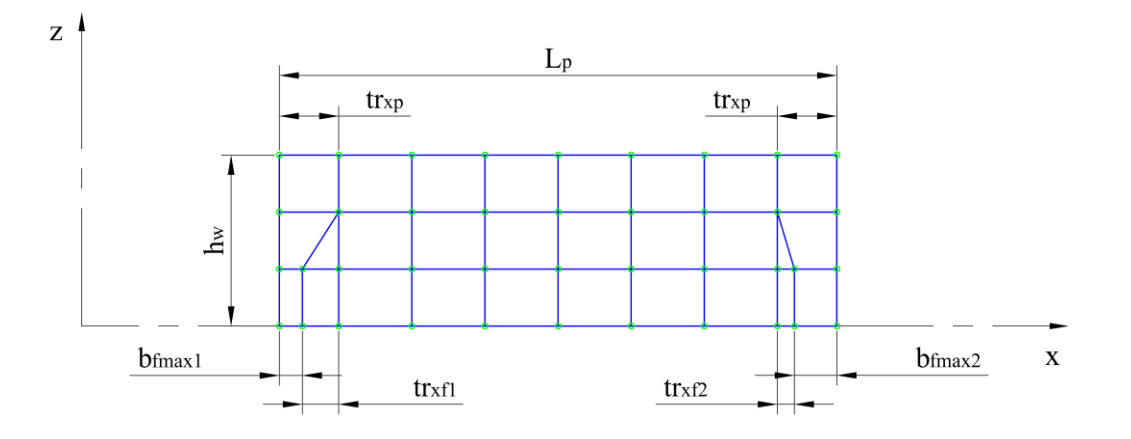

$$
tr_{\text{xf2}} = tr_{\text{xp}} - b_{\text{fmax2}} \tag{6.2}
$$

Slika 6.19 Prijelazni konačni elementi struka segmenta na varijanti mreže *V2*

Bitan podatak za određivanje dimenzija prijelaznih elemenata prirubnice i donjeg reda elemenata struka je širina, odnosno poluširina prirubnica segmenata jakih nosača u smjeru okomitom na promatrani segment. Ove širine prirubnica se određuju metodom opposite\_flange\_width koja vraća najveću širinu ili poluširinu prirubnica za oba kraja promatranog segmenta. Na slici 6.19 su poluširine prirubnica označene sa *b*fmax1 na prvom kraju (end\_1) i *b*fmax2 na drugom kraju (end\_2) segmenta. Na ovaj način se omogućuje izrada ispravnog prijelaza mreže za slučaj kada jaki nosači imaju segmente različitih širina prirubnica. Metoda također sadrži provjeru tipa nosača, te vraća poluširinu prirubnice u slučaju da je nosač T tipa, kao što je prikazano slikom 6.20. Ukoliko je nosač L tipa, postoje provjere kojima se određuje treba li dimenzija *b*fmax1 ili *b*fmax2 biti jednaka nuli. Zbog ograničenja varijante mreže *V2* se unutar ove metode ne razmatra broj elemenata po širini prirubnice različit od 1.

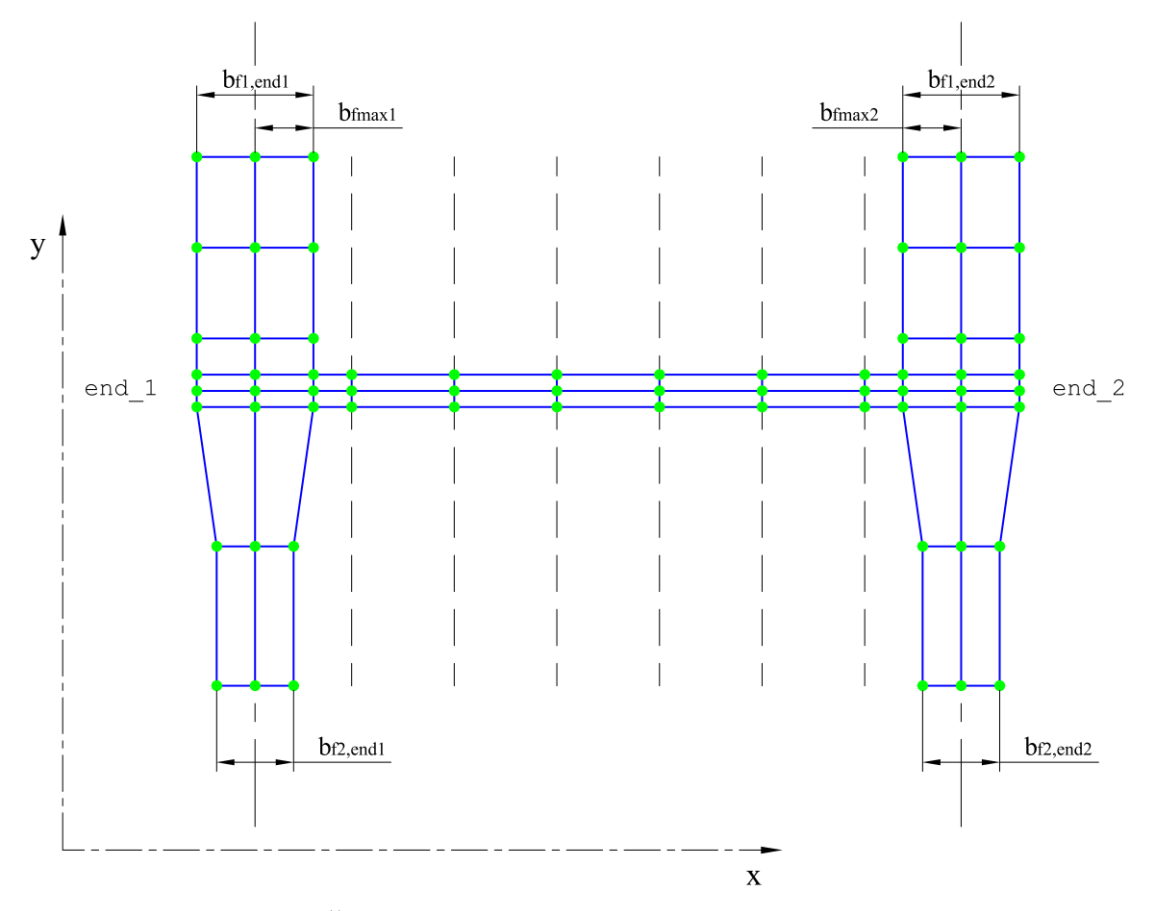

Slika 6.20 Širine prirubnica okomitih na promatrani segment

U slučaju da na pripadajućem retku ili stupcu zona oplate nema prijelaznih elemenata oplate kako je prikazano slikom 6.21, dimenzije prijelaznih elemenata na struku segmenta se računaju u odnosu na veličinu elementa osnovne mreže dim\_x ili dim\_y.

$$
tr_{\mathrm{xf1}} = dim_{\mathrm{x}} - b_{\mathrm{fmax1}} \tag{6.3}
$$

$$
tr_{\text{xf2}} = \dim_{\text{x}} - b_{\text{fmax2}} \tag{6.4}
$$

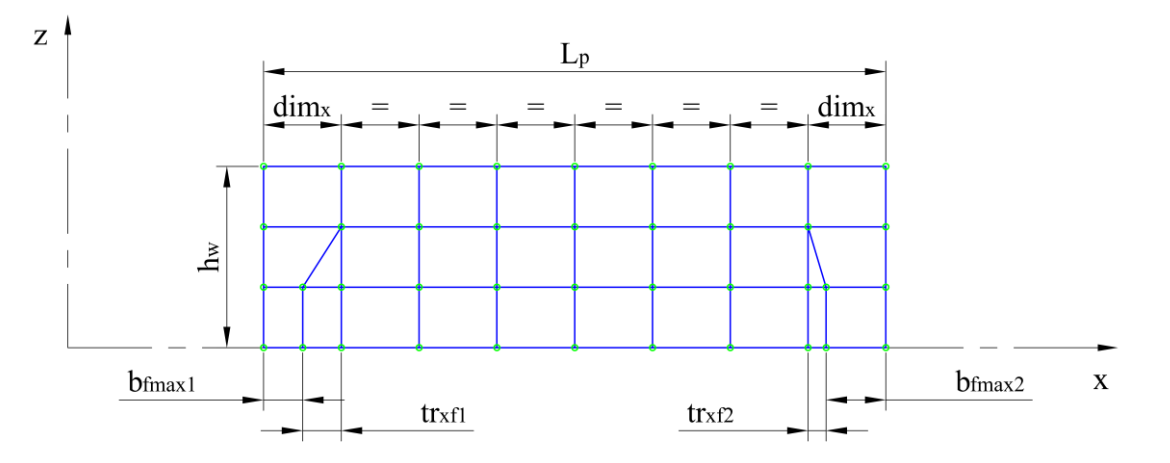

Slika 6.21 Prijelazni konačni elementi struka, bez prijelaznih elemenata oplate

Metodom transition\_dim su obuhvaćeni i slučajevi kada na prijelaznom redu elemenata nema trokutastih konačnih elemenata zbog odnosa veličina širine prirubnice i dimenzija konačnih elemenata oplate. Slikom 6.22 je prikazan primjer mreže na struku segmenta gdje su širine prirubnica okomitih segmenata veće od prijelaznih elemenata oplate. U ovom slučaju se dimenzije prijelaznih elemenata prirubnice računaju u odnosu na veličinu elementa osnovne mreže i prijelazne mreže oplate:

$$
tr_{\text{xf1}} = tr_{\text{xp}} + dim_{\text{x}} - b_{\text{fmax1}} \tag{6.5}
$$

$$
tr_{\text{xf2}} = tr_{\text{xp}} + dim_{\text{x}} - b_{\text{fmax2}} \tag{6.6}
$$

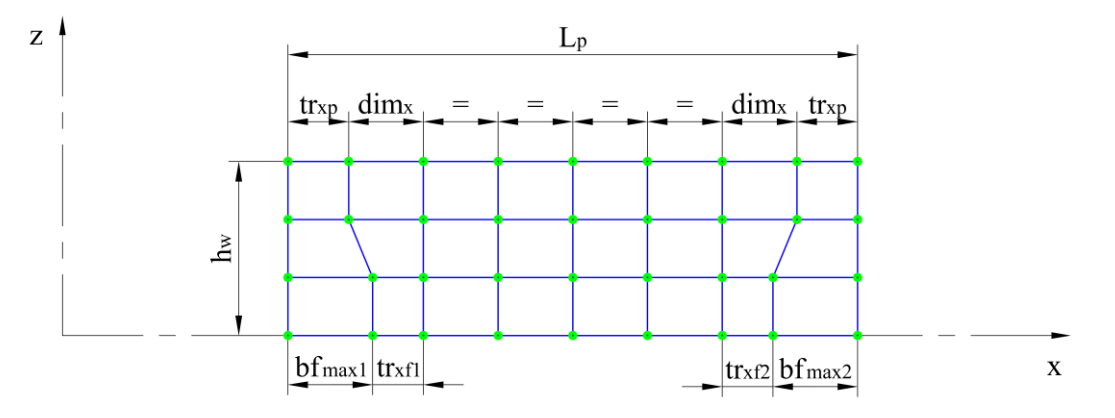

Slika 6.22 Prijelazni konačni elementi struka, bez trokuta

Slikom 6.23 je prikazan primjer mreže na struku segmenta gdje su širine prirubnica okomitih segmenata veće od prijelaznih elemenata oplate, a na oplati nema prijelaznih elemenata. U ovom slučaju se dimenzije prijelaznih elemenata prirubnice računaju u odnosu na veličinu elementa osnovne mreže.

$$
tr_{\mathbf{x}f1} = 2 \cdot dim_{\mathbf{x}} - b_{\text{fmax}1} \tag{6.7}
$$

$$
tr_{\text{xf2}} = 2 \cdot \dim_{\text{x}} - b_{\text{fmax2}} \tag{6.8}
$$

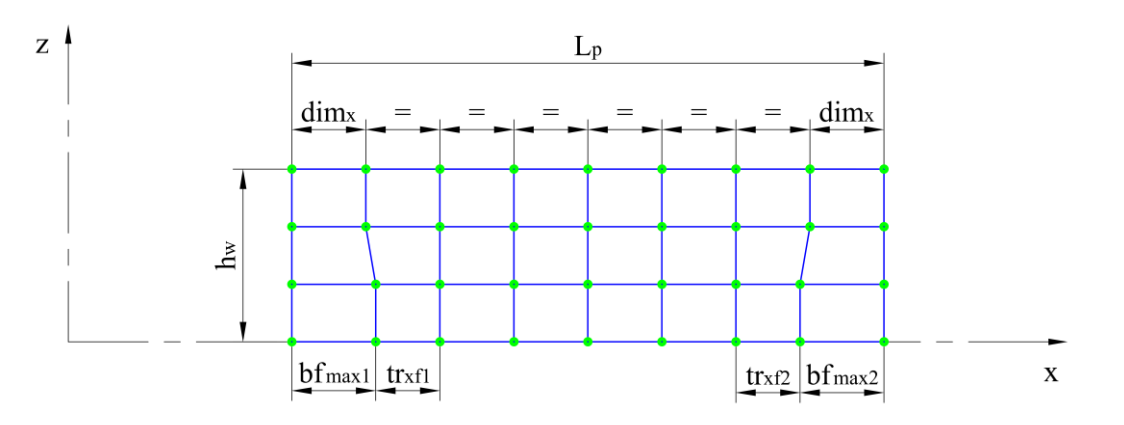

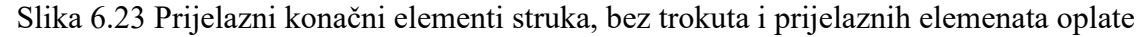

Granični slučaj koji predstavlja ograničenje izvedivosti varijante mreže *V2* je kada dimenzija prirubnice segmenta okomitog na promatrani prelazi sumu prve dvije dimenzije konačnih elemenata opločenja. Za slučaj kada postoje prijelazni elementi oplate su granice prikazane jednadžbama 6.9 i 6.10, a kada ne postoje jednadžbama 6.11 i 6.12.

$$
b_{\rm fmax1} > tr_{\rm xp} + dim_{\rm x} \tag{6.9}
$$

$$
b_{\text{fmax2}} > tr_{\text{xp}} + dim_{\text{x}} \tag{6.10}
$$

$$
b_{\text{fmax1}} > 2 \cdot \dim_{\mathbf{x}} \tag{6.11}
$$

$$
b_{\text{fmax2}} > 2 \cdot \dim_{\mathbf{x}} \tag{6.12}
$$

Metoda mesh V2 tr check unutar klase ModelCheck sadrži kriterije za provjeru ovih graničnih slučajeva i poziva prilagođene greške iz modula custom\_exceptions.py. Provjera ovih graničnih slučajeva je implementirana u okviru izrade prijelaznog reda elemenata, u koraku određivanja broja trokutastih elemenata unutar metode identify\_num\_of\_tris. Kada se identificira granični slučaj, program zaustavlja izradu mreže i vraća odgovarajuću grešku.

#### *6.3.3 Globalno razmatranje dimenzija prijelaznih elemenata oplate*

Susjedne zone opločenja mogu imati različito usmjerenje ukrepa budući da se dozvoljava mješoviti sustav orebrenja konstrukcije. Prema tome svaka zona oplate može zahtijevati različite dimenzije prijelaznih elemenata, što je potrebno uskladiti usvajanjem iste dimenzije prijelaznih elemenata za cijeli redak zona oplate između para susjednih jakih uzdužnih nosača i za cijeli stupac između para susjednih jakih poprečnih nosača.

Metoda assign transition dim x vraća polje sa svim dimenzijama prijelaznih elemenata u smjeru globalne *x* osi za sve stupce zona oplate obuhvaćene izradom mreže. Prvi redak sadrži dimenziju uz prvi poprečni segment, a drugi redak dimenziju uz drugi poprečni segment zone oplate. Analogno metoda assign\_transition\_dim\_x vraća dimenzije u smjeru globalne osi *y* uz uzdužne segmente.

Budući da varijanta mreže *V1* ne dozvoljava različite širine prirubnica duž pojedinog jakog nosača, a prijelazni elementi oplate varijante *V2* ne ovise o širini prirubnica, globalno usklađivanje ovih dimenzija je isključivo na temelju orijentacije ukrepa. Ako se između dva susjedna jaka uzdužna nosača pronađe zona oplate sa uzdužnim orebrenjem, usvajaju se lokalno određene dimenzije *tr*yp prijelaznih elemenata te zone oplate i izlazi iz petlje naredbom *break*.

U protivnom, ako su sve zone oplate između uzdužnih nosača orebrene poprečno, dimenzija *tr*yp prijelaznih elemenata će biti 0. Analogno vrijedi i za određivanje dimenzije prijelaznih elemenata *tr*xp u smjeru globalne osi *x*, između dva susjedna jaka poprečna nosača. U slučaju da prirubnica ne postoji, dimenzija prijelaznog elemenata je isključivo određena prema osnovnim dimenzijama mreže i razmaku ukrepa od jakih nosača stiff\_offset.

## **6.4 Broj konačnih elemenata**

Broj elemenata na zoni oplate sa dimenzijama osnovne mreže konačnih elemenata se određuje prema rasponu na kojemu se ovi elementi nalaze, metodom get\_base\_element\_number. Prilikom određivanja ovog raspona dimenzija se uzima u obzir vrsta mreže na zoni oplate, a prema tome se preuzima puna ili polovična dimenzija zone oplate metodama get long plate dim i get tran plate dim. Slikom 6.24 je na primjeru varijante mreže *V2* prikazan raspon dim\_x\_range osnovnih dimenzija mreže *dim*<sup>x</sup> u smjeru globalne osi x. Broj elemenata u ovom najjednostavnijem slučaju se određuje dijeljenjem raspona dim\_x\_range sa osnovnom dimenzijom mreže *dim*<sup>x</sup> i zaokruživanjem na cjelobrojnu vrijednost.

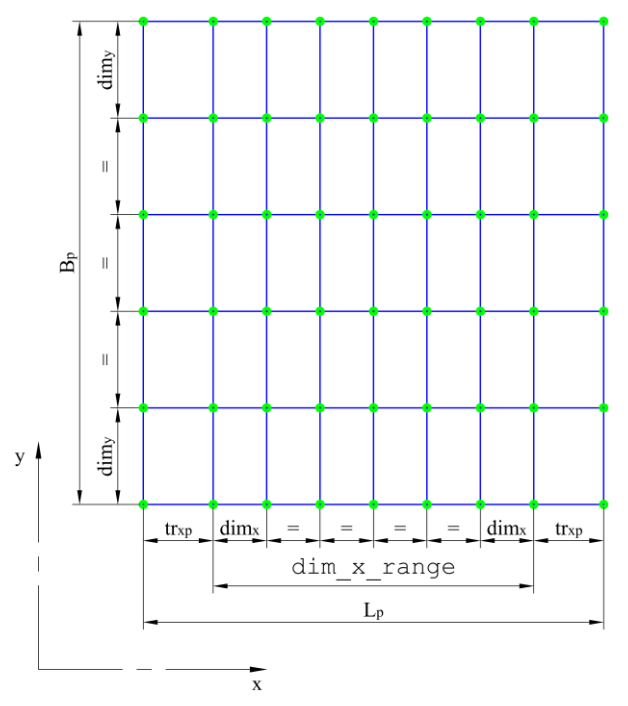

Slika 6.24 Broj konačnih elemenata osnovne mreže oplate

Ako između ukrepa prolazi os simetrije i ta os simetrije prepolavlja konačni element osnovne mreže, rezultat dijeljenja se ne smije odmah zaokružiti zbog ostatka dijeljenja od 0.5 i moguće numeričke greške. Broj prijelaznih elemenata i elemenata prirubnica se temelji na odgovarajućoj dimenziji istog. Ako je dimenzija jednaka nuli, konačni element ne postoji.

*Fakultet strojarstva i brodogradnje 61*

### **6.5 Razmaci između rubnih čvorova**

Na temelju izračunatih dimenzija i broja konačnih elemenata osnovne i prijelazne mreže, za svaki element konstrukcije se generira niz razmaka između rubnih čvorova. Za svaku zonu oplate su to dimenzije u smjeru globalnih *x* i *y* osi, a za svaki segment dimenzije u pozitivnom smjeru orijentacije jakog nosača kojemu segment pripada.

Prije određivanja razmaka čvorova je potrebno provesti proračun dimenzija osnovne mreže konačnih elemenata metodom calculate\_mesh\_dimensions. Ova metoda poziva metodu za određivanje granica mreže, na temelju kojih se lokalno određuju dimenzije osnovne mreže metodom calc element base size. Te dimenzije su usklađene globalnim razmatranjem konstrukcije metodama assign\_base\_dim\_x i assign\_base\_dim\_x, nakon čega se spremaju u rječnike mesh\_dim\_x i mesh\_dim\_y. Na ovaj način se u idućim koracima izbjegava ponovni izračun osnovnih dimenzija i višestruko izvršavanje brojnih petlji. Dijagram toka metode calculate mesh dimensions prikazan je slikom 6.25.

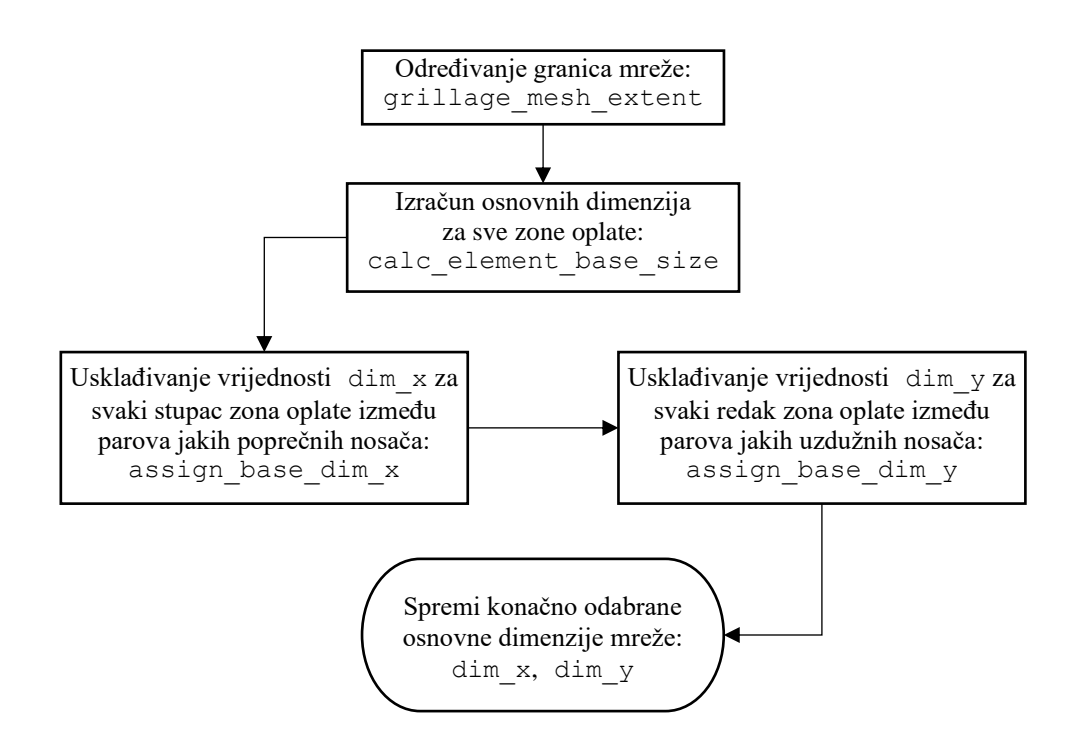

Slika 6.25 Dijagram toka metode calculate\_mesh\_dimensions

Metode plate\_edge\_node\_spacing\_x i plate\_edge\_node\_spacing\_y služe za izradu niza razmaka rubnih čvorova svake zone oplate. Za pojednostavljenje programskog koda se koristi pomoćna metoda save\_node\_spacing, koja vrijednost razmaka sprema odabrani broj puta u rječnik. Ukoliko npr. elementi prirubnice ili prijelazni elementi ne postoje, njihov broj je jednak nuli, a time je i odabrani broj unosa u rječnik jednak nuli. U ovom slučaju će početna i krajnja vrijednost raspona biti jednaka, a tada funkcija range rezultira praznom listom [11] i metoda save node spacing preskače unos u rječnik.

Razmaci između rubnih čvorova oplate se spremaju sljedećim redoslijedom:

- 1. Elementi prirubnice na prvom kraju
- 2. Prijelazni elementi na prvom kraju
- 3. Elementi osnovne mreže
- 4. Polovični elementi osnovne mreže
- 5. Prijelazni elementi na drugom kraju
- 6. Elementi prirubnice na drugom kraju

Za varijante mreže bez preslikavanja elemenata prirubnica na mrežu oplate kao što je *V2*, koriste se metode plate edge node spacing xiplate edge node spacing y u baznoj klasi MeshSize. Razlika u odnosu na metode za varijantu mreže *V1* je ta što nema upisa dimenzija elemenata prirubnica u niz dimenzija razmaka čvorova oplate. Za razmake između čvorova prirubnica varijante mreže *V2* služi posebna metoda flange edge node spacing unutar podklase ElementSizeV2.

#### *Gordan Kos Diplomski rad* **7. IZRADA MREŽE KONAČNIH ELEMENATA**

Mreža konačnih elemenata se zasebno izrađuje za svaki element konstrukcije koji je obuhvaćen opsegom izrade mreže, sukladno odabranoj ili automatski prepoznatoj osi simetrije. Duž rubova svake zone oplate i krajeva segmenta dolazi do preklapanja inicijalno generiranih čvorova zbog odabranog pristupa nezavisne izrade mreže. Ovi rubovi sa preklapanjem čvorova opločenja su prikazani crvenom bojom na slici 7.1 za punu varijantu mreže *V2* ispitne varijante konstrukcije hc\_var\_1. Odabrani aspektni odnosi za izradu ove mreže su  $\alpha_{\rm max}^{\rm fe}=9$ ,  $\alpha_{\rm max}^{\rm pe}=4$ ,  $\alpha_{\rm p}^{\rm pe}=3$ .

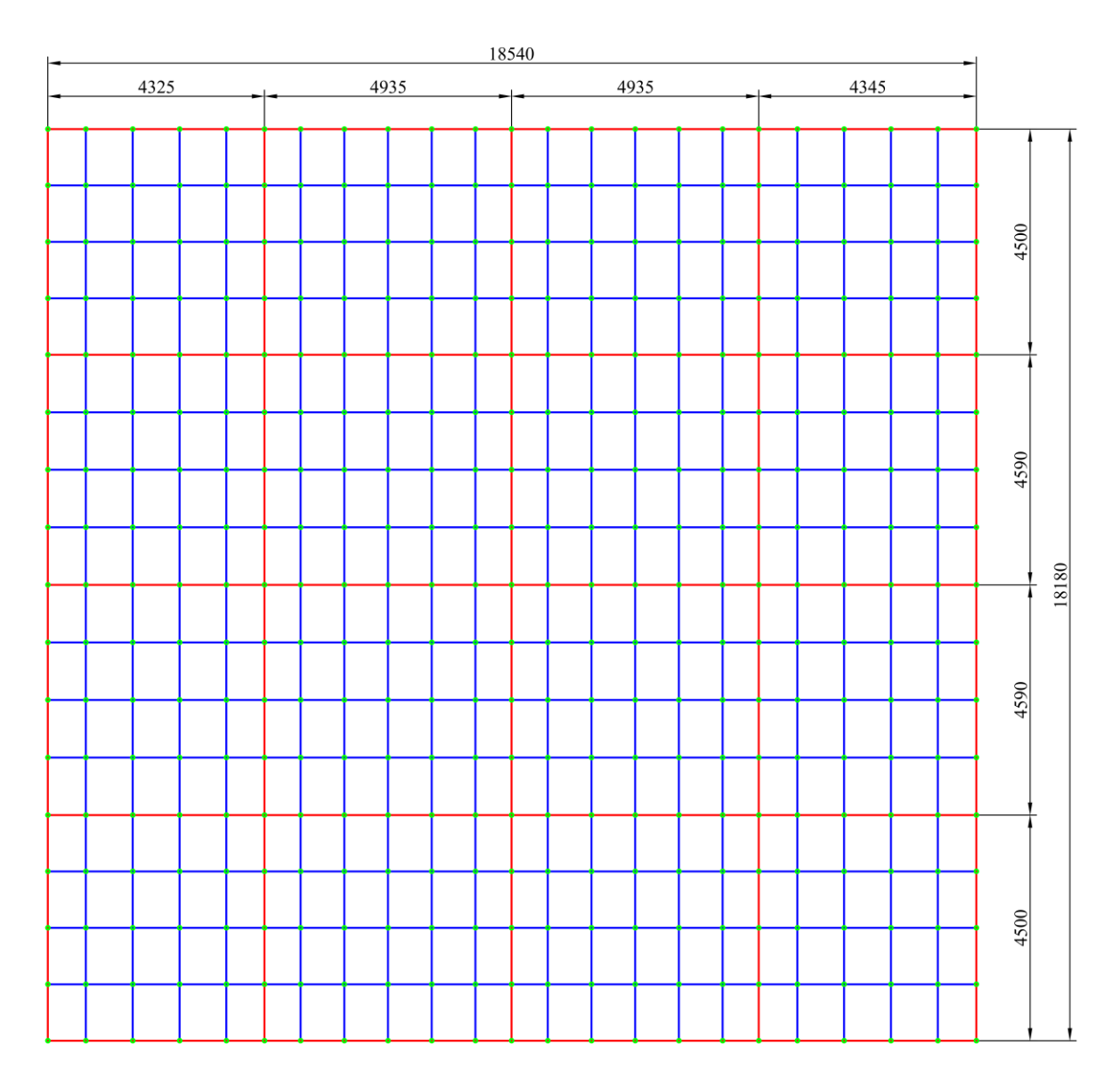

Slika 7.1 Rubovi sa preklapanjem čvorova oplate, ispitna varijanta hc\_var\_1

Na slici 7.2 je prikazana ista varijanta mreže na hc\_var\_1, gdje su crvenom bojom označeni rubovi strukova segmenata duž kojih dolazi do preklapanja čvorova. Prilikom izrade mreže se ovi čvorovi spremaju u zaseban rječnik kako bi se ubrzao rad algoritma za identifikaciju preklapanja.

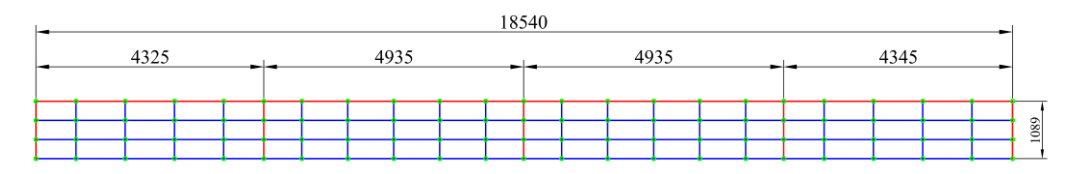

Slika 7.2 Rubovi sa preklapanjem čvorova struka, ispitna varijanta hc\_var\_1

Na mreži prirubnica dolazi do preklapanja elemenata na mjestima križanja jakih nosača, te se iz istih razloga ovi elementi spremaju u zaseban rječnik zbog algoritma za identifikaciju preklopljenih elemenata. Na slici 7.3 su na primjeru iste ispitne varijante hc\_var\_1 za mrežu punog modela crvenom bojom označeni konačni elementi prirubnica na mjestima preklapanja elemenata.

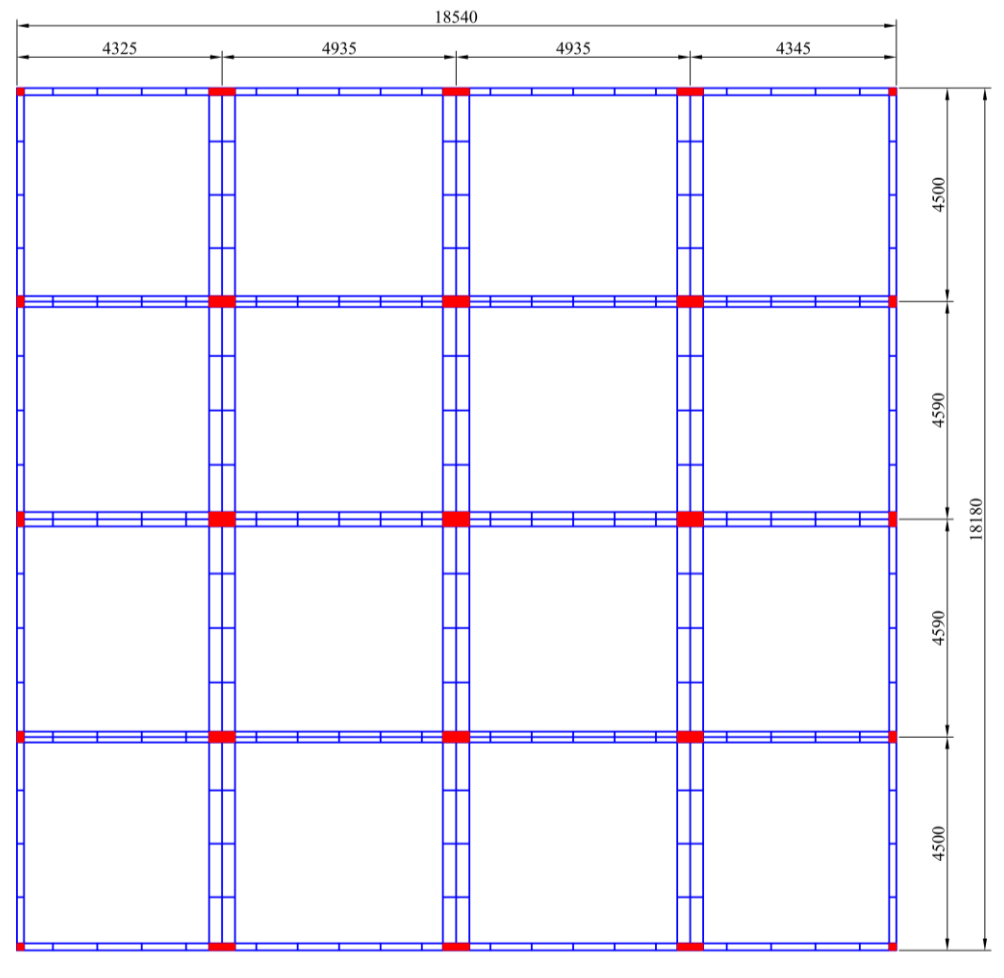

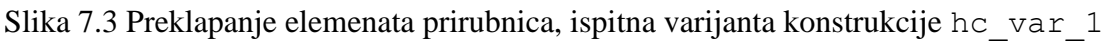

### **7.1 Izrada mreže oplate**

Mreža konačnih elemenata opločenja se izrađuje zasebno za svaku zonu oplate koja je uključena u opseg izrade mreže. Mreža opločenja nema više različitih varijanti, prema tome u programskom kodu postoji samo jedna klasa PlateMesh koja sadrži algoritme za izradu mreže konačnih elemenata na jednoj zoni oplate.

# *7.1.1 Čvorovi zone oplate*

Čvorovi mreže pojedine zone oplate se generiraju na temelju niza dimenzija razmaka između rubnih čvorova i podataka sadržanih u objektu Plate. Slika 7.4 prikazuje primjer numeracije čvorova na jednoj zoni oplate sa ukupno 28 čvorova i 18 konačnih elemenata. Referentni čvorovi ref\_node1 i ref\_node2 se nalaze na krajevima prvog uzdužnog segmenta long\_seg1 koji definira tu zonu oplate, a služe za određivanje jediničnog vektora smjera unit ref vector.

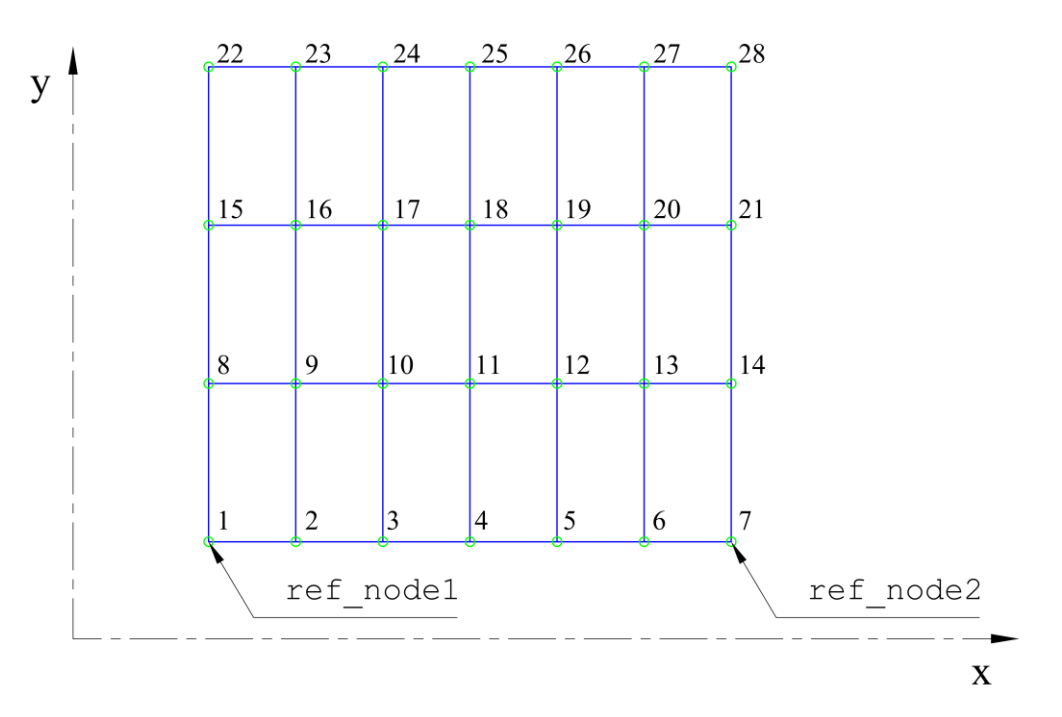

Slika 7.4 Referentne točke i numeracija čvorova na zoni oplate

Metodom generate plate nodes unutar klase PlateMesh se generiraju svi čvorovi na jednoj zoni oplate. Lokalne koordinate ovih čvorova se određuju vektorski u odnosu na prvi referentni čvor, vektorskim zbrojem spacing x i spacing y prema slici 7.5. Koordinate čvora node u globalnom koordinatnom sustavu se zatim određuju zbrojem vektora položaja spacing vector i koordinata prvog referentnog čvora ref node1.

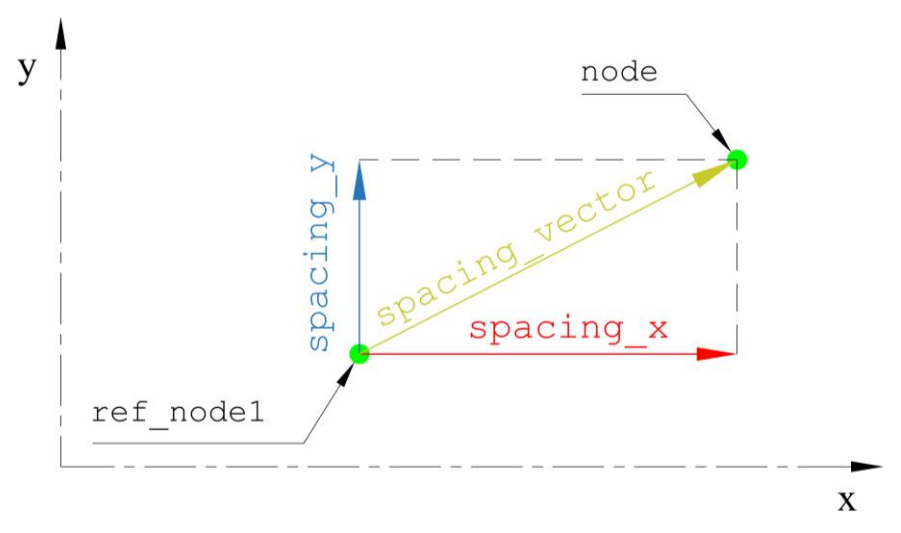

Slika 7.5 Vektorsko određivanje koordinata čvorova oplate

Numeracija i izrada čvorova kreće od prvog referentnog čvora ref\_node1 i nastavlja u smjeru jediničnog vektora smjera za svaki redak čvorova. Prvi čvor prve zone oplate uvijek kreće sa početnim identifikacijskim brojem 1, a numeracija čvorova na idućim zonama oplate i segmentima se nastavlja prema identifikacijskom broju zadnjeg upisanog čvora uvećanog za 1. Dijagram toka metode generate\_plate\_nodes je prikazan slikom 7.6.

Ukupan broj redaka i stupaca čvorova pojedine zone oplate se određuje metodom get mesh limits, koja broj čvorova određuje na temelju broja upisanih dimenzija razmaka rubnih čvorova. Za broj stupaca čvorova se razmatra broj dimenzija u smjeru globalne osi *x*, a za broj redaka se razmatra broj dimenzija u smjeru osi *y*.

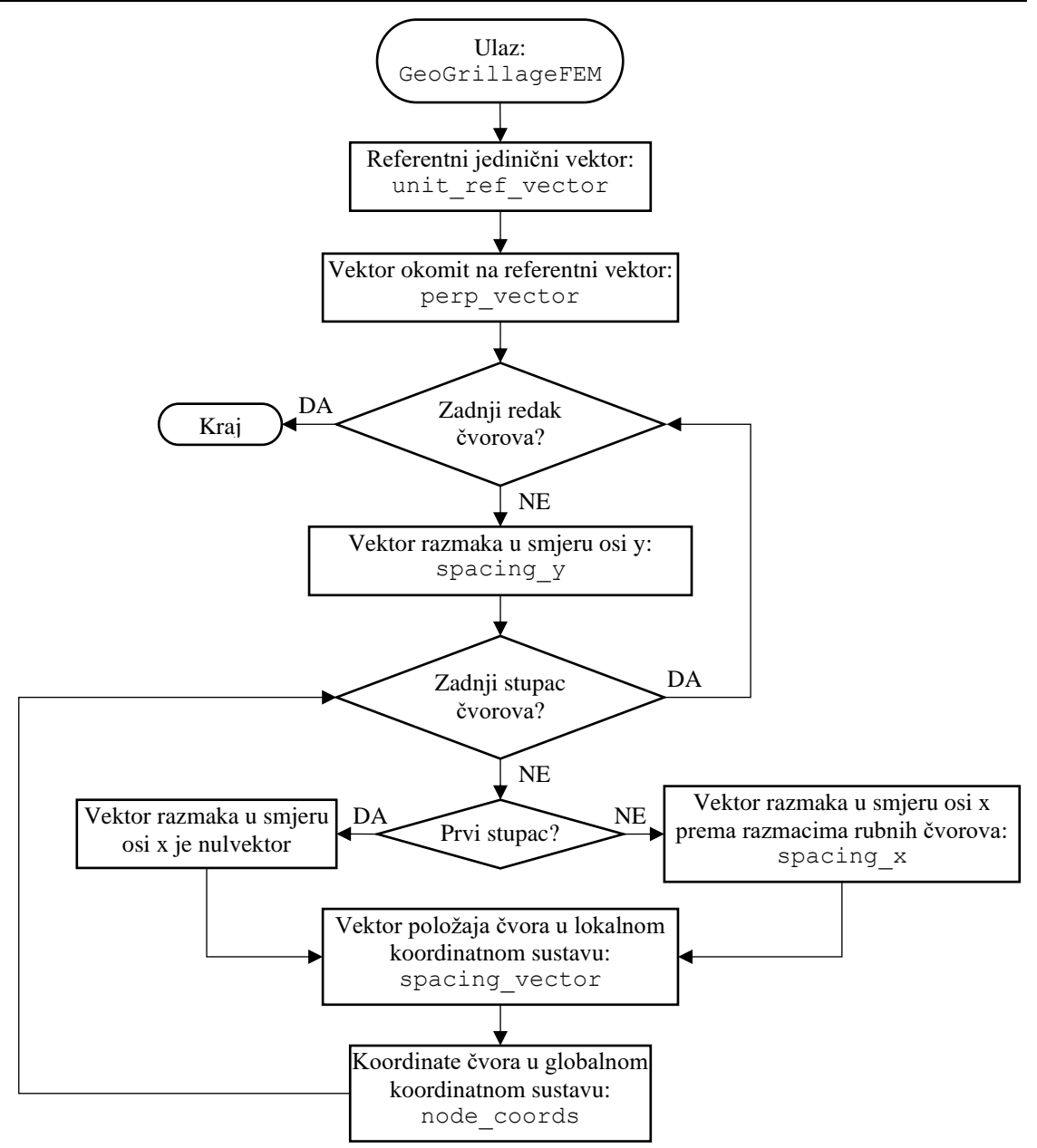

Slika 7.6 Dijagram toka metode generate\_plate\_nodes

#### *7.1.2 Konačni elementi opločenja*

Metodom generate plate elements unutar klase PlateMesh se generiraju svi elementi na pojedinoj zoni oplate. Za svaku zonu oplate se izrađuje referentno dvodimenzijsko polje identifikacijskih brojeva svih čvorova koji se nalaze na toj zoni oplate. Ovo referentno polje raspoređuje identifikacijske brojeve čvorova prema njihovom relativnom položaju i služi za izradu svih konačnih elemenata na odabranoj zoni oplate. Za zonu oplate prikazanu na slici 7.4 referentno polje čvorova ima sljedeći oblik:

$$
\begin{bmatrix} 1 & 2 & 3 & 4 & 5 & 6 & 7 \\ 8 & 9 & 10 & 11 & 12 & 13 & 14 \\ 15 & 16 & 17 & 18 & 19 & 20 & 21 \\ 22 & 23 & 24 & 25 & 26 & 27 & 28 \end{bmatrix}
$$
(7.1)

Numeracija i izrada konačnih elemenata, jednako kao i za čvorove, kreće od prvog referentnog čvora ref\_node1 i nastavlja u smjeru jediničnog vektora smjera za svaki redak elemenata. Slika 7.7 prikazuje numeraciju elemenata na primjeru zone oplate prikazane slikom 7.4.

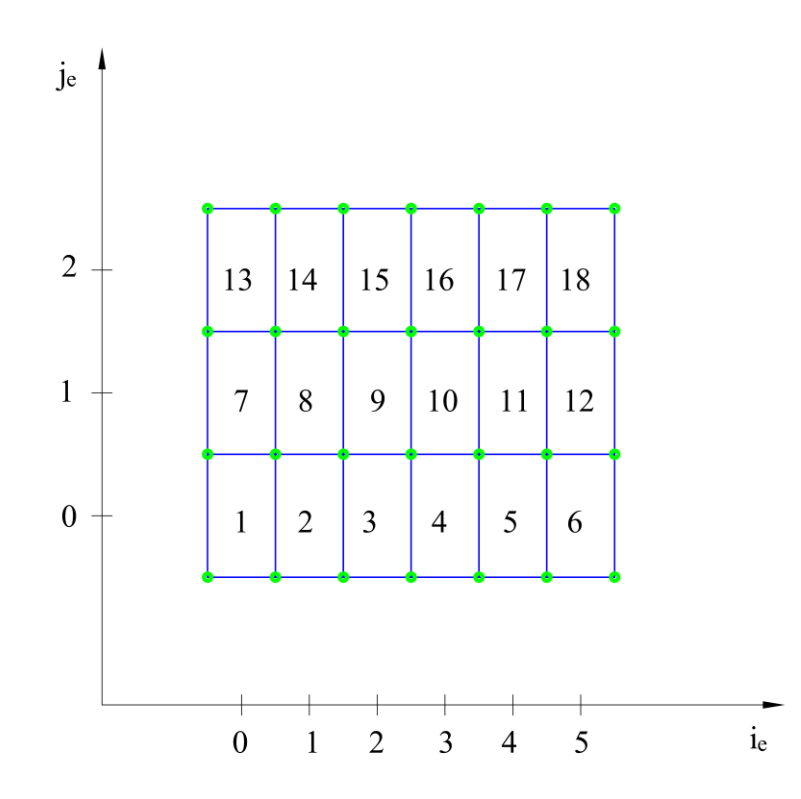

Slika 7.7 Numeracija i indeksi pločastih konačnih elemenata na zoni oplate

Čvorovi koji pripadaju promatranom konačnom elementu se određuju petljom kroz sve retke *j*<sup>e</sup> i stupce *i*<sup>e</sup> elemenata, unutar granica određenih metodom get\_mesh\_limits. Indeksi redaka *j*<sup>n</sup> i stupaca *i*<sup>n</sup> čvorova istog primjera zone oplate, koji odgovaraju indeksima referentnog polja čvorova prikazani su slikom 7.8. Unutar tijela petlje se preko indeksa redaka *j*<sup>e</sup> i stupaca *i*<sup>e</sup> za svaki element određuju indeksi položaja pripadajućih identifikacijskih brojeva čvora u referentnom polju čvorova. Jednadžbama 7.2 – 7.5 su prikazani izrazi kojima se povezuju indeksi elemenata i indeksi identifikacijskih brojeva pripadajućih čvorova u referentnom polju.

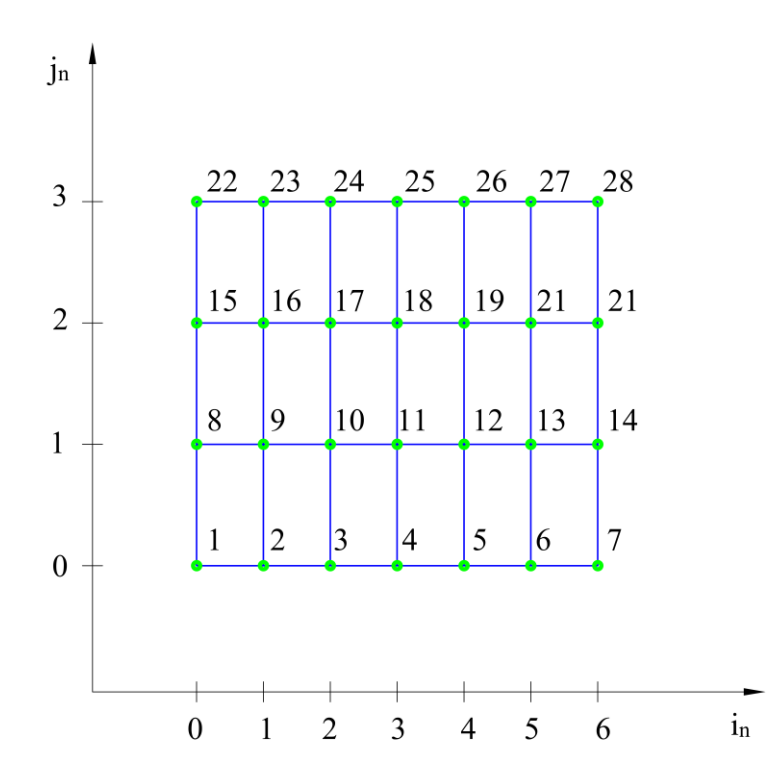

Slika 7.8 Numeracija i indeksi čvorova na zoni oplate

$$
node_1 = j_e, i_e \tag{7.2}
$$

$$
node_2 = j_e, i_e + 1 \tag{7.3}
$$

$$
node_3 = j_e + 1, i_e + 1 \tag{7.4}
$$

$$
node_4 = j_e + 1, i_e \tag{7.5}
$$

#### *7.1.3 Konačni elementi ukrepa*

Metodom identify beam nodes unutar klase PlateMesh se identificiraju položaji ukrepa na pojedinoj zoni oplate neovisno o dimenzijama konačnih elemenata. Identifikacija se temelji na poznatom razmaku između ukrepa i nizu dimenzija rubnih čvorova edge\_nodes u odgovarajućem smjeru. Ova metoda vraća listu indeksa redaka ili stupaca referentnog polja čvorova na kojima se nalaze ukrepe, ovisno o orijentaciji.

Na temelju ove liste indeksa se metodom generate\_beam\_elements izrađuju gredni konačni elementi između odgovarajućih čvorova oplate. Slično metodi za izradu pločastih konačnih elemenata oplate, za svaku zonu oplate se izrađuje referentno dvodimenzijsko polje identifikacijskih brojeva čvorova node\_id\_array. Slikom 7.9 je prikazana numeracija grednih konačnih elemenata uzdužnih ukrepa na zoni oplate prikazane slikom 7.8. Na ovom primjeru će metoda identify beam nodes vratiti listu sa indeksima redaka 1 i 2 na kojima se nalaze ukrepe. Petljom kroz sve stupce elemenata na ovim redcima se preko indeksa redaka *j*<sup>e</sup> i stupaca *i*<sup>e</sup> za svaki gredni element određuju pripadni identifikacijski brojevi čvorova u referentnom polju čvorova. Metoda također sadrži provjeru nalazi li se ukrepa na osi simetrije i u tom slučaju dodjeljuje svojstvo grede sa pola originalnih karakteristika krutosti pomoću metode get half stiffener beam property.

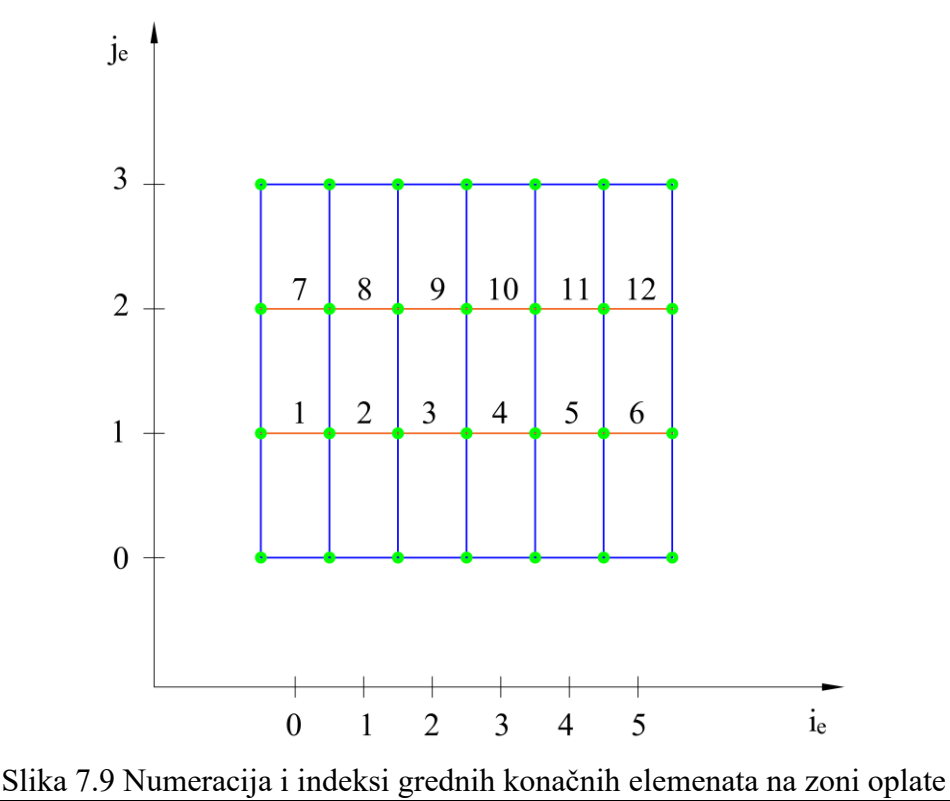

### **7.2 Izrada konačnih elemenata jakih nosača**

Mreža konačnih elemenata jakih nosača se izrađuje zasebno za svaki segment koji pripada pojedinom jakom nosaču, a koji je uključen u opseg izrade mreže. Mreža strukova segmenata ima više različitih varijanti, prema tome u programskom kodu za dvije varijante mreže *V1* i *V2* osim bazne klase SegmentMesh postoje podklase SegmentMeshV1 i SegmentMeshV2.

### *7.2.1 Čvorovi struka segmenta za varijantu mreže V1*

Čvorovi mreže struka pojedinog segmenta za varijantu mreže *V1* se generiraju na temelju podataka sadržanih u objektu Segment i niza dimenzija razmaka između rubnih čvorova, preuzetih od pripadajuće zone oplate. Metoda get\_plate\_edge\_nodes unutar bazne klase SegmentMesh služi za identifikaciju prve zone oplate koja je definirana promatranim segmentom. Ovisno o smjeru jakog nosača direction kojemu pripada promatrani segment, sa te zone oplate se preuzimaju dimenzije razmaka rubnih čvorova oplate u smjeru globalne osi *x* ili *y*. Ove dimenzije se zatim zapisuju u rječnik edge\_plate\_nodes unutar bazne klase SegmentMesh, kako se proces identifikacije pripadajuće zone oplate ne bi više puta ponavljao za isti segment. Slikom 7.10 je prikazan primjer numeracije čvorova na struku jednog uzdužnog segmenta sa ukupno 44 čvora i 30 konačnih elemenata za varijantu mreže *V1*..

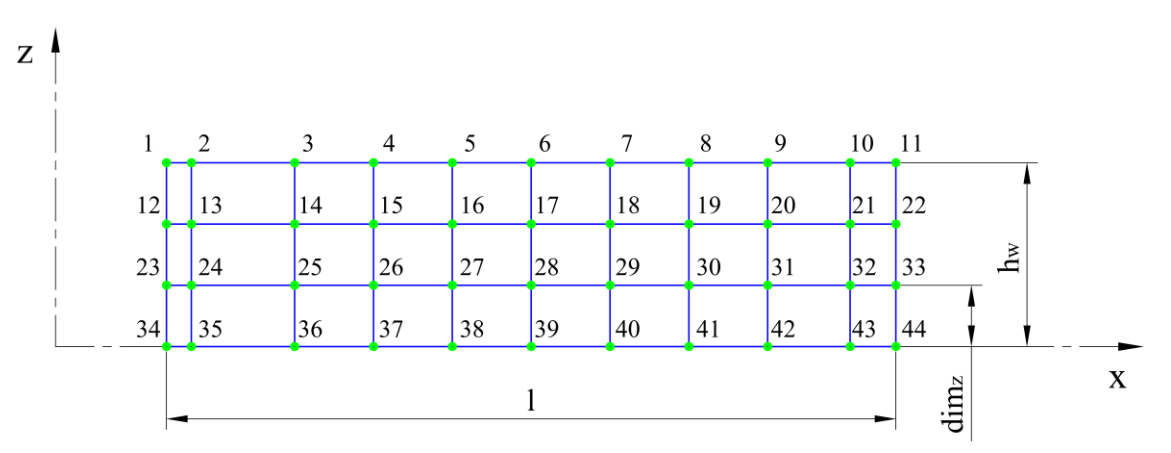

Slika 7.10 Numeracija čvorova struka segmenta, varijanta mreže *V1*

Metodom generate web nodes unutar podklase SegmentMeshV1 se generiraju svi čvorovi na struku pojedinog segmenta za varijantu mreže *V1*. Dijagram toka ove metode je prikazan slikom 7.11. Algoritmom unutar ove metode se lokalne koordinate čvorova struka određuju vektorski u odnosu na prvi referentni čvor segmenta ref\_node1, koji je definiran metodom get segment node1. Na slici 7.10 se ovaj čvor nalazi u razini spoja segmenta sa opločenjem, na visini  $z = h_w$  i označen je identifikacijskim brojem čvora 1.

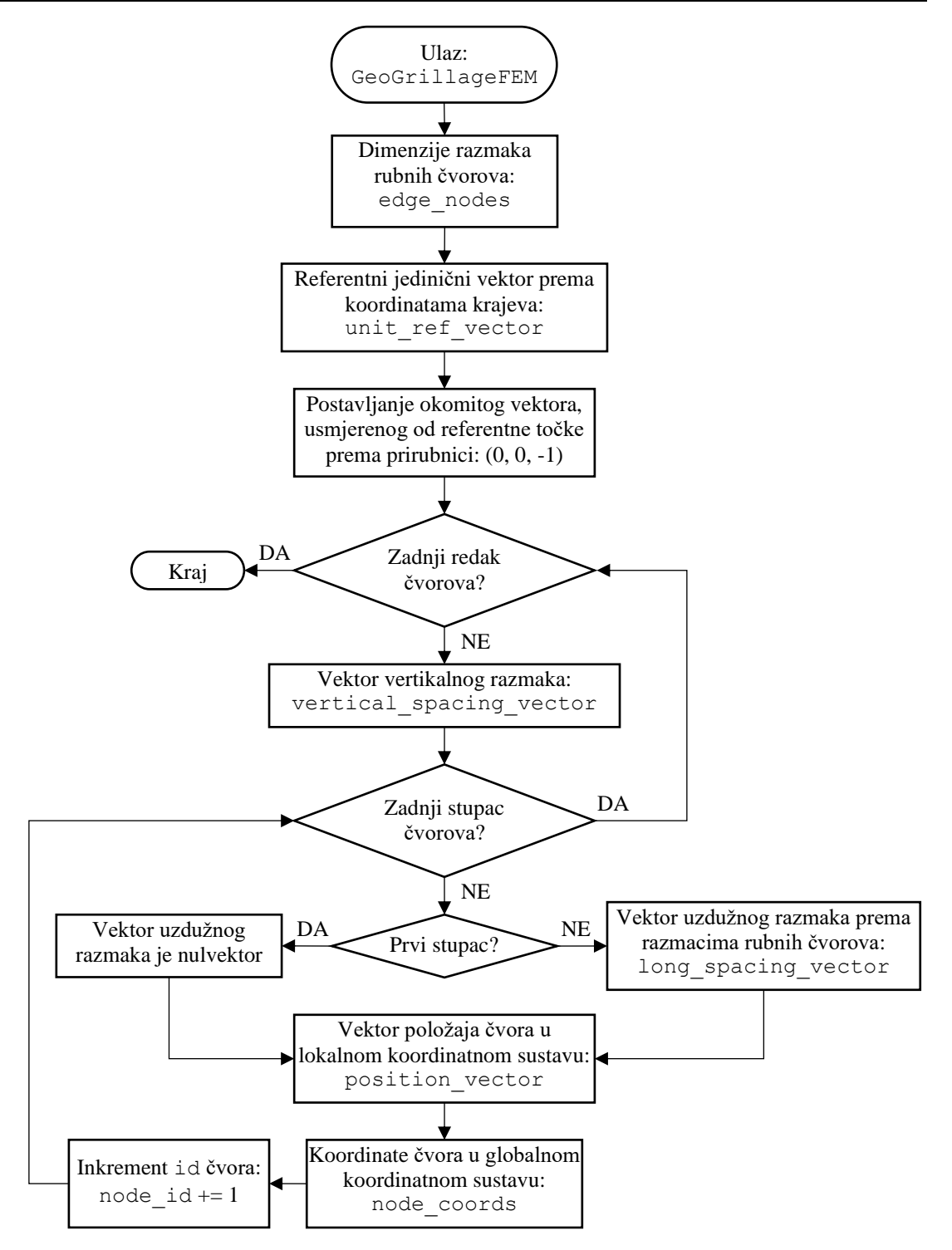

Slika 7.11 Dijagram toka metode generate\_web\_nodes

Slika 7.12 prikazuje vektor položaja pojedinog čvora position vector, određen zbrojem vektora razmaka u aksijalnom smjeru segmenta long\_spacing\_vector i vektora u smjeru visine struka vertical spacing vector. Koordinate čvora node u globalnom koordinatnom sustavu se određuju zbrojem vektora položaja position\_vector i koordinata referentnog čvora ref\_node1.

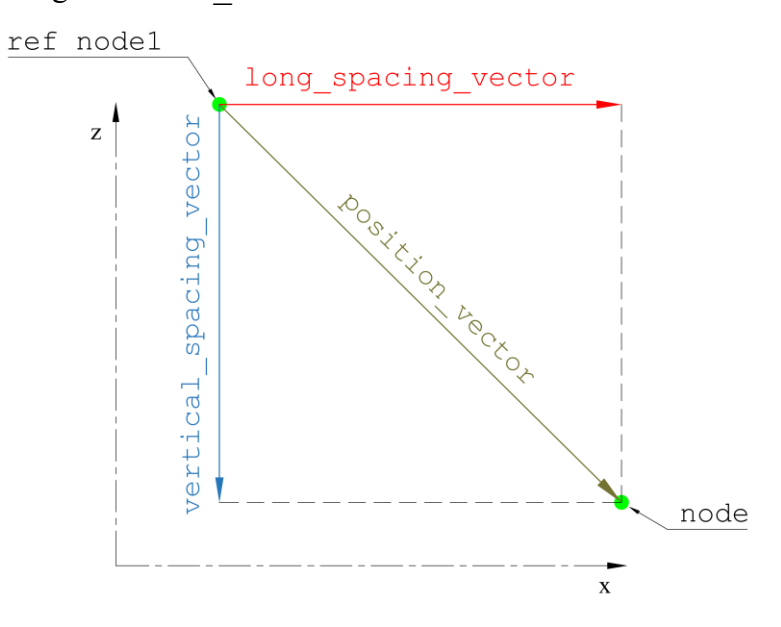

Slika 7.12 Vektorsko određivanje koordinata čvorova segmenta

Ukupan broj stupaca čvorova pojedinog segmenta se ne može odrediti jednako kao i za zonu oplate metodom get\_mesh\_limits, zbog potrebe za identifikacijom smjera jakog nosača. Broj stupaca čvorova se tada određuje na temelju broja upisanih dimenzija razmaka rubnih čvorova sadržanih u rječniku edge\_plate\_nodes. Broj redaka čvorova je određen prema ulaznom parametru broja elemenata po visini struka min num eweb.

### *7.2.2 Čvorovi struka segmenta za varijantu mreže V2*

Čvorovi mreže struka pojedinog segmenta za varijantu mreže *V2* se generiraju na temelju podataka sadržanih u objektu Segment, te niza dimenzija razmaka između rubnih čvorova prirubnice i pripadajuće zone oplate. Razmaci između rubnih čvorova opločenja se preuzimaju od pripadajuće zone oplate, jednako kao i za varijantu mreže *V1*. Razmaci između rubnih čvorova prirubnica se određuju metodom flange\_edge\_node\_spacing unutar podklase ElementSizeV2, a prilikom izrade mreže svakog segmenta se zapisuju u rječnik edge flange nodes.

Zbog zasebnog određivanja niza dimenzija rubnih čvorova oplate i prirubnica na varijanti *V2*, broj čvorova ne mora biti jednak na gornjem i donjem rubu struka segmenta. Slikom 7.13 je prikazan primjer numeracije čvorova na struku jednog uzdužnog segmenta duljine *l* sa ukupno 40 čvorova, 26 četverokutnih i 2 trokutasta konačna elementa za varijantu mreže *V2*. Na ovom primjeru sa 3 elementa po visini struka *h*<sup>w</sup> je vidljiv prijelazni red konačnih elemenata na sredini, koji se sastoji od dva trokutasta, dva deformirana četverokutna i 6 pravokutnih konačnih elemenata.

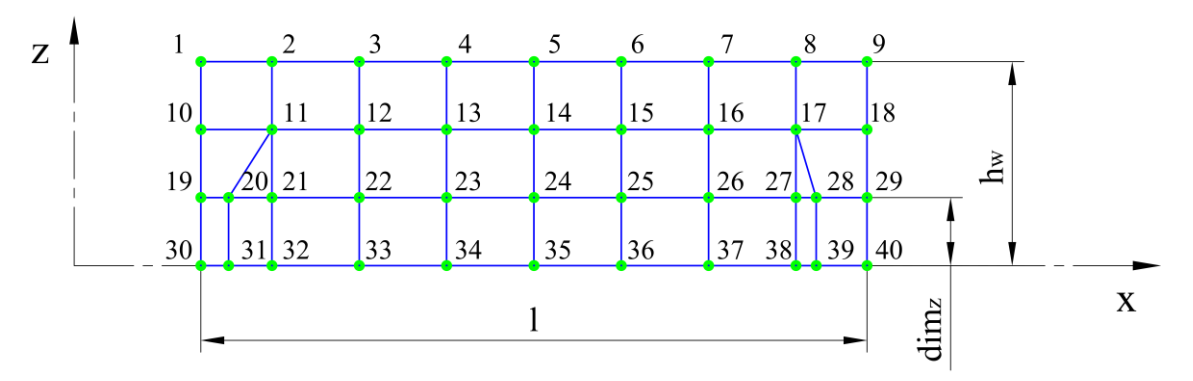

Slika 7.13 Numeracija čvorova struka segmenta, varijanta mreže *V2*

Metodom generate web nodes unutar podklase SegmentMeshV2 se generiraju svi čvorovi na struku pojedinog segmenta za varijantu mreže *V2*. Dijagram toka ove metode je iznimno sličan metodi za varijantu mreže *V1* prikazan slikom 8.10, ali se sastoji od dvije petlje kroz retke i stupce čvorova zbog različitog broja stupaca u pojedinom retku. Različiti broj stupaca čvorova zahtijeva korištenje posebnih metoda za određivanje granica tj. broja redaka u ovisnosti o broju elemenata po visini struka min\_num\_eweb. Metodom plate\_node\_row\_number se određuje broj redaka čvorova struka koji imaju dimenziju razmaka između rubnih čvorova preuzetih od pripadajuće zone oplate, a metodom flange\_node\_row\_number broj redaka čvorova koji imaju dimenzije razmaka čvorova prirubnice. Ovim metodama se također u obzir uzimaju različite kombinacije broja elemenata po visini struka, tako da se prijelazni red elemenata nastoji smjestiti u drugi red elemenata od spoja sa prirubnicom.

U posebnim slučajevima kada to nije moguće, npr. ako je broj elemenata po visini struka jednak 1 ili 2, prijelazni red elemenata se smješta neposredno uz opločenje kako je prikazano slikama 7.14. i 7.15.

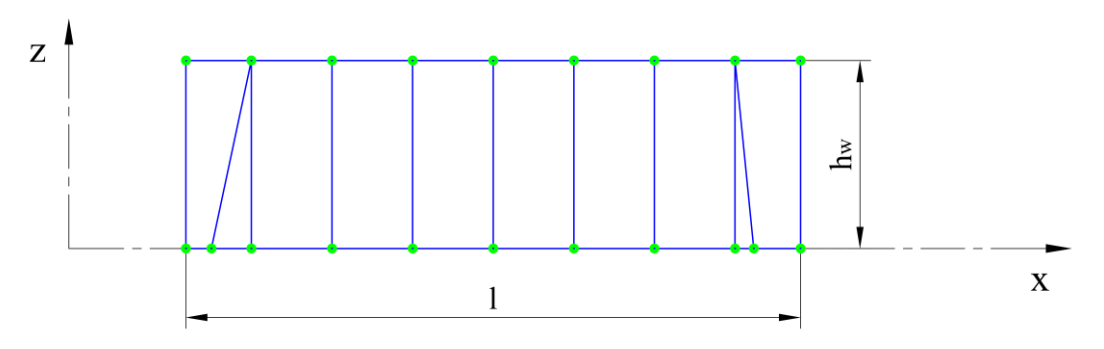

Slika 7.14 Jedan element po visini struka, varijanta mreže *V2*

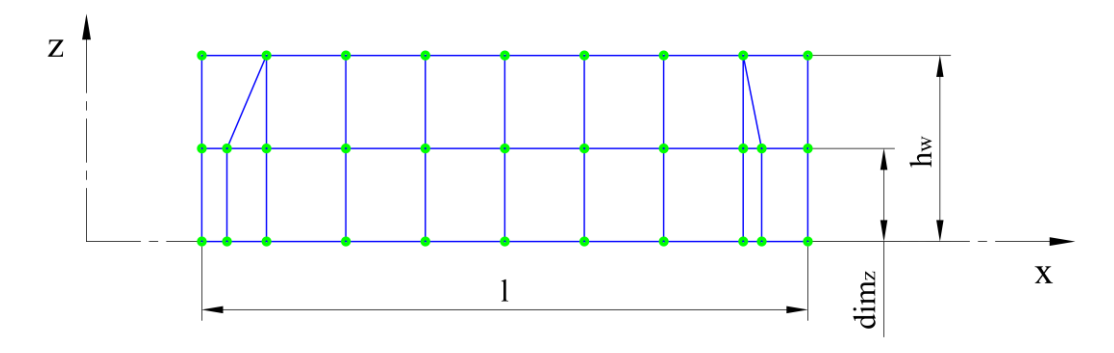

Slika 7.15 Prijelazni red elemenata sa 2 elemenata po visini struka, varijanta mreže *V2*

Slikom 7.16 je prikazan primjer mreže na struku segmenta iste duljine *l* i visine struka *h*<sup>w</sup> sa 5 elemenata po visini struka, gdje je vidljivo postavljanje prijelaznog reda u drugi red elemenata.

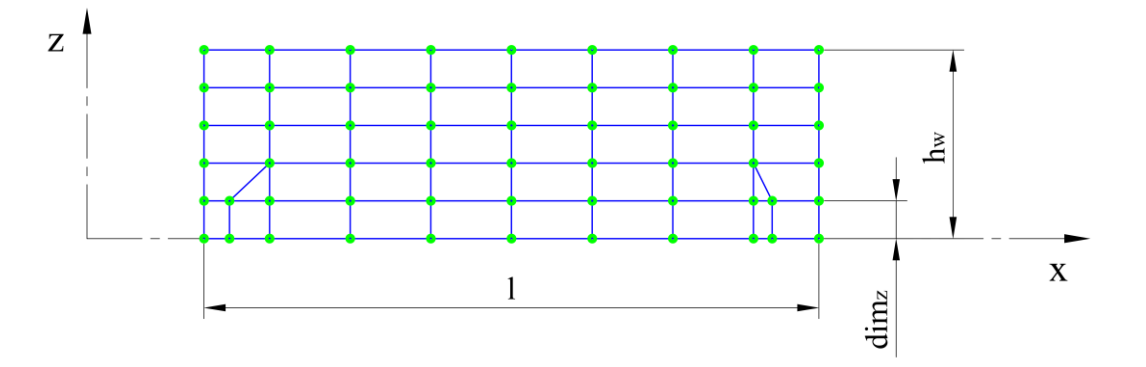

Slika 7.16 Prijelazni red elemenata sa 5 elemenata po visini struka, varijanta mreže *V2*

Broj stupaca čvorova se određuje na temelju broja upisanih dimenzija razmaka rubnih čvorova. Za retke čvorova koji preuzimaju dimenzije razmaka čvorova opločenja je to broj upisanih dimenzija u rječniku plate\_edge\_nodes, a za redak čvorova uz prirubnicu flange edge nodes.

## *7.2.3 Čvorovi prirubnice segmenta za varijantu mreže V1*

Čvorovi mreže prirubnice pojedinog segmenta se generiraju na temelju podataka sadržanih u objektu Segment, niza dimenzija razmaka između rubnih čvorova i identifikacijskih brojeva čvorova zadnjeg reda čvorova struka. Budući da varijanta mreže *V1* preslikava elemente prirubnice na opločenje, razmaci između rubnih čvorova se preuzimaju od pripadajuće zone oplate.

Metodom generate flange nodes unutar podklase SegmentMeshV1 se generiraju svi novi čvorovi na prirubnici pojedinog segmenta za varijantu mreže *V1*. Dijagram toka ove metode je prikazan slikom 7.17. Ulaznim parametrom direction tipa FlangeDirection se odabire usmjerenje prirubnice L profila, a za T profile omogućuje izradu mreže prirubnice na samo jednoj strani profila, ovisno o osima simetrije za koje se izrađuje mreža konačnih elemenata.

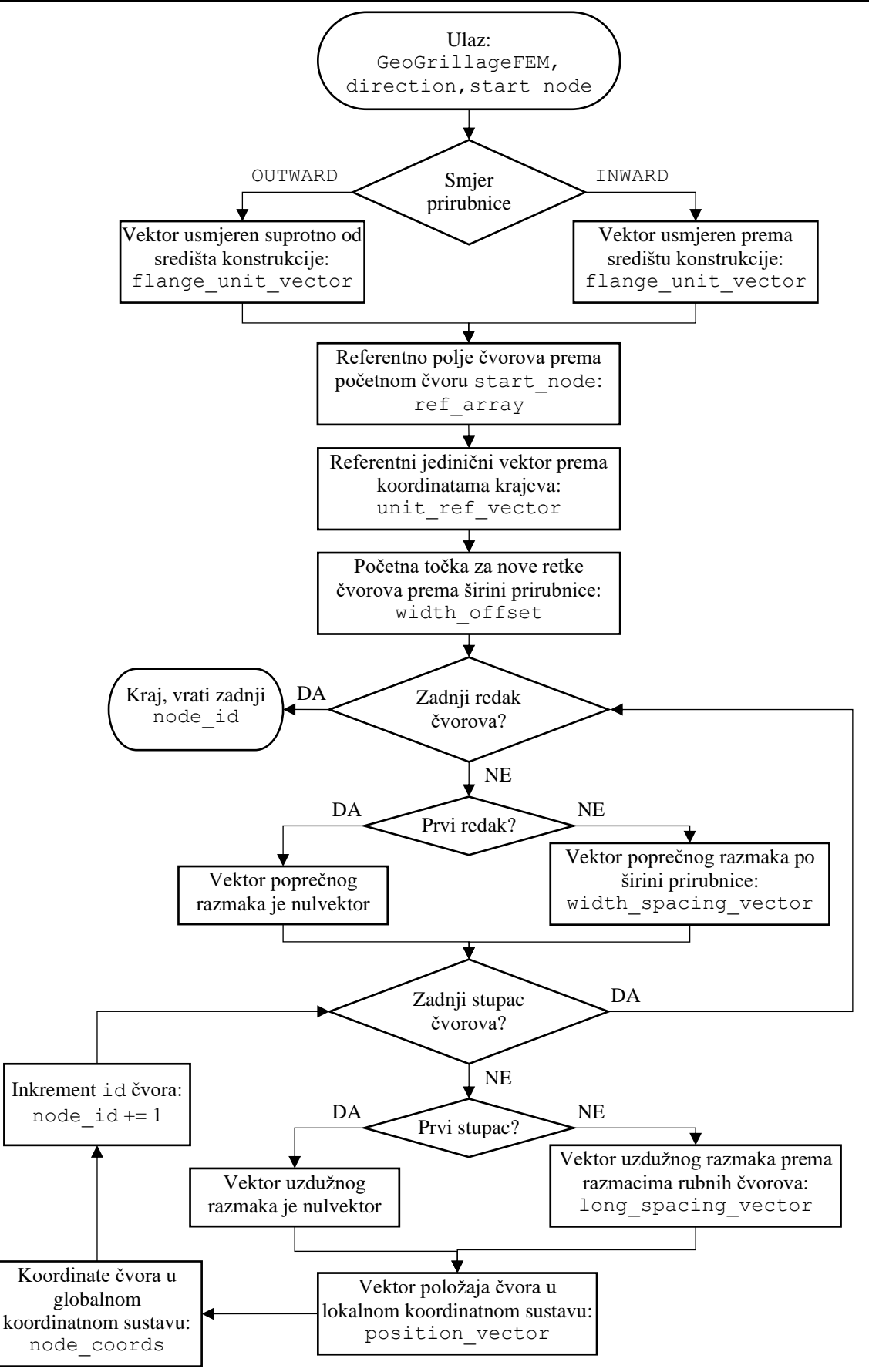

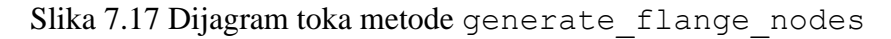

Kako bi se izbjeglo preklapanje čvorova, algoritam neće izraditi nove čvorove na mjestu spoja struka i prirubnice jakih nosača u obliku T i L profila, već nastavlja numeraciju čvorova od zadnjeg čvora struka. Metodom ref flange node ID array unutar podklase SegmentMeshV1 se izrađuje referentno dvodimenzijsko polje identifikacijskih brojeva svih čvorova koji se nalaze na prirubnici. Ovo referentno polje raspoređuje identifikacijske brojeve čvorova prema njihovom relativnom položaju, a služi za izradu čvorova i konačnih elemenata na odabranom segmentu. Prilikom izrade referentnog polja čvorova se preuzima zadnji redak referentnog polja čvorova struka. Slika 7.18 prikazuje primjer preuzimanja zadnjeg retka čvorova struka sa mreže struka segmenta prikazanog slikom 7.10 i nastavak numeracije čvorova na prirubnici L profila.

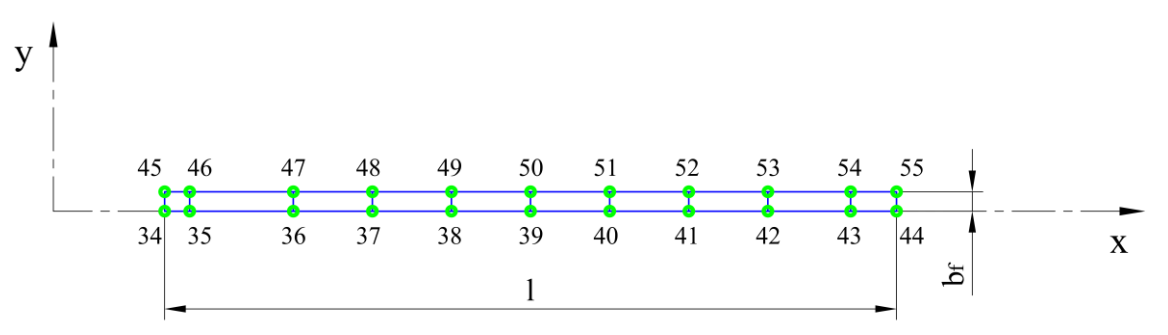

Slika 7.18 Numeracija čvorova prirubnice segmenta, varijanta mreže *V1*

Izrada novih redova čvorova prirubnice započinje u početnoj točki na udaljenosti širine prirubnice L profila ili poluširine prirubnice T profila od struka segmenta. Početna točka na primjeru čvorova prirubnice prikazanih slikom 7.18 je označena brojem čvora 45.

## *7.2.4 Čvorovi prirubnice segmenta za varijantu mreže V2*

Čvorovi mreže prirubnice varijante mreže *V2* se izrađuju slično kao i za mrežu *V1*, uz nekoliko razlika. Za varijantu *V2* se dimenzije razmaka rubnih čvorova prirubnice preuzimaju za promatrani segment iz rječnika edge\_flange\_nodes. Zbog različitog broja stupaca čvorova u pojedinom retku, umjesto referentnog dvodimenzijskog polja čvorova se koristi referentna lista reference\_web\_node\_ID\_list. Specifičnost varijante mreže *V2*, zbog prijelaznog retka elemenata struka, je izrada mreže konačnih elemenata na jakim nosačima sa segmentima različitih širina prirubnica. Slikom 7.19 je prikazan primjer spoja prirubnica jakih nosača na jednom mjestu križanja, gdje dolazi do promjene širine prirubnice poprečnog nosača sa širine *b*f1 na *b*f2 i uzdužnog nosača sa širine *b*f3 na *b*f4. Položaji čvorova na ovom primjeru su dijelom uvjetovani ukrepama koje su prikazane isprekidanim linijama.

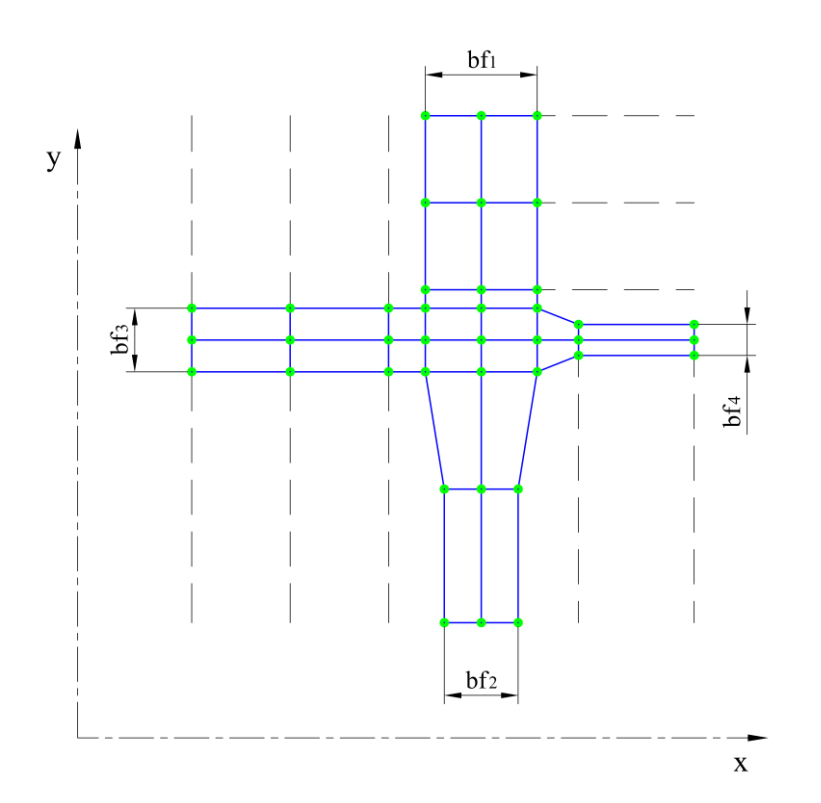

Slika 7.19 Promjena širine prirubnica na spoju jakih nosača

Koordinate čvorova na području preklopa se određuju principom zadržavanja veće širine prirubnice. Za svaki segment na kojemu se izrađuje mreža konačnih elemenata se identificira maksimalna širina prirubnice na oba kraja, na mjestima spoja sa paralelnim segmentima, metodama get end1 max flange width i get end2 max flange width. Za identifikaciju susjednih segmenata unutar ovih metoda, koji se nalaze na istom jakom nosaču, se koristi metoda get parallel segments. Principom zadržavanja veće širine prirubnice se na ovom primjeru kroz područje preklopa za uzdužne segmente zadržava širina *b*f3, a za poprečne segmente širina *b*f1.

Metodom generate flange nodes unutar podklase SegmentMeshV2 se zadržavanje veće širine prirubnice izvodi tako da prva i zadnja dva čvora preuzimaju najveću širinu prirubnice na odgovarajućem kraju. Prijelaz na manju širinu prirubnice je zatim izveden na razmaku jednog konačnog elementa.

### *7.2.5 Elementi struka segmenta za varijantu mreže V1*

Metodom generate web elements unutar podklase SegmentMeshV1 se generiraju svi pločasti konačni elementi na struku segmenta za varijantu mreže *V1*. Numeracija i izrada konačnih elemenata, jednako kao i za čvorove, kreće od prvog referentnog čvora segmenta ref\_node1. Slika 7.20 prikazuje numeraciju elemenata na primjeru struka segmenta prikazanog slikom 7.10.

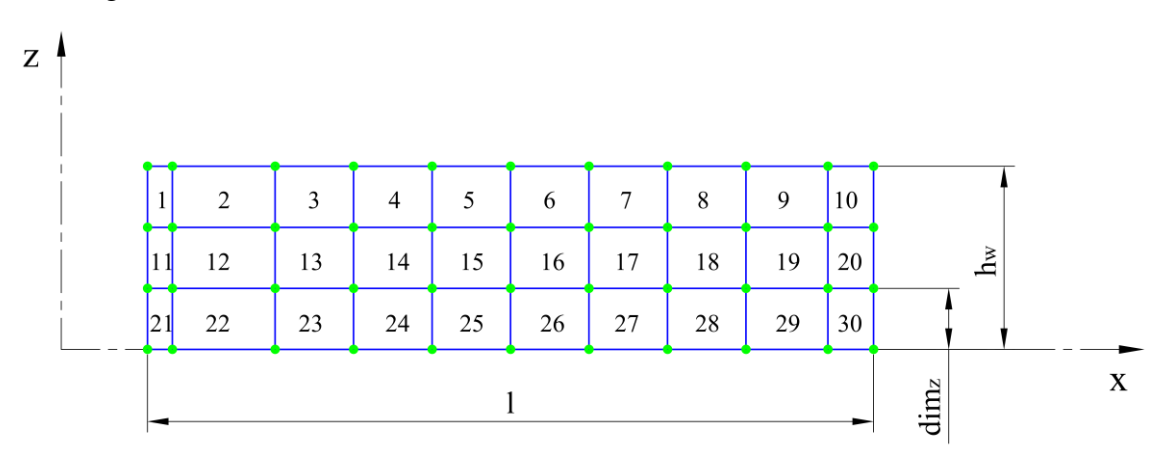

Slika 7.20 Numeracija elemenata struka segmenta, varijanta mreže *V1*

Analogno izradi konačnih elemenata opločenja, za svaki segment se izrađuje referentno dvodimenzijsko polje identifikacijskih brojeva svih čvorova koji se nalaze na struku. Petljom kroz sve retke i stupce konačnih elemenata se određuju indeksi položaja pripadajućih čvorova u referentnom polju čvorova reference web node ID array.

### *7.2.6 Elementi struka segmenta za varijantu mreže V2*

Metoda generate web elements unutar podklase SegmentMeshV2 za izradu konačnih elemenata na struku segmenta varijante mreže *V2* se značajno razlikuje od metode u podklasi SegmentMeshV1. Zbog postojanja prijelaznog reda elemenata, mreža struka se izrađuje po redcima, zasebno za retke iznad i ispod prijelaznog reda elemenata. Metodom top\_web\_element\_row se izrađuju redovi elemenata iznad prijelaznog reda, a metodom bot\_web\_element\_row red elemenata ispod prijelaznog reda elemenata. Sami prijelazni red elemenata se izrađuje metodom tr web element row uz pomoć više pomoćnih metoda koje izrađuju pojedini element u nizu. Pomoćne metode se pozivaju odabranim redoslijedom i generiraju element po element prijelaznog reda, u ovisnosti o broju trokutastih konačnih elemenata koji se određuje metodom identify\_num\_of\_tris.

#### *7.2.7 Elementi prirubnice segmenta*

Za izradu pločastih konačnih elemenata prirubnica nema razlike između varijanti mreža, te se koristi zajednička metoda generate\_flange\_elements unutar klase SegmentMesh. Numeracija i izrada konačnih elemenata, jednako kao i za čvorove, započinje u početnoj točki na udaljenosti širine ili poluširine prirubnice od struka segmenta, te nastavlja u smjeru pozitivne globalne koordinatne osi. Slika 7.21 prikazuje primjer nastavka numeracije elemenata prirubnice L profila sa mreže struka segmenta prikazanog slikom 7.20.

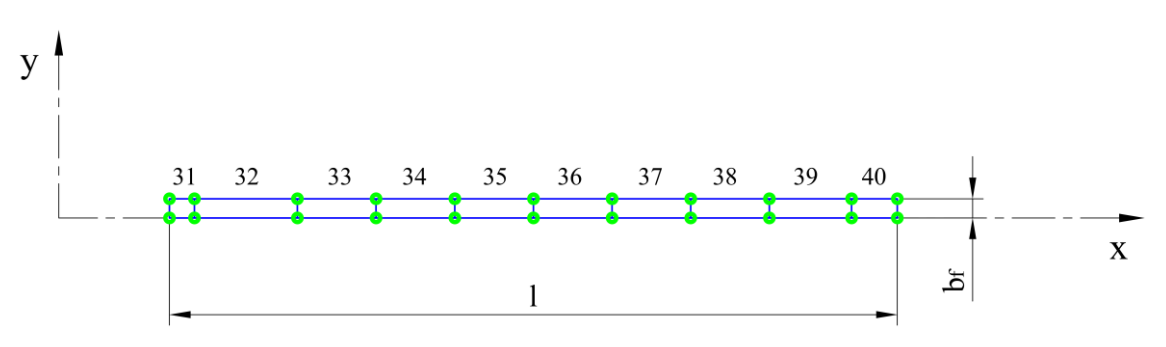

Slika 7.21 Numeracija elemenata prirubnice L profila

Analogno izradi konačnih elemenata struka, za svaki segment se izrađuje referentno dvodimenzijsko polje identifikacijskih brojeva svih čvorova koji se nalaze na prirubnici. Petljom kroz sve retke i stupce konačnih elemenata se određuju indeksi položaja pripadajućih čvorova u referentnom polju čvorova ref\_flange\_node\_ID\_array. Prilikom izrade ovog referentnog polja čvorova se preuzima zadnji redak čvorova struka. Za varijantu mreže *V1* se ovaj redak preuzima iz dvodimenzijskog polja reference\_web\_node\_ID\_array, a za varijantu mreže V2 iz referentne liste reference web node ID list.

Prilikom izrade konačnih elemenata prirubnice se svaki element dodaje u poseban rječnik metodom add element to element overlaps. Za elemente unutar ovog rječnika nakon izrade mreže slijedi provjera preklapanja čvorova.

# **7.3 Spajanje mreže konačnih elemenata**

Nakon nezavisne izrade mreže na svim elementima konstrukcije obuhvaćenim izradom mreže slijedi ispravak preklapanja čvorova i konačnih elemenata, metodama unutar modula grillage\_fem.py. Postupak se sastoji od sljedećih koraka:

- 1. Identifikacija preklapanja čvorova
- 2. Sortiranje i odabir koji čvor ostaje na koordinatama, a koji se briše
- 3. Zamjena čvorova koji će se obrisati u definiciji konačnih elemenata
- 4. Brisanje preklopljenih čvorova
- 5. Brisanje preklopljenih elemenata prirubnica

## *7.3.1 Algoritam za ispravak preklapanja čvorova*

Metoda check\_node\_overlap služi za identifikaciju svih preklopljenih čvorova koji se nalaze na jedinstvenim koordinatama. Metoda check\_node\_overlap\_np je optimizirana verzija originalne metode, korištenjem *NumPy* operacija [12] za identifikaciju parova preklopljenih čvorova. Prilikom testiranja optimizirane verzije je zabilježena 60 puta brža identifikacija preklapanja od originalne metode. Dijagram toka ove metode je prikazan slikom 7.22.

Za svaki čvor upisan u ulaznom rječniku čvorova nodes\_dict se provjerava jesu li koordinate tih čvorova već upisane u listu preklapanja overlap\_list. Vizualizacija zapisa ove liste preklapanja je jednostavnija ako se lista promatra kao dvodimenzijsko polje sa jednim stupcem. Prvih nekoliko redaka ovakvog polja, za primjer ispitne varijante hc\_var\_5 je prikazano jednadžbom 7.5.

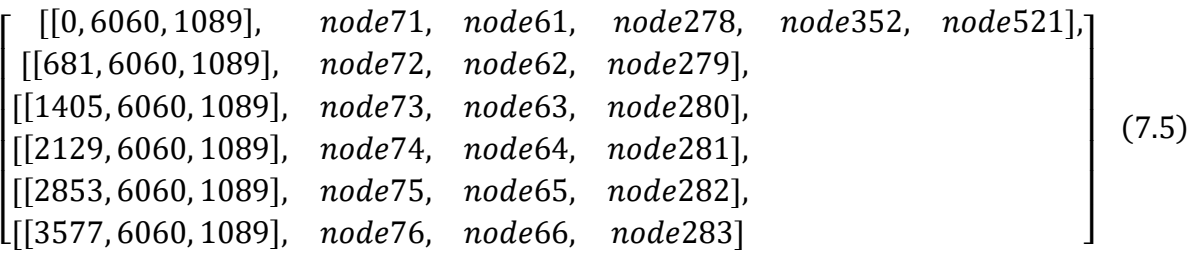

U svakom retku ovakvog polja je lista, gdje je prvi član lista jedinstvenih koordinata [*x*, *y*, *z*] na kojima dolazi do preklapanja čvorova, a preostali članovi su objekti čvorova node koji se nalaze na tim koordinatama. Ako su koordinate identificiranog čvora već upisane u polje, preklopljeni čvorovi se upisuju uz pripadajuće koordinate na kraj liste. Ako koordinate nisu upisane, izrađuje se novi redak oblika [[*x*, *y*, *z*], node1, node2].

*Fakultet strojarstva i brodogradnje 83*

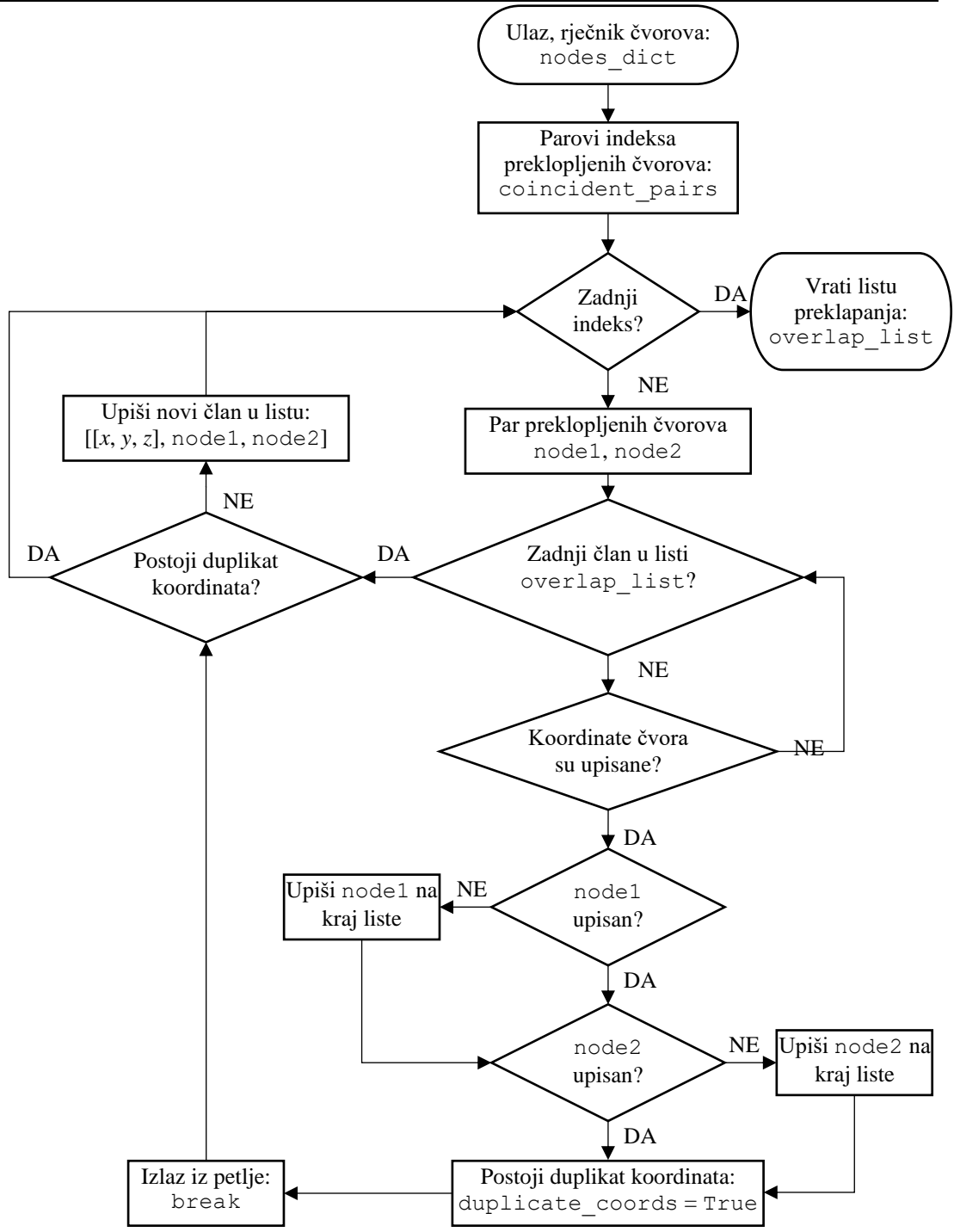

Slika 7.22 Dijagram toka metode check\_node\_overlap\_np

Metodom sorted coincident nodes se petljom kroz prikazanu listu preklapanja overlap\_list određuju preklopljeni čvorovi koji će biti obrisani. Dijagram toka ove metode je prikazan slikom 7.23. Odabrano je da prvi upisani čvor na jedinstvenim koordinatama ostaje i upisuje se kao vrijednost u rječniku merge\_nodes, gdje su ključevi preostali čvorovi koji će biti obrisani. Metoda zajedno sa rječnikom merge\_nodes vraća sve čvorove koji će biti obrisani, zapisani unutar liste delete\_list.

*Fakultet strojarstva i brodogradnje 84*

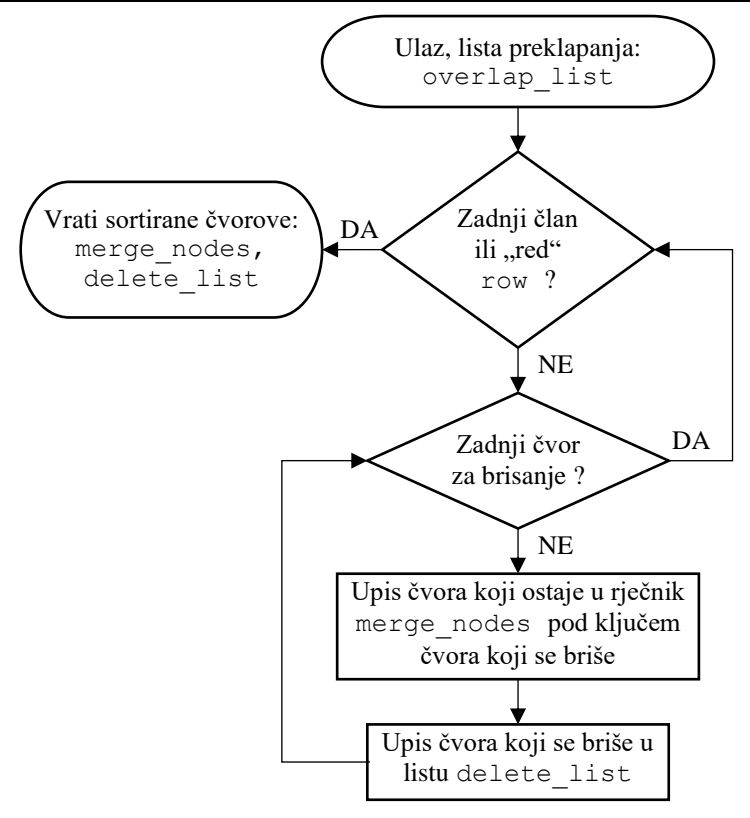

Slika 7.23 Dijagram toka metode sorted\_coincident\_nodes

Završna metoda za ispravak preklapanja čvorova merge\_coincident\_nodes preuzima rječnik initial\_node\_overlaps u kojemu su sadržani svi čvorovi na rubovima zona oplate i strukova segmenata duž kojih se očekuje preklapanja čvorova. Za ove čvorove se određuju preklapanja metodom check\_node\_overlap\_np, a identificirani čvorovi se sortiraju metodom sorted\_coincident\_nodes. Dijagram toka ove metode je prikazan slikom 7.24.

Petljom kroz sve upisane elemente u rječniku elements se traže preklopljeni čvorovi koji će biti obrisani tj. koji se nalaze u listi delete\_list. Kada se pronađe konačni element koji je definiran čvorom koji će biti obrisan, izvršava se zamjena sa čvorom koji preostaje tj. koji je upisan kao vrijednost u rječniku merge\_nodes. Nakon zamjene čvorova je moguće obrisati sve čvorove koji se nalaze u listi delete\_list.

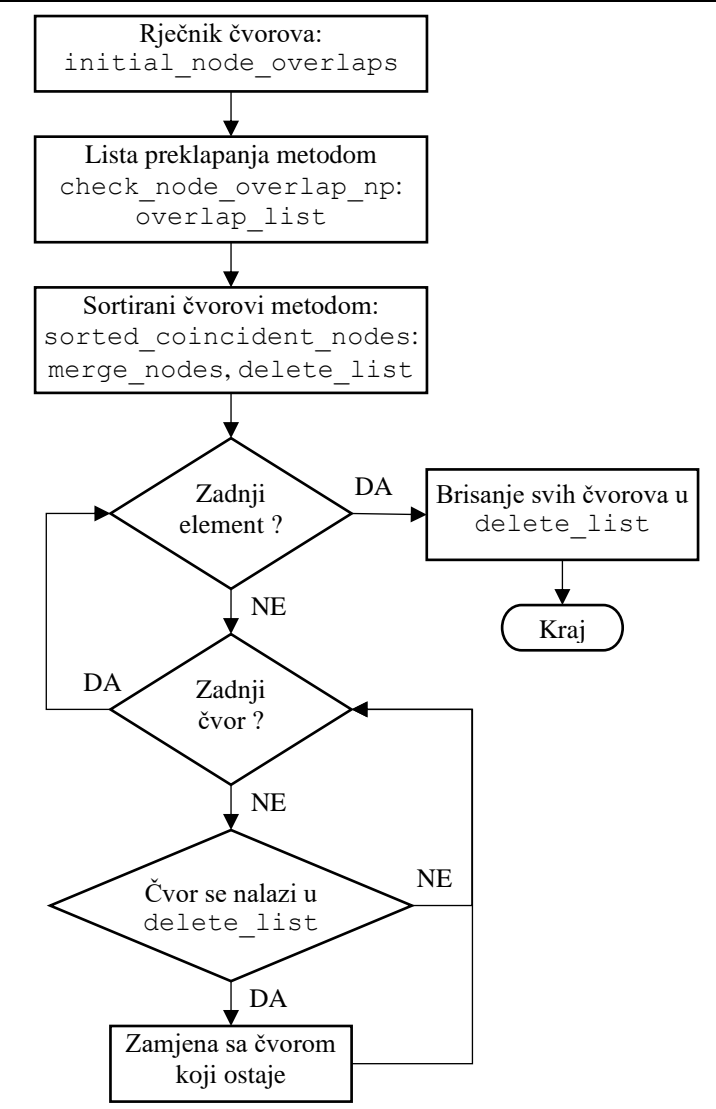

Slika 7.24 Dijagram toka metode merge\_coincident\_nodes

## *7.3.2 Algoritam za ispravak preklapanja elemenata*

Nakon što je izvršena zamjena preklopljenih čvorova, preklopljeni konačni elementi će biti definirani sa istim čvorovima. Na temelju te činjenice slijedi relativno jednostavna pretraga rječnika elemenata, metodom check\_element\_overlap koja vraća listu parova preklopljenih elemenata overlap\_list. Dijagram toka ove metode je prikazan slikom 7.25.

Kako bi se izbjegle višestruke usporedbe, funkcijom itertools.combinations se izrađuje lista kombinacija elemenata koja omogućuje usporedbu elemenata svakog sa svakim bez ponavljanja. Za svaku kombinaciju se za oba elementa izrađuje lista identifikacijskih brojeva čvorova koji ih definiraju. Usporedba sadrže li ove liste iste brojeve, neovisno o redoslijedu u kojemu su upisani, se izvodi pretvorbom liste u set.

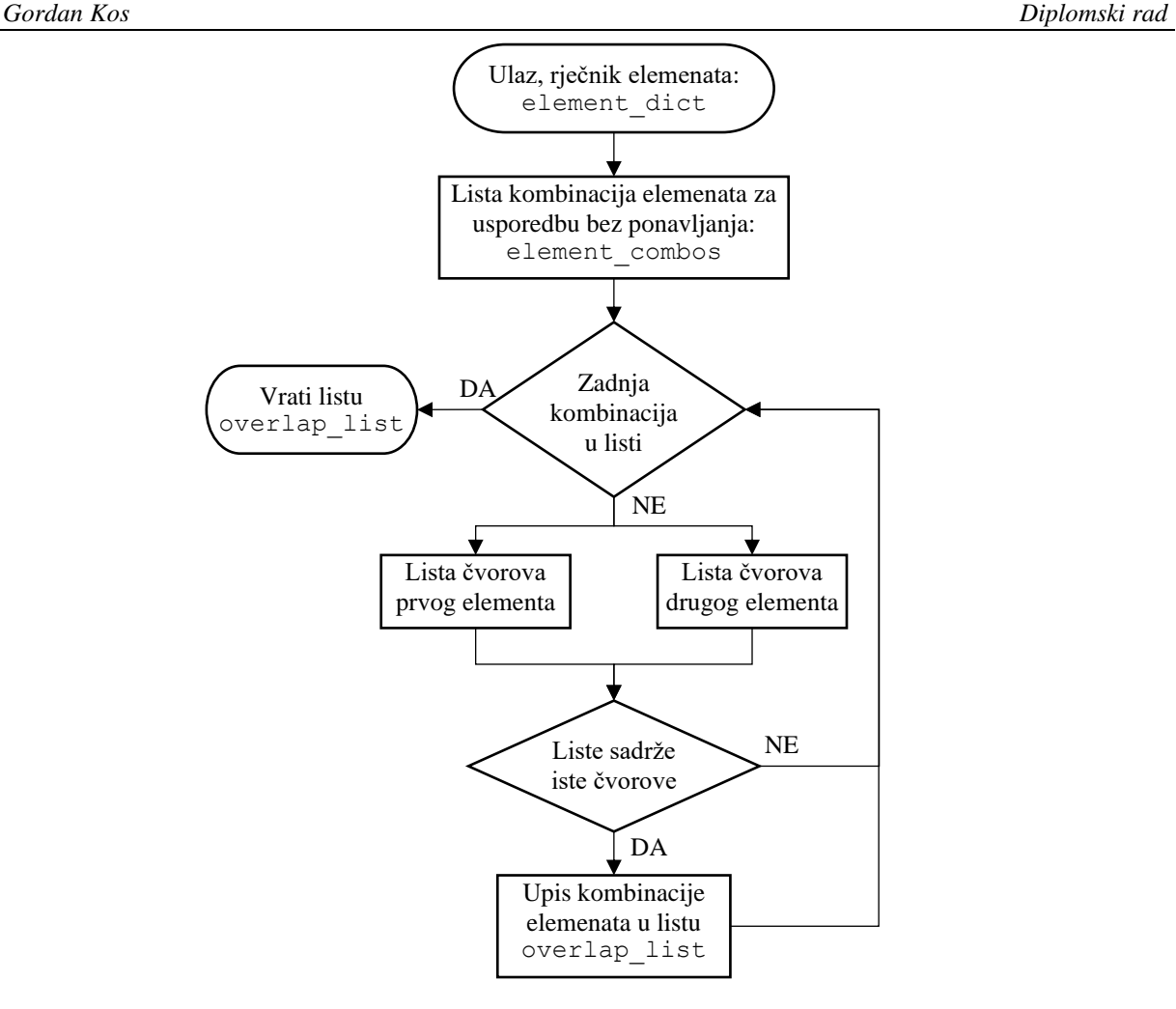

Slika 7.25 Dijagram toka metode check\_element\_overlap

Metoda za ispravak preklapanja elemenata merge\_coincident\_elements preuzima rječnik flange\_element\_overlaps u kojemu su sadržani svi konačni elementi prirubnica jakih nosača na kojima se očekuje preklapanje elemenata. Za ove elemente se određuje lista parova preklopljenih elemenata metodom check\_element\_overlap, nakon čega za svaki par elemenata slijedi odabir koji element će ostati, a koji će biti obrisan. Princip odabira u ovom koraku se temelji na debljini lima prirubnice, slijedeći logiku tehnološke izvedbe kojom će prirubnica veće debljine biti neprekinuta, a prirubnica manje debljine se prekida i vari. Stoga se konačni element manje debljine materijala odmah briše iz rječnika svih elemenata elements. Dijagram toka ove metode je prikazan slikom 7.26.

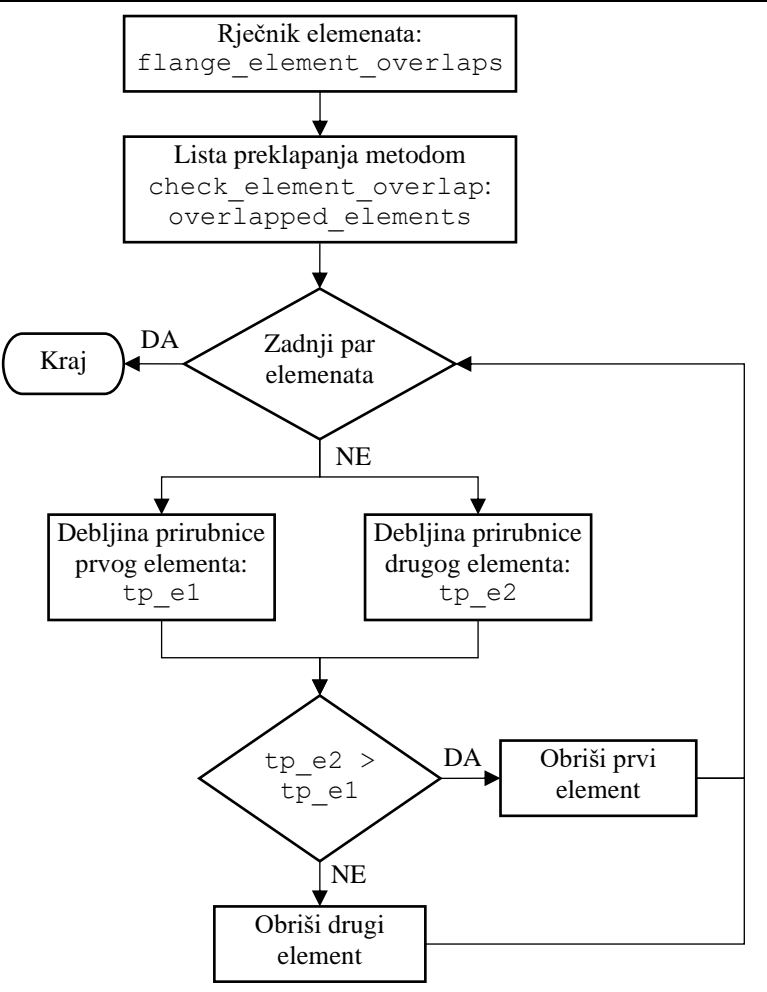

Slika 7.26 Dijagram toka metode merge\_coincident\_elements

# **8. RUBNI UVJETI I OPTEREĆENJA**

## **8.1 Rubni uvjeti na krajevima jakih nosača**

Rubni uvjeti na mjestima oslonaca su zadani prema preporukama *Lloyd's Register, Assesment of Steel Hatch Covers Using Finite Element Analysis, Chapter 2, Section 2: Boundary conditions, 2.2*. Na čvorovima koji se nalaze na krajevima jakih nosača se sprječava translacija u smjeru vertikalne osi [9]. Slikom 8.1 su prikazani postavljeni rubni uvjeti na primjeru pune mreže konačnih elemenata ispitne varijante konstrukcije hc\_var\_5. Crvenim točkama su označeni rubni uvjeti oslonca na kojima su spriječene translacije u smjeru vertikalne osi *z*. Zelenom točkom je označena referentna točka u ishodištu koordinatnog sustava, gdje su postavljeni rubni uvjeti koji sprječavaju pomake modela kao krutog tijela. U ovom čvoru su osim rubnog uvjeta oslonca postavljeni i rubni uvjeti koji sprječavaju translacije u smjeru globalnih *x* i *y* osi.

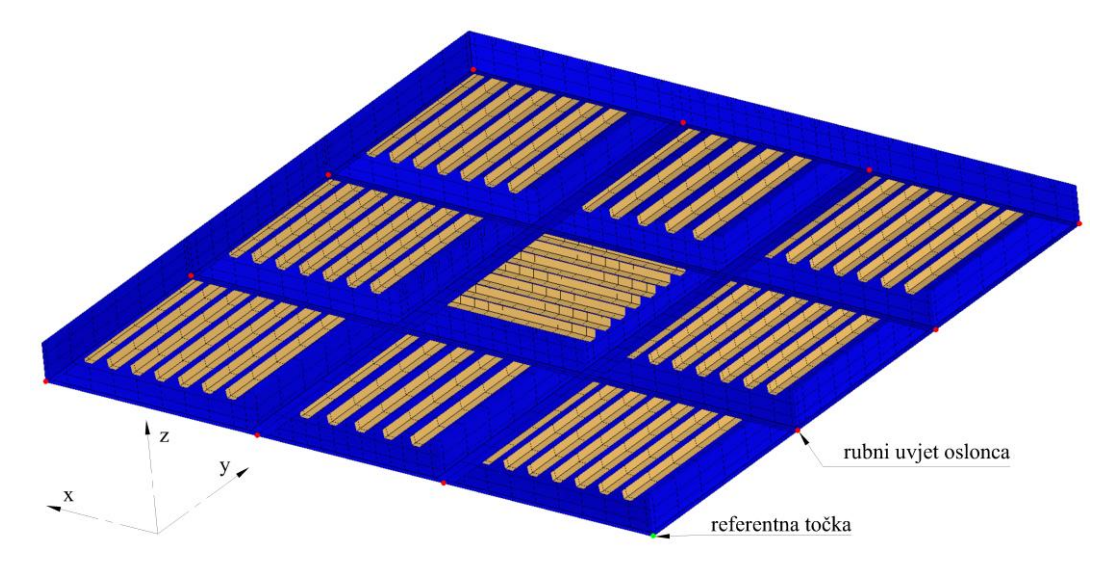

Slika 8.1 Rubni uvjeti, puna mreža ispitne varijante hc var 5

Metodom identify both psm ends unutar klase MeshExtent se identificiraju koordinate krajeva svih jakih nosača koji su uključeni u opseg izrade mreže, s obzirom na os simetrije za koju je izrađena mreža. Metodom vertical\_bc\_node\_group unutar klase GrillageMesh se zatim pretražuje koji čvorovi se nalaze na tim koordinatama. Svi pronađeni čvorovi se dodaju u grupu čvorova 1, te se za tu grupu čvorova postavljaju rubni uvjeti metodom generate\_pinned\_bc. Čvor u referentnoj točki se određuje metodom origin\_bc\_node i dodaje u grupu broj 2.

### **8.2 Rubni uvjeti simetrije**

Rubni uvjeti simetrije su zadani prema preporukama *Lloyd's Register, Assesment of Steel Hatch Covers Using Finite Element Analysis, Chapter 2, Section 2: Boundary conditions, 2.5*. Na čvorovima koji se nalaze na osima simetrije se primjenjuju sljedeći rubni uvjeti [9]:

- Za simetriju oko uzdužne osi x, spriječene su translacije u smjeru *y* i rotacije oko *x* i *z* osi
- Za simetriju oko poprečne osi y, spriječene su translacije u smjeru *x* i rotacije oko *y* i *z* osi

Slika 8.2 prikazuje primjer zadanih rubnih uvjeta na četvrtinskoj mreži konačnih elemenata ispitne varijante konstrukcije hc\_var\_5. Ružičastom linijom su označeni rubovi modela duž kojih su na čvorovima postavljeni rubni uvjeti poprečne simetrije, a zelenom linijom rubni uvjeti uzdužne simetrije. Crvenim točkama su označeni rubni uvjeti oslonaca, gdje su spriječene translacije u smjeru osi *z*. Na četvrtinskoj mreži konačnih elemenata ne postoji referentna točka u ishodištu tj. poseban čvor u kojemu se sprječavaju pomaci modela kao krutog tijela.

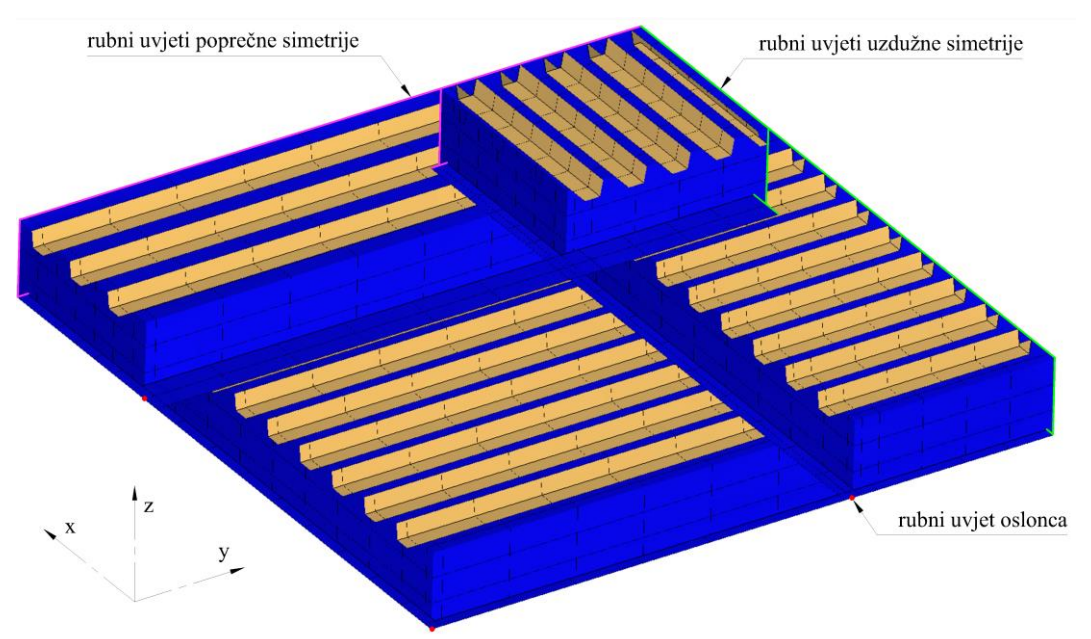

Slika 8.2 Rubni uvjeti, četvrtinska mreža ispitne varijante hc\_var\_5

Metodom long symm bc node group se pretražuju svi čvorovi koji se nalaze na ravnini uzdužne simetrije i dodaju u grupu čvorova broj 4. Metodom tran\_symm\_bc\_node \_group se pretražuju svi čvorovi koji se nalaze na ravnini poprečne simetrije i dodaju u grupu čvorova broj 5. Rubni uvjeti simetrije se za ove grupe čvorova postavljaju metodom generate\_symm\_bc u ovisnosti o osi simetrije za koju je izrađena mreža konačnih elemenata.

Slika 8.3 prikazuje primjer zadanih rubnih uvjeta na uzdužnoj polovičnoj mreži ispitne varijante konstrukcije hc\_var\_5. Zelenom linijom su označeni rubovi modela duž kojih su na čvorovima postavljeni rubni uvjeti uzdužne simetrije. Crvenim točkama su označeni rubni uvjeti oslonaca, gdje su spriječene translacije u smjeru osi *z*. Zelenom točkom je označena referentna točka u ishodištu koordinatnog sustava, postavljen rubni uvjet koji sprječava pomak modela kao krutog tijela. Na uzdužnim polovičnim mrežama se u tom čvoru, osim translacije u smjeru z osi, dodatno sprječava translacija u smjeru globalne *x* osi.

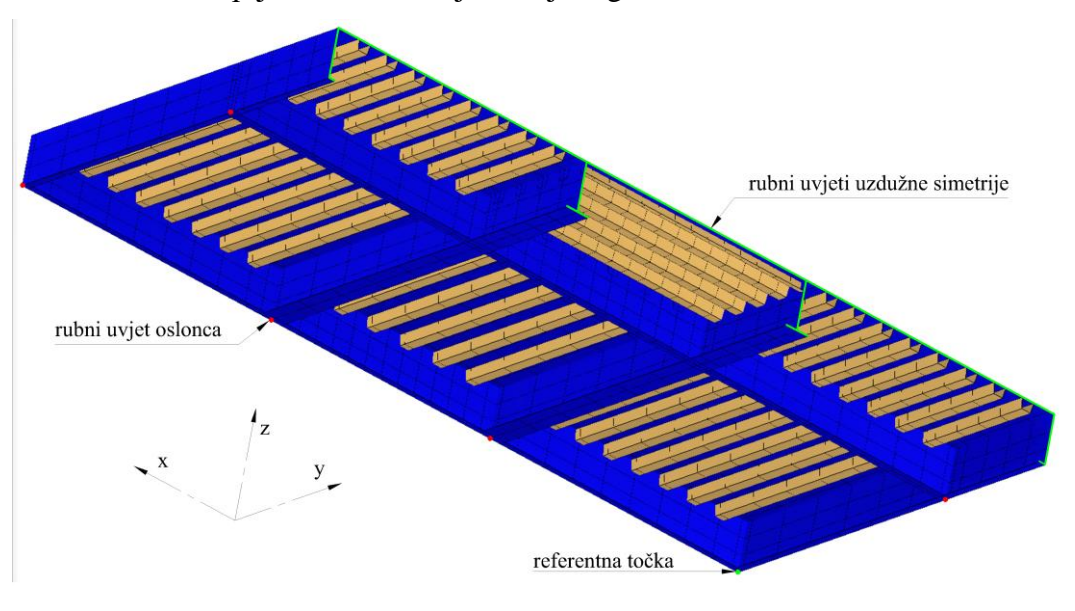

Slika 8.3 Rubni uvjeti, uzdužna polovična mreža ispitne varijante hc var 5

Slikom 8.4 je prikazana poprečna polovična mreža iste ispitne varijante hc\_var\_5. Za ovaj tip mreže je u čvoru koji se nalazi na referentnoj točki dodatno spriječena translacija u smjeru globalne *y* osi.

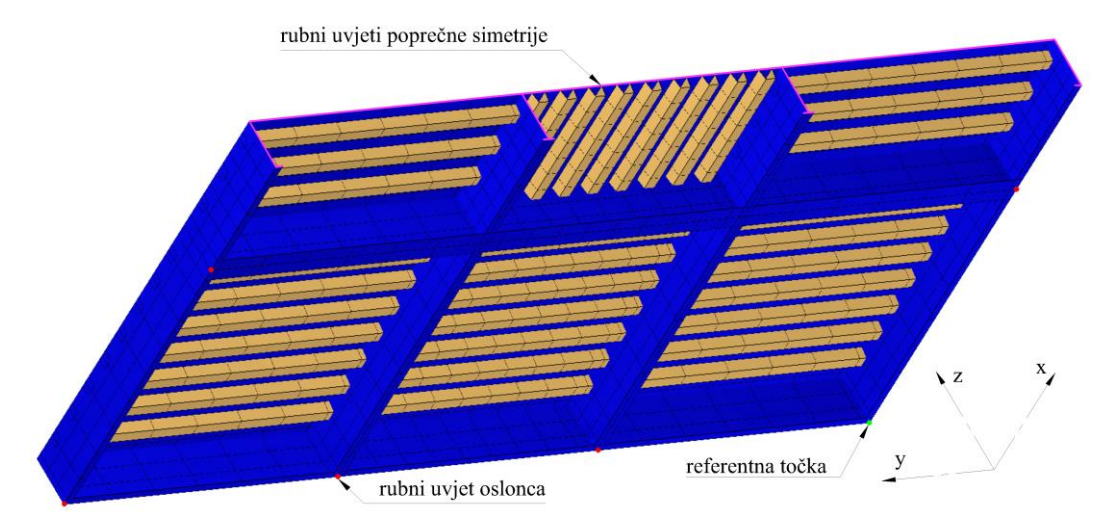

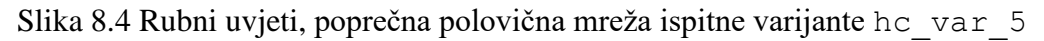
#### **8.3 Opterećenje tlakom**

Opterećenje grotlenog poklopca se određuje kao vanjski tlak prema *IACS CSR*, *Chapter 4, Section 5, 5. External pressures on hatch covers* [7]. Prilikom izrade pločastih konačnih elemenata opločenja se svaki element oplate sprema u poseban rječnik pomoćnom metodom add\_to\_plate\_elements. Ovaj rječnik se nalazi u pripadnom objektu mreže konačnih elemenata GeoGrillageFEM, koji je definiran unutar Python modula grillage fem.py.

Metodom generate pressure load u klasi GrillageMesh se svaki element oplate unutar ovog rječnika dodaje u grupu broj 6, na koju se zatim zadaje tlak metodom add\_pressure\_load. Nakon izrade mreže konačnih elemenata je metodom generate\_loadcase moguće odabrati vrijednost projektnog tlaka koji će biti zadan na sve elemente opločenja konstrukcije.

#### **8.4 Opterećenje vlastitom težinom**

Prema pravilima *IACS CSR*, *Chapter 7, Section 1, 1.5. Applied loads* za direktni proračun jakih nosača brodova > 150m metodom konačnih elemenata, konstrukcija mora biti opterećena vlastitom težinom. Za standardnu gustoću čelika se pri tome uzima vrijednost 7.85t/m<sup>3</sup> [7].

Prema preporukama *Lloyd's Register, Chapter 2, Section 3: General load application*, težina strukture grotlenog poklopca mora biti uključena u analizi metodom konačnih elemenata [9]. Metodom add self weight unutar klase GeoGrillageFEM je omogućeno zadavanje opterećenja vlastitom težinom za odabranu vrijednost gravitacije. Opterećenja vlastitom težinom se dodaje postojećem slučaju opterećenja metodom generate\_self\_weight unutar klase GrillageMesh.

### **9. PRIMJENA MODULA ZA AUTOMATIZIRANU PRIPREMU MKE MODELA GROTLENOG POKLOPCA**

## **9.1 Ispitne varijante konstrukcija**

Ispitivanje automatizirane izrade mreže konačnih elemenata je provedeno na ukupno 8 ispitnih varijanti različitih karakteristika navedenih u tablici 9.1. Prva ispitna varijanta hc\_var\_1 je bazirana na izvedenoj konstrukciji grotlenog poklopca broda za prijevoz rasutog tereta prema dobivenom predlošku. Većina ostalih ispitnih varijanti su modifikacije te izvedene konstrukcije, na kojima su testirani algoritmi za izradu mreže u različitim graničnim slučajevima. Zadnja ispitna varijanta konstrukcije hc\_var\_8 je projektirana u okviru završnog rada: Projektiranje konstrukcije grotlenog poklopca broda za prijevoz rasutog tereta [13], a odabrana je zbog postojećih rezultata analize metodom konačnih elemenata u programu Maestro.

| Ispitna<br>varijanta | Simetrija        | <b>Broj</b><br>uzdužnih<br>nosača | <b>Broj</b><br>poprečnih<br>nosača | Broj ukrepa<br>između nosača | Sustav<br>orebrenja |
|----------------------|------------------|-----------------------------------|------------------------------------|------------------------------|---------------------|
| hc var 1             | Uzdužna          | 5                                 | 5                                  | 4, 5                         | Poprečni            |
| hc var 2             | Uzdužna          | 5                                 | 5                                  | 4, 5, 6                      | Mješoviti           |
| hc var 3             | Uzdužna          | 5                                 | 5                                  | 2, 5                         | Mješoviti           |
| hc var 4             | Obostrana        | $\overline{4}$                    | $\overline{4}$                     | 8                            | Mješoviti           |
| hc var 5             | <b>Obostrana</b> | $\overline{A}$                    | $\overline{A}$                     | 6, 8, 9                      | Mješoviti           |
| hc var 6             | <b>Obostrana</b> | 5                                 | 5                                  | 4, 5, 6                      | Mješoviti           |
| hc var 7             | Obostrana        | 5                                 | $\overline{A}$                     | 5, 8                         | Mješoviti           |
| hc var 8             | <b>Obostrana</b> | 4                                 | 10                                 | 14                           | Uzdužni             |

Tablica 9.1 Topološke karakteristike ispitnih varijanti konstrukcija

Tablicom 9.2 su prikazane specifičnosti pojedine ispitne varijante zbog kojih su odabrane. Varijante sa parnim brojem jakih nosača su služile za ispitivanje algoritama za identifikaciju i izradu mreže na polovičnim i četvrtinskim zonama oplate. Na varijantama sa neparnim brojem jakih nosača su testirani algoritmi za prepoznavanje nosača na osi simetrije i dodjelu polovičnih svojstava krutosti. Ispitnim varijantama su također obuhvaćeni slučajevi položaja osi simetrije na i između ukrepa.

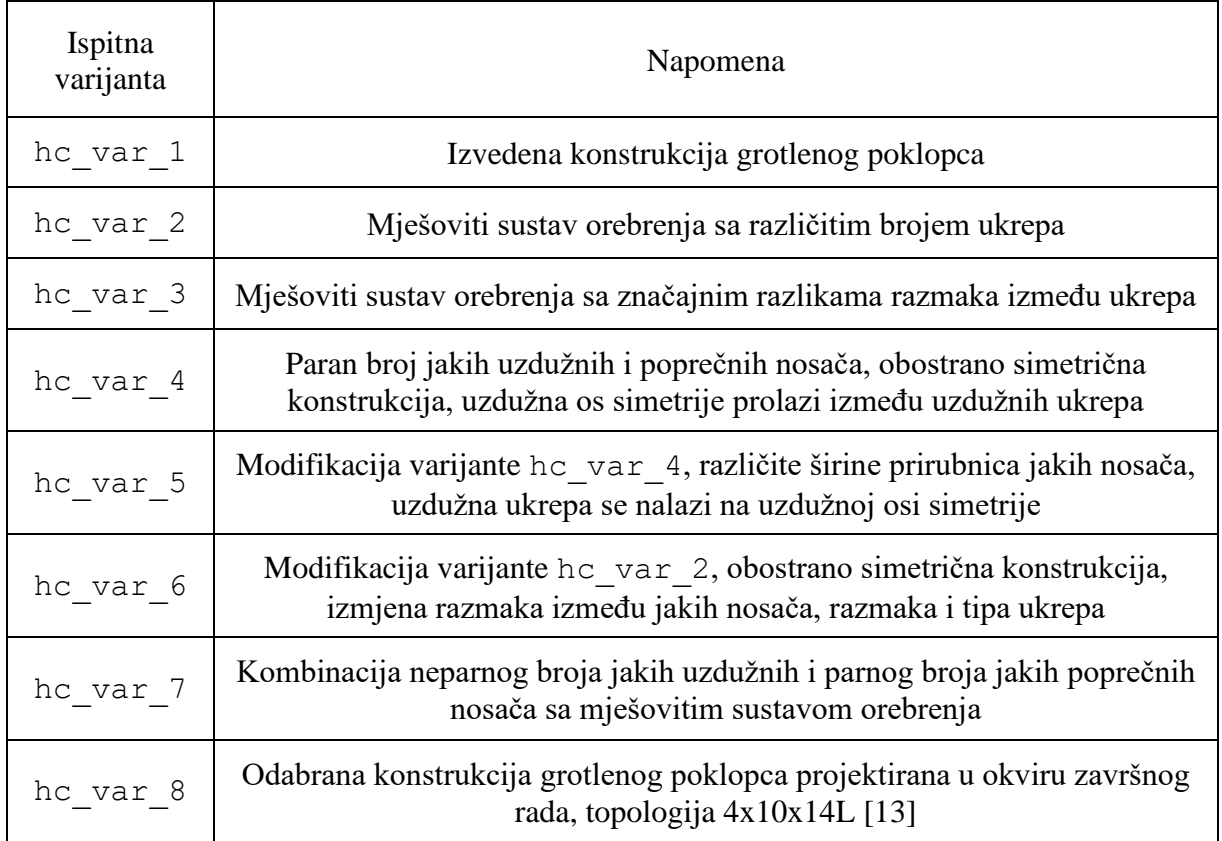

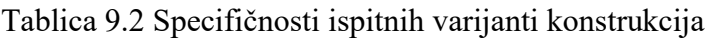

U prilogu II se nalaze slike modela konstrukcije u programu d3v-sgd i izrađene ispitne mreže konačnih elemenata, a u prilogu III se nalaze nacrti izrađenih ispitnih varijanti. Za svaku ispitnu varijantu su prikazane dostupne varijante mreže sa inicijalno postavljenim parametrima za kontrolu mreže i automatski prepoznatom osi simetrije. Uz slike generiranih ispitnih mreža je naveden broj čvorova, ukupan broj elemenata i broj pojedinih vrsta konačnih elemenata.

Obje varijante mreža *V1* i *V2* uspješno generiraju mrežu konačnih elemenata za sve prikladne ispitne varijante konstrukcija. Budući da je model ispitne varijante hc\_var\_5 prilagođen za ispitivanje izrade mreže na različitim širinama prirubnica duž jakih nosača, izrada varijante mreže *V1* nije moguća na tom modelu zbog već opisanih ograničenja. Varijanta mreže *V2* u prosjeku generira mrežu konačnih elemenata sa 18% manje čvorova i konačnih elemenata, čime je vrijeme potrebno za izradu mreže i prikaz primjetno kraće.

### **9.2 Proračun odziva konstrukcije primjenom generiranih MKE modela**

Proračun odziva metodom konačnih elemenata proveden je varijantom programa OOFEM [14] koja je prilagođena za linearnu analizu tankostjenih brodskih konstrukcija [15], [16]. Navedena varijanta programa OOFEM prethodno je integrirana u d3v-sgd primjenom Python sučelja. Proračun odziva proveden je za ispitnu varijantu hc var 8. Ulazni podaci modela su postavljeni u sljedećem sustavu mjernih jedinica:

- Duljina: [mm]
- Masa: [t]
- Sila: [N]
- Brzina: [s]

Materijal izrade ove varijante konstrukcije je čelik povišene čvrstoće AH36 sljedećih karakteristika:

Modul elastičnosti:

 $E = 210000 \text{ N/mm}^2$ 

Poissonov koeficijent:

 $\nu = 0.3$ 

Gustoća:

$$
\rho = 7.85 \cdot 10^{-9} \text{ t/mm}^2
$$

Prilikom definicije opterećenja vlastitom težinom je prema odabranom sustavu mjernih jedinica postavljen iznos ubrzanja sile teže:

$$
g = 9810 \text{ mm/s}^2
$$

Projektni tlak kojim je opterećena konstrukcija:

$$
p=0.0343\;\mathrm{N/mm^2}
$$

Za izradu mreže konačnih elemenata je odabrana varijanta mreže *V2*, prikazana slikom 9.1. Prilikom izrade mreže su zadržani svi inicijalni kontrolni parametri osim poželjnog aspektnog odnosa oplate, za koji je odabrana vrijednost 1.0. Umjesto automatskog prepoznavanja osi simetrije je odabrana izrada uzdužne polovične mreže konačnih elemenata.

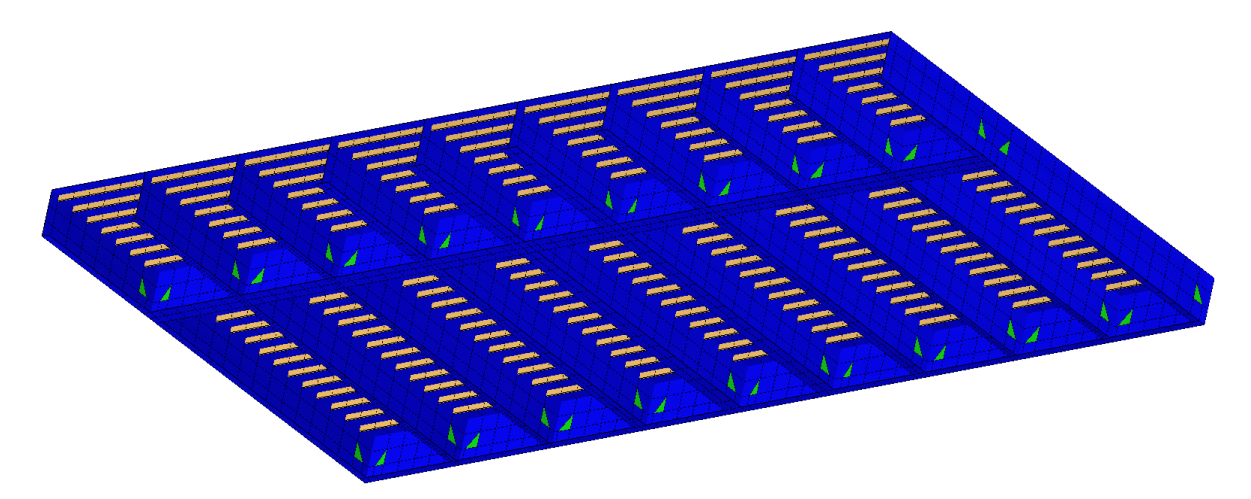

Slika 9.1 Uzdužna polovična mreža konačnih elemenata, ispitna varijanta hc\_var\_8

Slikom 9.2 je prikazan deformirani model konstrukcije uz odabrani faktor povećanja deformacije 15 (eng. *Deformation scale factor*). Maksimalni progib konstrukcije iznosi 79,37mm.

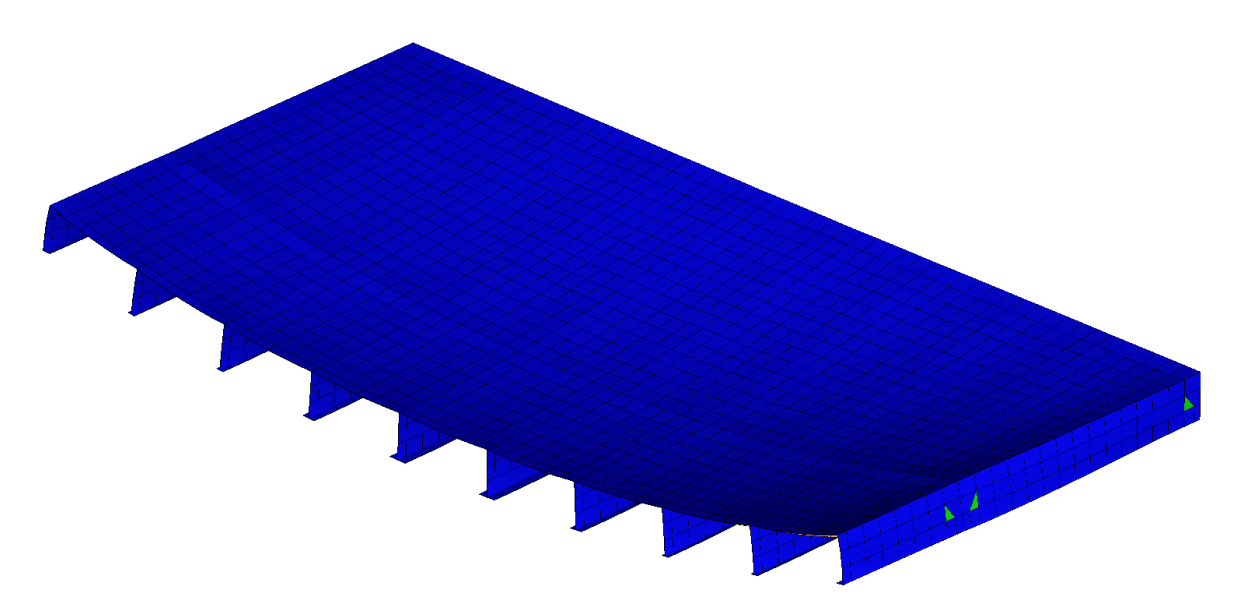

Slika 9.2 Progib ispitne varijante hc\_var\_8 uz faktor povećanja deformacije 15

Slika 9.3 prikazuje naprezanja u prirubnicama jakih nosača, pri čemu su naprezanja prikazana u aksijalnom smjeru pojedinog jakog nosača. Drugim riječima, slika prikazuje naprezanja u smjeru globalne *x* osi za uzdužno usmjerene nosače i naprezanja u smjeru *y* osi za poprečno usmjerene nosače. Najveće naprezanje u prirubnicama iznosi 277,8 N/mm<sup>2</sup>.

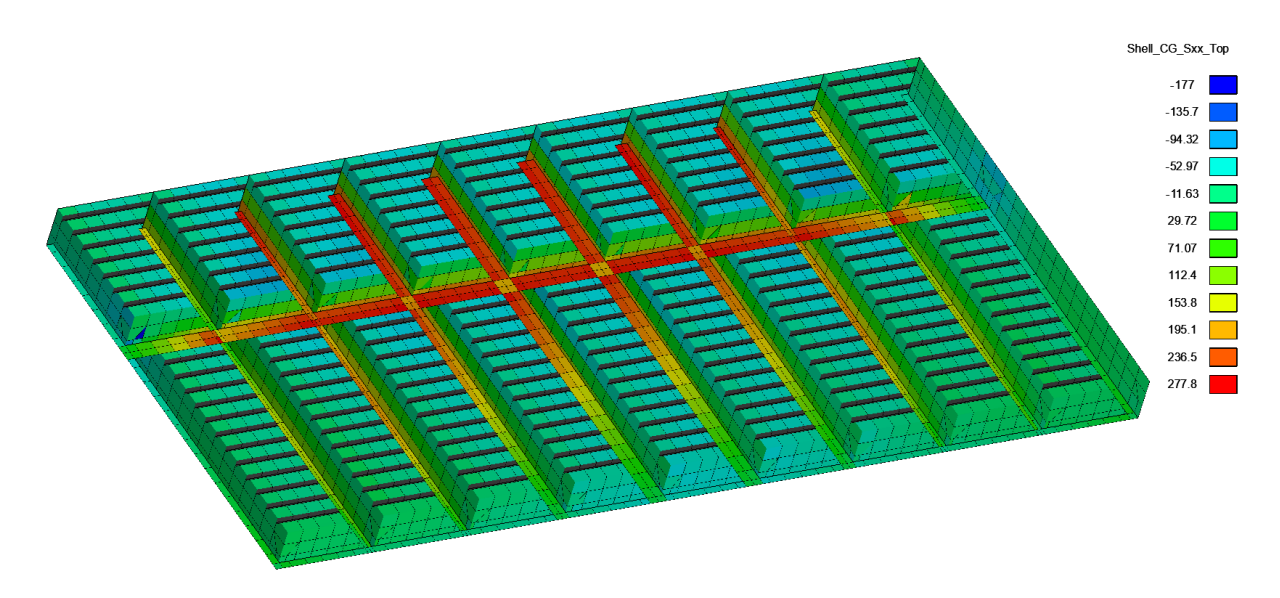

Slika 9.3 Naprezanja u prirubnicama ispitne varijante hc\_var\_8

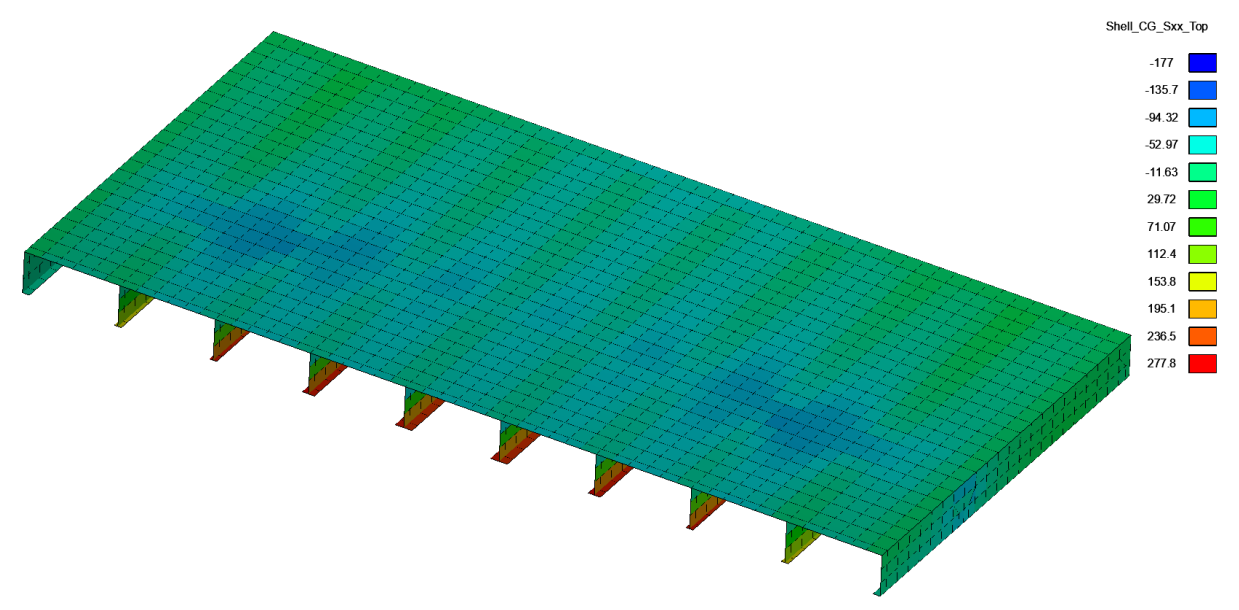

Slika 9.4 prikazuje naprezanja u oplati u smjeru globalne osi *x*.

Slika 9.4 Naprezanja u oplati, *x* smjer, ispitna varijanta hc\_var\_8

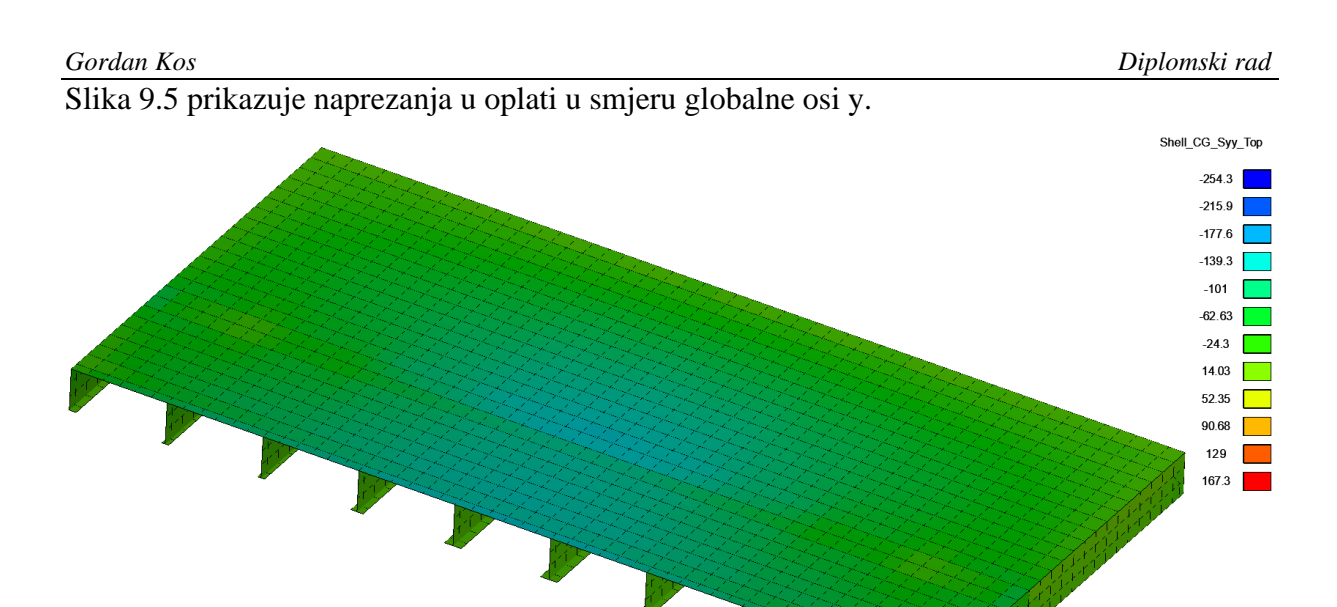

Slika 9.5 Naprezanja u oplati, y smjer, ispitna varijanta hc\_var\_8

#### **9.3 Validacija rezultata**

Rezultati analize odziva metodom konačnih elemenata u programu d3v-sgd su uspoređeni sa rezultatima analize topologije 4x10x14L dobivenim u okviru završnog rada: Projektiranje konstrukcije grotlenog poklopca broda za prijevoz rasutog tereta [13]. Slika 9.6 prikazuje mrežu konačnih elemenata odabrane topologije 4x10x14L koja je izrađena u programu Maestro. Ova mreža konačnih elemenata je ekvivalentna uzdužnoj polovičnoj mreži ispitne varijante hc\_var\_8 koja je prikazana u poglavlju 9.2.

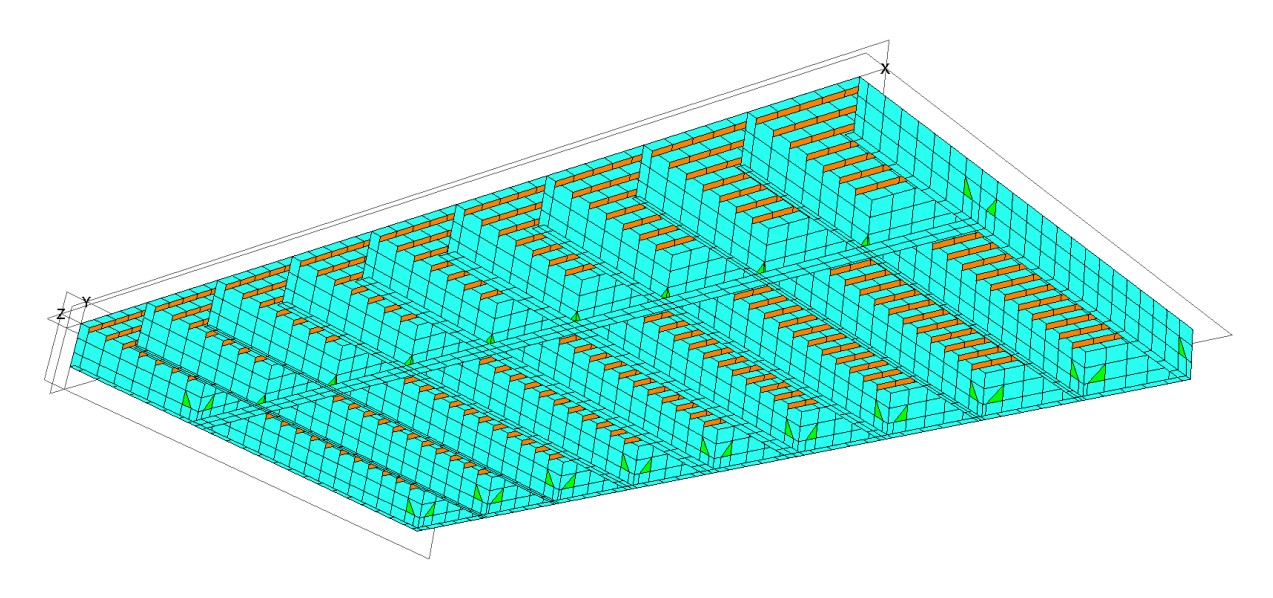

Slika 9.6 Polovični model topologije 4x10x14L [13]

Slika 9.7 prikazuje progib konstrukcije u programu Maestro. Maksimalni progib iznosi 81,18mm, prema čemu relativno odstupanje rezultata dobiveno u programu d3v-sgd iznosi -2,23%.

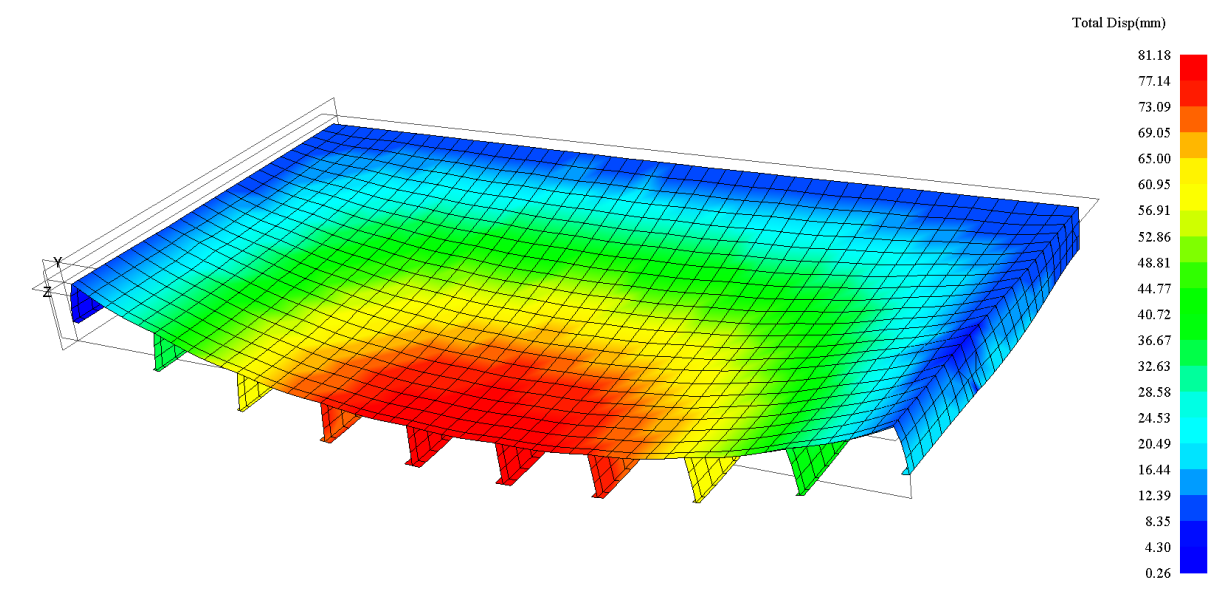

Slika 9.7 Progib konstrukcije, topologija 4x10x14L [13]

Slika 9.8 prikazuje naprezanja u prirubnicama u programu Maestro. Najveće vlačno naprezanje iznosi 278,59 N/mm<sup>2</sup>, prema čemu relativno odstupanje rezultata dobiveno u programu d3vsgd iznosi -0,39%.

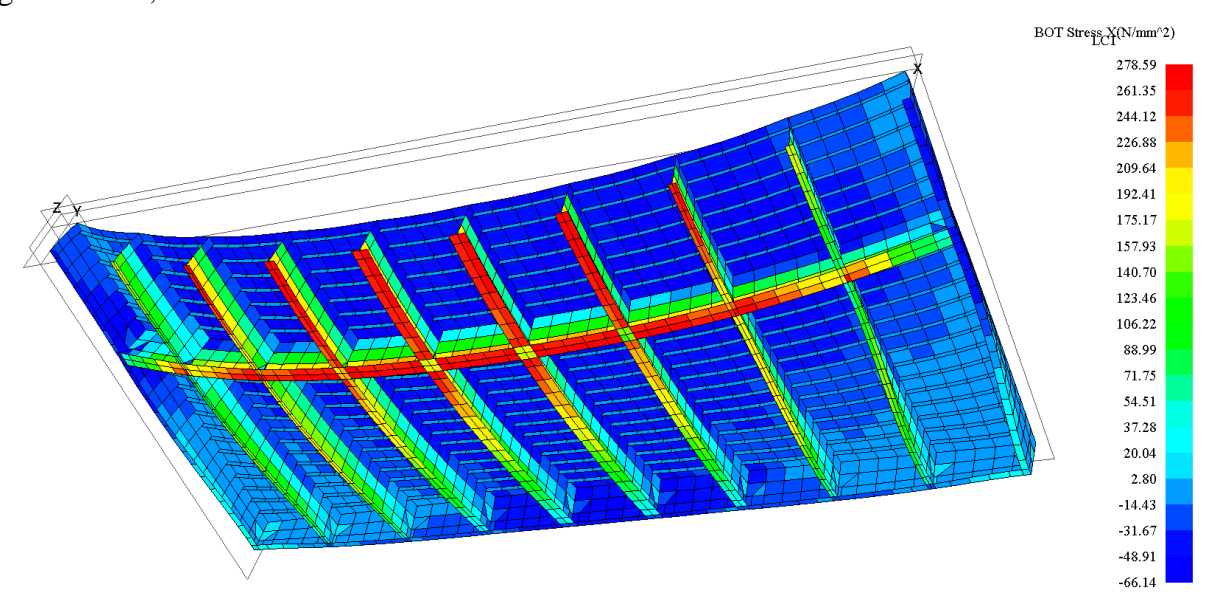

Slika 9.8 Naprezanja u prirubnicama, topologija 4x10x14L [13]

#### *Gordan Kos Diplomski rad* **10.ZAKLJUČAK**

Kroz ovaj rad je izrađen modul koji omogućuje automatsku generaciju mreže konačnih elemenata učitanog modela konstrukcije u programu d3v-sgd za modeliranje i vizualizaciju roštilja brodskih konstrukcija. Algoritmi za diskretizaciju konstrukcije omogućuju izradu mreže na dva načina kroz dvije različite implementacije varijanti mreža. Varijanta V1 generira mrežu korištenjem isključivo pravokutnih quad elemenata tehnikom preslikavanja elemenata prirubnice na opločenje. Varijanta V2 generira pravilniju mrežu opločenja sa prijelazom na mrežu prirubnica i kombinacijom četverokutnih i trokutastih konačnih elemenata. Sadržane u algoritmima su metode za definiciju slučaja opterećenja i automatsko postavljanje rubnih uvjeta, koje omogućuju izradu OOFEM ulazne datoteke i analizu učitanog modela konstrukcije metodom konačnih elemenata.

Izrađeno je grafičko sučelje u okviru programa d3v-sgd za izradu mreže konačnih elemenata na učitanom modelu konstrukcije, koje korisniku omogućuje odabir varijante mreže i svih kontrolnih parametara za izradu mreže konačnih elemenata. Proširen je prethodno izrađeni programski kod za definiciju modela roštiljne konstrukcije, implementacijom raznih metoda koje omogućuju jednostavniju identifikaciju položaja strukturnih elemenata, vraćaju potrebne podatke za vizualizaciju modela, analizu podobnosti i ostalo.

U okviru rada je proširen već postojeći modul za automatiziranu pripremu ulaznih podataka za analizu metodom konačnih elemenata programom OOFEM, implementacijom izvedenih izraza za momente inercije i omogućivanjem prikaza poprečnog presjeka grednih konačnih elemenata svih korištenih tipova profila. Proširen je i postojeći kod za vizualizaciju mreže konačnih elemenata, omogućivanjem prikaza deformacija pravokutnih, trokutastih i grednih konačnih elemenata sadržanih na modelu prema rezultatima analize metodom konačnih elemenata.

Testiranje implementiranih algoritama za izradu mreže konačnih elemenata je provedeno na ukupno 8 različitih ispitnih varijanti. Ove ispitne varijante se razlikuju po simetriji, broju, razmaku i dimenzijama strukturnih elemenata, te obuhvaćaju predviđene permutacije specifičnih slučajeva koje automatska izrada mreže konačnih elemenata uspješno savladava. Rezultati analize metodom konačnih elemenata u d3v-sgd su uspoređeni sa postojećim rezultatima analize u programu Maestro za istu konstrukciju grotlenog poklopca i ekvivalentnu mrežu konačnih elemenata.

U okviru diplomskog rada utvrđeni su neki mogući daljnji koraci na razvoju programa d3v-sgd:

Modul za modeliranje konstrukcije:

- 1. Izrada više različitih klasa Grillage koje će služiti za opis različitih vrsta modela konstrukcije npr. sa dvostrukom oplatom (pontonski poklopci), sa prelukom, varijabilnim poprečnim presjecima jakih nosača i sl.
- 2. Opis topoloških varijanti roštiljnih konstrukcija koje nisu pravokutnog oblika, npr. zakrivljeni brid palube broda.
- 3. Modifikacija programskog koda koja će omogućiti izradu modela konstrukcije bez jakih rubnih nosača za npr. neke konstrukcijske izvedbe podiznih palubica RO-RO brodova.
- 4. Proširenje objekta StiffenerLayout koje će omogućiti fleksibilnije zadavanje ukrepa i dodavanje različitih ukrepa na jednoj zoni oplate.
- 5. Proširenje definicije segmenta koja će omogućiti podjelu segmenta na više dijelova, a svakom dijelu dodjelu vlastitog svojstva za npr. ojačavanje struka jakog nosača na krajevima.
- 6. Implementacija novog tipa svojstva grede VaraibleSection koji će omogućiti opis varijabilnog poprečnog presjeka jakog nosača.
- 7. Implementacija novog tipa svojstva grede u obliku kutijastog nosača (eng. *box girder*).
- 8. Modifikacija objekta Plate koja će omogućiti zadavanja zone opločenja bez ukrepa.
- 9. Proširenje definicije objekta Plate dodatnim parametrom koji bi služio za jednoznačno pozicioniranje zone oplate na modelima konstrukcije sa dvostrukom oplatom.
- 10. Dodjela svojstva oplate PlateProperty objektu elementarnog panela opločenja ElementaryPlatePanel umjesto objektu zone oplate Plate, čime bi se omogućilo zadavanje različite debljine lima na jednoj zoni oplate.

Modul za izradu mreže konačnih elemenata:

- 1. Izrada algoritma za automatski odabir i globalno usklađivanje broja elemenata po visini struka, prema dimenzijama elemenata na temelju aspektnog odnosa elemenata struka.
- 2. Proširenje koda za izradu mreže struka koji će omogućiti različite visine jakih nosača, implementacijom algoritma za usklađivanje dimenzija elemenata po visini struka.
- 3. Izrada algoritma za automatsko povećanje broja elemenata po širini prirubnice za fine mreže konačnih elemenata.
- 4. Modifikacija varijante mreže *V2* koja će omogućiti izradu vrlo finih mreža konačnih elemenata, implementacijom metode za automatsko povećanje broja elemenata po širini prirubnice.
- 5. Mogućnost odabira različitih tipova rubnih uvjeta i slučajeva opterećenja, za analizu konstrukcija palubica, jednostrukog ili dvostrukog dna, rampi i sl.
- 6. Izrada univerzalnog algoritma za izradu pravilne mreže konačnih elemenata na temelju niza objekata rubnih čvorova koji omeđuju promatrani element konstrukcije.
- 7. Izrada novih varijanti mreža korištenjem različitih tipova konačnih elemenata i različitih tehnika prijelaza sa grublje na finu mrežu konačnih elemenata.
- 8. Izrada metoda za identifikaciju koji elementi pripadaju kojem dijelu konstrukcije za automatiziranu analizu podobnosti prema preskriptivnim pravilima.

### **LITERATURA**

- [1] Sorić, J., Metoda konačnih elemenata, Tehnička knjiga, Zagreb, 2004.
- [2] Python, [https://www.python.org](https://www.python.org/)
- [3] Javni repozitorij programa d3v-sgd, <https://github.com/pprebeg/d3v-sgd>
- [4] Javni repozitorij verzije programa d3v-sgd koja je korištena u ovom diplomskom radu, [https://github.com/pprebeg/d3v-sgd/tree/gordan\\_kos\\_final\\_thesis](https://github.com/pprebeg/d3v-sgd/tree/gordan_kos_final_thesis)
- [5] MacGregor, Cargo Handling Book, MacGregor, 2016.
- [6] Gamma. E., Design Patterns, 1995.
- [7] IACS, Common Structural Rules for Bulk Carriers, July, 2012.
- [8] Matejiček, F., Semenski, D., Vnučec, Z., Uvod u statiku, Slavonski Brod, 2012.
- [9] Lloyd's Register, Assesment of Steel Hatch Covers Using Finite Element Analysis, July 2007.
- [10] Jović, A., Frid, N., Ivošević, D., Procesi programskog inženjerstva, E-skripta, Fakultet elektrotehnike i računarstva, Zagreb, rujan 2019.
- [11] Hruška, M., Osnove programiranja (Python), Sveučilišni računski centar, 2008.
- [12] NumPy API Reference,<https://numpy.org/doc/stable/reference/index.html>
- [13] Kos, G., Projektiranje konstrukcije grotlenog poklopca broda za prijevoz rasutog tereta, Završni rad, Fakultet strojarstva i brodogradnje, Zagreb, 2021.
- [14] Javni repozitorij programa OOFEM, <https://github.com/oofem/oofem>
- [15] Javni repozitorij verzije programa OOFEM koja je modificirana za primjenu u analizi tankostjenih brodskih konstrukcija, <https://github.com/unizg-fsb-nav/oofem>
- [16] Pero Prebeg, Marin Palaversa, Jerolim Andric & Matea Tomicic (2022) Adaptation of FEM-based open-source software for ship structural analysis, Ships and Offshore Structures, DOI: 10.1080/17445302.2022.2035568.
- I. UML dijagrami klasa
- II. Slike modela i mreža konačnih elemenata ispitnih varijanti konstrukcija
- III. Nacrti ispitnih varijanti konstrukcija grotlenih poklopaca
- IV. Programski kod modula grillage\_mesher.py
- V. Programski kod modula grillage\_fem.py

# **PRILOG I**

**UML dijagrami klasa**

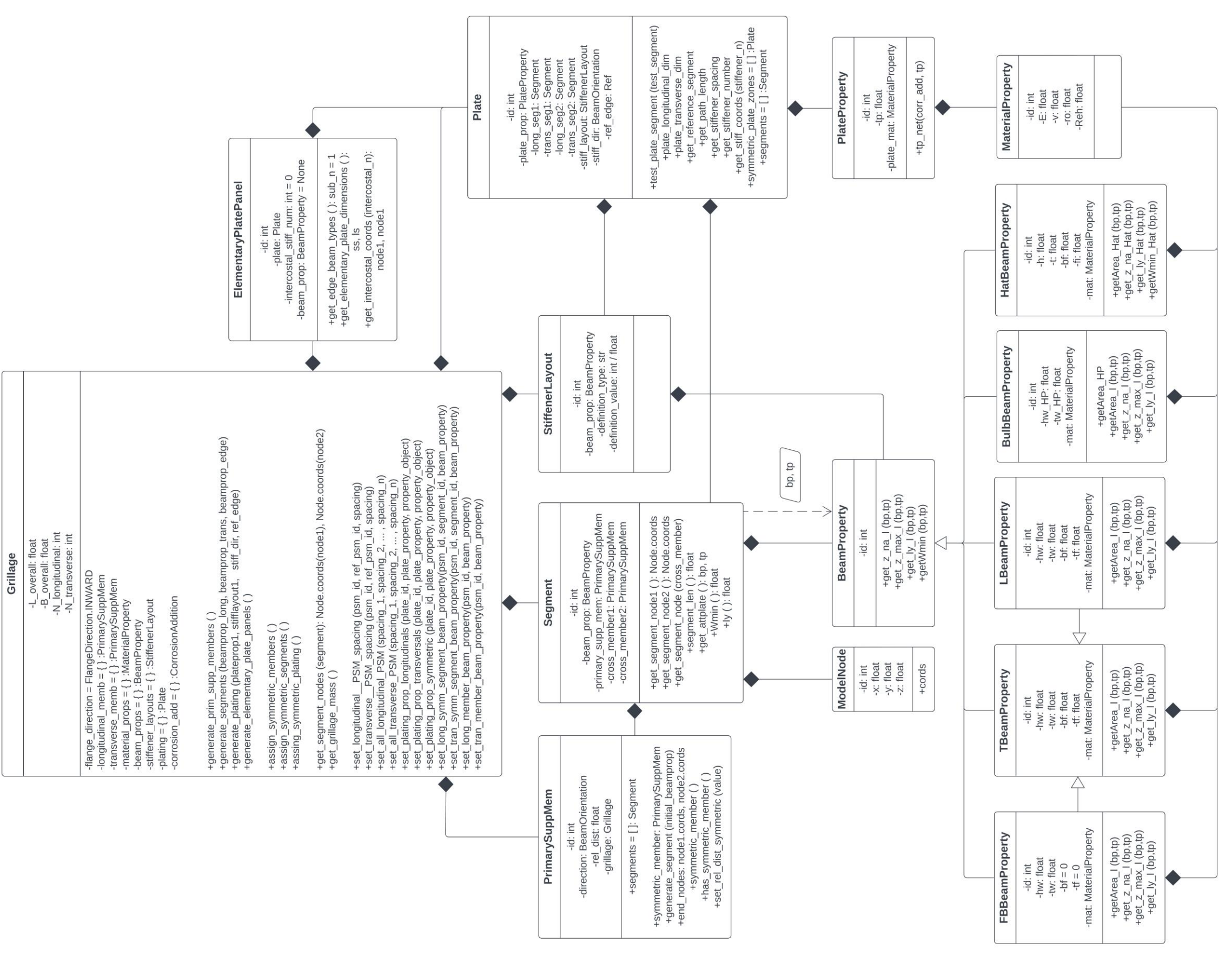

Slika 1-1 UML dijagram klasa programskog koda grillage\_model.py

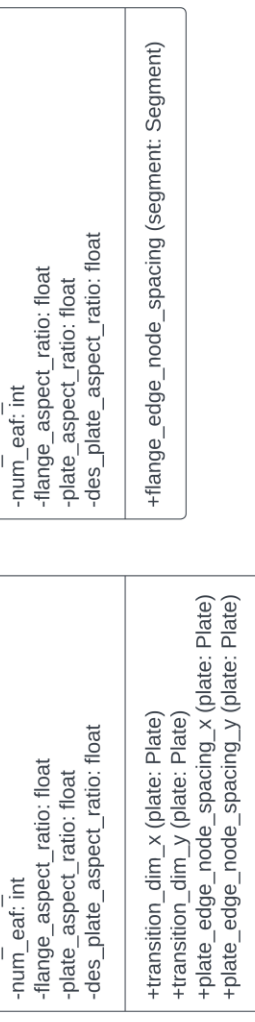

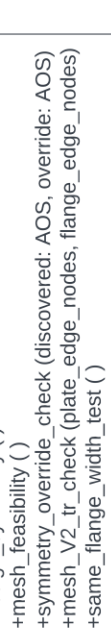

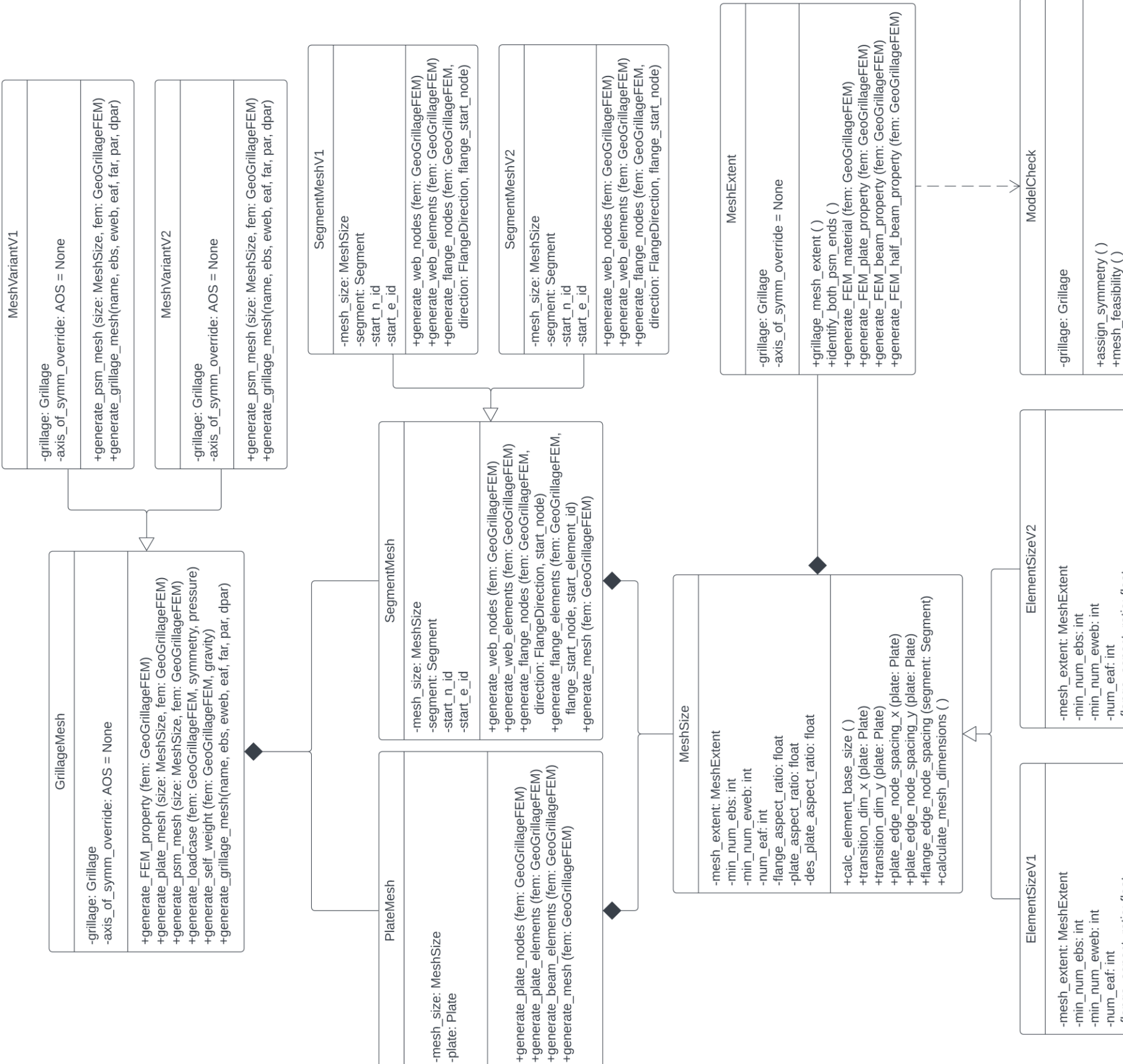

Slika 1-2 UML dijagram klasa programskog koda grillage\_mesher.py

# **PRILOG II**

**Slike modela i mreža konačnih elemenata ispitnih varijanti konstrukcija**

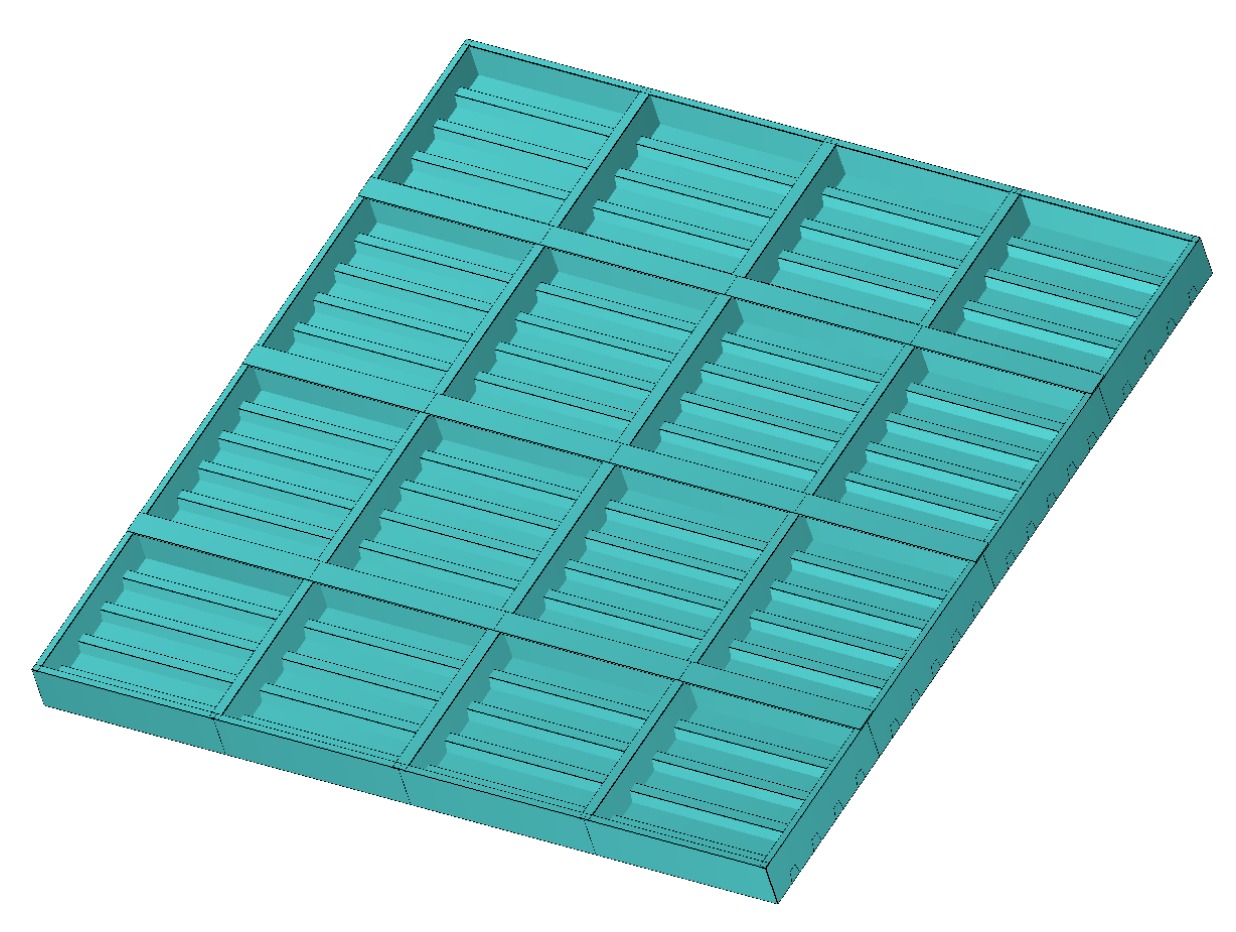

Slika 2-1 Model ispitne varijante konstrukcije hc\_var\_1

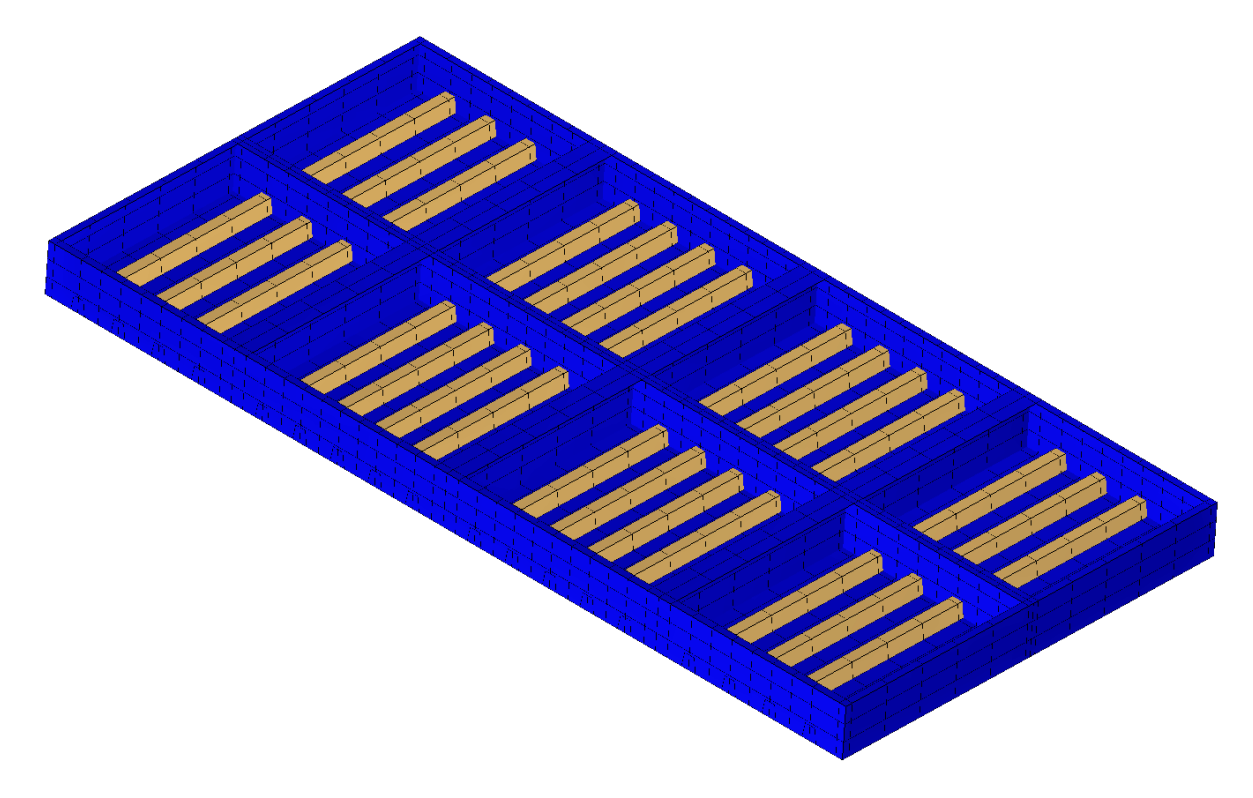

Slika 2-2 Varijanta mreže *V1*, ispitna varijanta konstrukcije hc\_var\_1

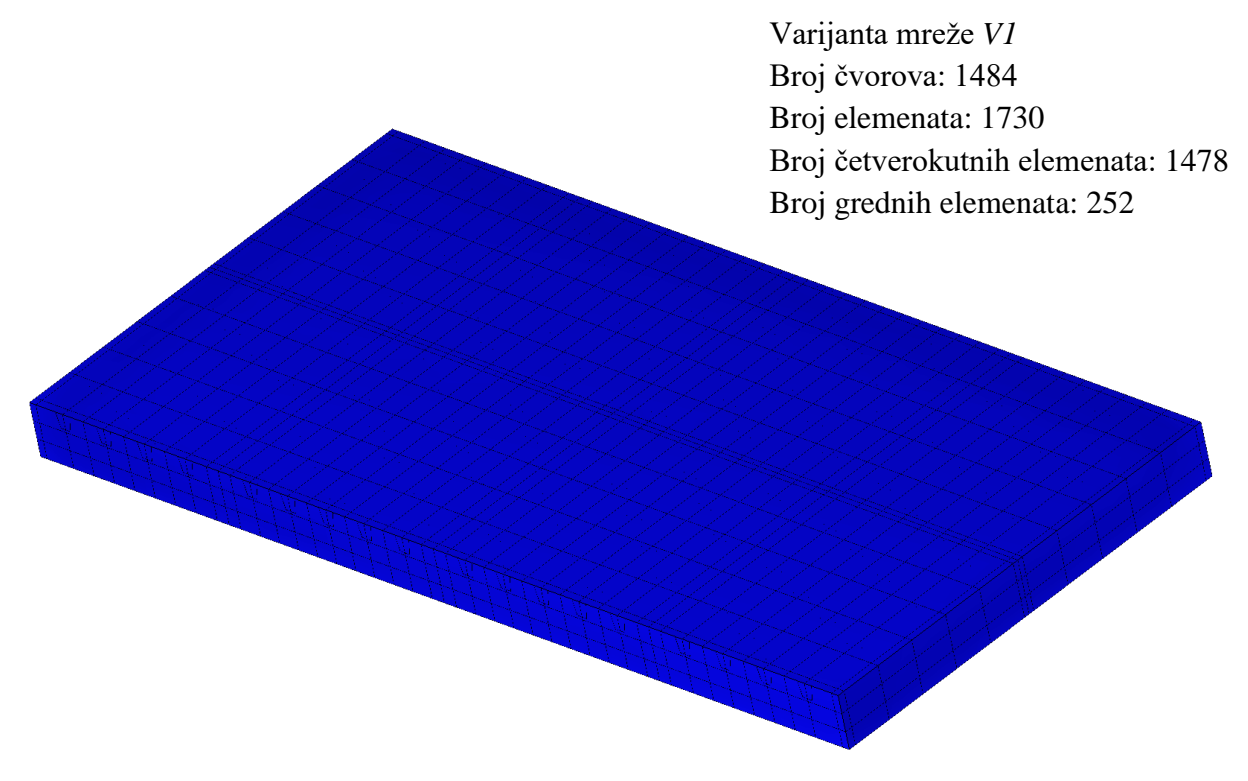

Slika 2-3 Varijanta mreže *V1*, prikaz oplate, ispitna varijanta konstrukcije hc\_var\_1

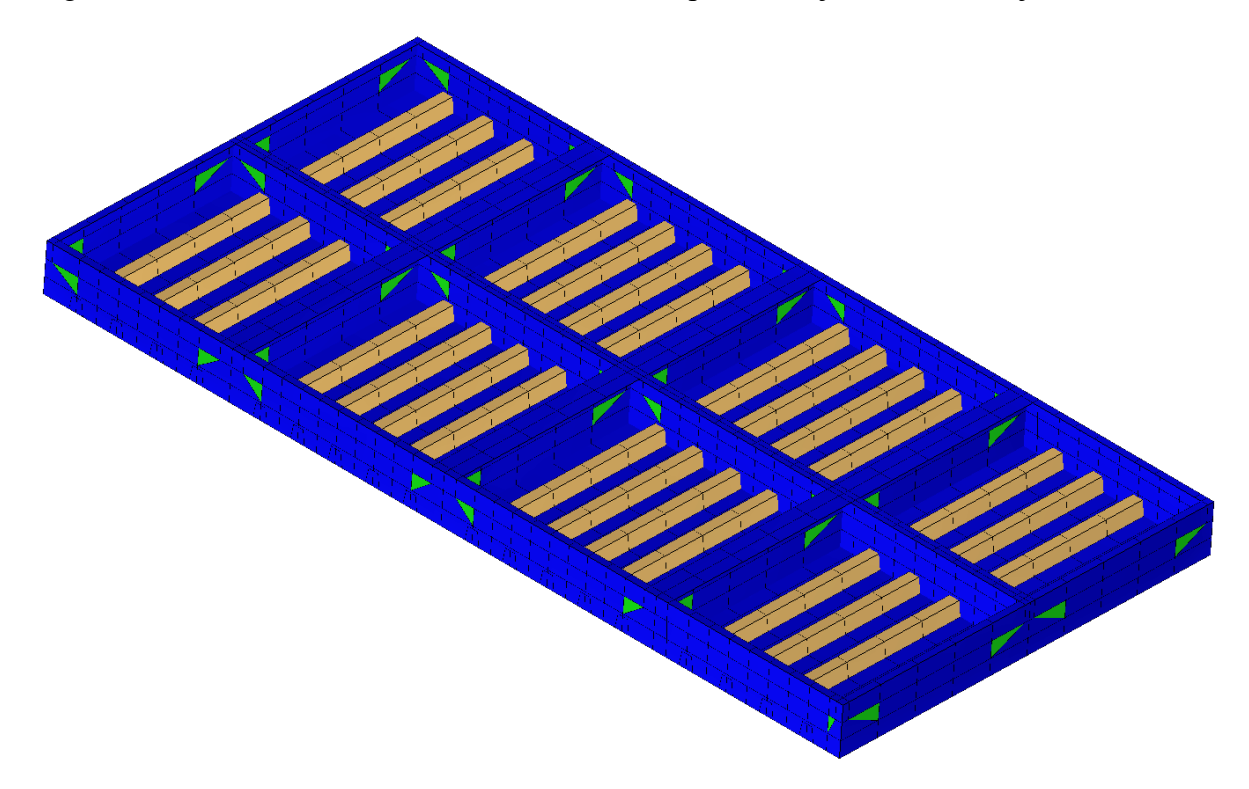

Slika 2-4 Varijanta mreže *V2*, ispitna varijanta konstrukcije hc\_var\_1

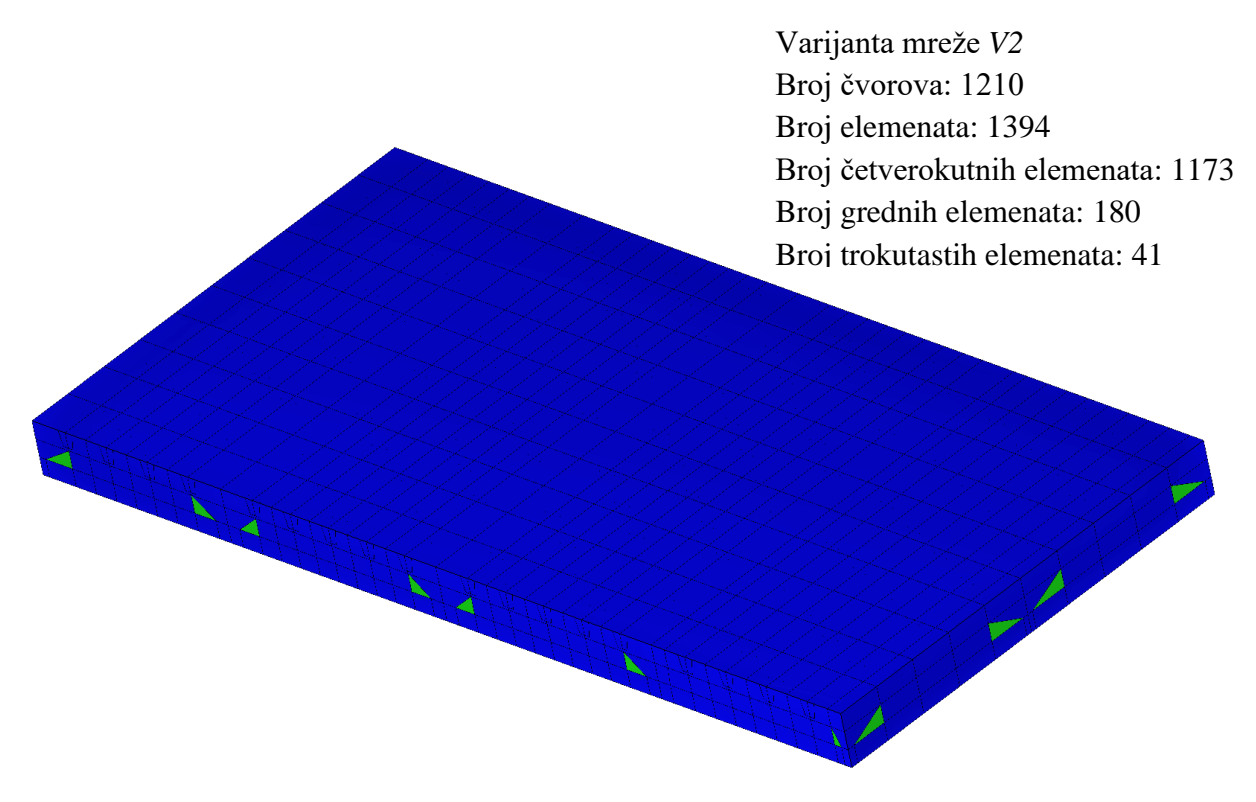

Slika 2-5 Varijanta mreže V2, prikaz oplate, ispitna varijanta konstrukcije hc\_var\_1

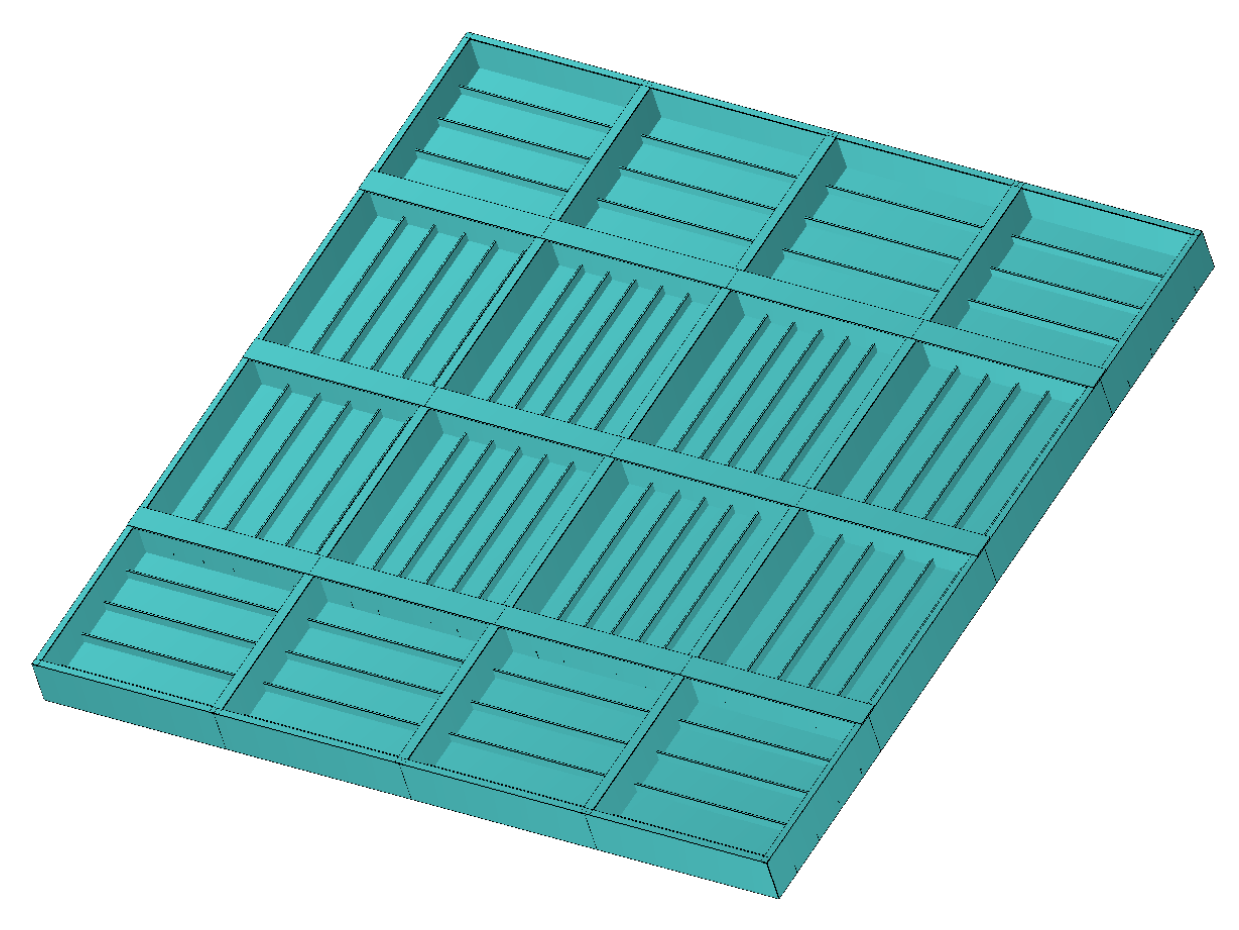

Slika 2-6 Model ispitne varijante konstrukcije hc\_var\_2

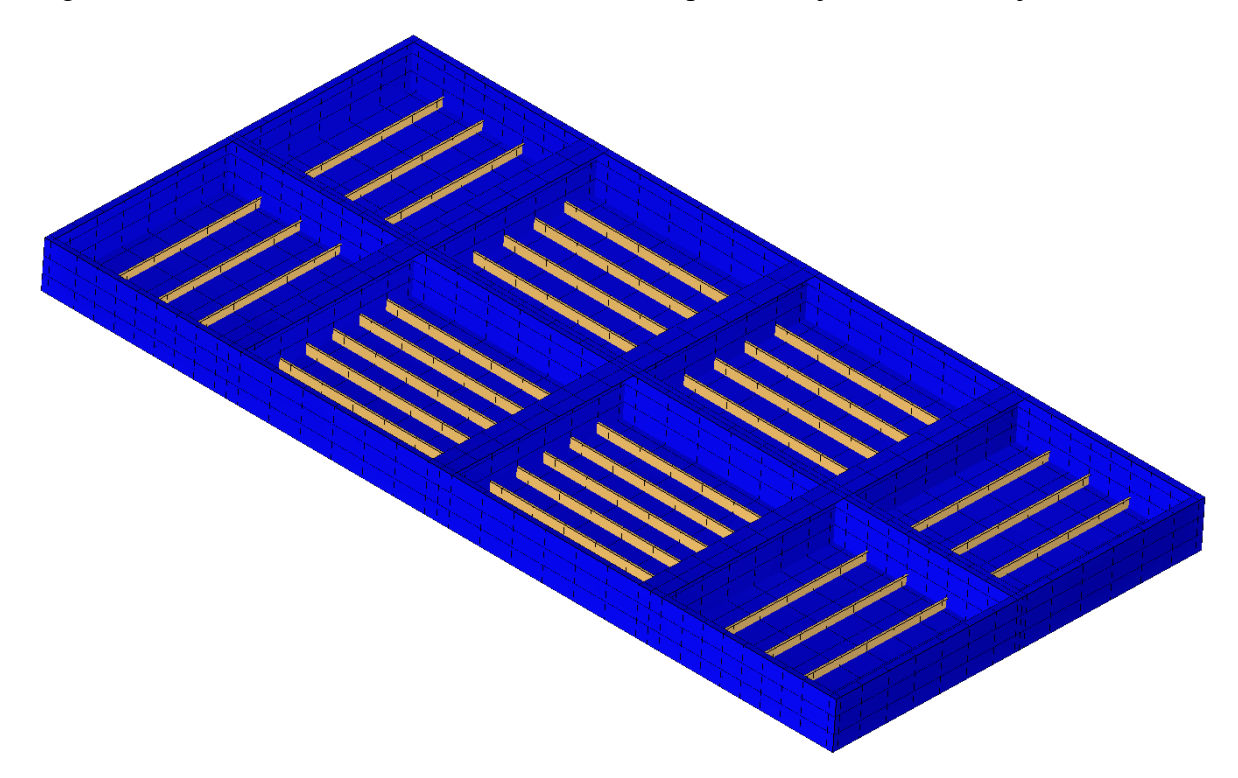

Slika 2-7 Varijanta mreže *V1*, ispitna varijanta konstrukcije hc\_var\_2

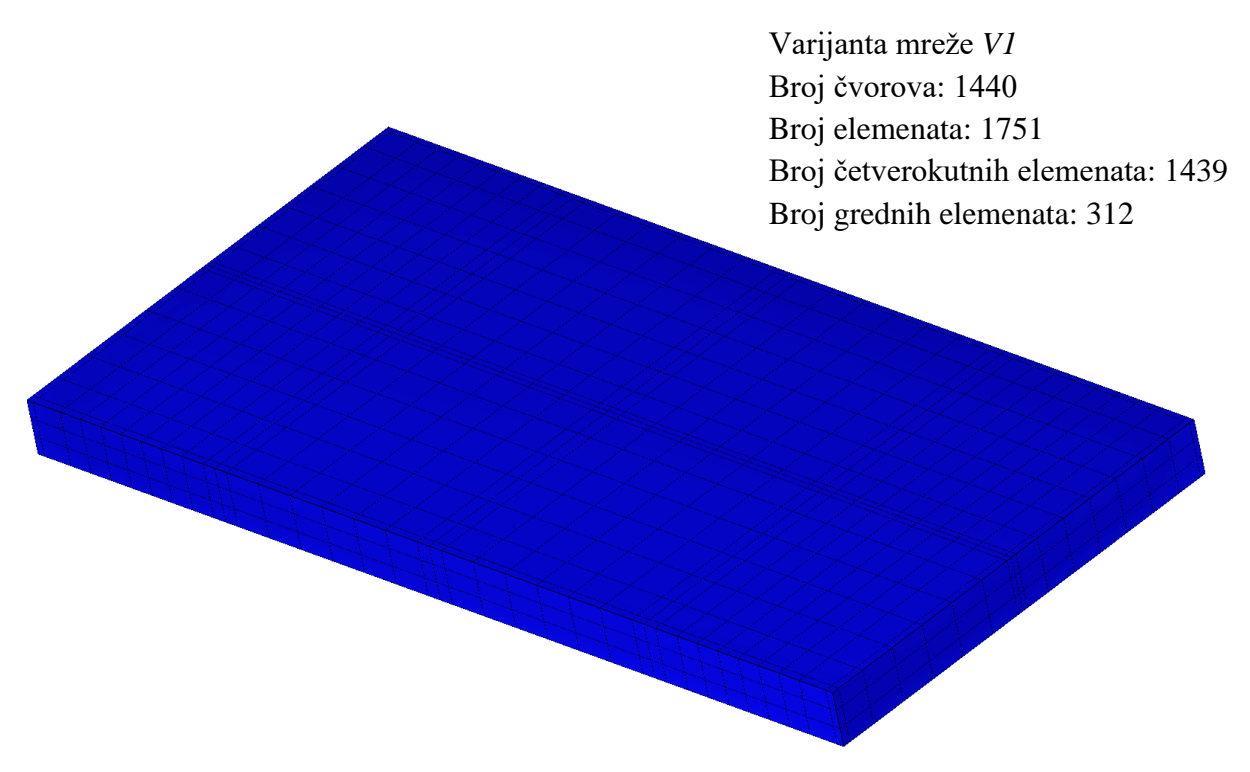

Slika 2-8 Varijanta mreže *V1*, prikaz oplate, ispitna varijanta konstrukcije hc\_var\_2

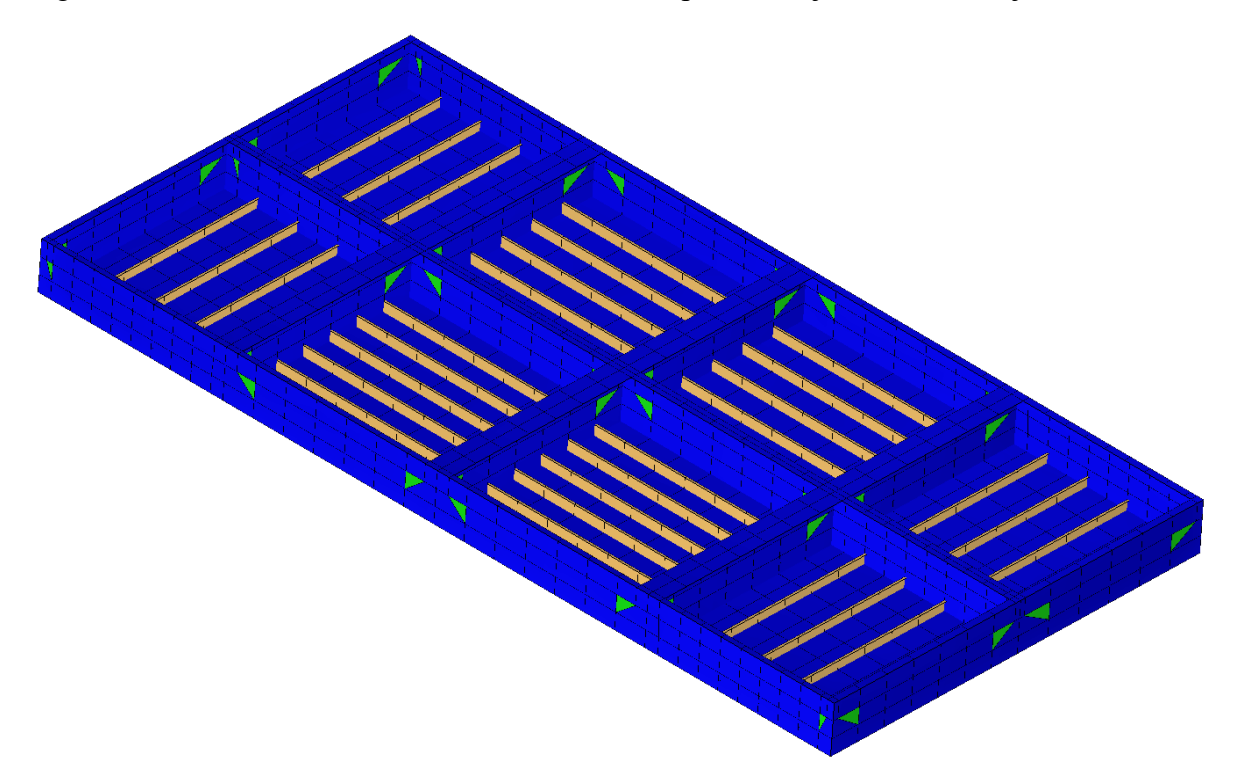

Slika 2-9 Varijanta mreže *V2*, ispitna varijanta konstrukcije hc\_var\_2

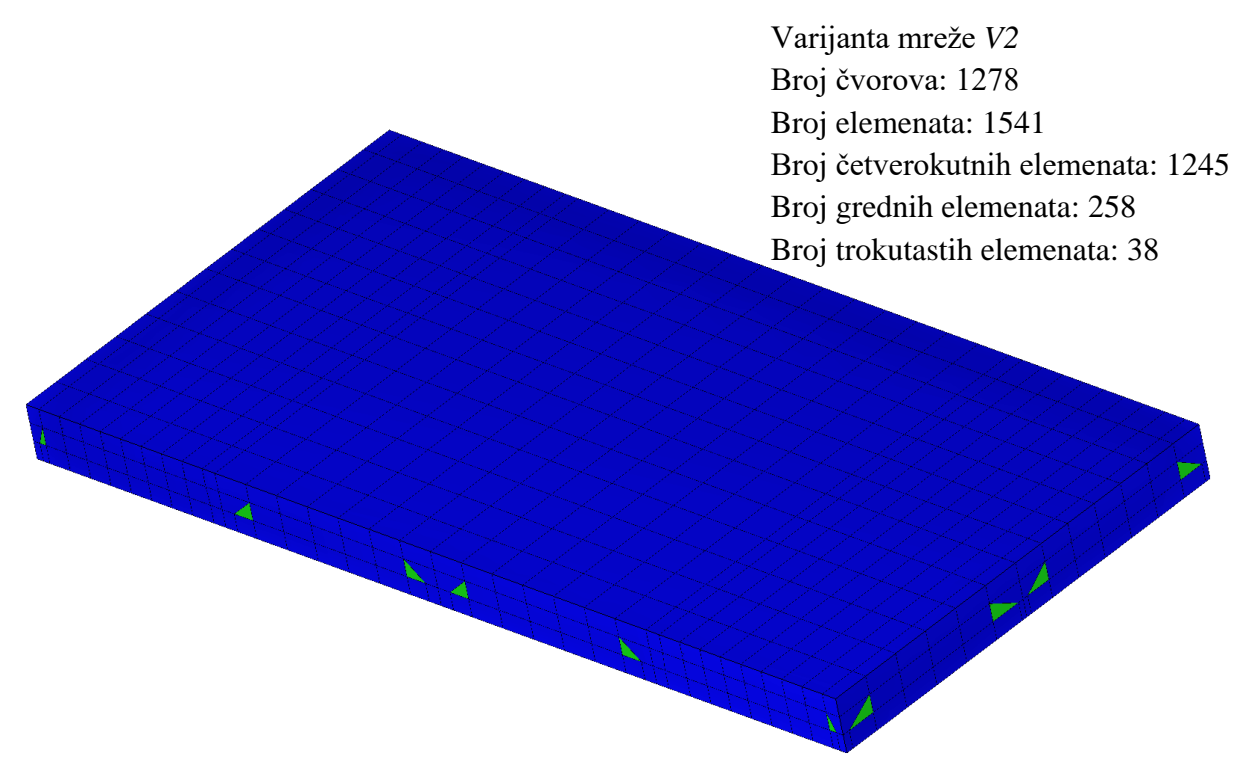

Slika 2-10 Varijanta mreže *V2*, prikaz oplate, ispitna varijanta konstrukcije hc\_var\_2

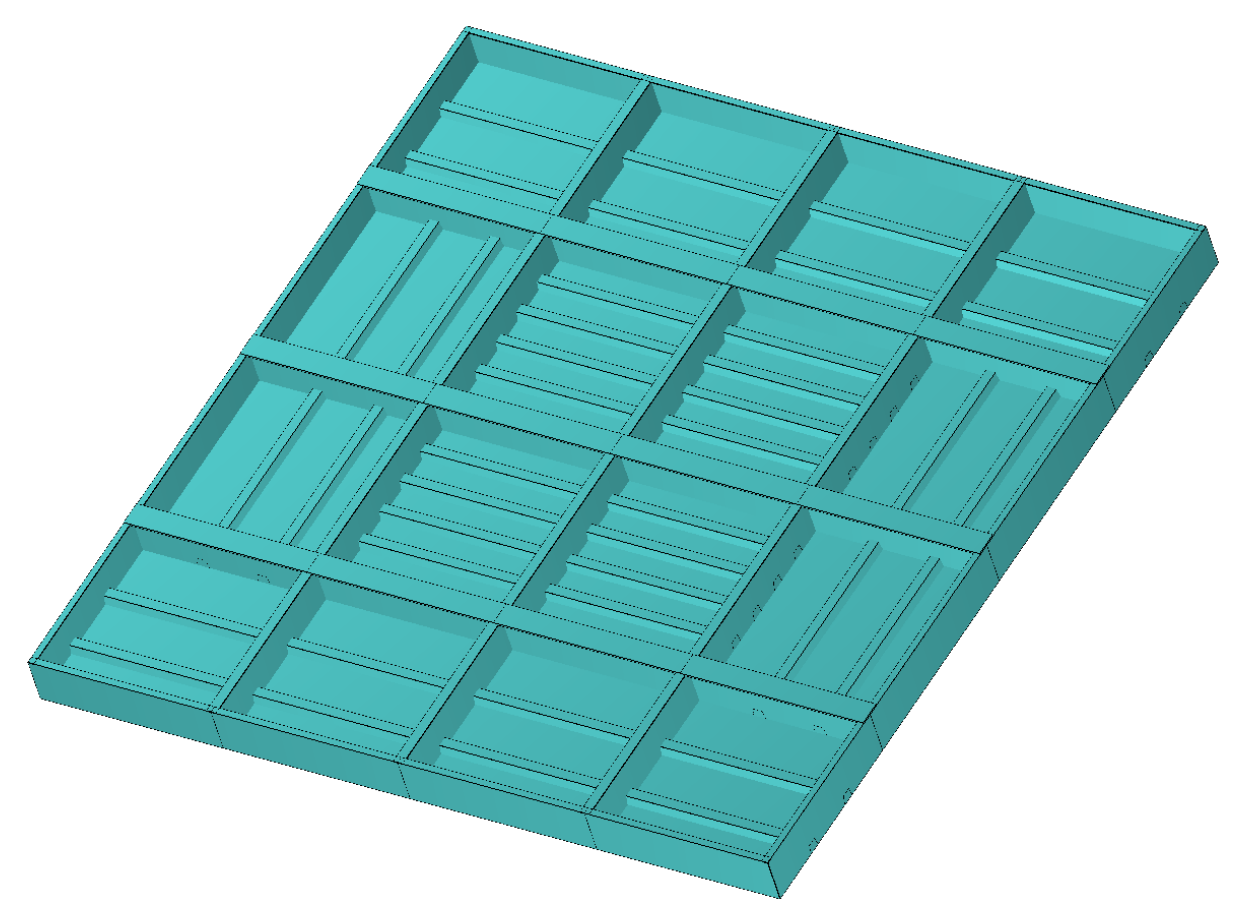

Slika 2-11 Model ispitne varijante konstrukcije hc\_var\_3

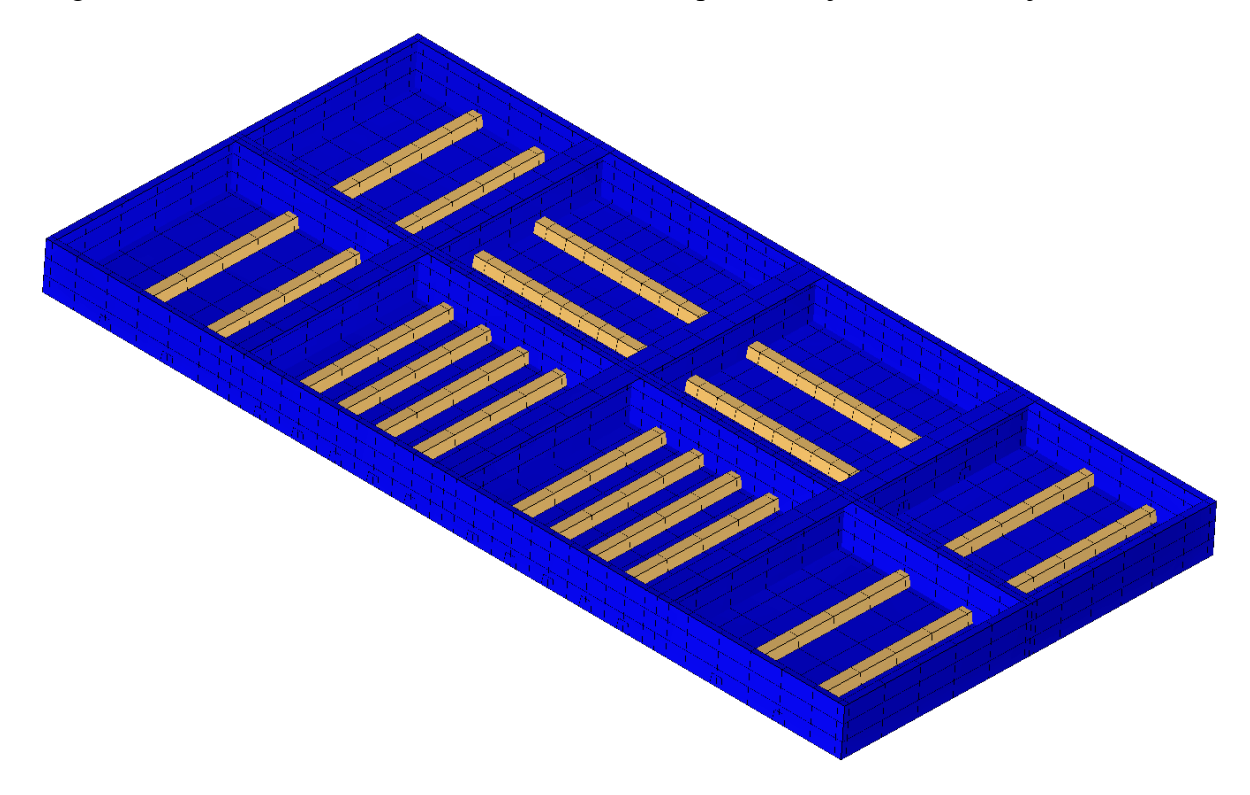

Slika 2-12 Varijanta mreže *V1*, ispitna varijanta konstrukcije hc\_var\_3

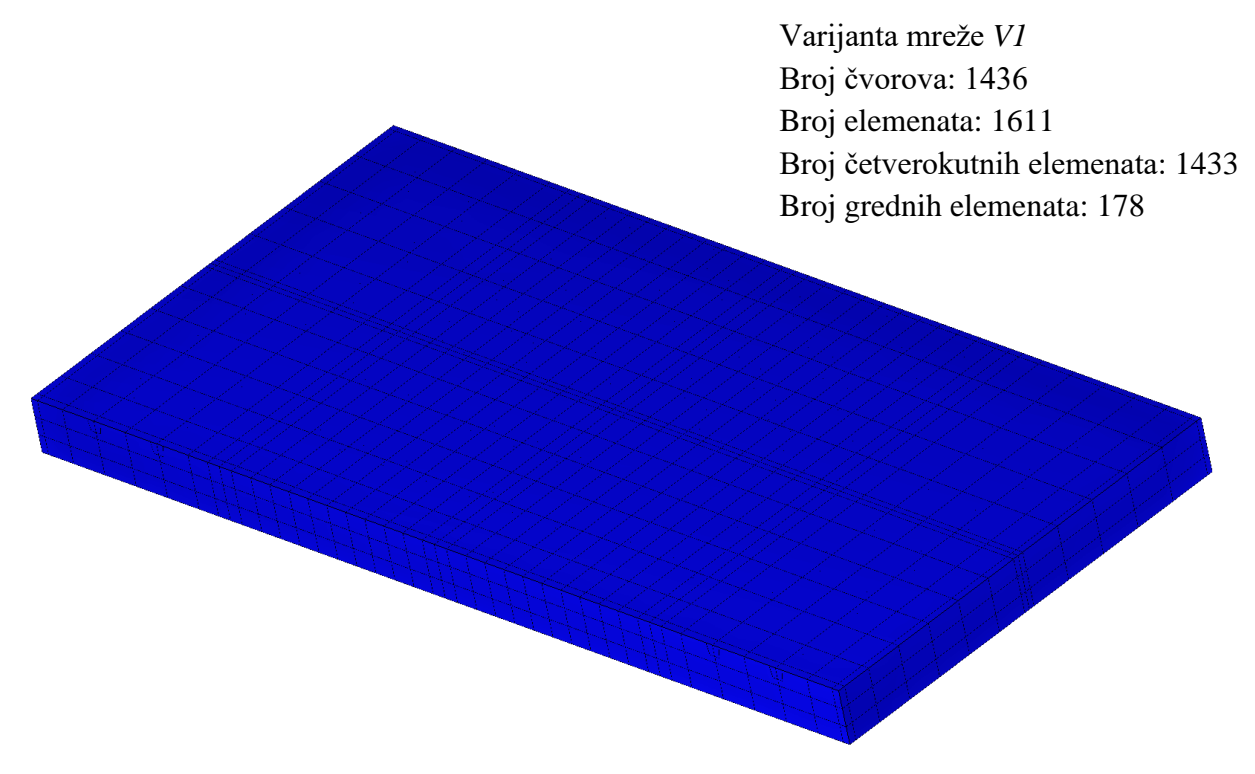

Slika 2-13 Varijanta mreže *V1*, prikaz oplate, ispitna varijanta konstrukcije hc\_var\_3

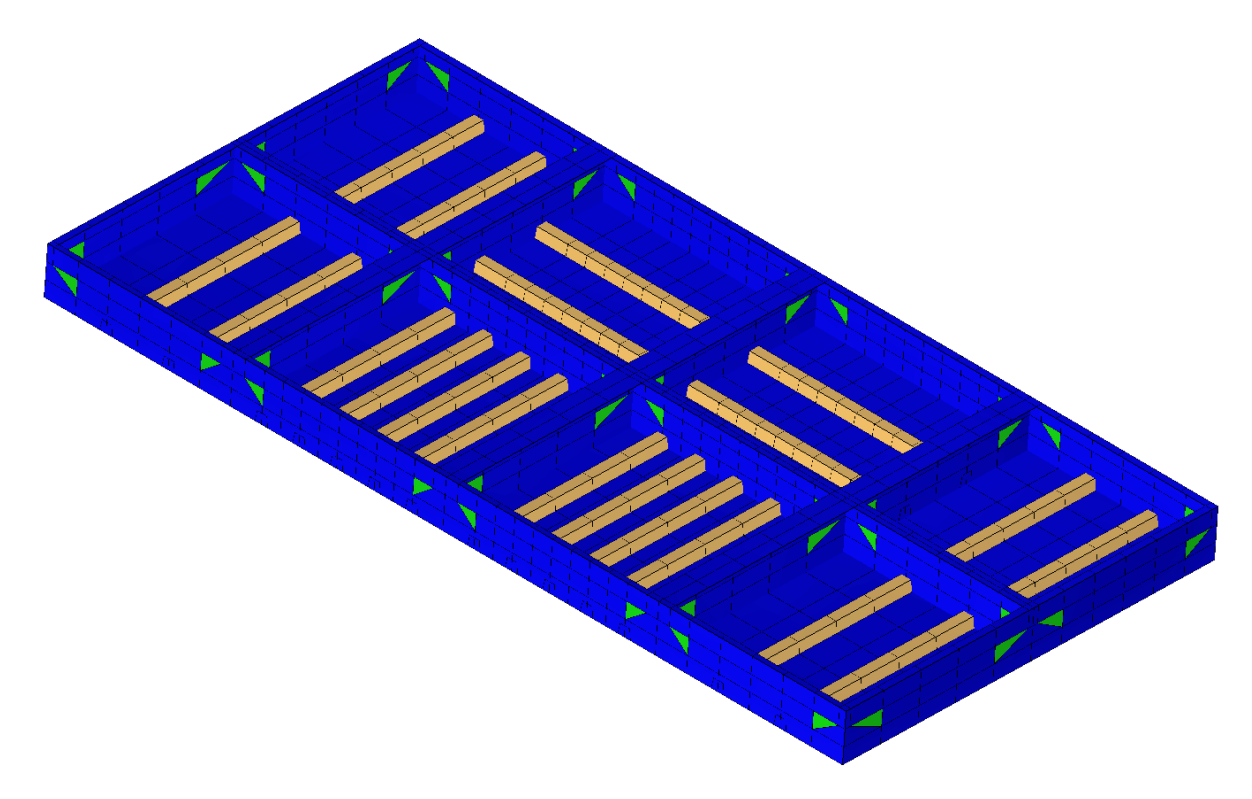

Slika 2-14 Varijanta mreže *V2*, ispitna varijanta konstrukcije hc\_var\_3

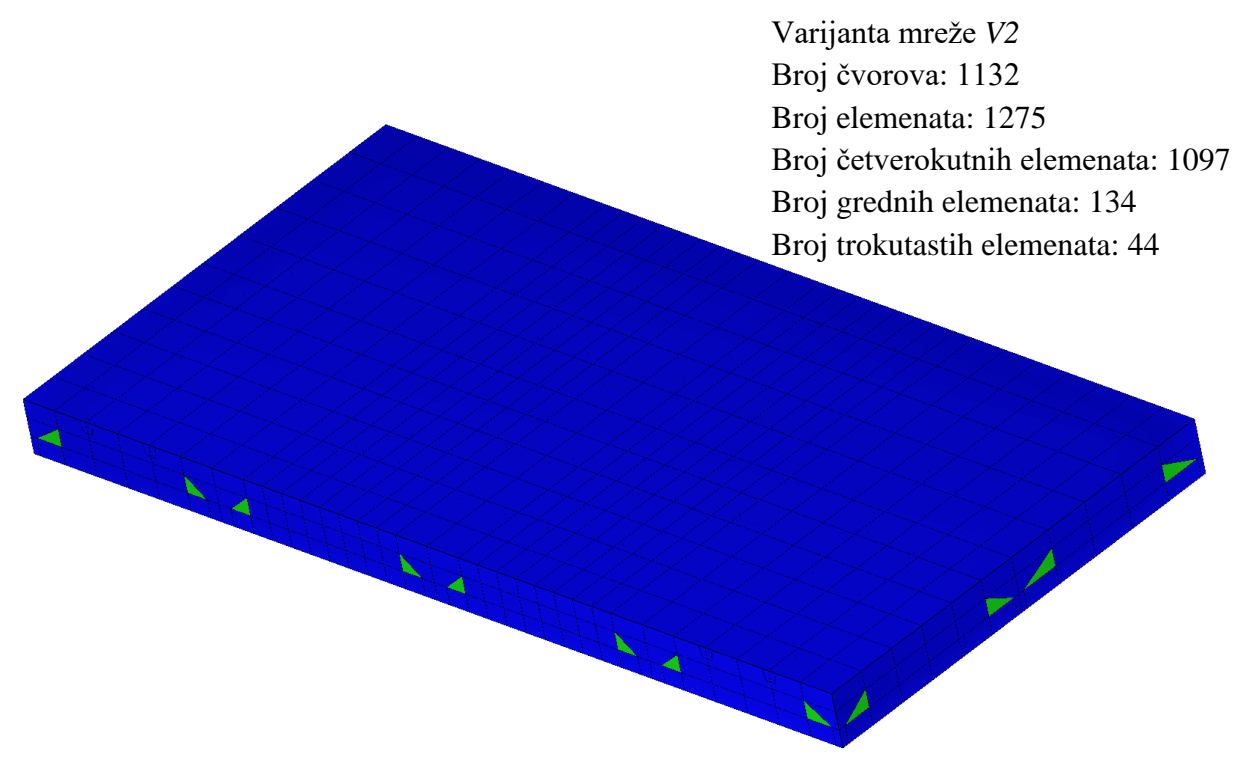

Slika 2-15 Varijanta mreže V2, prikaz oplate, ispitna varijanta konstrukcije hc\_var\_3

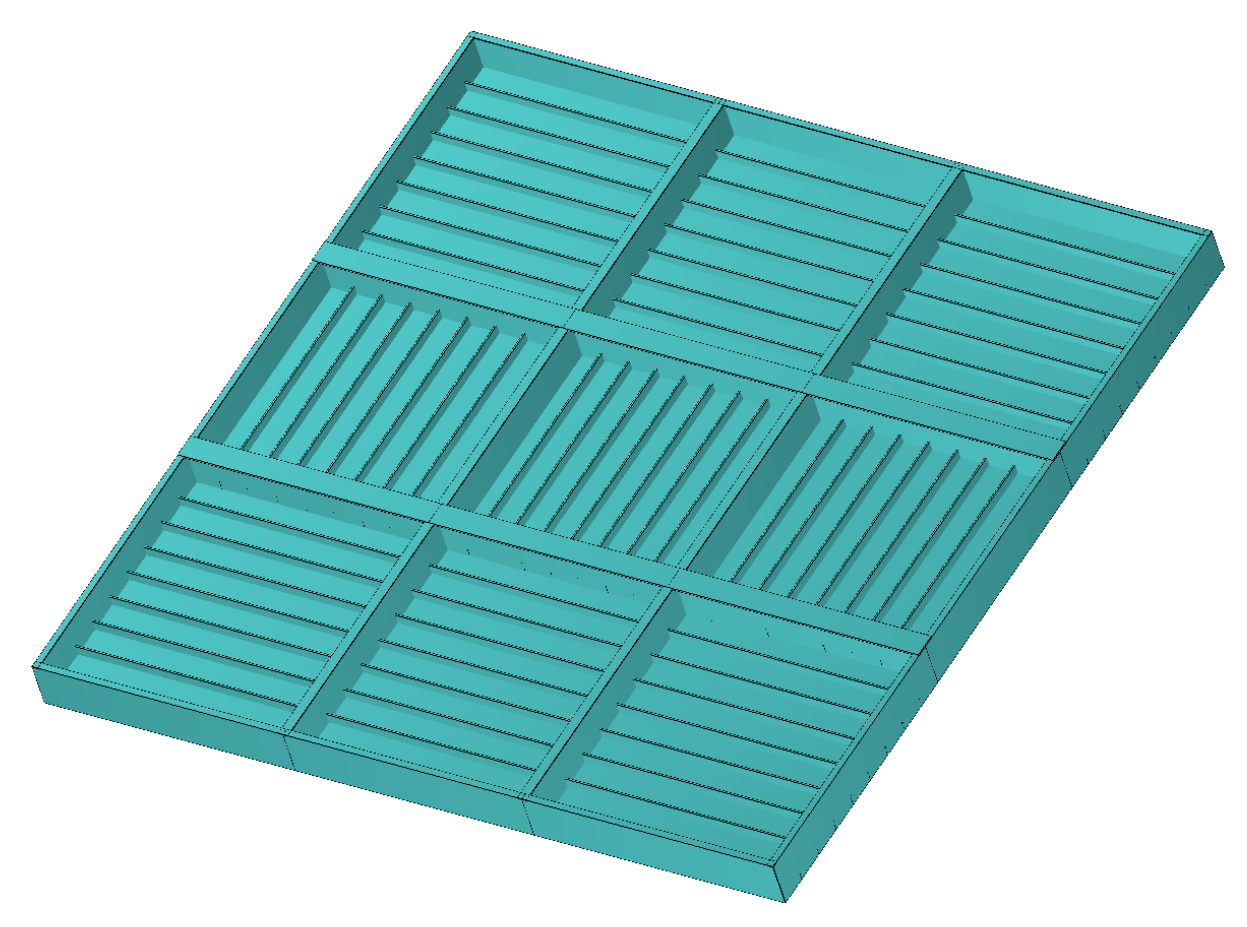

Slika 2-16 Model ispitne varijante konstrukcije hc $\text{var}_4$ 

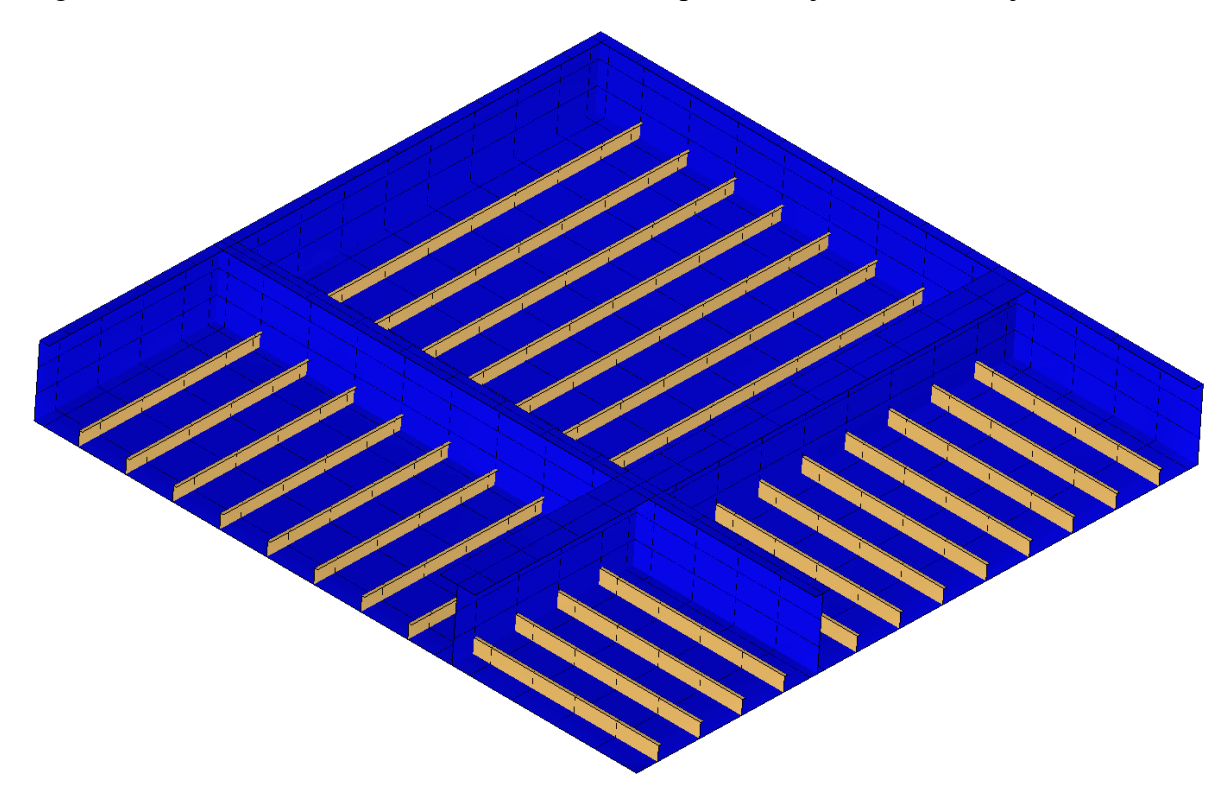

Slika 2-17 Varijanta mreže VI, ispitna varijanta konstrukcije hc\_var\_4

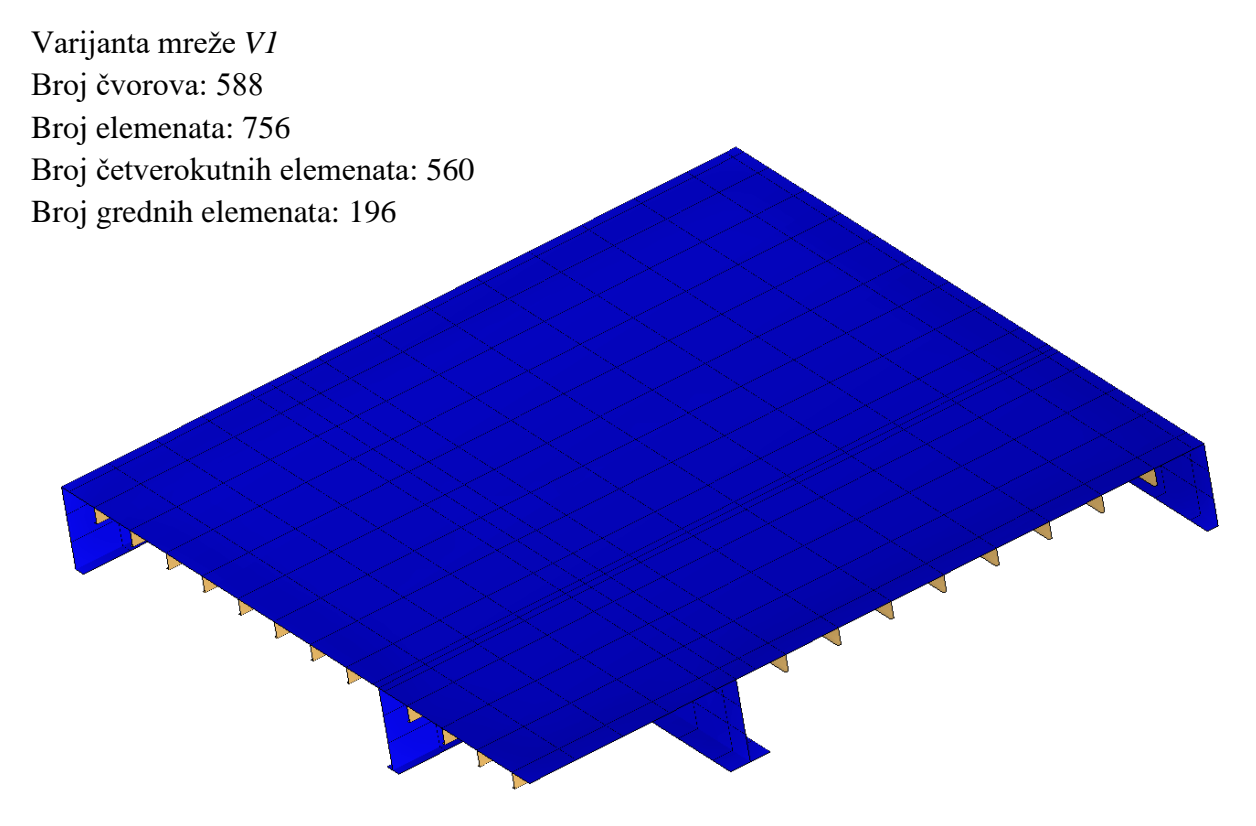

Slika 2-18 Varijanta mreže *V1*, prikaz oplate, ispitna varijanta konstrukcije hc\_var\_4

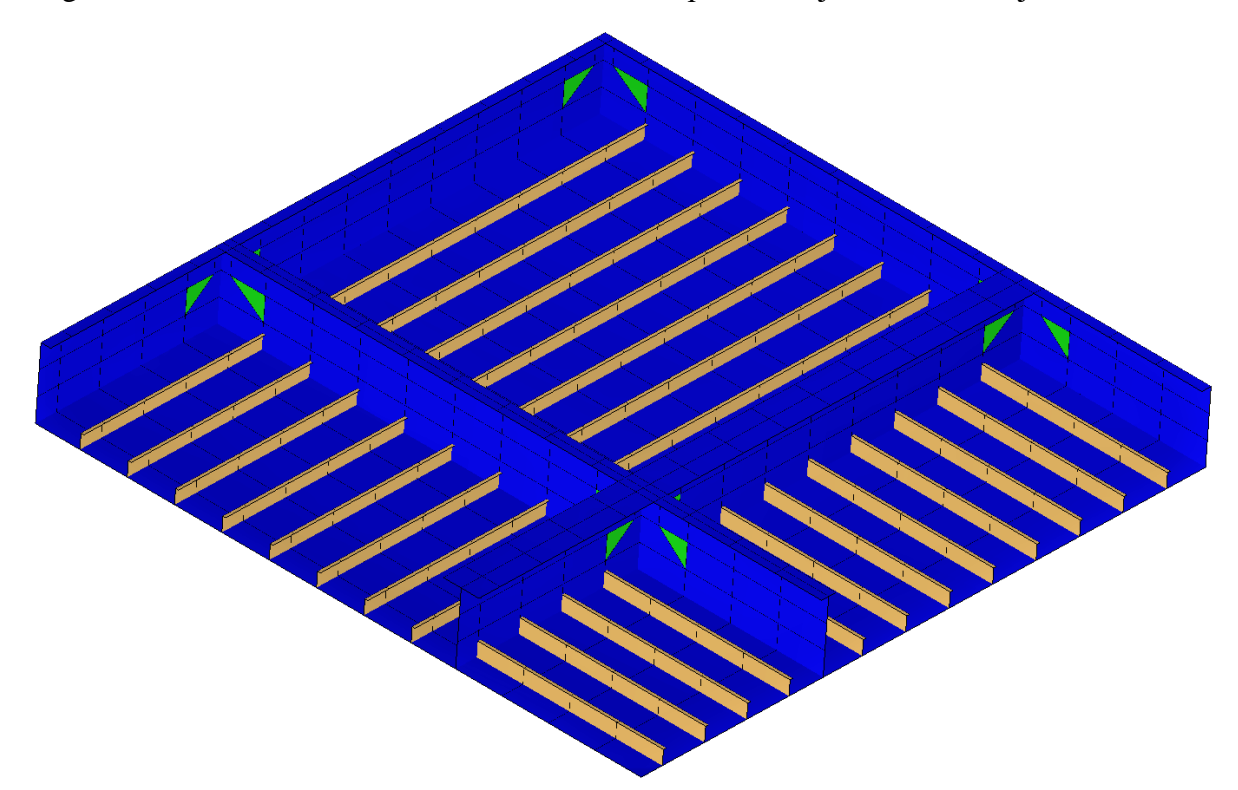

Slika 2-19 Varijanta mreže V2, ispitna varijanta konstrukcije hc\_var\_4

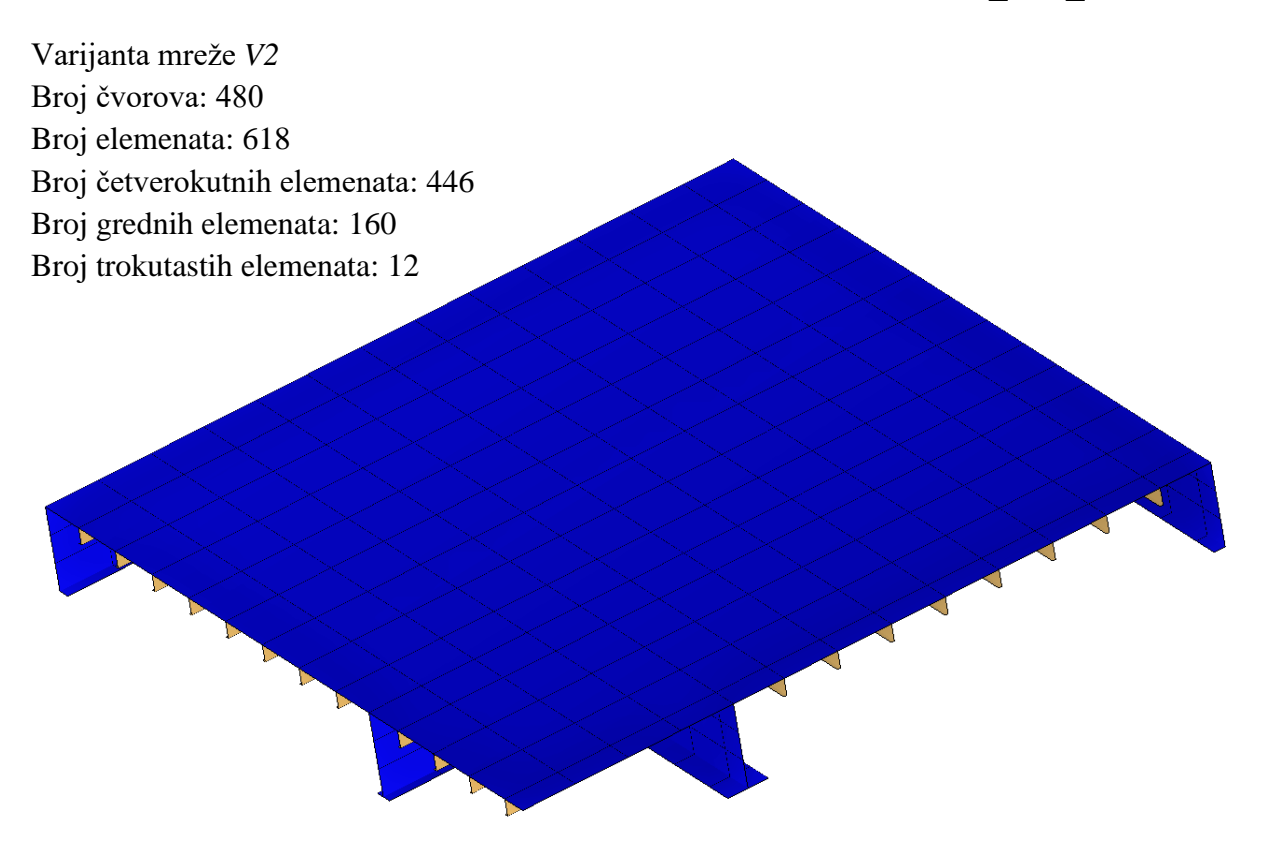

Slika 2-20 Varijanta mreže *V2*, prikaz oplate, ispitna varijanta konstrukcije hc\_var\_4

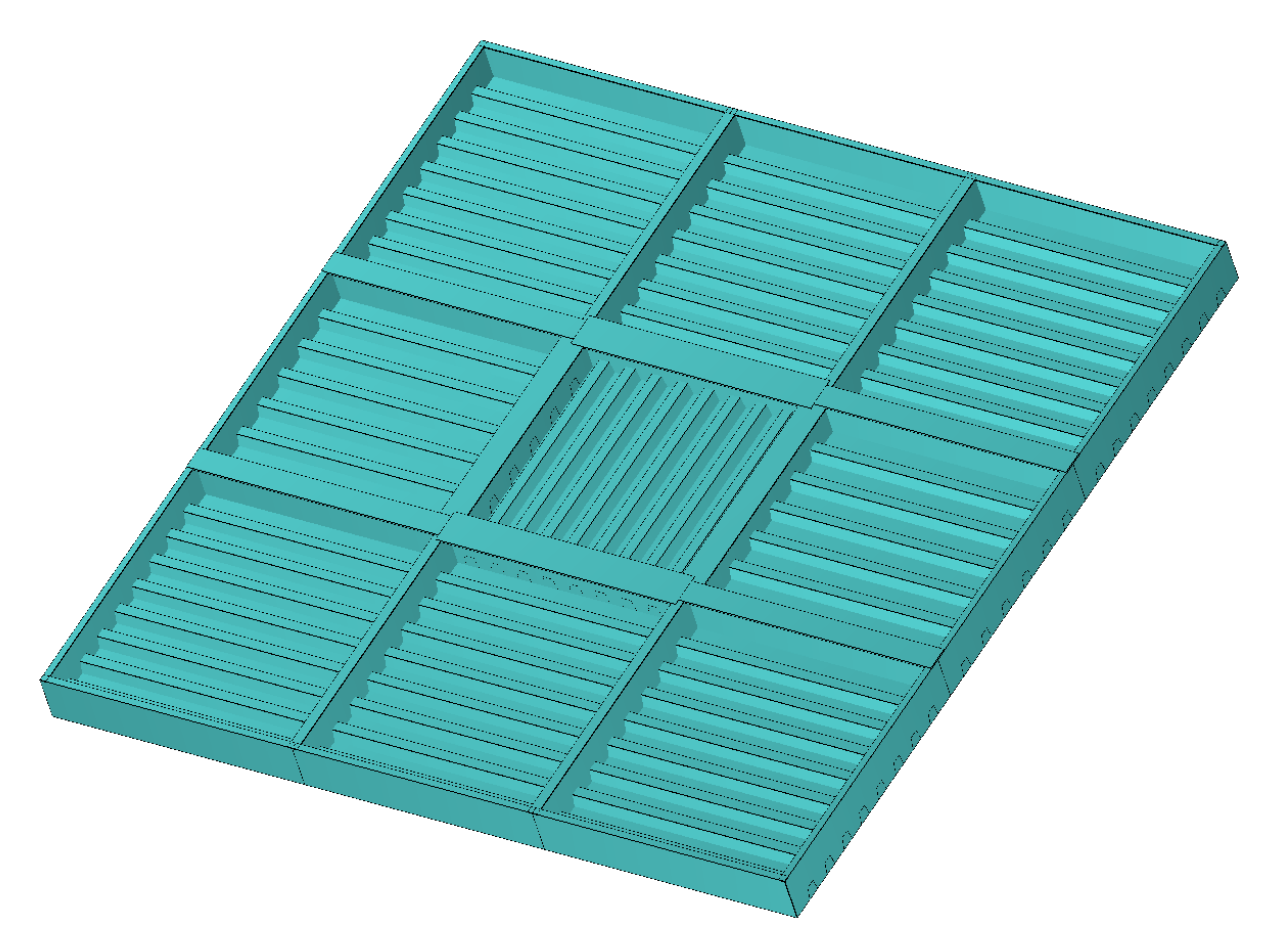

Slika 2-21 Model ispitne varijante konstrukcije hc\_var\_5

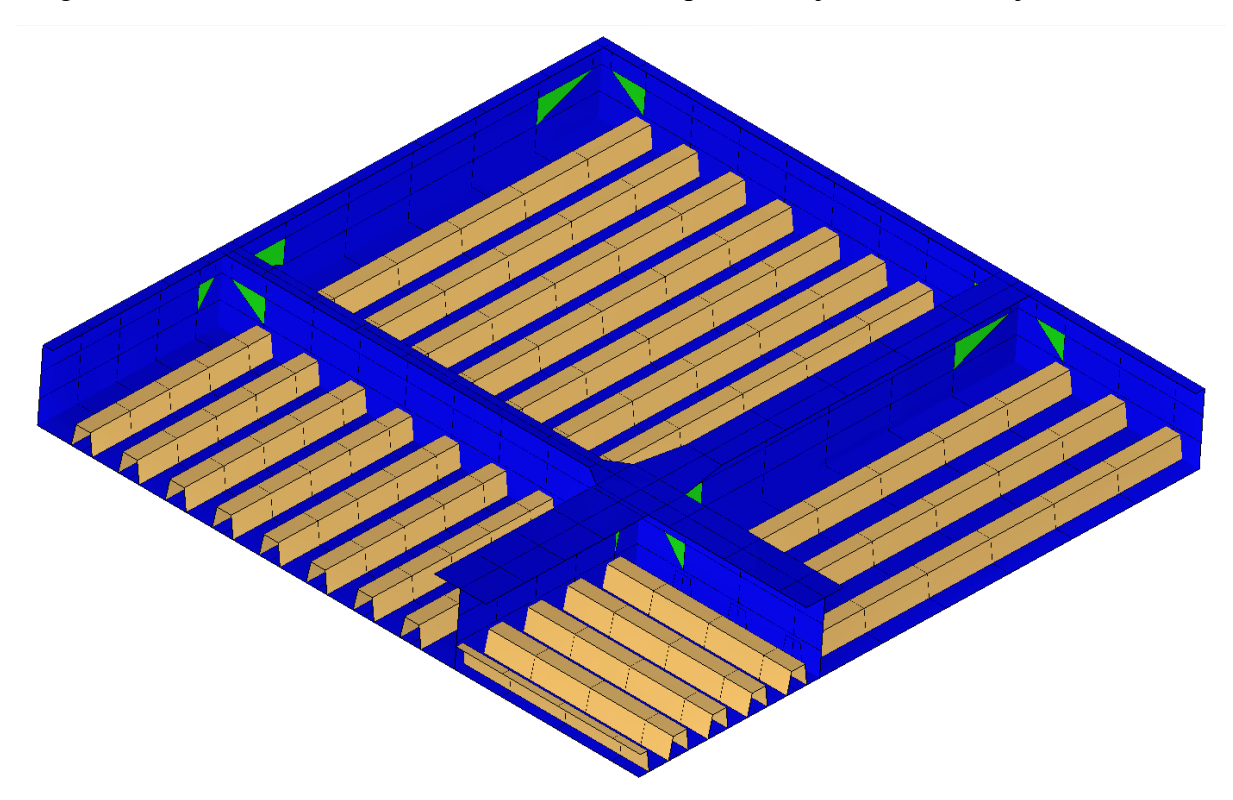

Slika 2-22 Varijanta mreže *V2*, ispitna varijanta konstrukcije hc\_var\_5

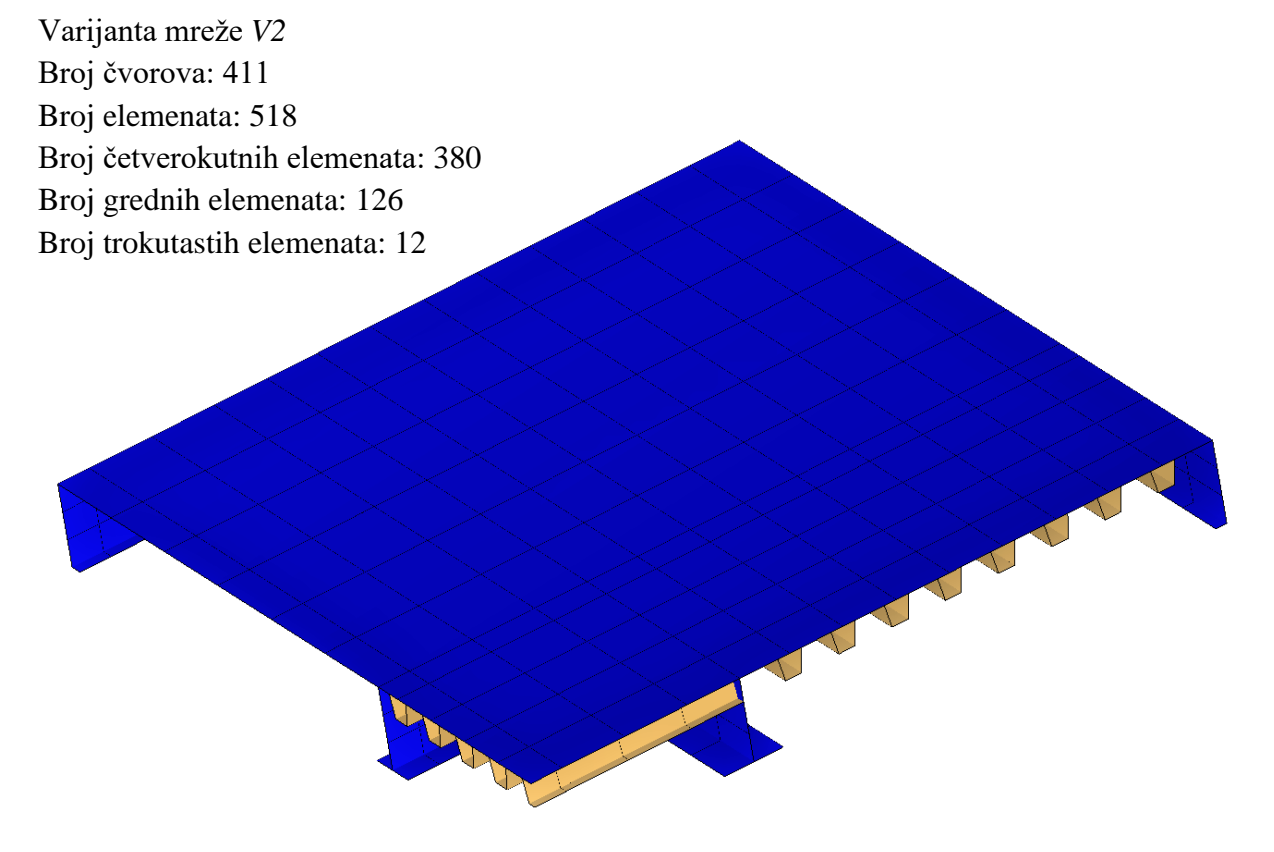

Slika 2-23 Varijanta mreže *V2*, prikaz oplate, ispitna varijanta konstrukcije hc\_var\_5

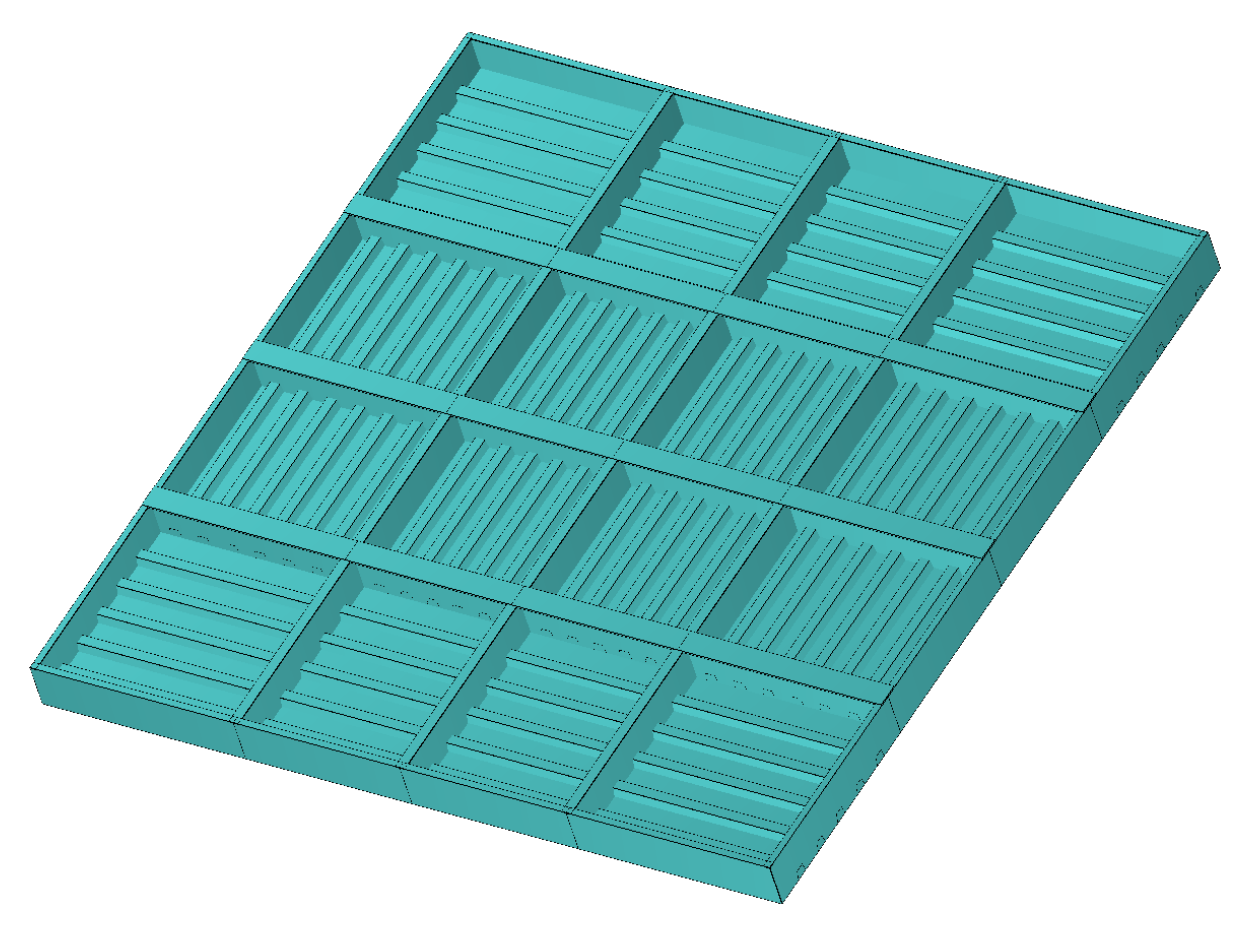

Slika 2-24 Model ispitne varijante konstrukcije $\mathtt{hc\_var\_6}$ 

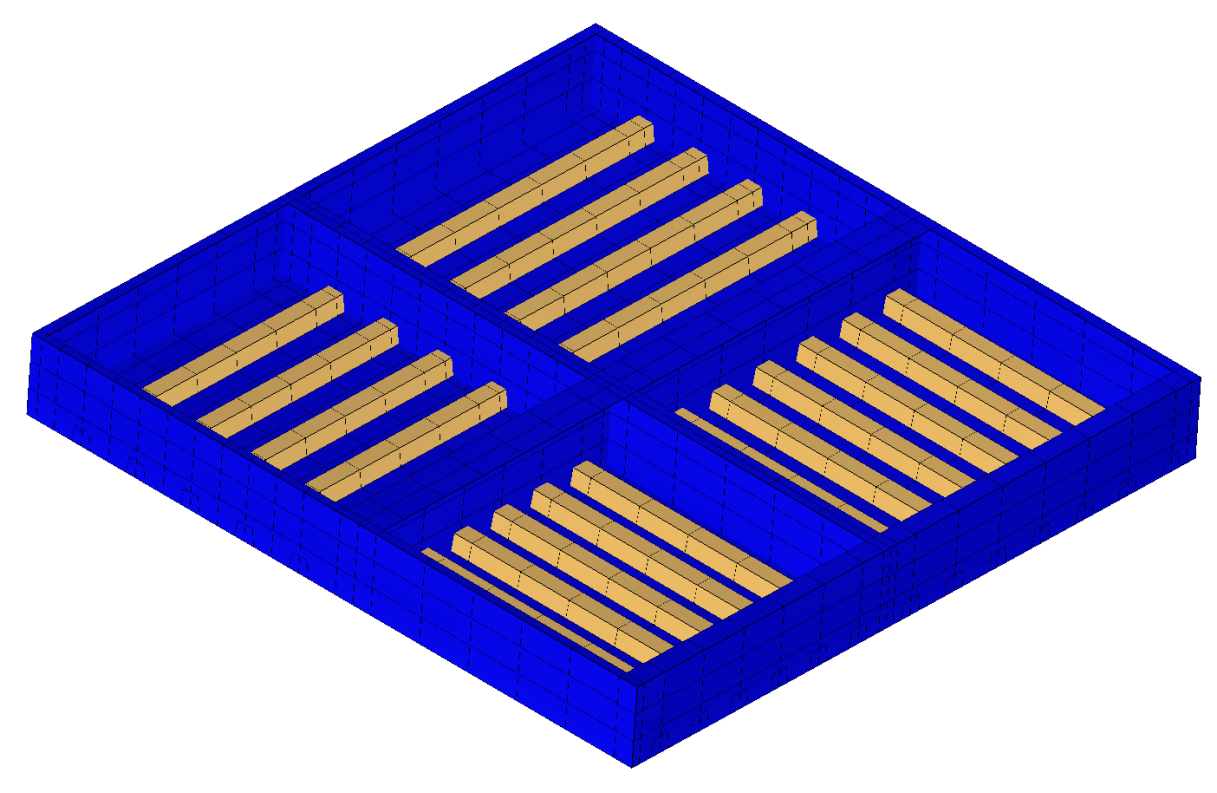

Slika 2-25 Varijanta mreže *V1*, ispitna varijanta konstrukcije hc\_var\_6

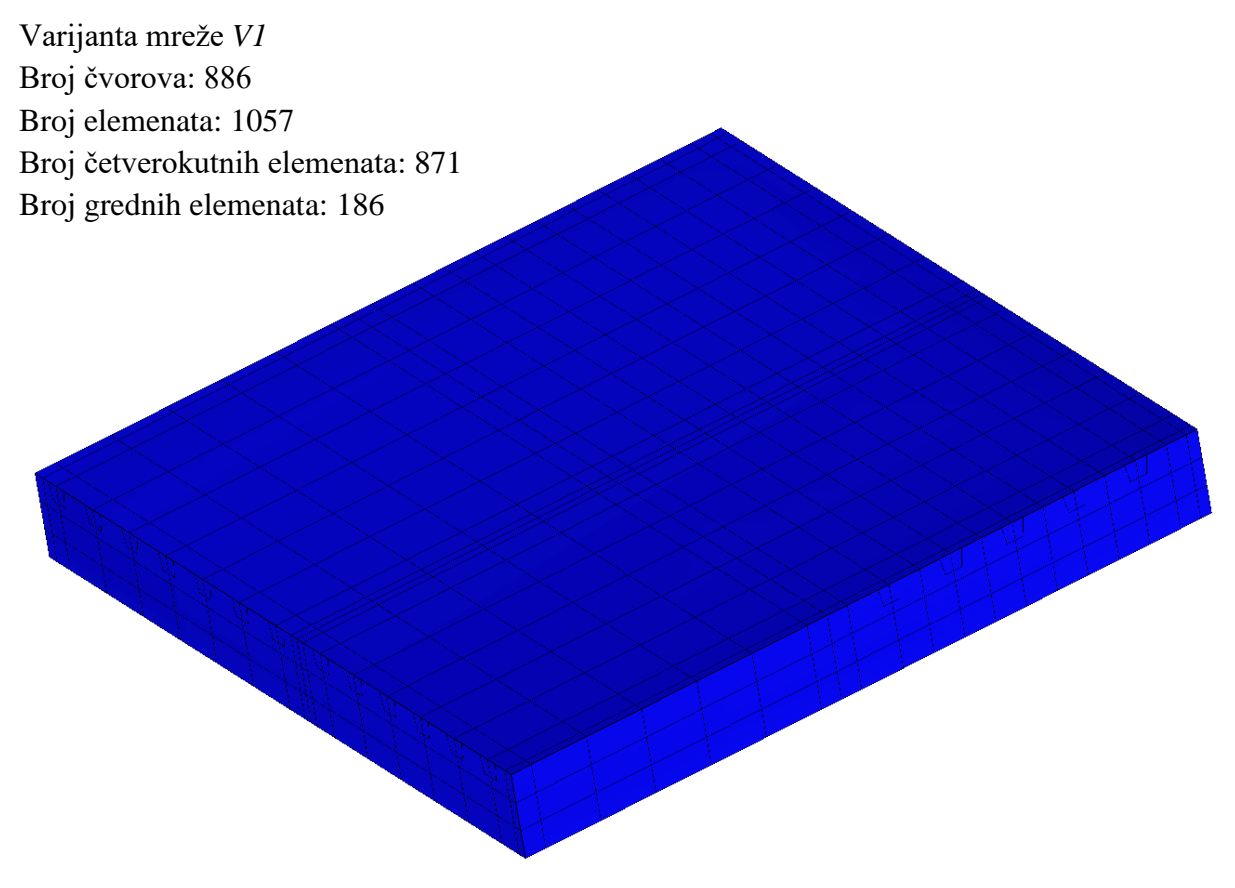

Slika 2-26 Varijanta mreže *V1*, prikaz oplate, ispitna varijanta konstrukcije hc\_var\_6

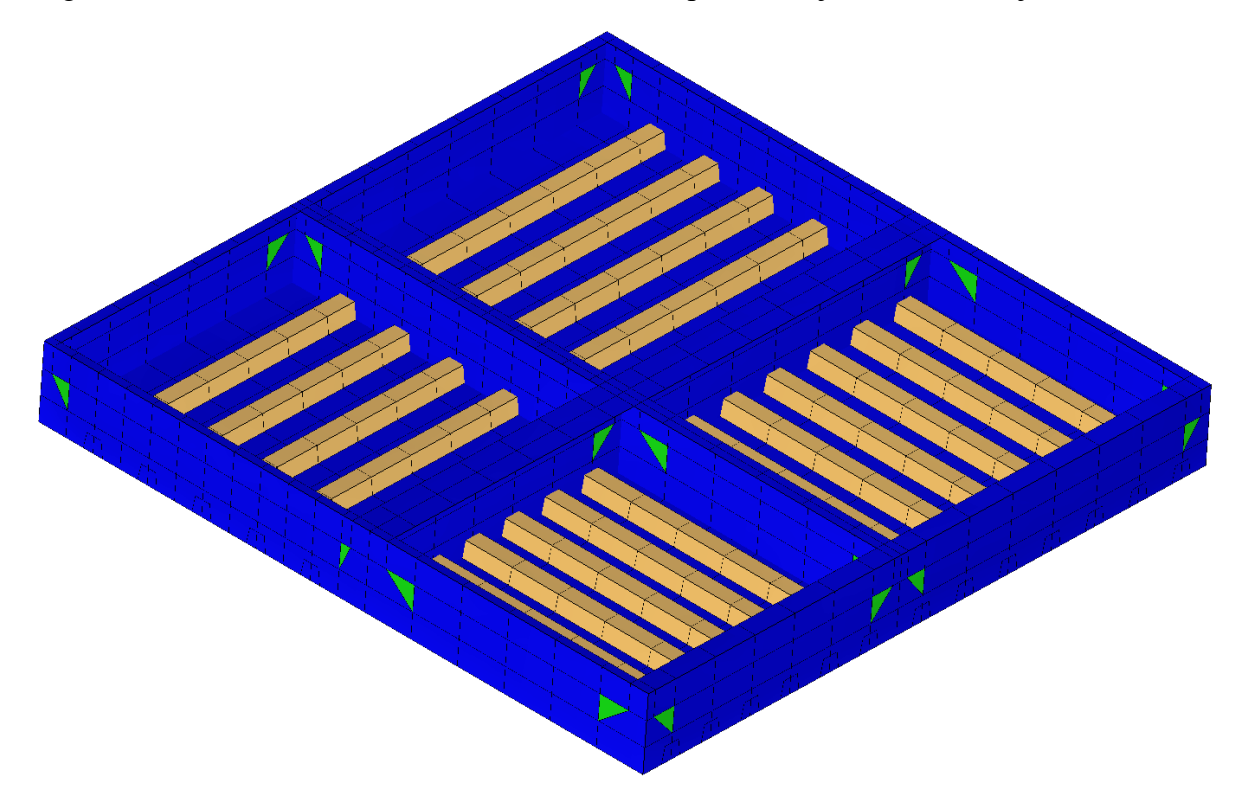

Slika 2-27 Varijanta mreže V2, ispitna varijanta konstrukcije hc\_var\_6

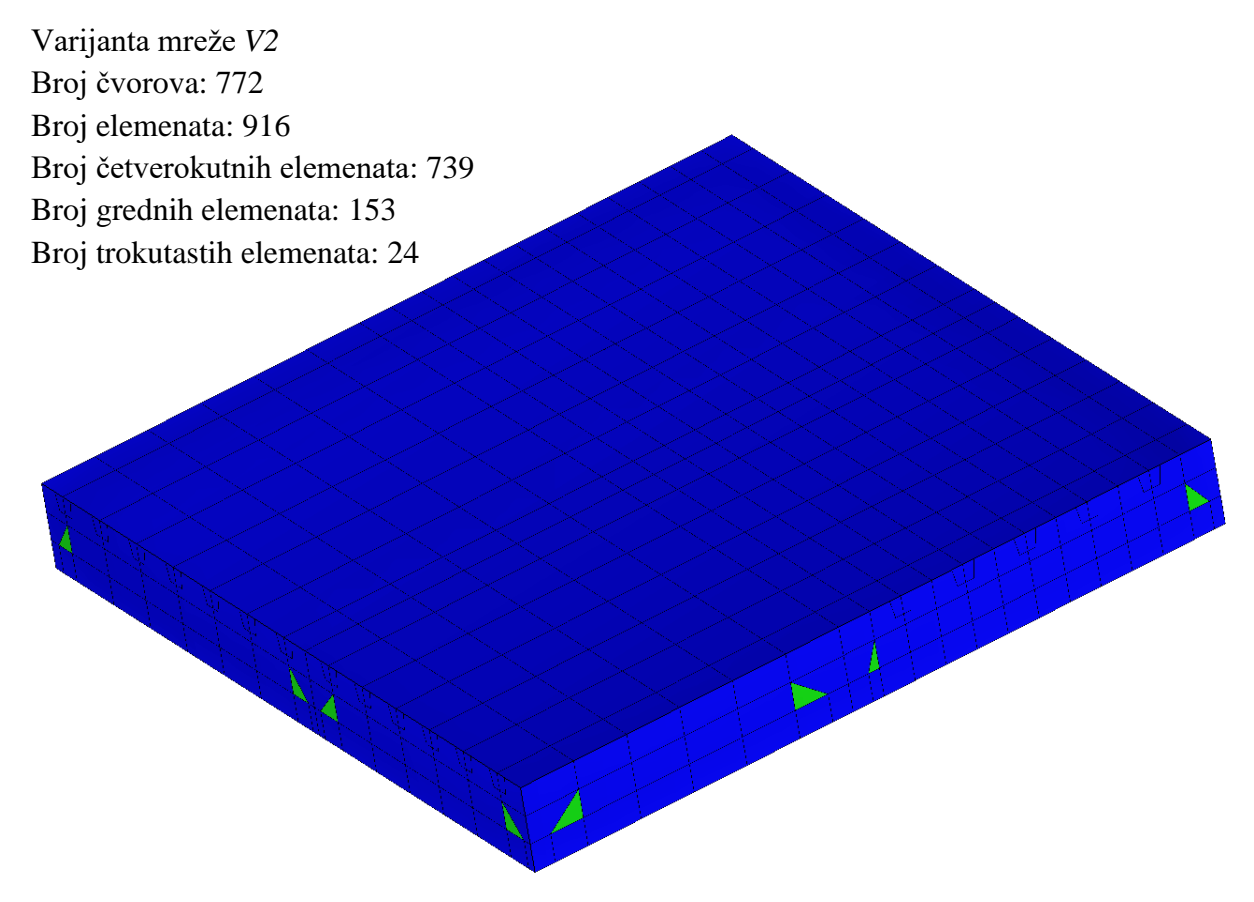

Slika 2-28 Varijanta mreže *V2*, prikaz oplate, ispitna varijanta konstrukcije hc\_var\_6

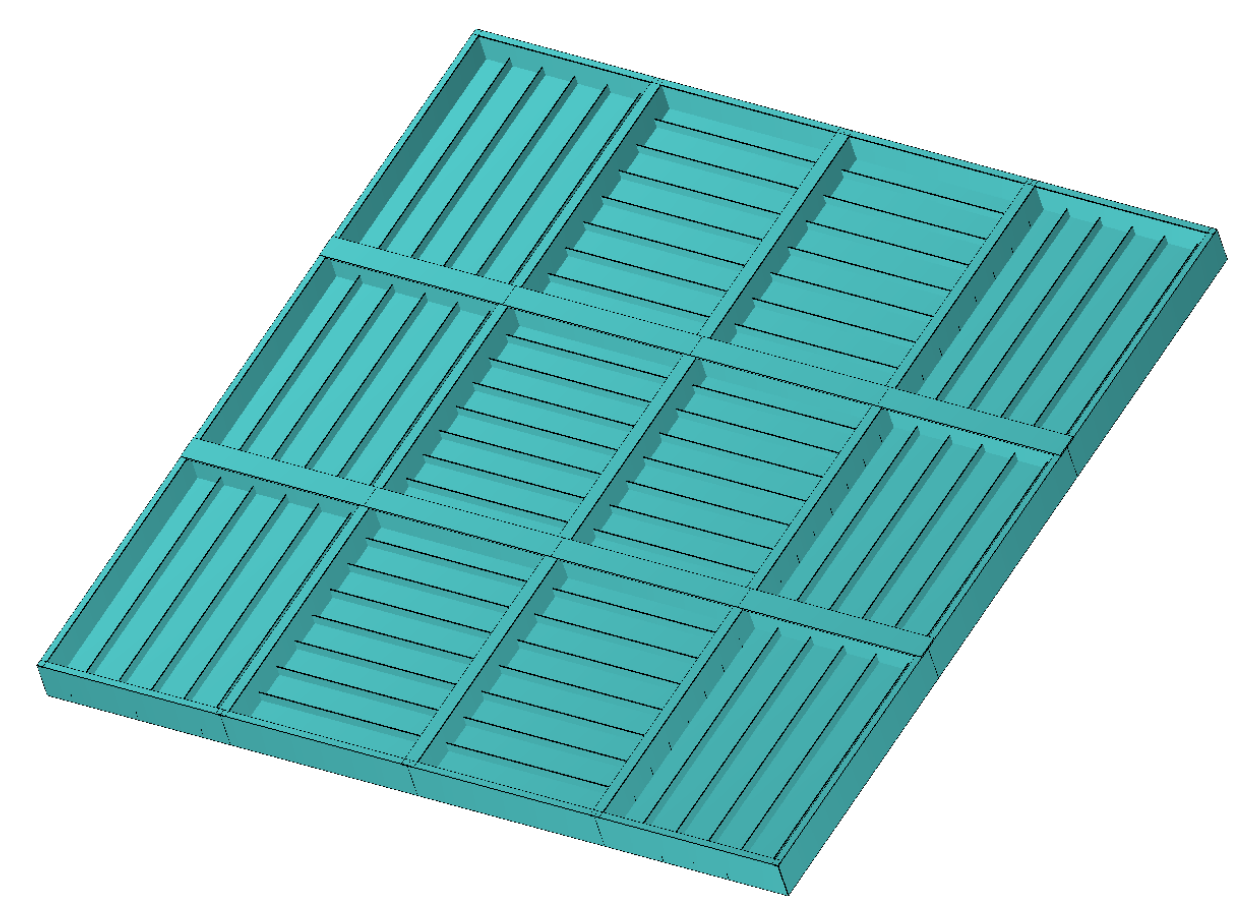

Slika 2-29 Model ispitne varijante konstrukcije hc\_var\_7

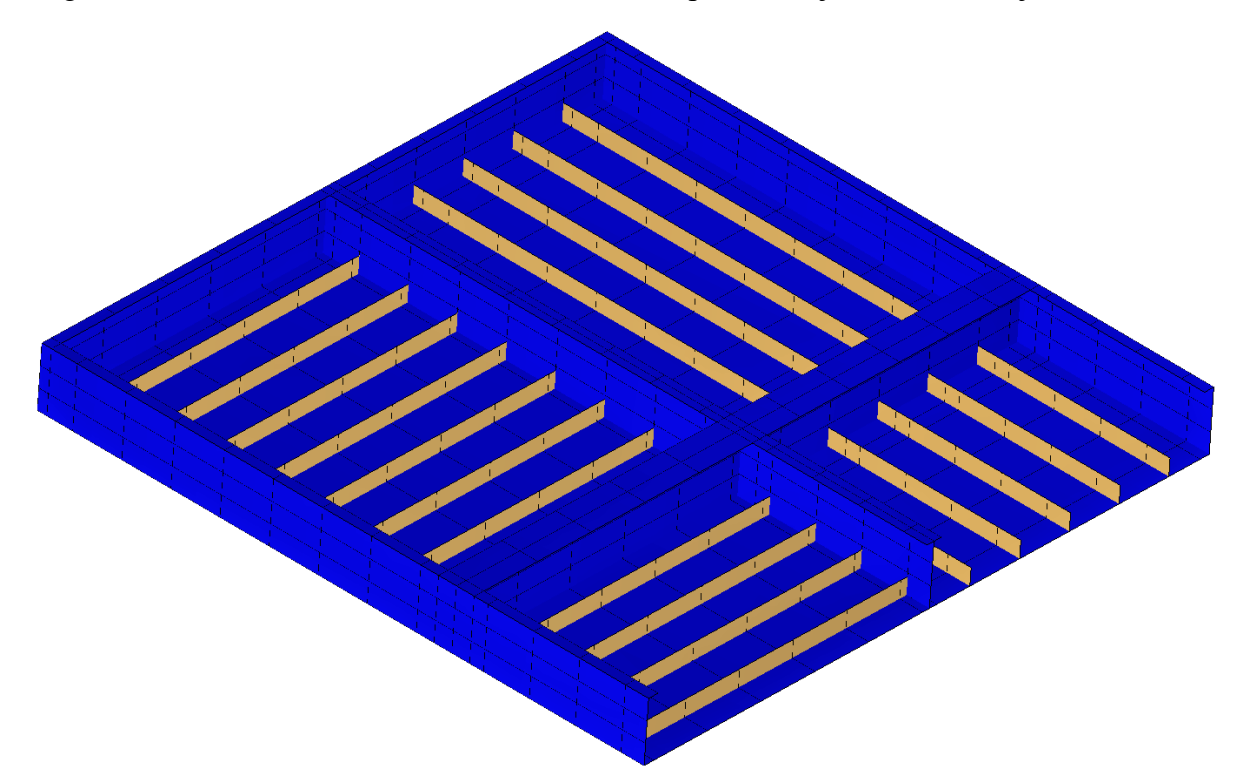

Slika 2-30 Varijanta mreže *V1*, ispitna varijanta konstrukcije hc\_var\_7

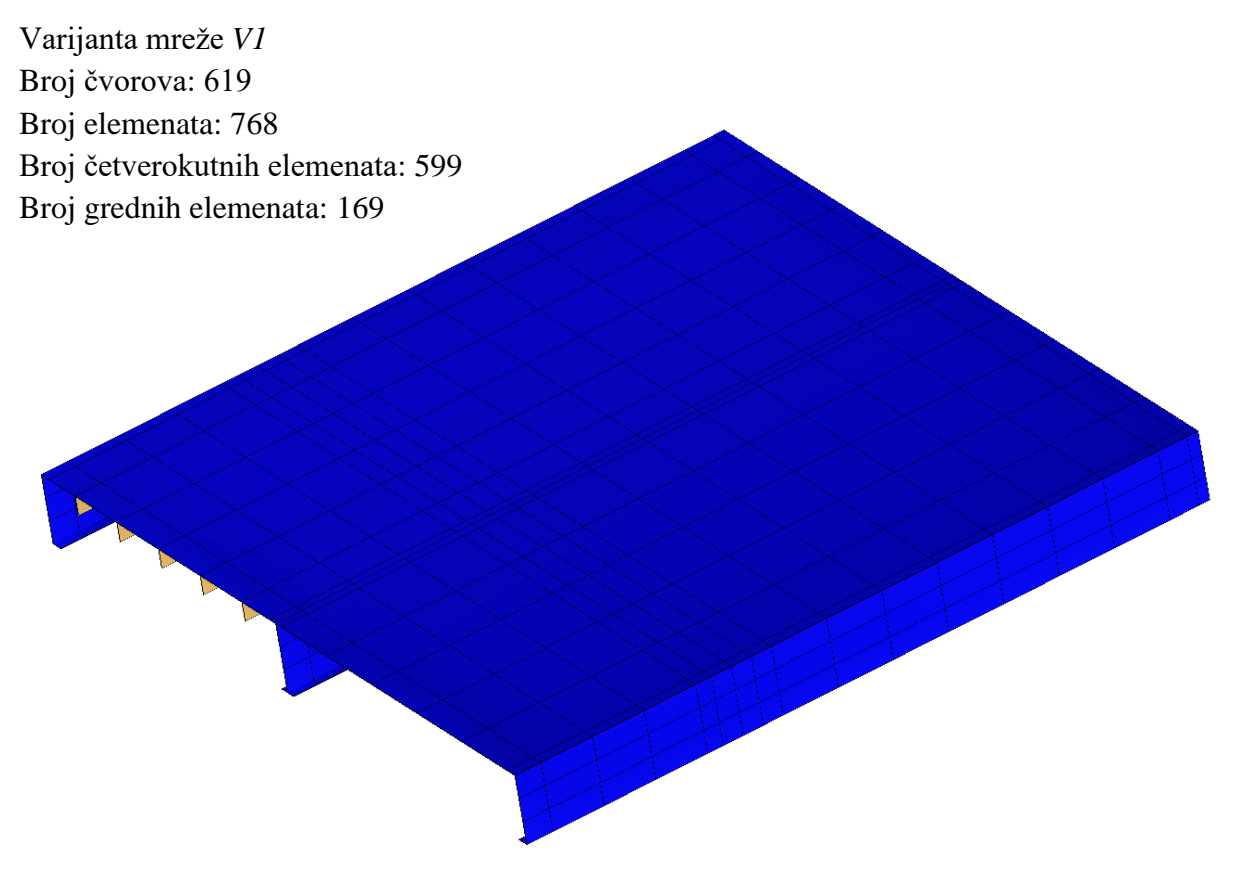

Slika 2-31 Varijanta mreže *V1*, prikaz oplate, ispitna varijanta konstrukcije hc\_var\_7
Prilog II: Slike modela i mreža konačnih elemenata ispitnih varijanti konstrukcija

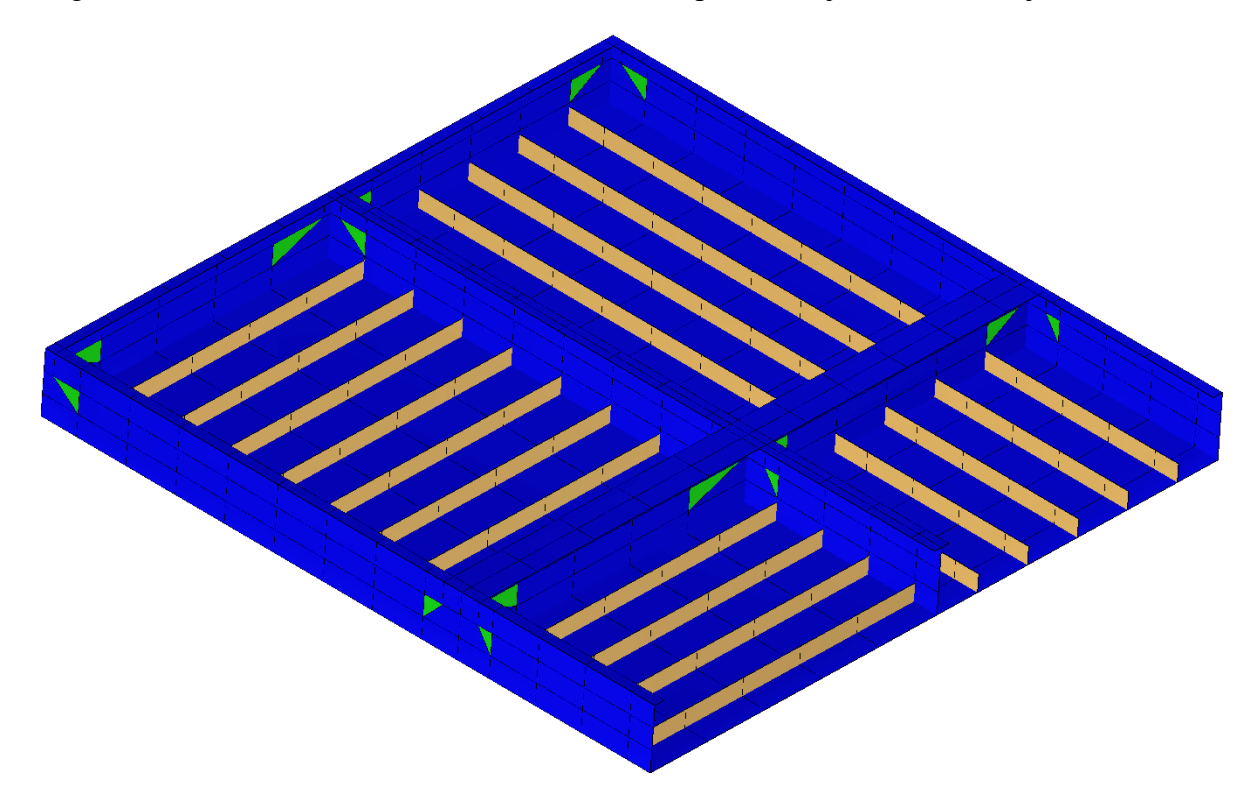

Slika 2-32 Varijanta mreže *V2*, ispitna varijanta konstrukcije hc\_var\_7

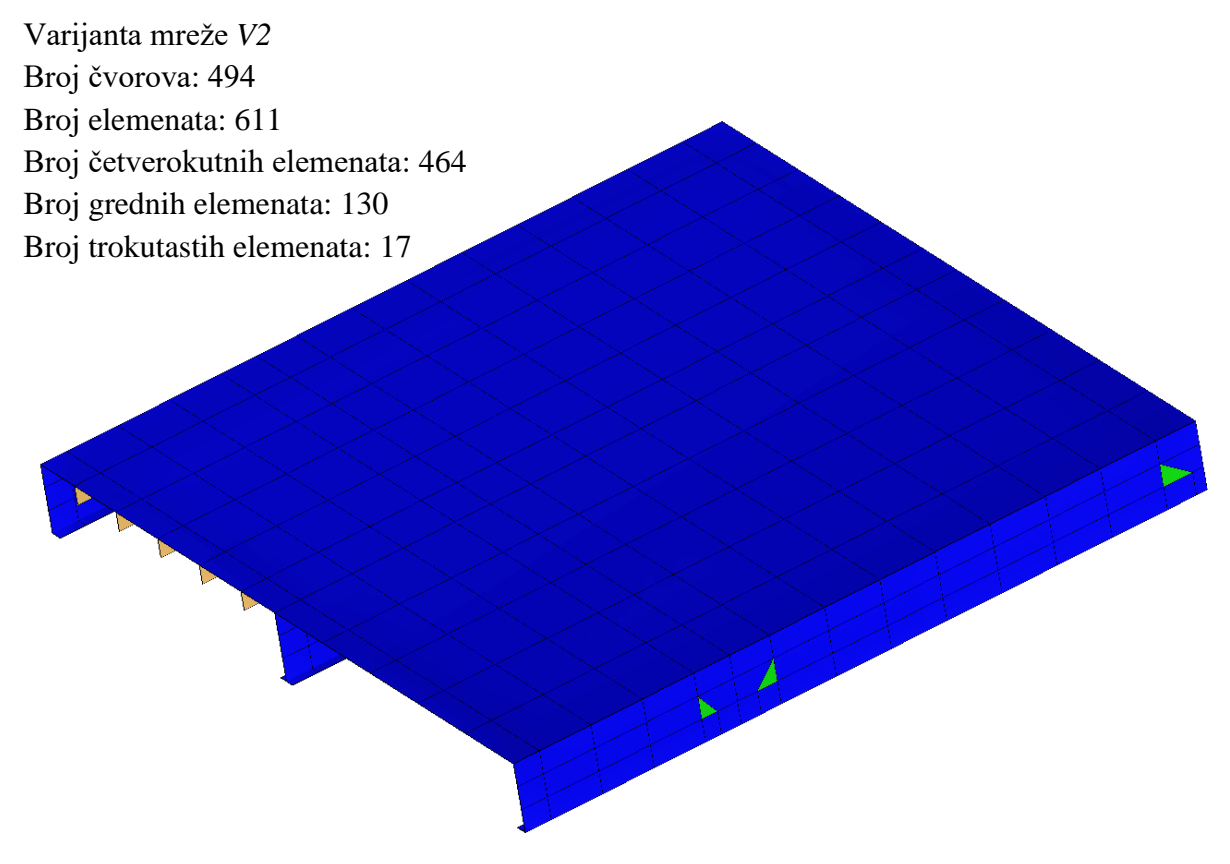

Slika 2-33 Varijanta mreže V2, prikaz oplate, ispitna varijanta konstrukcije hc\_var\_7

8.) Ispitna varijanta hc\_var\_8

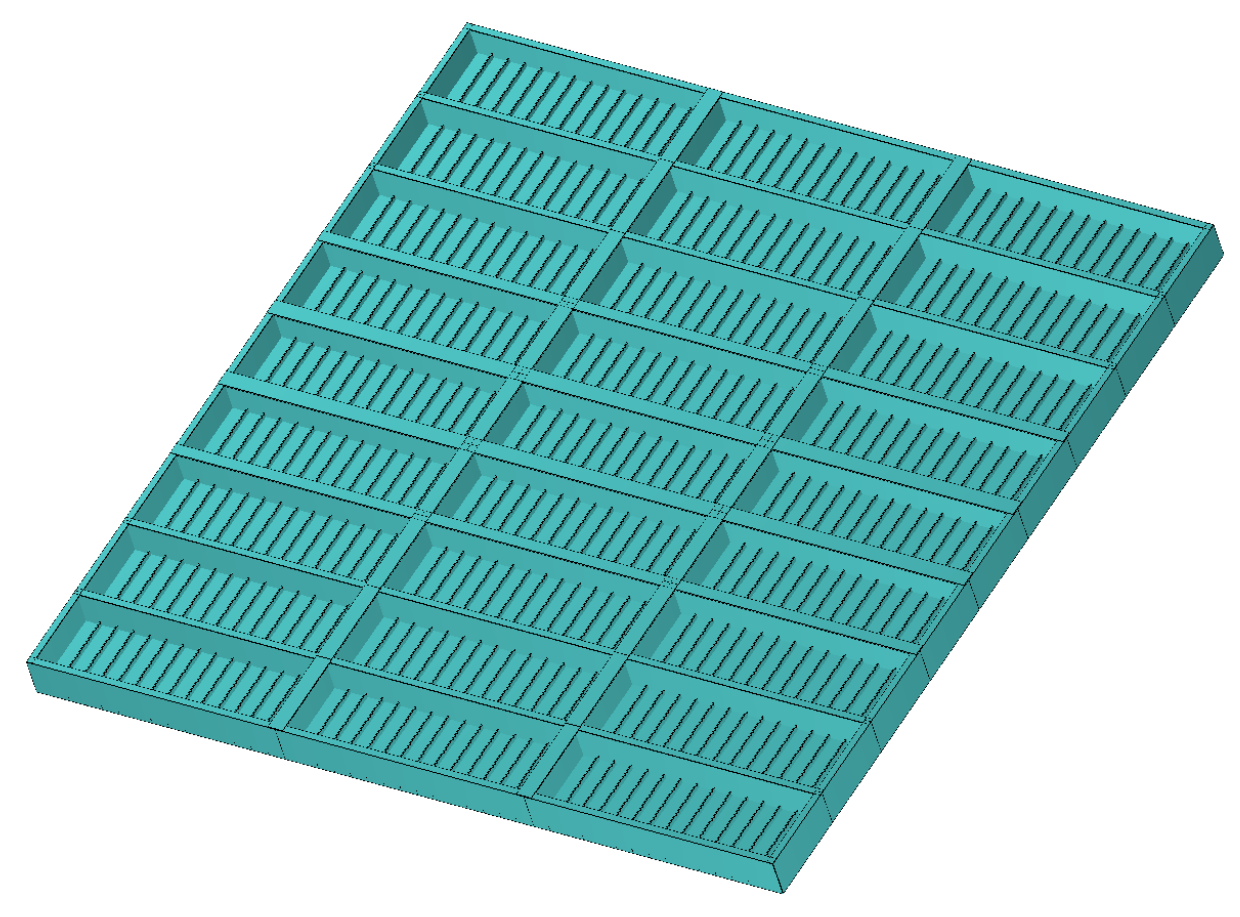

Slika 2-34 Model ispitne varijante konstrukcije hc\_var\_8

Prilog II: Slike modela i mreža konačnih elemenata ispitnih varijanti konstrukcija

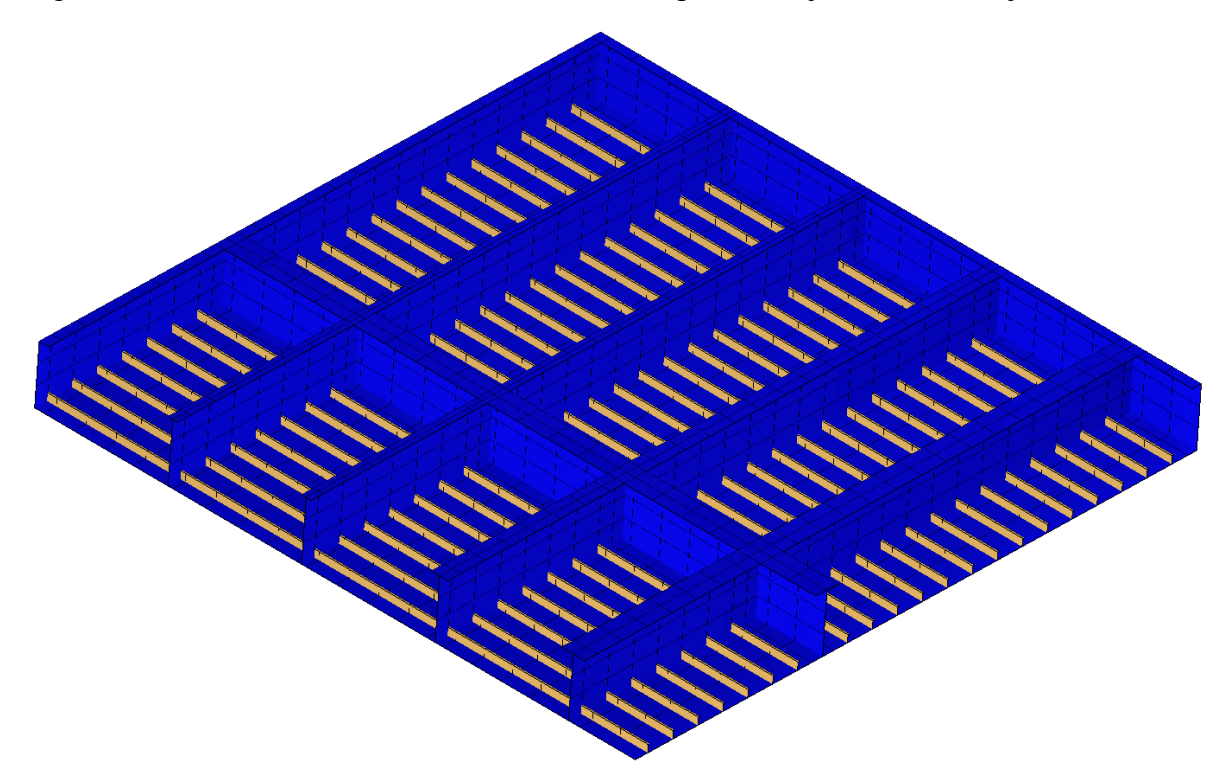

Slika 2-35 Varijanta mreže *V1*, ispitna varijanta konstrukcije hc\_var\_8

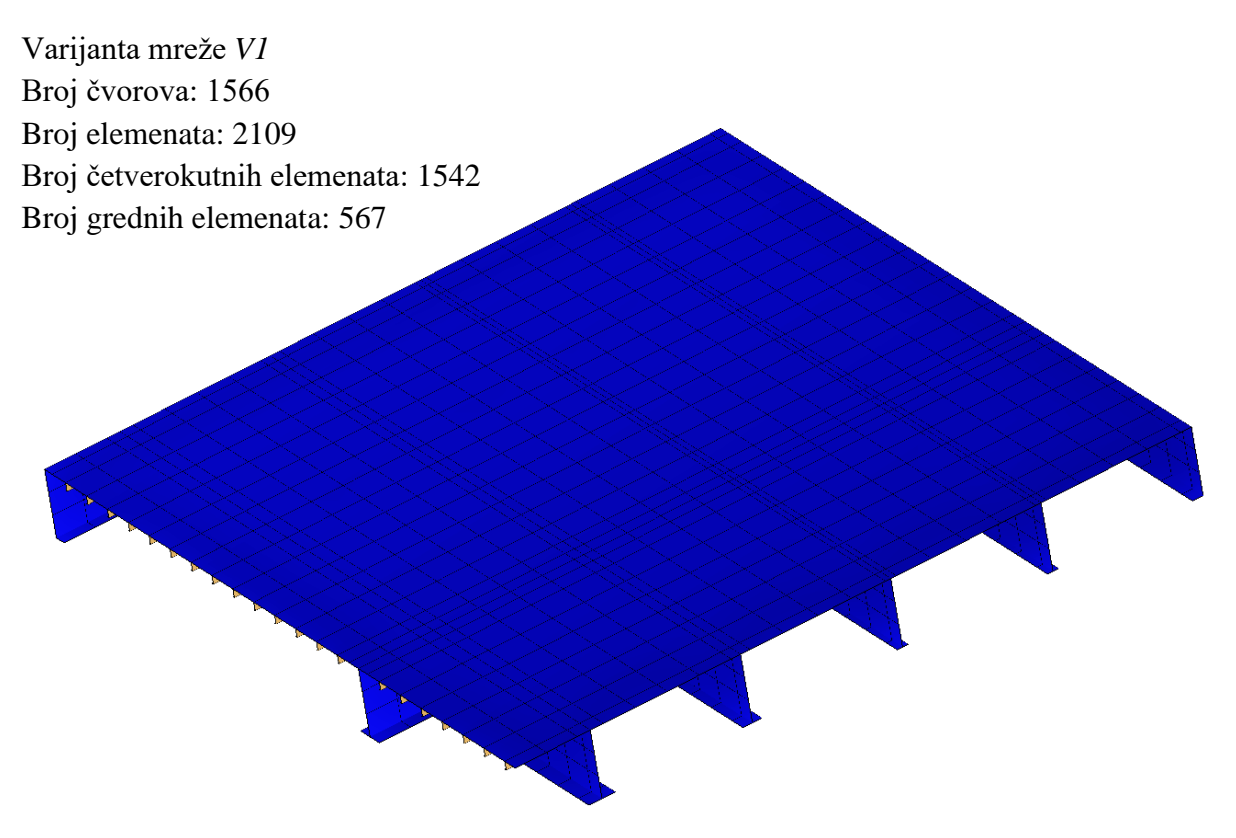

Slika 2-36 Varijanta mreže *V1*, prikaz oplate, ispitna varijanta konstrukcije hc\_var\_8

Prilog II: Slike modela i mreža konačnih elemenata ispitnih varijanti konstrukcija

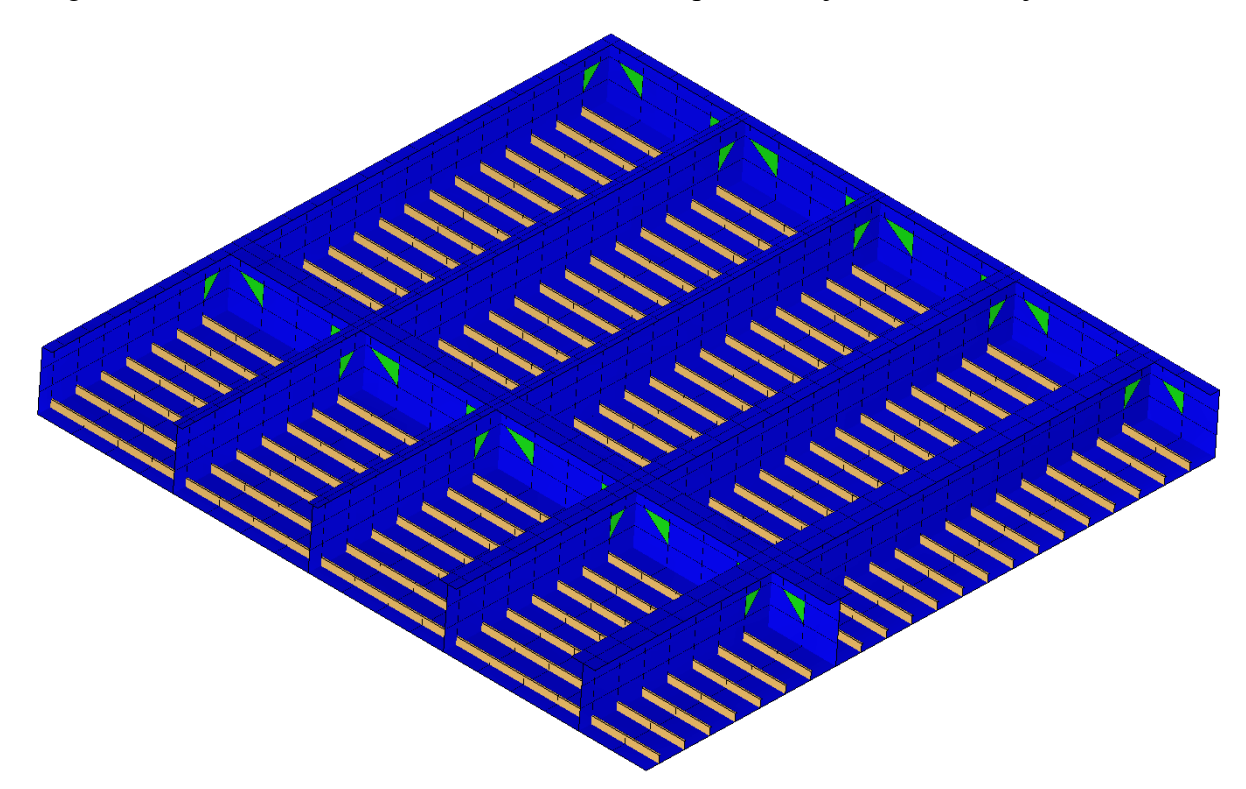

Slika 2-37 Varijanta mreže V2, ispitna varijanta konstrukcije hc\_var\_8

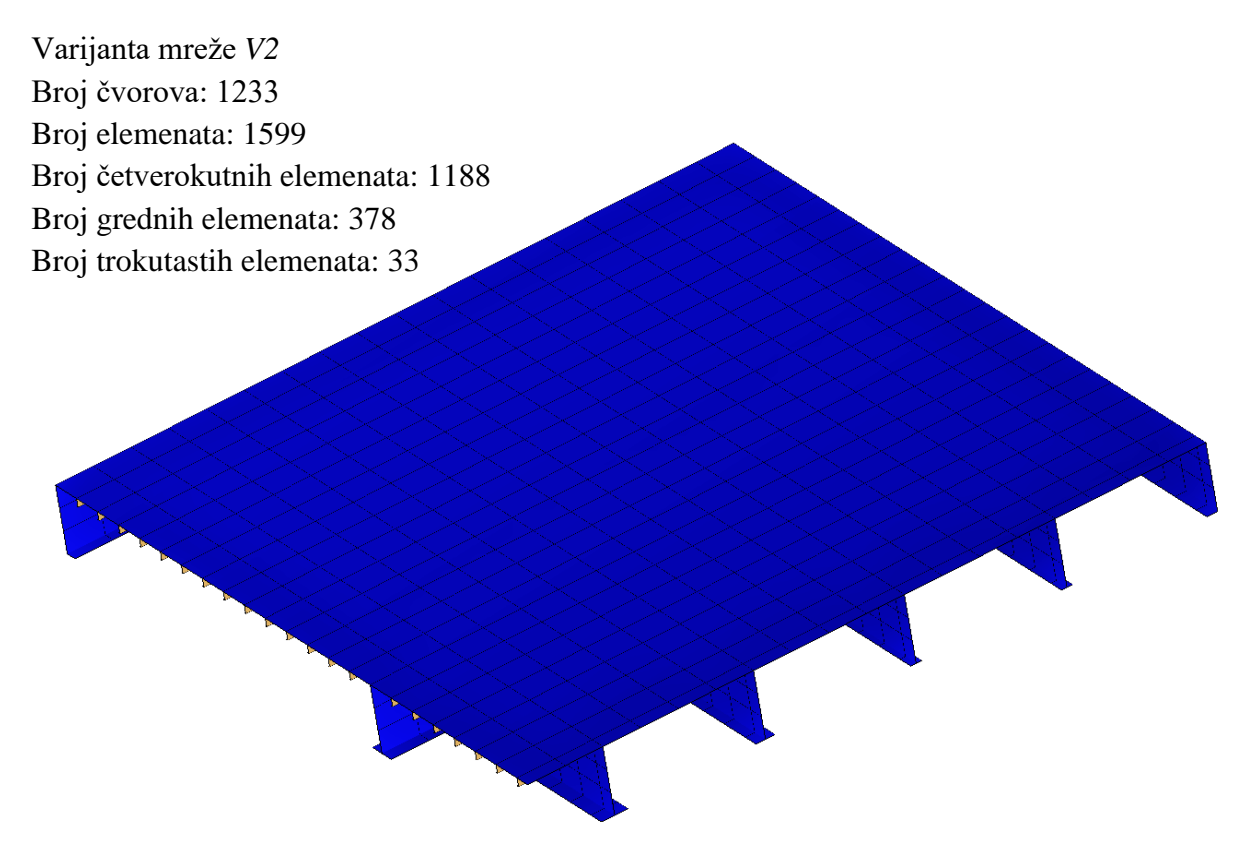

Slika 2-38 Varijanta mreže *V2*, prikaz oplate, ispitna varijanta konstrukcije hc\_var\_8

## **PRILOG III**

**Nacrti ispitnih varijanti konstrukcija grotlenih poklopaca**

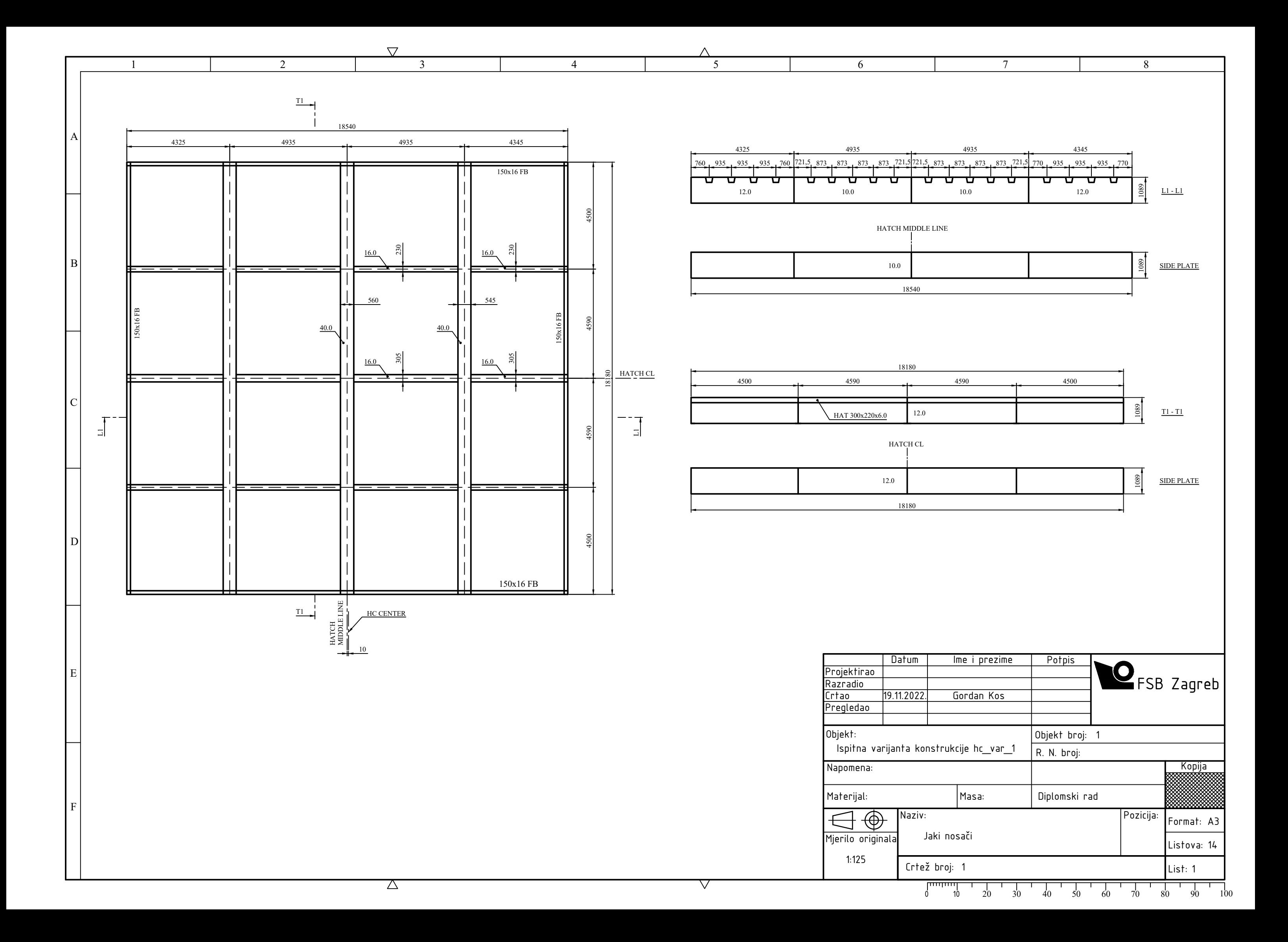

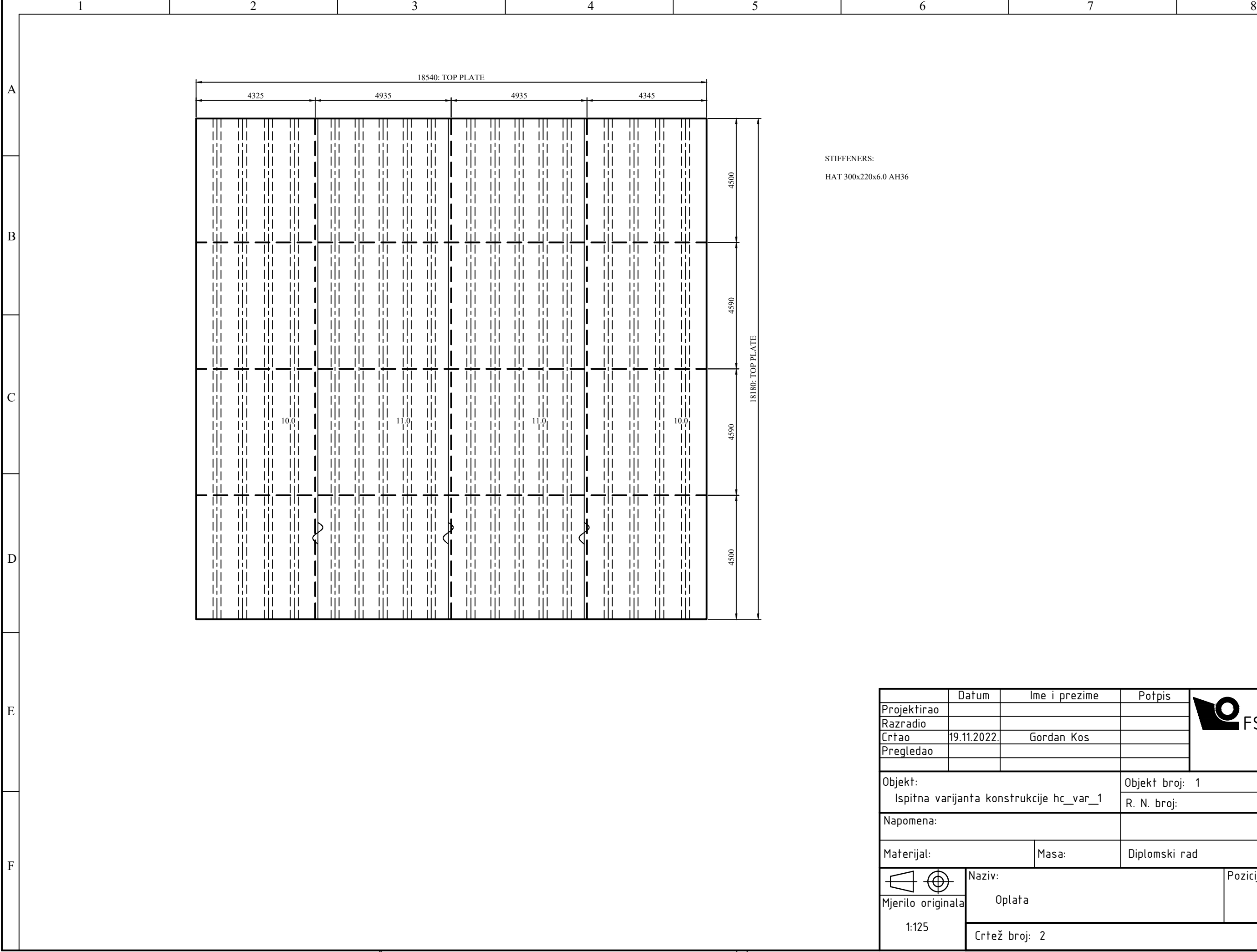

 $\overline{\nabla}$ 

Г

 $\overline{\vee}$ 

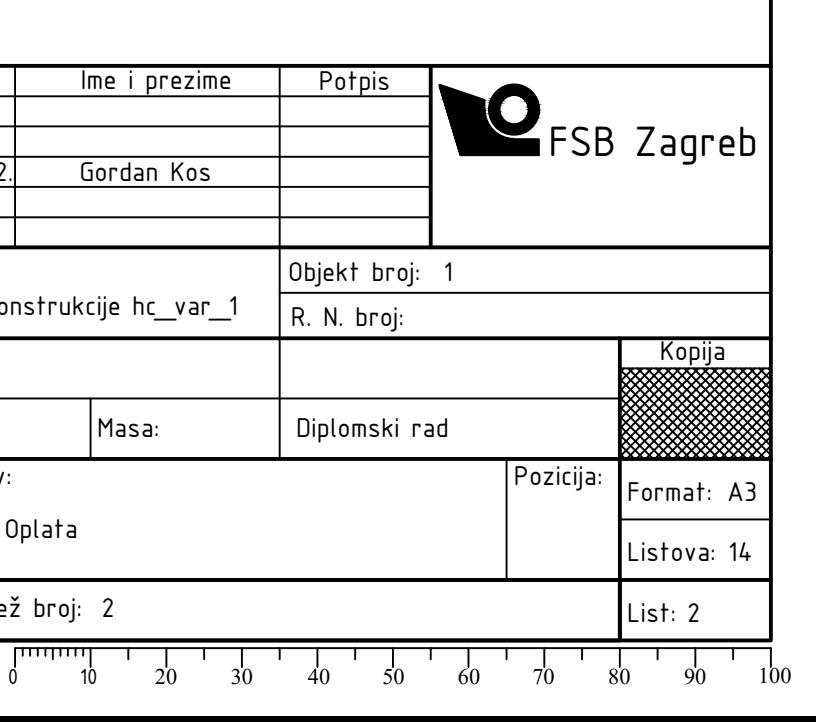

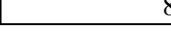

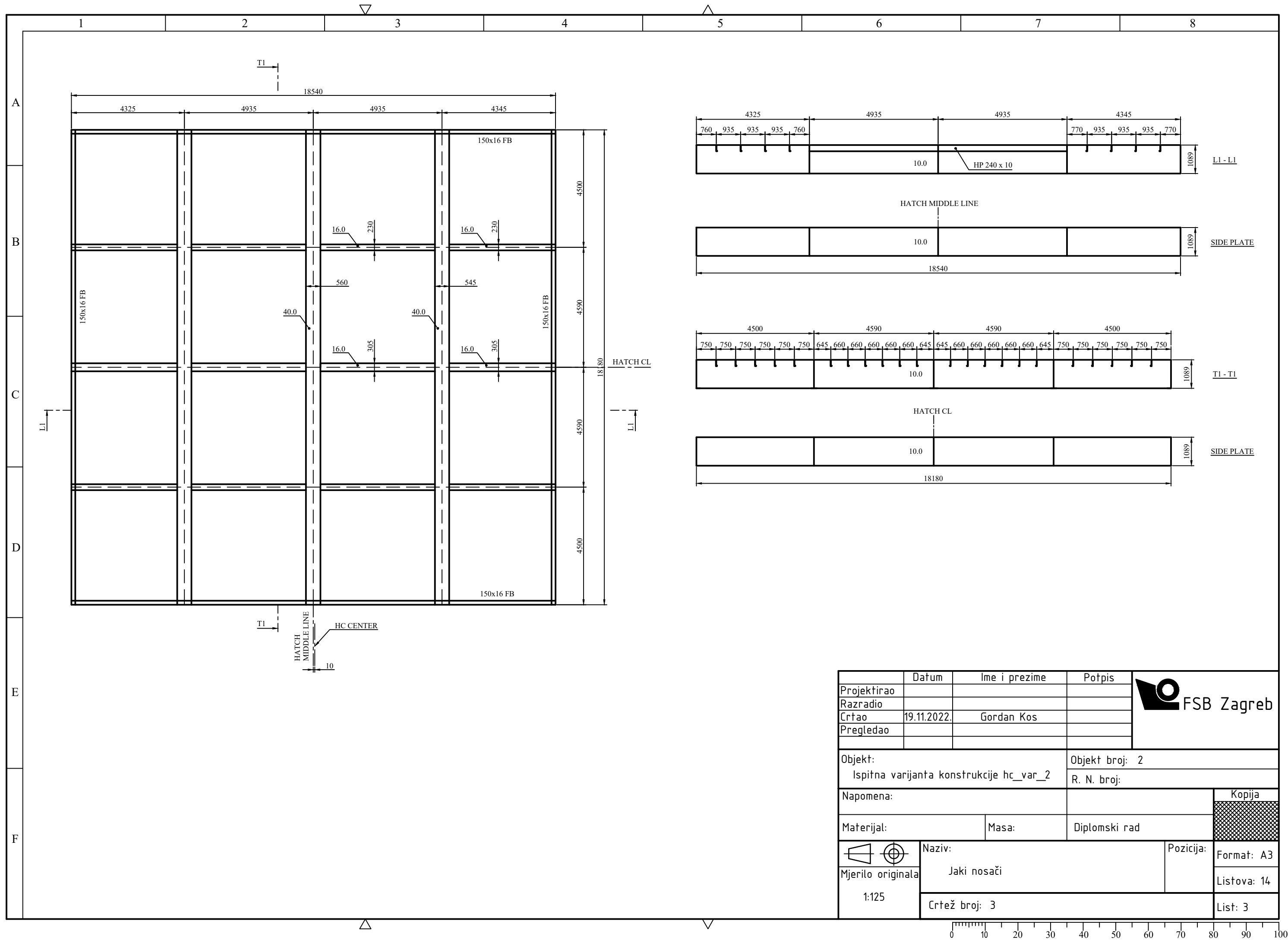

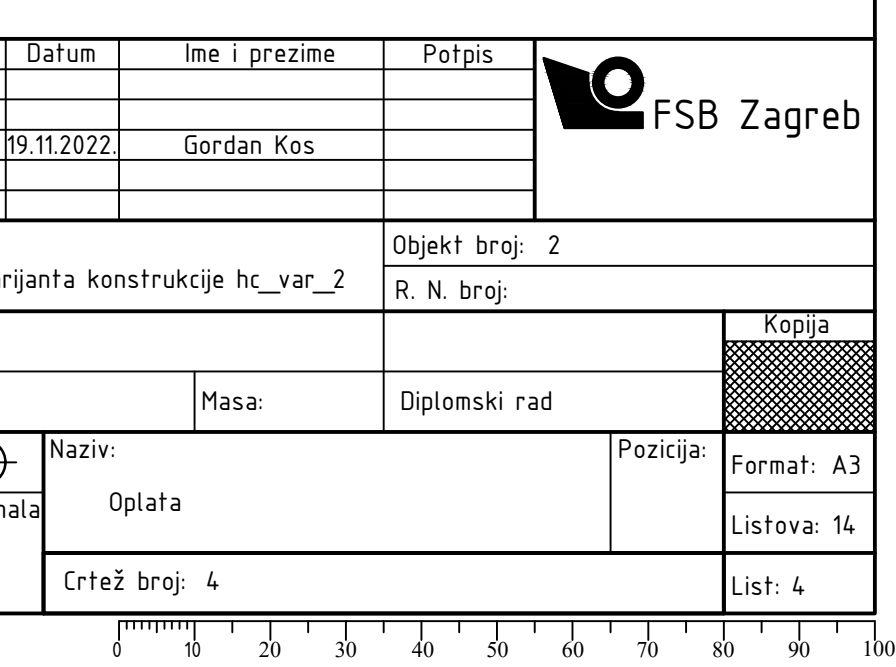

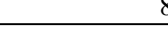

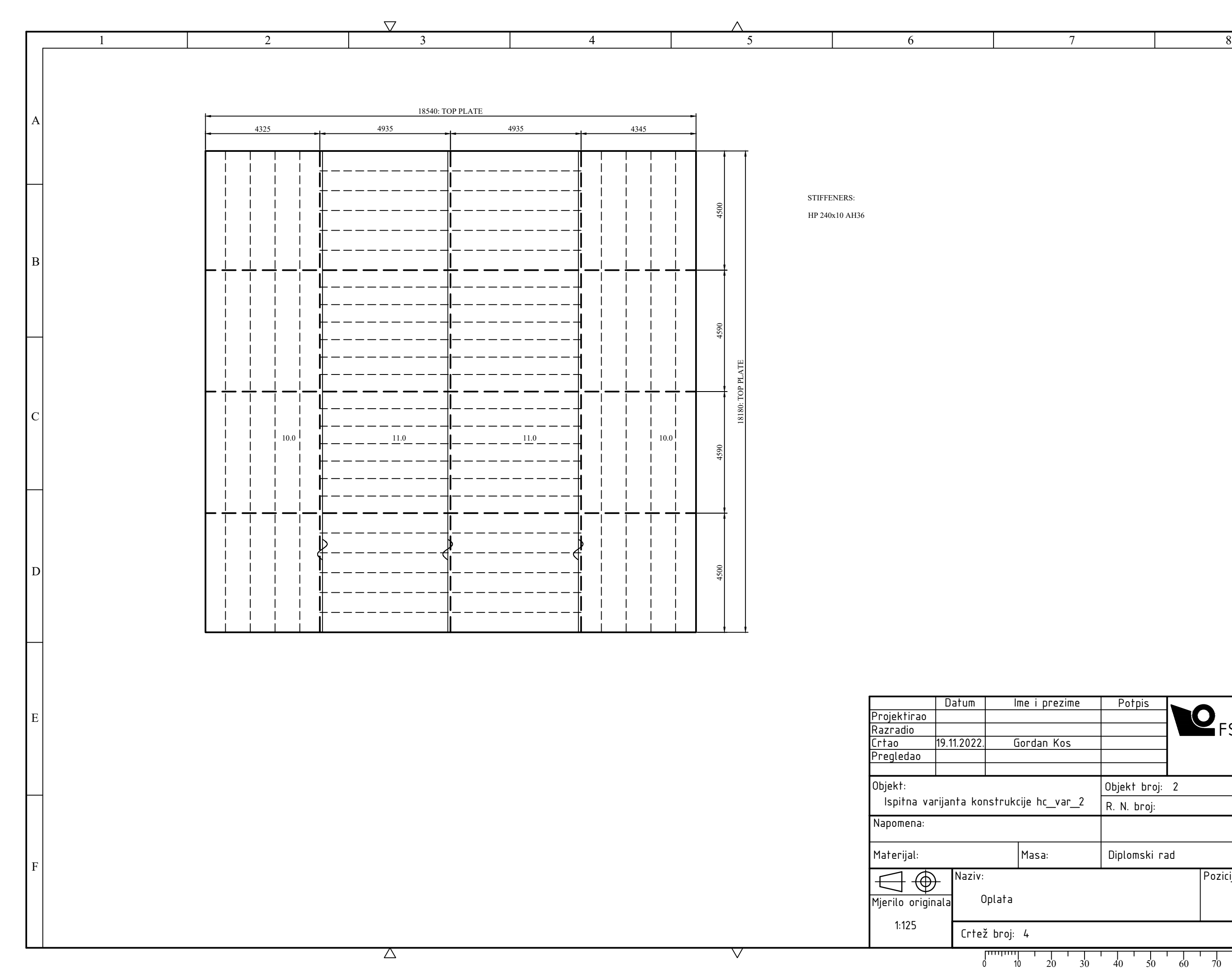

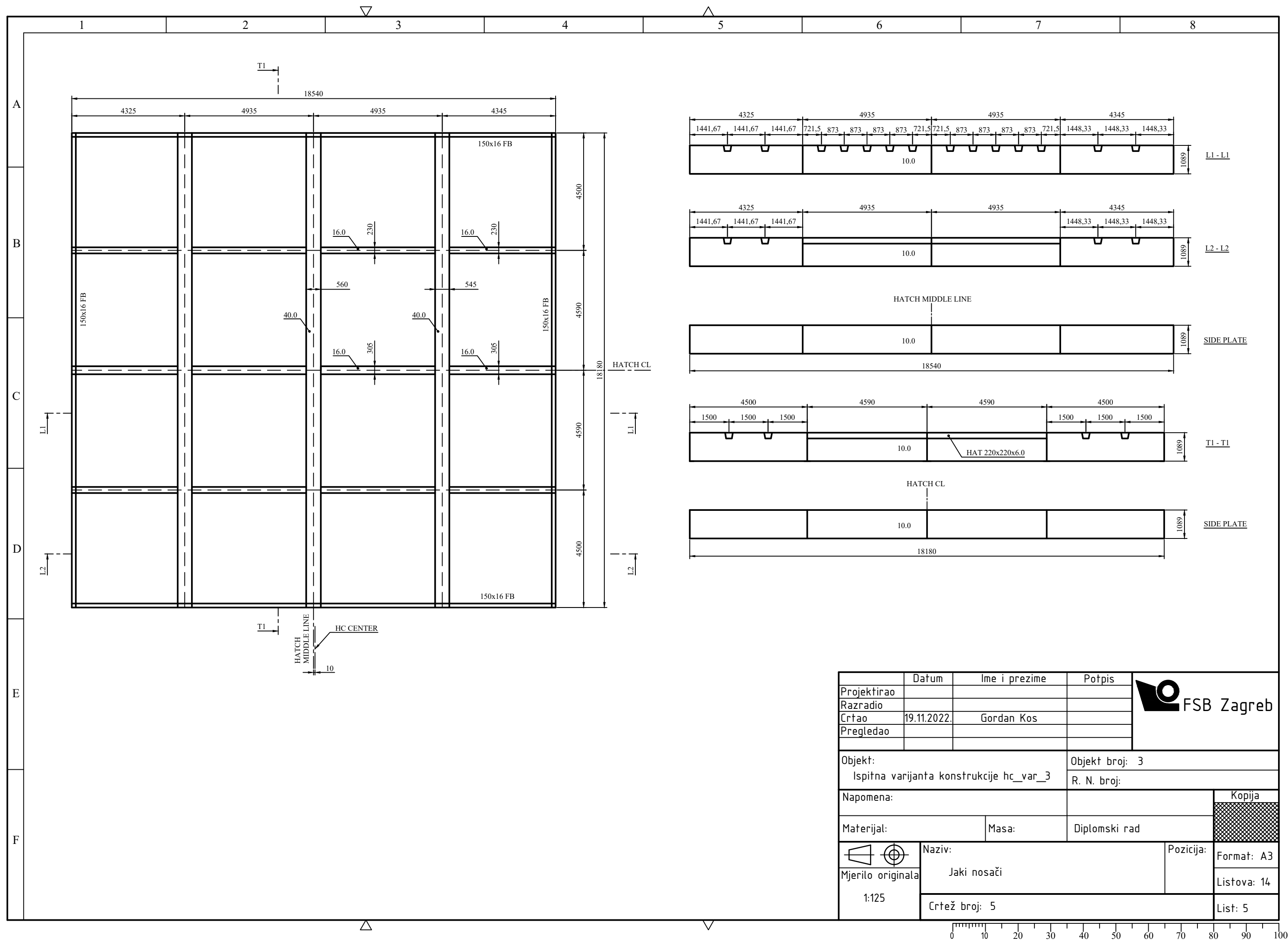

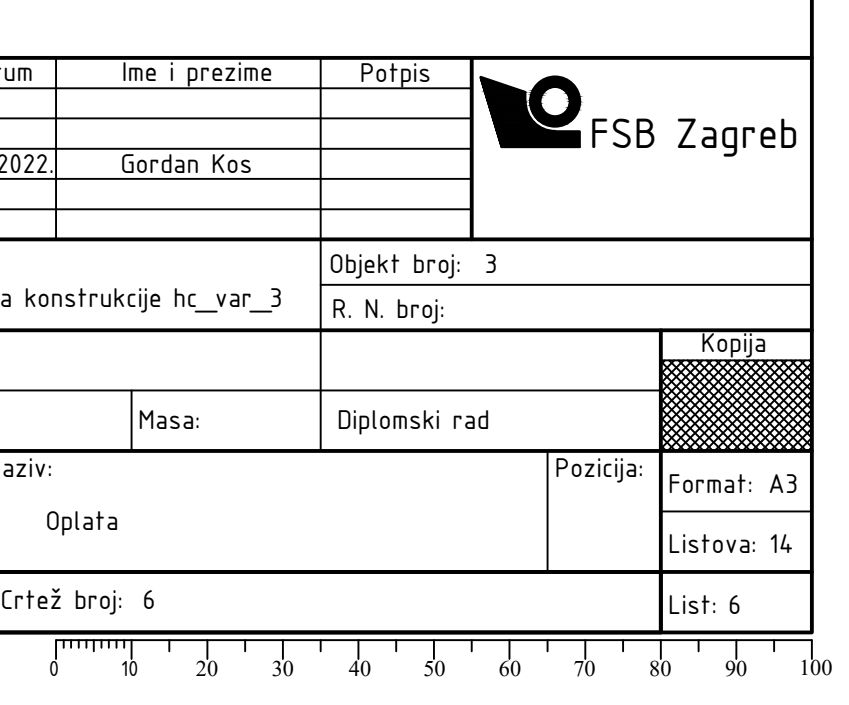

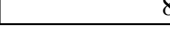

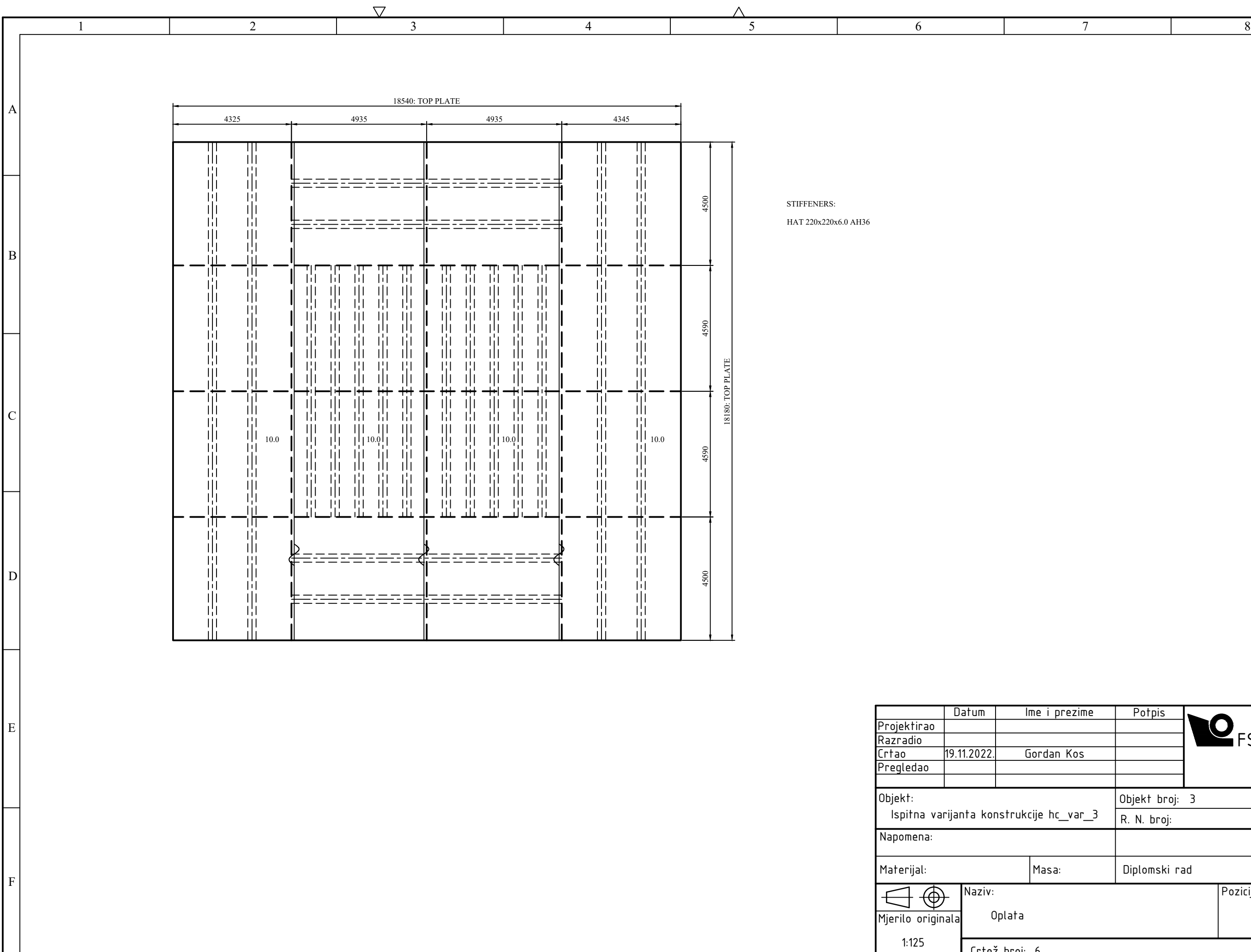

 $\overline{\nabla}$ 

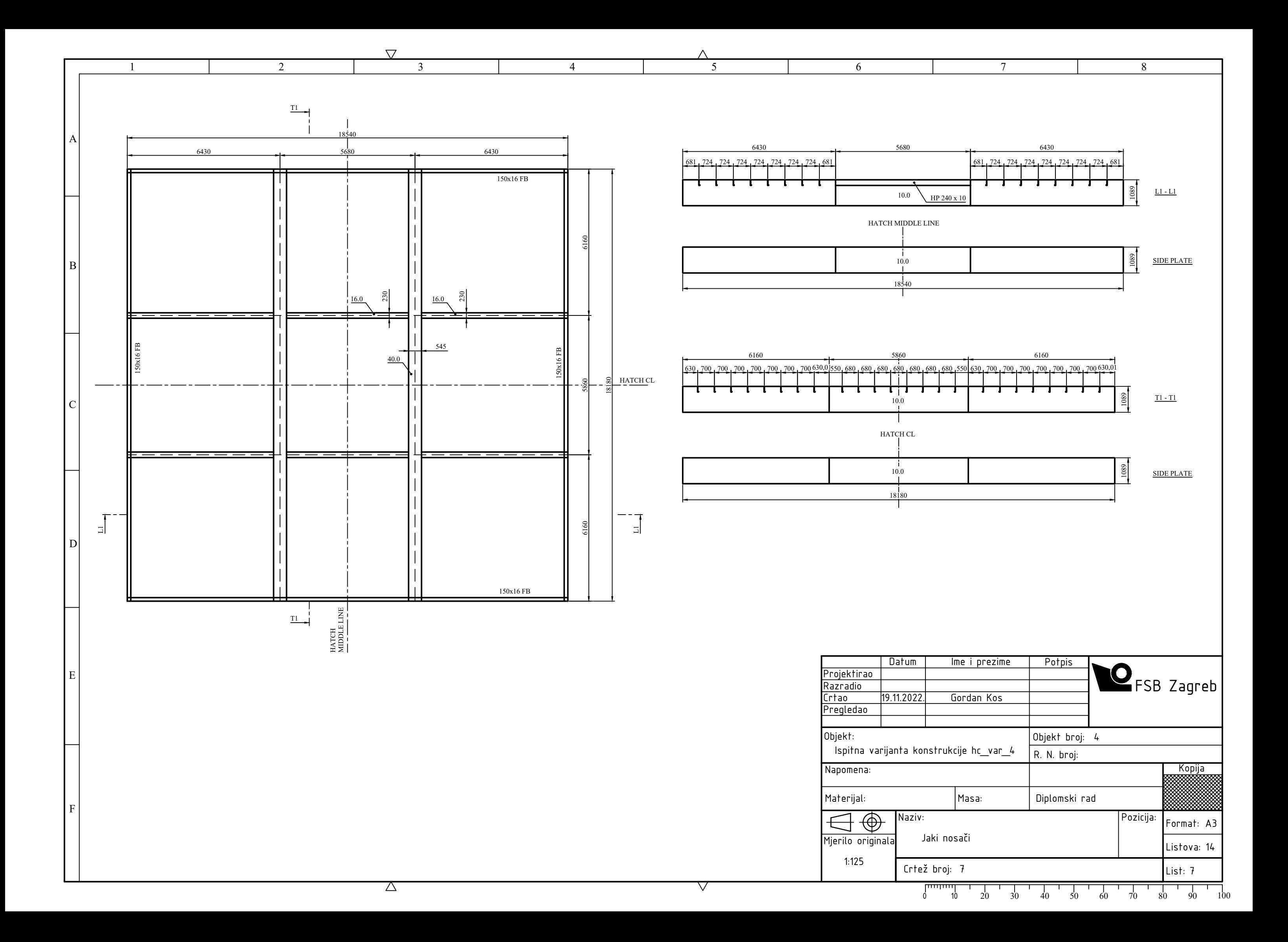

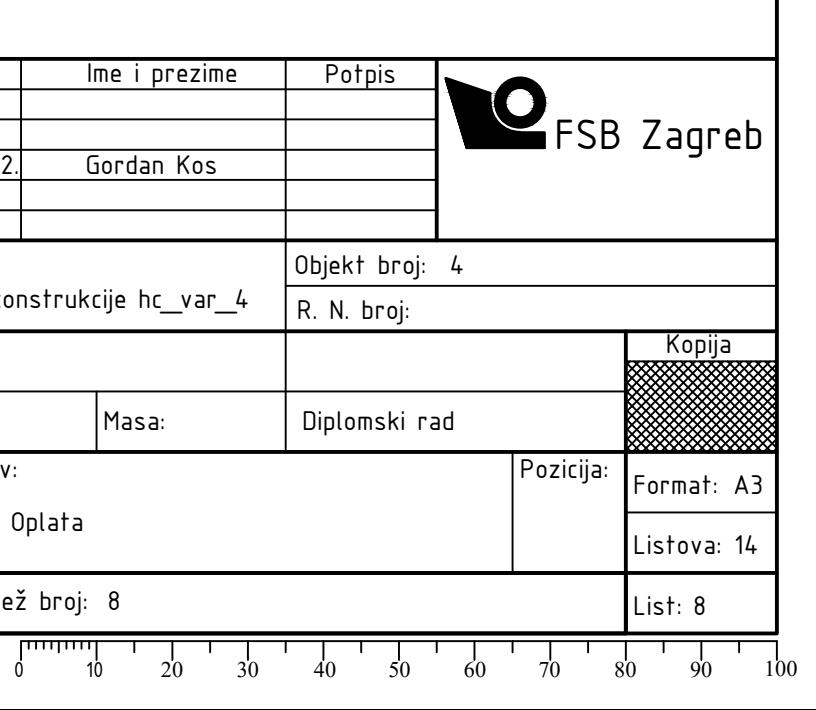

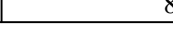

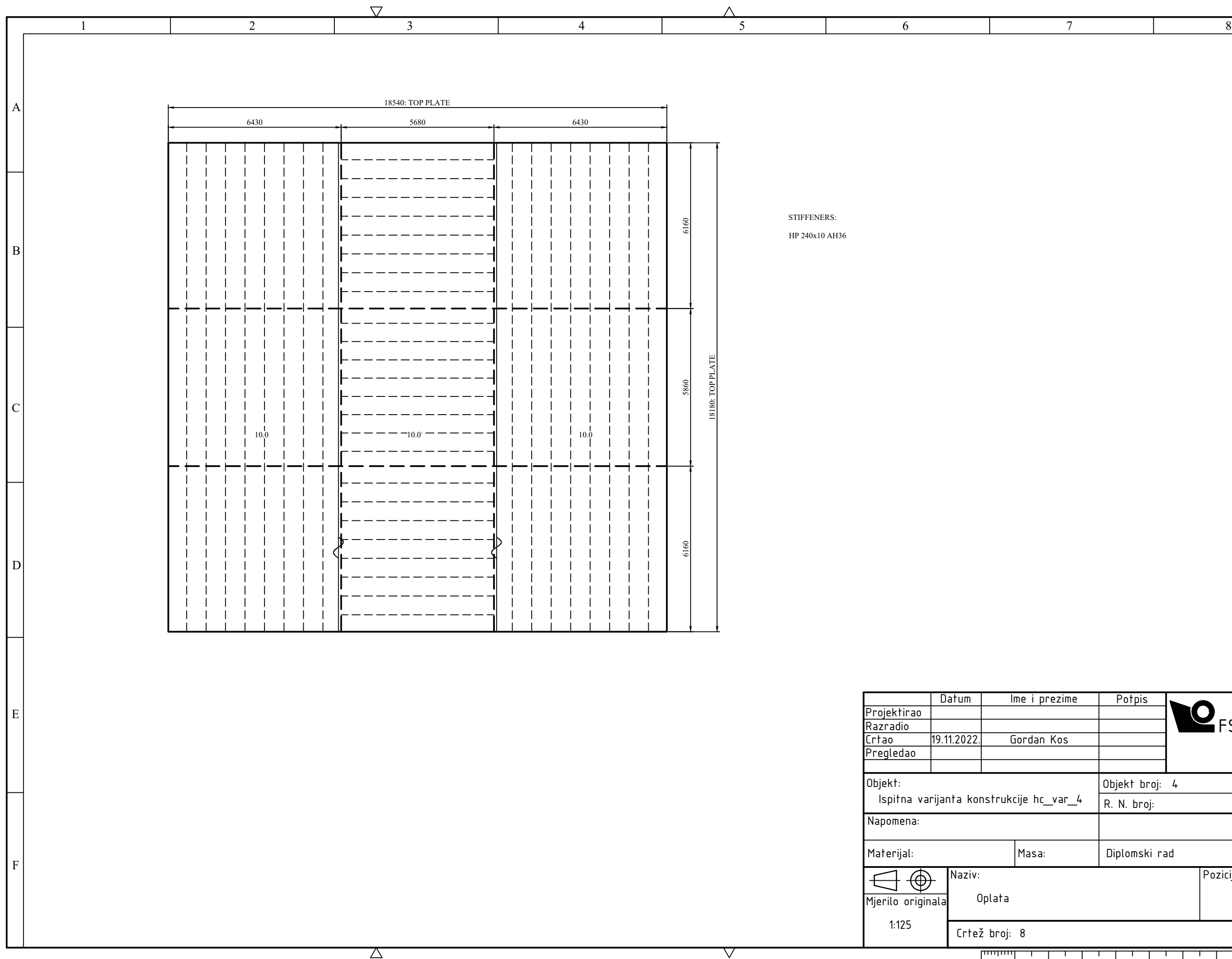

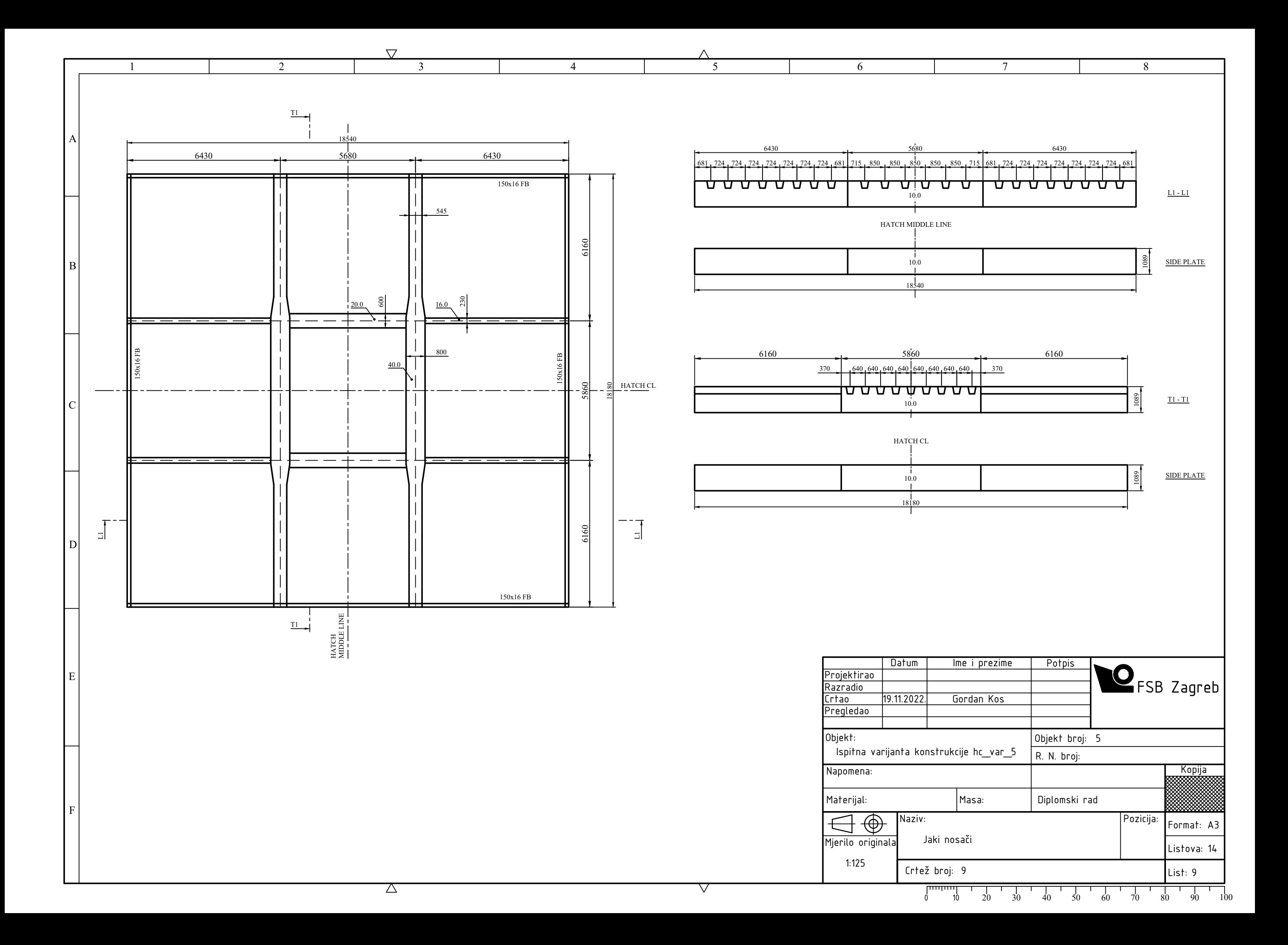

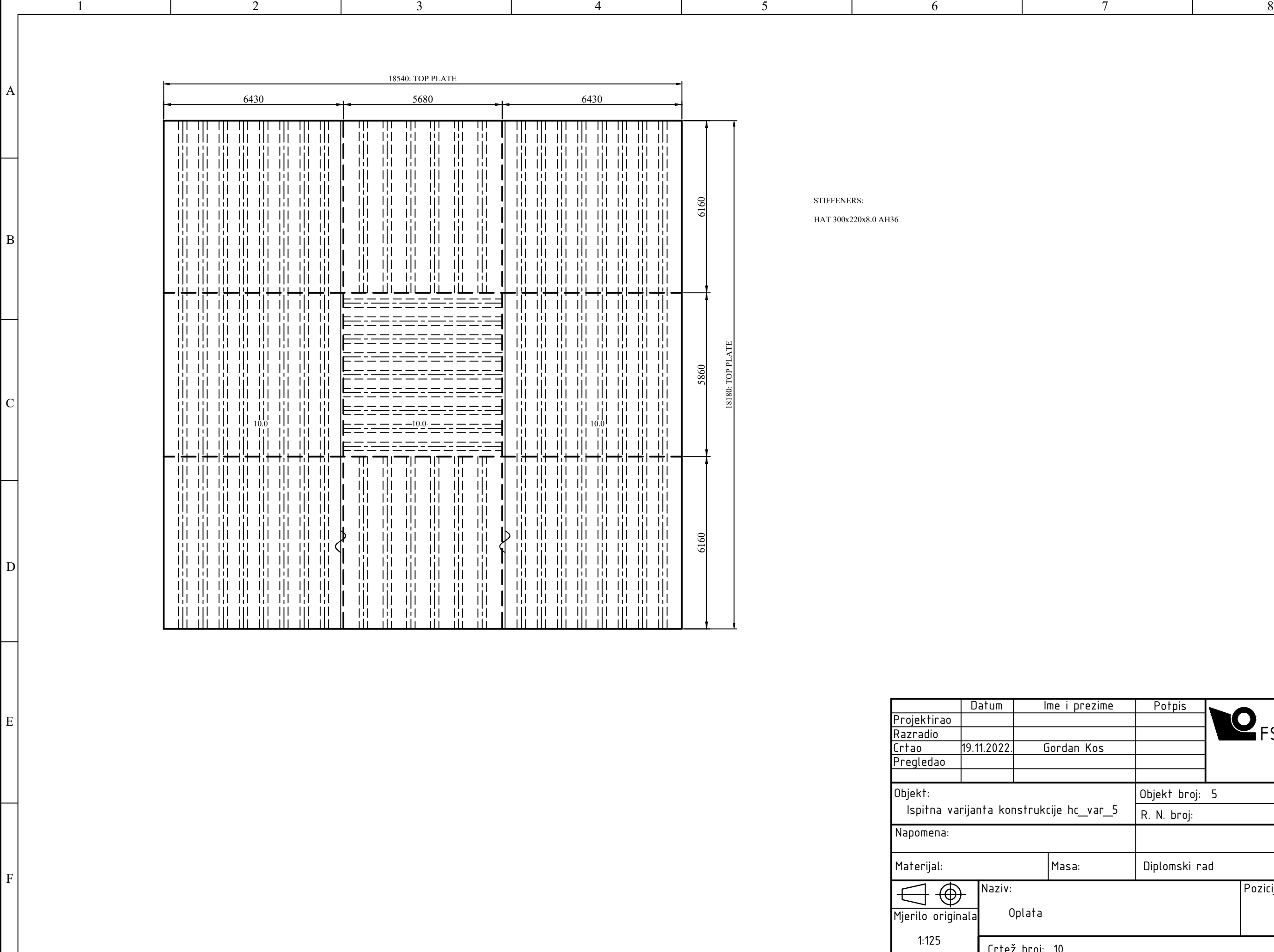

 $\overline{\nabla}$ 

 $\bigtriangledown$ 

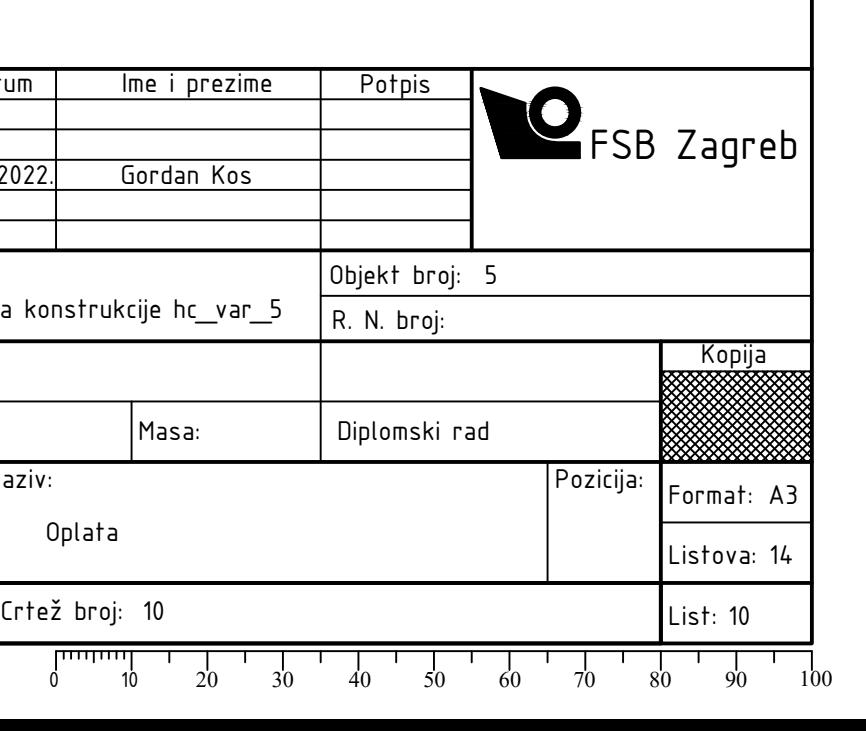

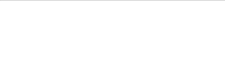

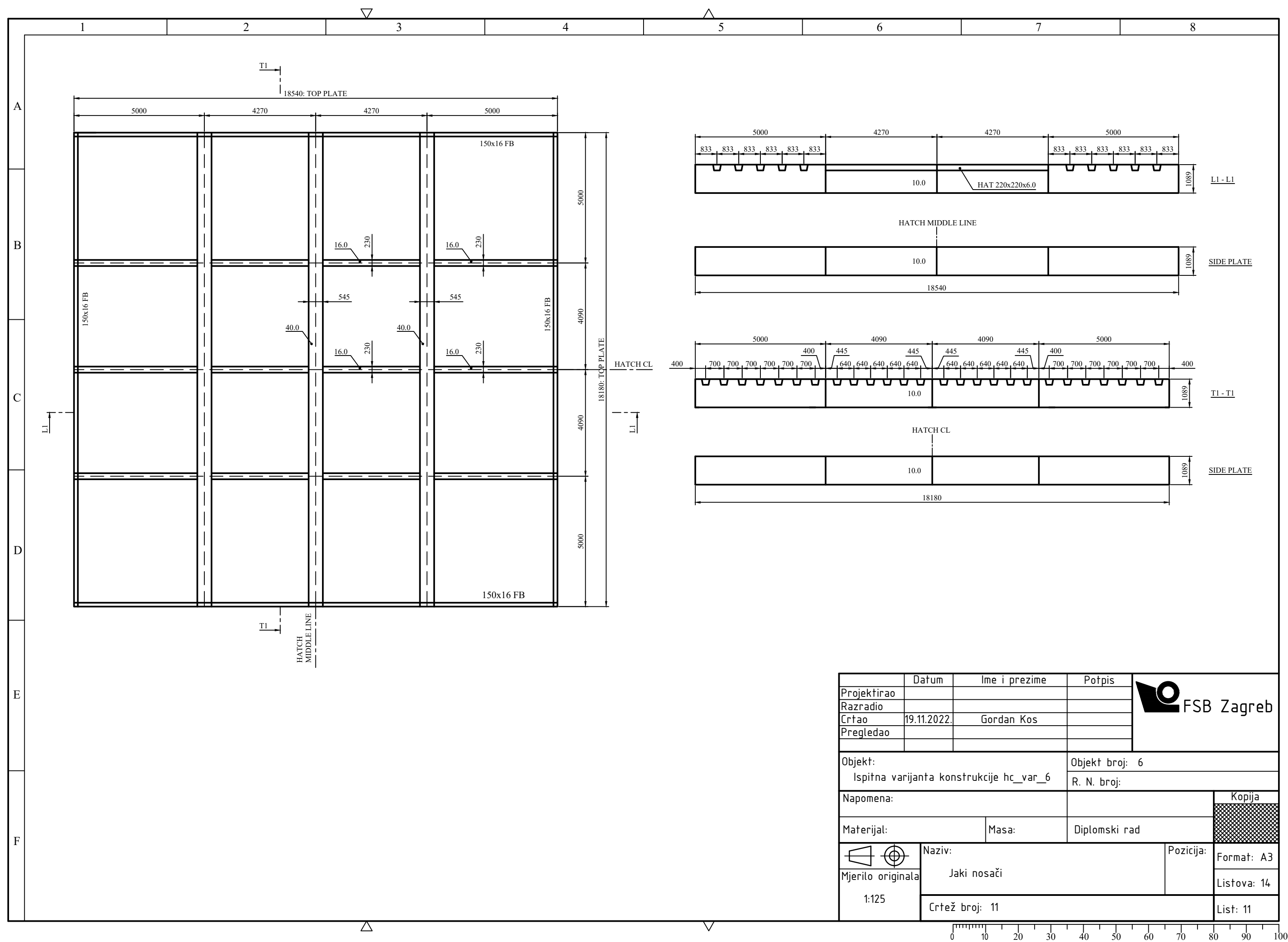

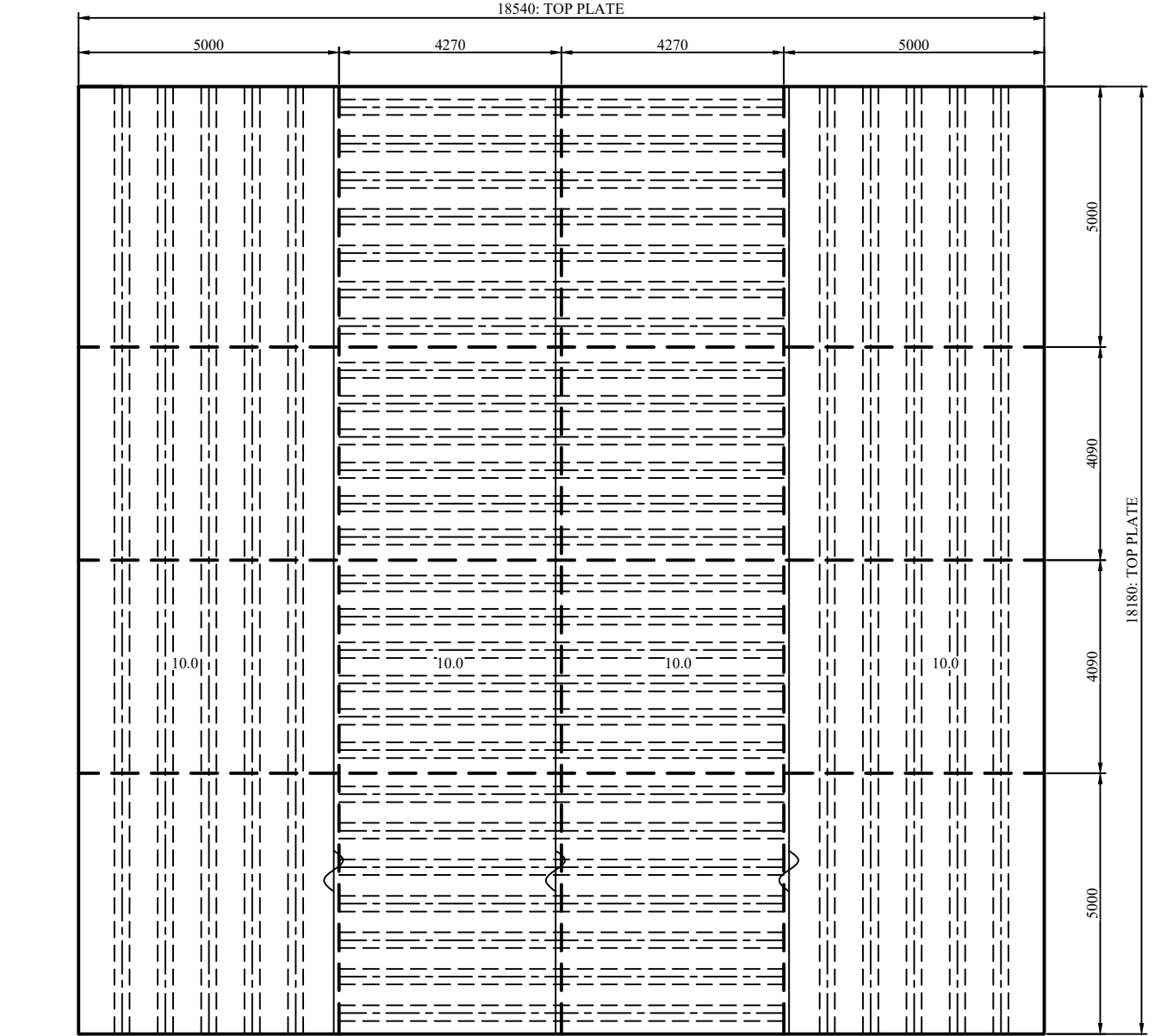

## STIFFENERS:

HAT 220x220x6.0 AH36

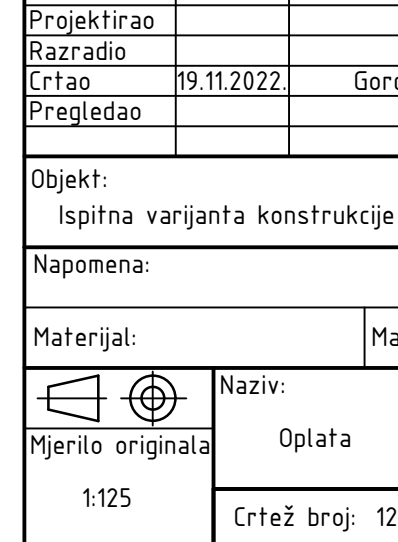

 $\bigtriangledown$ 

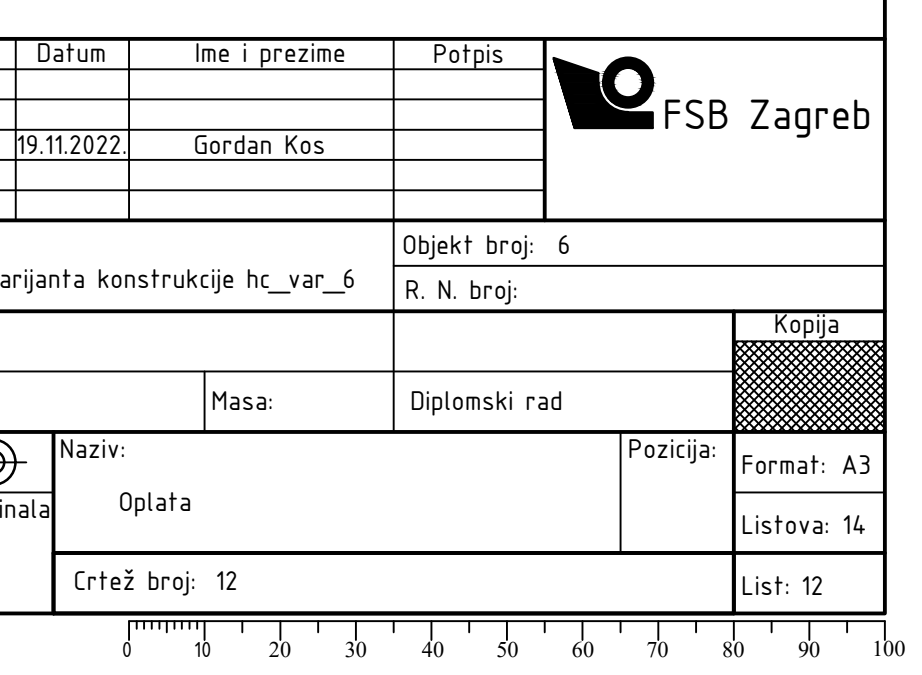

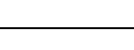

A

B

 $\Gamma$ 

E

F

D

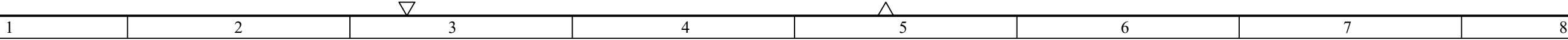

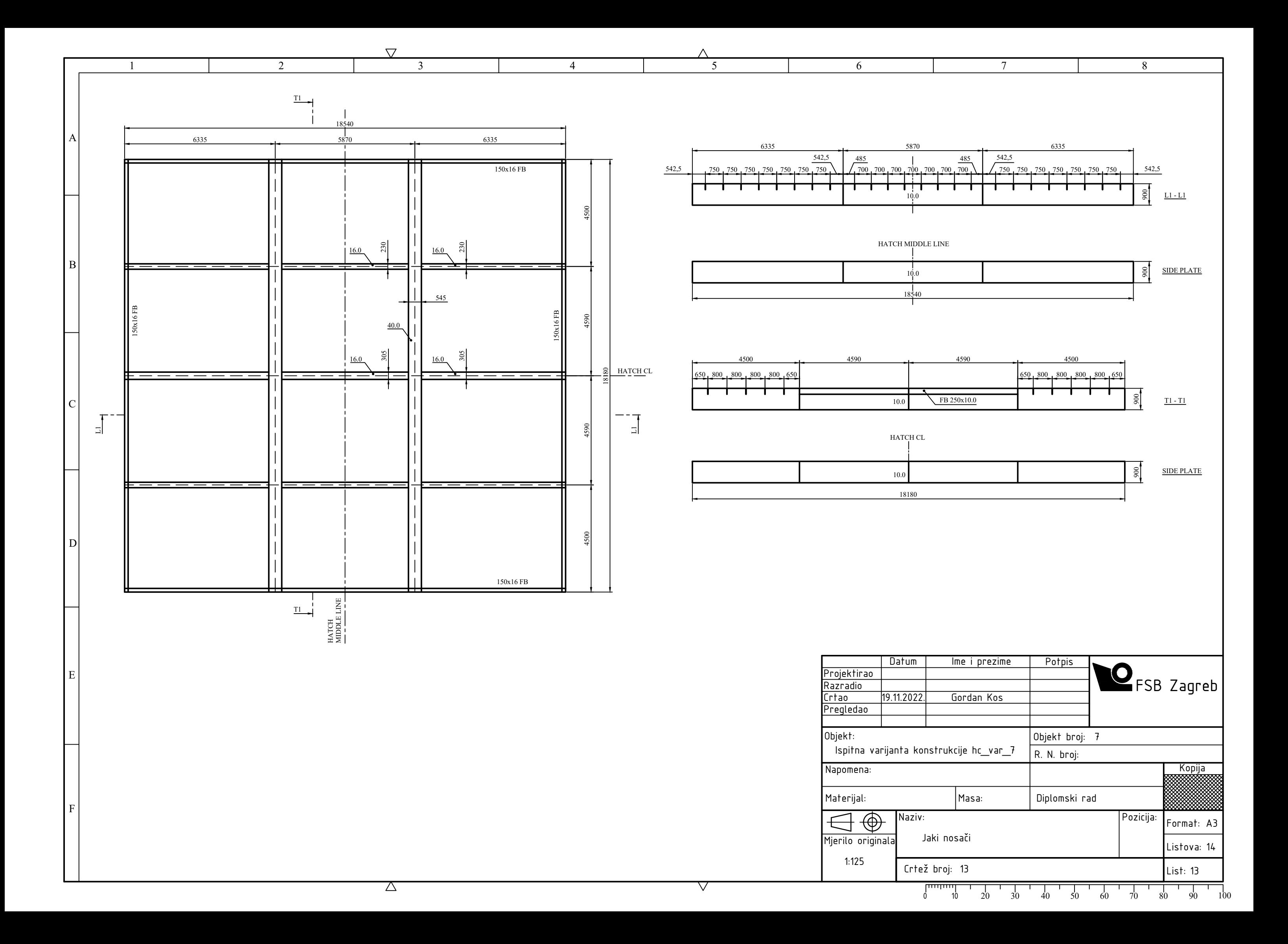

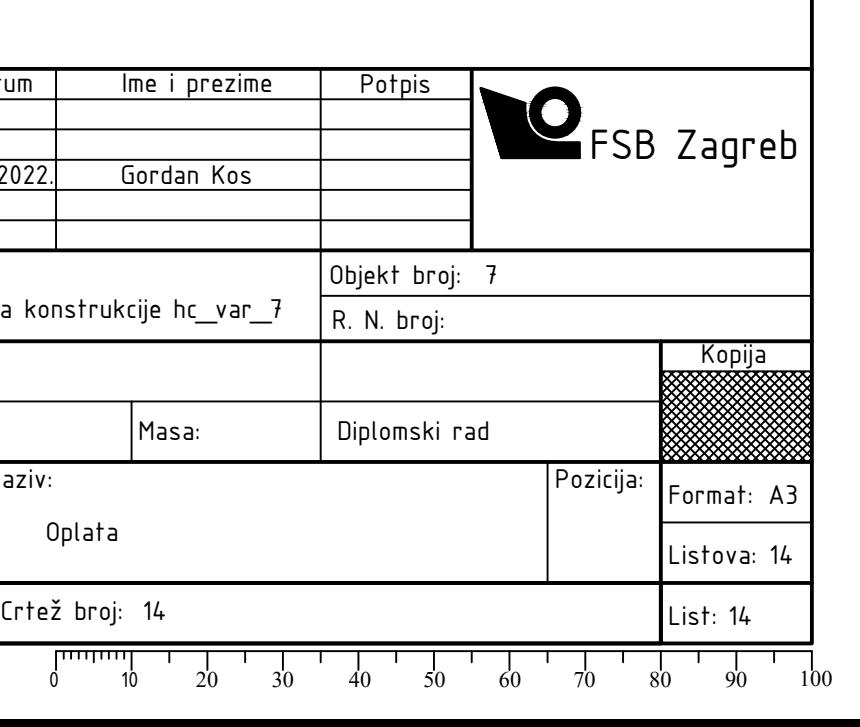

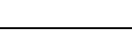

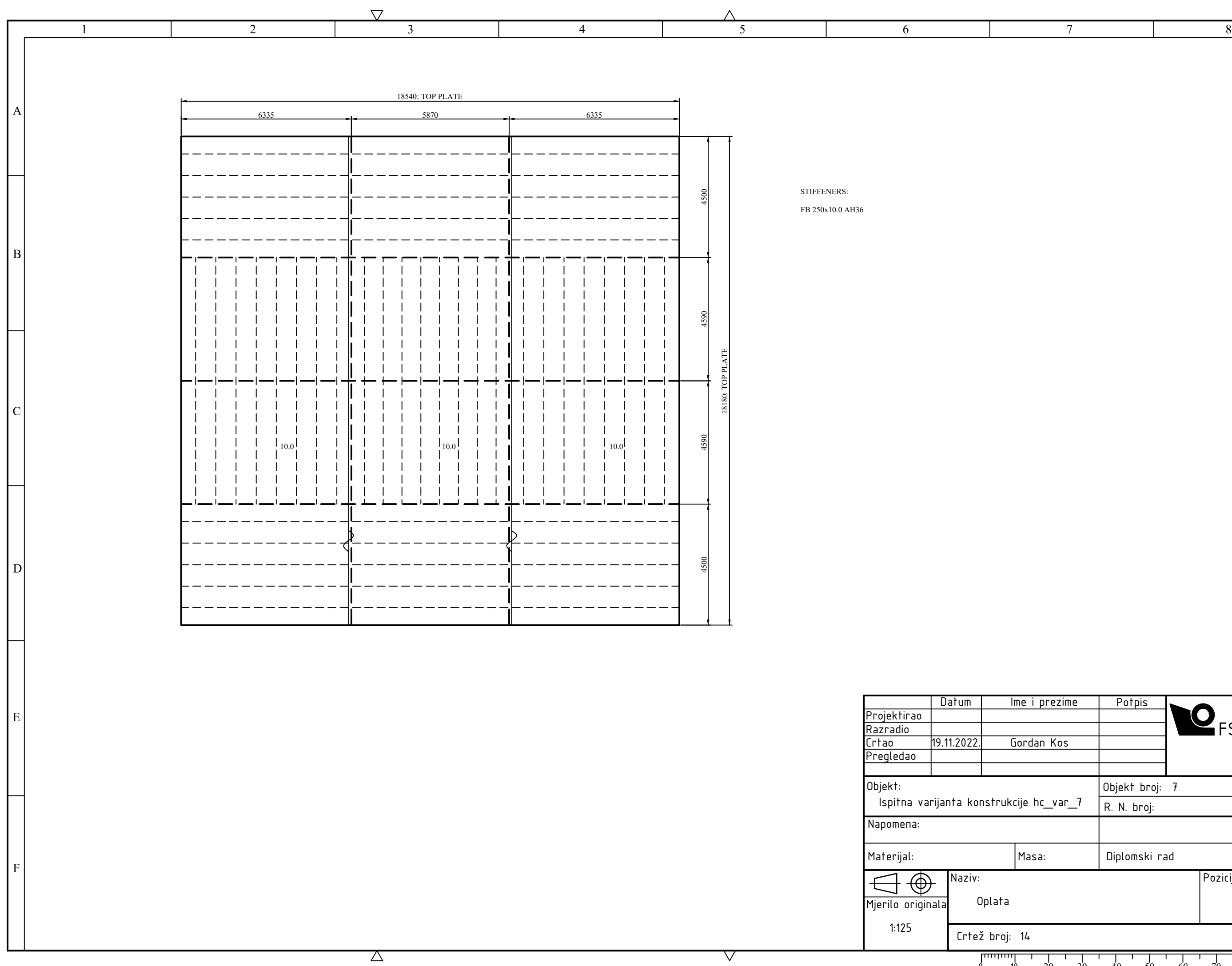

## **PRILOG IV**

**Programski kod modula grillage\_mesher.py**

```
1<sup>mm</sup>2 University of Zagreb, Faculty of Mechanical Engineering and Naval Architecture
 3 Department of Naval Architecture and Ocean Engineering
 4
 5 Master's thesis project
 6
 7 Gordan Kos, univ.bacc.ing.nav.arch.
8 Dr.sc. Pero Prebeg, dipl.ing.
9
10 Module for grillage finite element mesh generation
11 Design Visualizer for Ship Grillage Design d3v-sgd
12
13 """
14 import itertools
15 from grillage.grillage_model import *
16 from femdir.custom_exceptions import *17 from grillage.grillage_fem import GeoGrillageFEM
18
19
20 class MeshVariant(Enum):
21 V1 = 122 V2 = 223
24
25 class ModelCheck:
26 def __init__(self, qrillage: Grillage):
2728 Class for checking the grillage model for symmetry
29 and mesh generation feasibility.
30
31 Symmetry checks include:
32 Relative distances of symmetric primary supporting members.
33 Central primary supporting member position.
34 Plate property, stiffener layout and stiffener direction.
35 Beam property of segments.
36
37 :param grillage: Input grillage model.
38 """
39 self._qrillage = qrillage
40
41 def longitudinal_psm_symmetry(self):
42 """
43 :return: True if relative distances of longitudinal primary supporting
44 members are symmetric.
4546 test = False
 for member in self._grillage.longitudinal_members().values():47
48 if member.rel\_dist < 0.5:
y1 = member.rel\_dist50 <br>y2 = member.symmetric_member.rel_dist
51 test = np.isclose(y1, 1 - y2)52 if not test:
53 break
54 return test
55
56 def transverse_psm_symmetry(self):
57 """
58 :return: True if relative distances of transverse primary supporting
59 members are symmetric.
60
```

```
61 test = False
62 for member in self._grillage.transverse_members().values():
63 if member.rel_dist < 0.5:
x1 = \text{member. rel\_dist} x2 = member.symmetric_member.rel_dist65
66 test = np.isclose(x1, 1 - x2) if not test:67
68 break
69 return test
70
71 def central_longitudinal(self):
72 """
73 : return: True if central longitudinal primary supporting member exists
74 and has relative distance coordinate 0.5
75
 n_long = self._grillage.N_longitudinal76
77 if np.mod(n\_long, 2) != \theta:
78 member_id = int(np.ceil(n_long / 2))
79 central_member = self._grillage.longitudinal_members()[member_id]
80 if np.isclose(central_member.rel_dist, 0.5):
81 PERIOTE RETURN True
82 else:
83 return False
 else:84
85 return True
86
87 def central transversal(self):
88 """
89 : return: True if central transverse primary supporting member exists
90 and has relative distance coordinate 0.5
91
 n_tran = self._grillage.N_transverse92
93 if np.mod(n_tran, 2) != 0:
94 member_id = int(np.ceil(n_tran / 2)) central_member = self._grillage.transverse_members()[member_id]95
96 if np.isclose(central_member.rel_dist, 0.5):
97 return True
98 else:
99 return False
100 else:
101 return True
102
103 def plate_zone_ID_array(self):
104 """
105 : return: 2D array of all plating zone IDs arranged to represent
106 relative placement of zones on the entire grillage model.
107
108 total_rows = self._grillage.N_longitudinal - 1
109 total_columns = self._grillage.N_transverse - 1
 total_zones = total_rows * total_columns110
111
112 id\_list = np.arange(1, total\_zones + 1, 1)113 plating_zone_array = np.reshape(id_list, [total_rows, total_columns])
114 return plating_zone_array
115
116 def longitudinal_plate_symmetry(self):
117 """
118 : return: True if longitudinally symmetric plating zones have the same
119 plate property, stiffener layout and stiffener direction.
120
```

```
121 same_plate_prop = True
122 same_stiff_layout = True
123 same_stiff_dir = True
124
 plate_ref_array = self.plate_zone_ID_array()125
126    long_symm_ref_array = np.flip(plate_ref_array, axis=0)
127
128 row_limit = int(np.floor((self._grillage.N_longitudinal - 1) / 2))
129 column_limit = self._grillage.N_transverse - 1
130
131 for row in range(0, row_limit):
132 for column in range(0, column_limit):
 plate_id = plate_ref_array[row, column]133
 symm_plate_id = long_symm_ref_array[row, column]134
 plate = self._grillage.plating()[plate_id]135
 symm_plate = self._grillage.plating()[symm_plate_id]136
137
 if plate.plate_prop is not symm_plate.plate_prop:138
139 same_plate_prop = False
140 break
141
 if plate.stiff_layout is not symm_plate.stiff_layout:142
143 same_stiff_layout = False
144 break
145
146 if plate.stiff_dir is not symm_plate.stiff_dir:
147 same stiff dir = False
148 break
149
 tests = [same_plate_prop, same_stiff_layout, same_stiff_dir]150
151 if all(tests):
152 return True
 else:153
154 return False
155
156 def transverse_plate_symmetry(self):
157 """
158 : return: True if transversely symmetric plating zones have the same
159 plate property, stiffener layout and stiffener direction.
160161 same_plate_prop = True
162 same_stiff_layout = True
163 same_stiff_dir = True
164
 plate_ref_array = self.plate_zone_ID_array()165
 tran_symm_ref_array = np.flip(plate_ref_array, axis=1)166
167
168 row_limit = self._qrillage.N_longitudinal - 1
169 column_limit = int(np.floor((self._grillage.N_transverse - 1) / 2))
170
171 for row in range(0, row_limit):
172 for column in range(\theta, column_limit):
 plate_id = plate_ref_array[row, column]173
 symm_plate_id = tran_symm_ref_array[row, column]174
 plate = self._grillage.plating()[plate_id]175
 symm_plate = self._grillage.plating()[symm_plate_id]176
177
178 if plate.plate_prop is not symm_plate.plate_prop:
179 same_plate_prop = False
180 break
```
3

```
181
182 if plate.stiff_layout is not symm_plate.stiff_layout:
183 same_stiff_layout = False
184 break
185
186 if plate.stiff_dir is not symm_plate.stiff_dir:
187 same_stiff_dir = False
188 break
189
 tests = [same_plate_prop, same_stiff_layout, same_stiff_dir]190
191 if all(tests):
192 return True
 else:193
194 return False
195
196 def longitudinal_segment_symmetry(self):
197
198 : return: True if symmetric longitudinal segments have the same
199 beam property.
200
201 same_beam_prop = True
202
 for member in self._grillage.longitudinal_members().values():203
204 if member.rel_dist < 0.5:
 for segment_id in range(1, self._grillage.N_transverse):205
206 Seqment = member.seqments[seqment_id - 1]
 symm_seg = member.symmetric_member.segments[segment_id - 1]207
208
 if segment.beam_prop is not symm_seg.beam_prop:209
210 same_beam_prop = False
211 break
212 return same_beam_prop
213
214 def transverse segment symmetry(self):
215216 : return: True if symmetric transverse segments have the same
217 beam property.
218219 same_beam_prop = True
220
 for member in self._grillage.transverse_members().values():221
222 if member.rel_dist < 0.5:
 for segment_id in range(1, self._grillage.N_longitudinal):223
 segment = member.segments[segment_id - 1]224
 symm_seg = member.symmetric_member.segments[segment_id - 1]225
226
 if segment.beam_prop is not symm_seg.beam_prop:227
228 same_beam_prop = False
229 break
230 return same_beam_prop
231
232 def long_symmetry_tests(self):
233 """
234 : return: True if model passes all longitudinal symmetry tests.
235 """
236 tests = [self.longitudinal_psm_symmetry(),
 self.central_longitudinal(),237
 self.longitudinal_segment_symmetry(),238
 self.longitudinal_plate_symmetry()]239
240 if all(tests):
```

```
241 return True
242 else:
243 return False
244
245 def tran_symmetry_tests(self):
246 """
247 : return: True if model passes all transverse symmetry tests.
248 """
249 tests = [self.transverse_psm_symmetry(),
 self.central_transversal(),250
 self.transverse_segment_symmetry(),251
 self.transverse_plate_symmetry()]252
253 if all(tests):
254 return True
 else:255
256 return False
257
258 def assign_symmetry(self):
 self._grillage.assign_symmetric_members()259
260
261 if self.long_symmetry_tests() and self.tran_symmetry_tests():
262 return AOS.BOTH
263 elif self.long_symmetry_tests():
264 return AOS.LONGITUDINAL
265 elif self.tran_symmetry_tests():
266 return AOS.TRANSVERSE
267 else:
268 return AOS.NONE
269
270 def mesh_feasibility(self):
271 """
272 : return: Calls custom exception if input grillage model
273 can not be meshed.
274
275 Method stops calculation of limits of grillage mesh generation if
276 grillage model does not meet the following criteria:
277 1.) Plating zones between two adjacent Primary Supporting Members
278 and a may not have the same stiffener orientation and different
279 stiffener spacing.
280 2.) Insert another impossibility here
281282 \# 1.283 # Between longitudinal primary supporting members:
284 for psm_id in range(1, self._grillage.N_longitudinal):
 psm_1 = self._grillage.longitudinal_members()[psm_id]285
psm_2 = self.\_q^{\prime} and psm_1 and psm_2 and psm_2 are self. \_q^{\prime} and \_q^{\prime} and \_q^{\prime} and \_q^{\prime} and \_q^{\prime} and \_q^{\prime} and \_q^{\prime} and \_q^{\prime} and \_q^{\prime} and \_q^{\prime} and \_q^{\prime} and \_q^{\prime}287 plate_list = self._grillage.plating_zones_between_psm(psm_1, psm_2)
288 plate_combinations = itertools.combinations(plate_list, 2)
289
 for plate in list(plate_combinations):290
291 plate1 = plate[0] # First plating zone of plate combinations
292 plate2 = plate[1] # Second plating zone of plate combinations
 spacing1 = Plate.get_stiffener_spacing(plate1)293
 spacing2 = Plate.get_stiffener_spacing(plate2)294
295
 if plate1.stiff_dir is BeamDirection.LONGITUDINAL and \296
plate2.stiff_dir is BeamDirection.LONGITUDINAL and \297
 spacing1 != spacing2:298
 raise FeasibilityTestFailLong(psm_1.id, psm_2.id, plate1.id,299
 plate2.id, spacing1, spacing2)300
```
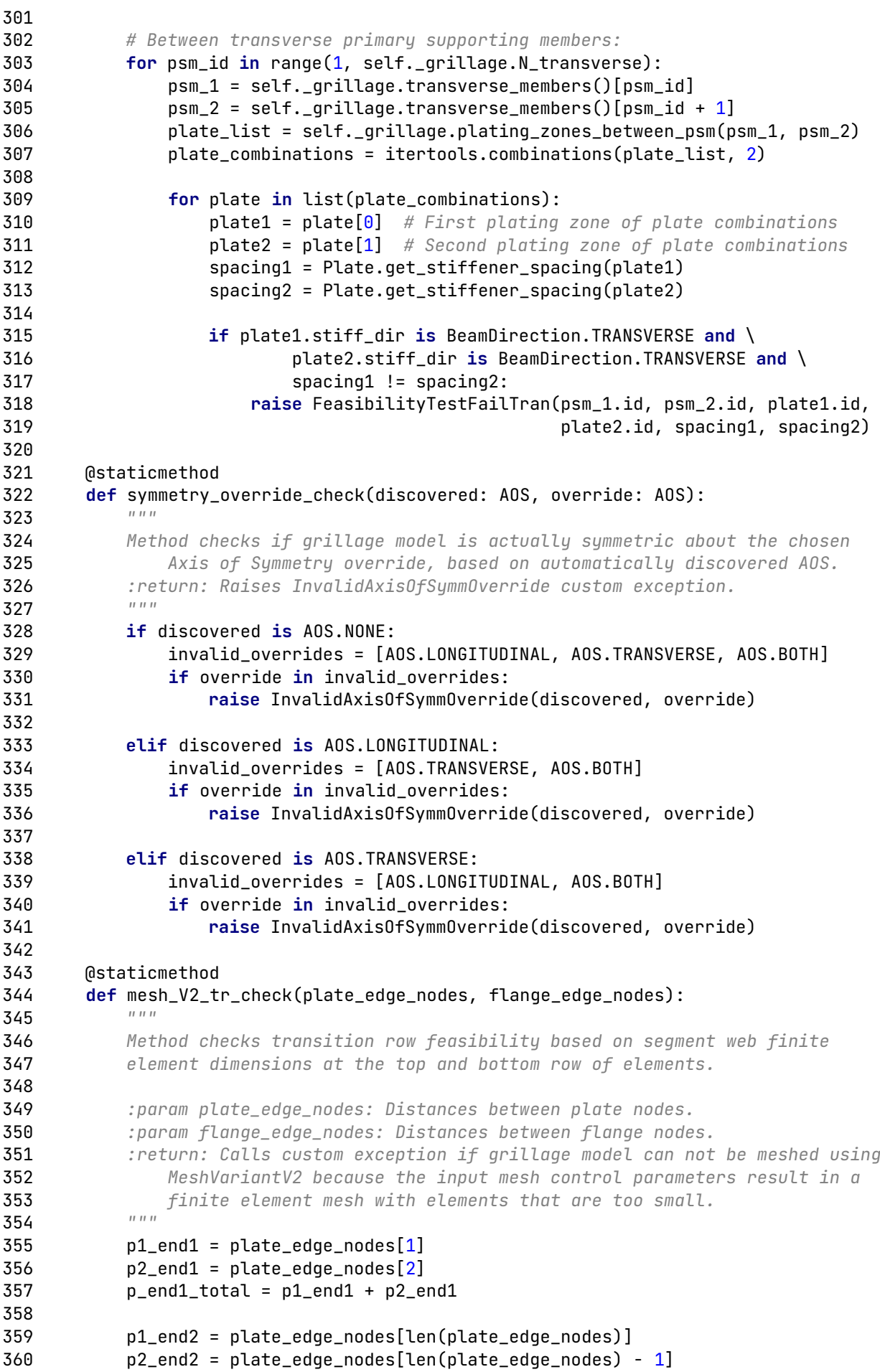

```
361 p_end2_total = p1_end2 + p2_end2
362
363 f1_end1 = f1ange_edge_nodes[1]
 f1_end2 = flange_edge_nodes[len(flange_edge_nodes)]364
365
366 if f1_end1 > p_end1_total:
367 raise MeshV2FeasibilityFail(p_end1_total, f1_end1)
368
369 if f1_end2 > p_end2_total:
 raise MeshV2FeasibilityFail(p_end2_total, f1_end2)370
371
372 if len(plate_edge_nodes) > 6:
373 p3_end1 = plate_edge_nodes[3]
574 p3<sup>end2</sup> = plate_edge_nodes[len(plate_edge_nodes) - 2]
575 f2_end1 = flange_edge_nodes[2]
 f2_end2 = flange_edge_nodes[len(flange_edge_nodes) - 1]376
377
378 p_end1_total = p1_end1 + p2_end1 + p3_end1
379 p_end2_total = p1_end2 + p2_end2 + p3_end2
380
 if np.isclose(f1_end1 + f2_end1, p_end1_total):381
 raise MeshV2FeasibilityFailGeneric()382
383
 if np.isclose(f1_end2 + f2_end2, p_end2_total):384
385 raise MeshV2FeasibilityFailGeneric()
386
387 def same flange width test(self):
388 """
389 Method checks if Primary Supporting Members have different flange width
390 on their segments. Raises acustom exception for MeshVariantV1.
391 """
 for member in self._grillage.longitudinal_members().values():392
393 bf_set = set()
 for segment in member.segments:394
 beam_type = segment.beam_prop.beam_type395
396 if beam_type is BeamType.T or beam_type is BeamType.L:
 bf = segment.beam_prop.bf397
 bf_set.add(bf)398
399 if beam_type is BeamType.FB:
400 bf set.add(0)401 if len(bf_set) > 1:
 raise DifferentFlangeWidth(member.id, member.direction.name)402
403
 for member in self._grillage.transverse_members().values():404
405 bf_set = set()
 for segment in member.segments:406
 beam_type = segment.beam_prop.beam_type407
408 if beam_type is BeamType.T or beam_type is BeamType.L:
 bf = segment.beam_prop.bf409
410 bf_set.add(bf)
411 if beam_type is BeamType.FB:
412 bf_set.add(0)413 if len(bf set) > 1:
 raise DifferentFlangeWidth(member.id, member.direction.name)414
415
416
417 class MeshExtent:
418 def __init__(self, grillage: Grillage, axis_of_symm_override):
419
420 Class for calculating FE mesh extents for the selected grillage model
```

```
421 and Axis of Symmetry. Contains dictionaries of all plating zones and
422 segments to be fully or partially meshed. Generates GeoFEM materials,
423 plate and beam properties based on identified mesh extents.
424
425 :param grillage: Input grillage model.
426 :param axis_of_symm_override: overrides automatic Axis of Symmetry discovery.
427
428 Class contains the following data:
429
430 plating_zones_ref_array - 2D array of plating zone IDs to be meshed,
431 based on Axis of Symmetry selection (AOS)
432 all_plating_zones - All plating zones included in mesh generation
433 full_plate_zones - Plating zones to be fully meshed
434 long_half_plate_zones - Plating zones to be split with a longitudinal
435 axis of symmetry
436 tran_half_plate_zones - Plating zones to be split with a transverse AOS
437 quarter_plate_zone - Plating zone to be split with both AOS
438 long_e_split_zone - Plating zones with longitudinal axis of symmetry
439 passing between stiffeners
440 tran_e_split_zone - Plating zones with transverse axis of symmetry
441 passing between stiffeners
442
443 all_segments - All segments included in mesh generation.
444 full_segments - Segments to be fully meshed
445 half_segments - Segments split in half by some axis of symmetry
446
 self._grillage = grillage447
 self.model_check = ModelCheck(self._grillage)448
 self._axis_of_symm_override = axis_of_symm_override449
450 self._aos_input = self.model_check.assign_symmetry()
451
452 self.plating_zones_ref_array = []
453 self.all_plating_zones = \{\}454 self.full plate zones = \{ \}455 self.long_half_plate_zones = \{\}456 self.tran_half_plate_zones = \{\}457 self.quarter_plate_zone = \{\}458 self.long_e_split_zone = \{\}459 self.tran_e_split_zone = \{\}460
461 self._all_segment_count = 0462 self.all_segments = \{\}463 self.full_segments = \{\}464 self.half_seqments = \{\}465
466 @property
 def grillage(self):467
468 return self._grillage
469
470 @property
471 def axis_of_symm_override(self):
472 return self._axis_of_symm_override
473
474 @property
475 def aos_input(self):
476 return self._aos_input
477
478 @property
479 def axis of symm(self):
480 if self._axis_of_symm_override:
```

```
481 return self._axis_of_symm_override
 else:482
483 return self._aos_input
484
485 def hc_plate_zone_ref_ID_array(self):
486 """
487 : return: 2D array of all plating zone IDs arranged to represent
488 relative placement of zones on the entire grillage model.
489
490 total_rows - Total number of plating zone rows on the grillage model
491 total_columns - Total number of plating zone columns on the model
492 """
493 total_rows = self._grillage.N_longitudinal - 1
494 total_columns = self._grillage.N_transverse - 1
 total_zones = total_rows * total_columns495
496
497 id_list = np.arange(1, total_zones + 1, 1)
498 plating_zone_array = np.reshape(id_list, [total_rows, total_columns])
499 return plating_zone_array
500
501 def longitudinal_psm_extent(self):
502503 :return: Dictionary of longitudinal primary supporting members to be
504 considered for mesh generation, based on input Axis of Symmetry.
505506 longitudinals = \{\}507
508 if self.axis_of_symm is AOS.LONGITUDINAL or self.axis_of_symm is AOS.BOTH:
509 n_long = int(np.ceil(self._grillage.N_longitudinal / 2))
510 for i in range(1, n_{10}) + 1:
 longitudinals[i] = self._grillage.longitudinal_members()[i]511
512 return longitudinals
 else:513
514 return self. grillage.longitudinal members()
515
516 def transverse_psm_extent(self):
517 """
518 : return: Dictionary of transverse primary supporting members to be
519 considered for mesh generation, based on input Axis of Symmetry.
520521 transversals = \{\}522
523 if self.axis_of_symm is AOS.TRANSVERSE or self.axis_of_symm is AOS.BOTH:
524 n_{\text{at}} = \text{int}(np.ceil(self._qrillage.N_{\text{at}})525 for i in range(1, n_{\text{at}} + 1):
 transversals[i] = self._grillage.transverse_members()[i]526
527 return transversals
528 else:
529 return self._grillage.transverse_members()
530
531 def identify_long_full_segments(self):
532533 : return: Identifies Seqment objects for full mesh generation; grillage
534 with a longitudinal axis of symmetry.
535 Stores identified segments in full_segments dictionary.
536
537 n_tran_segments - Number of transverse segmenets to be fully meshed
538
539 n_long = self._grillage.N_longitudinal
540 n_tran = self._grillage.N_transverse
```

```
541 n = 1
 for member in self.longitudinal_psm_extent().values():542
543 for segment_id in range(0, n_tran - 1):
544     self.full_segments[n] = member.segments[segment_id]
545 Self.add_to_all_segments(member.segments[segment_id])
546 n += 1
547
548 n_{transsegments} = int(np.float( (n_{long - 1) / 2)) for member in self._grillage.transverse_members().values():549
550 for seqment_id in range(0, n_tran_seqments):
 self.full_segments[n] = member.segments[segment_id]551
 self.add_to_all_segments(member.segments[segment_id])552
553 n += 1
554
555 def identify_tran_full_segments(self):
556
557 : return: Identifies Segment objects for full mesh generation; grillage
558 with a transverse axis of symmetry.
559 Stores identified segments in full_segments dictionary.
560
561 n_long_segments - Number of longitudinal segments to be fully meshed
562 n_long = self._grillage.N_longitudinal563
564 n_tran = self._grillage.N_transverse
565 n = 1566 n\_long\_segments = int(np.float((n\_tran - 1) / 2))567 for member in self. qrillage.longitudinal members().values():
568 for segment_id in range(0, n long_segments):
 self.full_segments[n] = member.segments[segment_id]569
570 self.add_to_all_segments(member.segments[segment_id])
571 n += 1
572
 for member in self.transverse_psm_extent().values():573
574 for seqment_id in range(0, n long - 1):
575 self.full_seqments[n] = member.seqments[seqment_id]
576 self.add_to_all_segments(member.segments[segment_id])
577 n += 1
578
579 def identify_both_full_seqments(self):
580
581 : return: Identifies Segment objects for full mesh generation; grillage
582 with both axis of symmetry.
583 Stores identified segments in full_segments dictionary.
584
585 n_long_segments - Number of longitudinal segments to be fully meshed
586 n_tran_segments - Number of transverse segmenets to be fully meshed<br>E97
587
588 n_long = self._grillage.N_longitudinal
589 n_tran = self._grillage.N_transverse
590
591 n = 1
592 n_{\text{long}} seqments = int(np.floor((n_tran - 1) / 2))
 for member in self.longitudinal_psm_extent().values():593
594 for segment_id in range(0, n_long_segments):
 self.full_segments[n] = member.segments[segment_id]595
 self.add_to_all_segments(member.segments[segment_id])596
597 n + = 1598
599 n_t ran_seqments = int(np.float( (n_t)600 for member in self.transverse_psm_extent().values():
```

```
601 for seqment_id in range(\theta, n_tran_seqments):
 self.full_segments[n] = member.segments[segment_id]602
 self.add_to_all_segments(member.segments[segment_id])603
604 n += 1
605
 def identify_none_full_segments(self):606
607
608 :return: Identifies Segment objects for full mesh generation;
609 grillage with no axis of symmetry.
610 Stores identified segments in full_segments dictionary.
611 n_long = self._grillage.N_longitudinal612
613 n_tran = self._qrillage.N_transverse
614
615 n = 1
 for member in self._grillage.longitudinal_members().values():616
617 for segment_id in range(\theta, n_tran - 1):
 self.full_segments[n] = member.segments[segment_id]618
 self.add_to_all_segments(member.segments[segment_id])619
620 n += 1
621
622 for member in self._qrillage.transverse_members().values():
623 for segment_id in range(0, n long - 1):
 self.full_segments[n] = member.segments[segment_id]624
 self.add_to_all_segments(member.segments[segment_id])625
626 n += 1
627
628 def identify_long_half_segments(self):
629 """
630 : return: Identifies Segment objects for half mesh generation;
631 grillage with a longitudinal axis of symmetry. Center transverse
632 segment exists for even number of longitudinal members.
633 Stores identified segments in half_segments dictionary.
634 n_long = self._grillage.N_longitudinal635
636 middle_segment_ID = int(np.ceil((n\_long - 1) / 2))637 n = 1
638
639 if np.mod(n\_long, 2) == 0:
640 for member in self._qrillage.transverse_members().values():
641 self.half_segments[n] = member.segments[middle_segment_ID - 1]
642 self.add_to_all_segments(member.segments[middle_segment_ID - 1])
643
644 n += 1
645
646 def identify_tran_half_segments(self):<br>647
647648 : return: Identifies Seqment objects for half mesh generation;
649 grillage with a transverse axis of symmetry. Center longitudinal
650 segment exists for even number of transverse members.
651 Stores identified segments in half_segments dictionary.
652
653 n_tran = self._qrillage.N_transverse
654 middle_segment_ID = int(np.ceil((n_tran - 1) / 2))655 n = 1
656
657 if np.mod(n_tran, 2) == 0:
 for member in self._grillage.longitudinal_members().values():658
 self.half_segments[n] = member.segments[middle_segment_ID - 1]659
660 self.add_to_all_segments(member.segments[middle_segment_ID - 1])
```

```
661 n += 1
662
663 def identify_both_half_segments(self):
664
665 : return: Identifies Seqment objects for half mesh generation;
666 grillage with both axis of symmetry.
667 Stores identified segments in half_segments dictionary.
668
 n_long = self._grillage.N_longitudinal669
670 n_tran = self._qrillage.N_transverse
671 long_segment_ID = int(np.ceil((n_tran - 1) / 2))672 \qquad \qquad \text{tran\_segment\_ID = int(np.ceil((n\_long - 1) / 2))}673
674 n = 1
675 if np.mod(n_tran, 2) == \theta:
 for member in self.longitudinal_psm_extent().values():676
\delta77 self.half_segments[n] = member.segments[long_segment_ID - 1]
678 self.add_to_all_segments(member.segments[long_segment_ID - 1])
679 n += 1
680
681 if np.mod(n_long, 2) == \theta:
 for member in self.transverse_psm_extent().values():682
683 self.half_segments[n] = member.segments[tran_segment_ID - 1]
684 self.add_to_all_segments(member.segments[tran_segment_ID - 1])
685 n += 1
686
687 def identify_long_full_plate_zones(self):
688 """
689 : return: Identifies Plate objects for full mesh generation on the entire
690 plating zone; grillage with a longitudinal axis of symm.
691 Stores identified zones in full_plate_zones dictionary.
692
693 total_rows = self._grillage.N_longitudinal - 1
 plating_zone_array = self.hc_plate_zone_ref_ID_array()694
695
696 n_full_rows = int(np.floor(total_rows / 2))
697 zone_arr_split = plating_zone_array[0:n_full_rows, :]
698 for i in zone_arr_split:
699 for j in i:
 self.full_plate_zones[j] = self._grillage.plating()[j]700
 self.all_plating_zones[j] = self._grillage.plating()[j]701
702
703 def identify_tran_full_plate_zones(self):
704 """
705 : return: Identifies Plate objects for full mesh generation on the entire
706 plating zone; grillage with a transverse axis of symm.
707 Stores identified zones in full_plate_zones dictionary.
708
709 total_columns = self._grillage.N_transverse - 1
710 plating_zone_array = self.hc_plate_zone_ref_ID_array()
711
712 n_full_columns = int(np.float) total\_columns / 2))
713 zone_arr_split = plating_zone_array[:, 0:\text{m-full}_\text{collums}]
714 for i in zone_arr_split:
715 for j in i:
 self.full_plate_zones[j] = self._grillage.plating()[j]716
717 self.all_plating_zones[j] = self._grillage.plating()[j]
718
719 def identify_both_full_plate_zones(self):<br>729 \frac{111}{111}720
```

```
721 : return: Identifies Plate objects for full mesh generation on the entire
722 plating zone; grillage with both axis of symm.
723 Stores identified zones in full_plate_zones dictionary.
724
725 total_rows = self._grillage.N_longitudinal - 1
726 total_columns = self._grillage.N_transverse - 1
727 plating_zone_array = self.hc_plate_zone_ref_ID_array()
728
729 mid_row_id = int(np.floor(total_rows / 2))
730 mid_col_id = int(np.floor(total_columns / 2))
731 zone_arr_split = plating_zone_array[0:mid_row_id, 0:mid_col_id]
732 for i in zone_arr_split:
733 for j in i:
734 self.full_plate_zones[j] = self._qrillage.plating()[j]
 self.all_plating_zones[j] = self._grillage.plating()[j]735
736
737 def identify_long_half_plate_zones(self):
738
739 : return: Identifies Plate objects for half mesh generation; plating
740 zones split with a longitudinal axis of symmetry.
741 Stores identified zones in long_half_plate_zones dictionary.
742743 total_rows = self._grillage.N_longitudinal - 1
 plating_zone_array = self.hc_plate_zone_ref_ID_array()744
745
746 if np.mod(self._qrillage.N_longitudinal, 2) == \theta:
747 mid row id = int(np.floor(total rows / 2))
748 middle_row = plating_zone_array[mid_row_id, :]
749 for i in middle_row:
 self.long_half_plate_zones[i] = self._grillage.plating()[i]750
751 self.all_plating_zones[i] = self._grillage.plating()[i]
752
753 def identify_tran_half_plate_zones(self):
754
755 : return: Identifies Plate objects for half mesh generation; plating
756 zones split with a transverse axis of symmetry.
757 Stores identified zones in tran_half_plate_zones dictionary.
758
759 total_columns = self._grillage.N_transverse - 1
 plating_zone_array = self.hc_plate_zone_ref_ID_array()760
761
762 if np.mod(self._grillage.N_transverse, 2) == \theta:
763 mid_col_id = int(np.floor(total_columns / 2))
764 middle_column = plating_zone_array[:, mid_col_id]
765 for i in middle_column:
 self.tran_half_plate_zones[i] = self._grillage.plating()[i]766
767 self.all_plating_zones[i] = self._qrillage.plating()[i]
768
769 def identify_both_half_plate_zones(self):
770
771 : return: Identifies Plate objects for half mesh generation; grillage
772 with both axis of symm. Stores identified zones in
773 long_half_plate_zones and tran_half_plate_zones dictionary.
774
775 total_rows = self._grillage.N_longitudinal - 1
776 total_columns = self._grillage.N_transverse - 1
777 plating_zone_array = self.hc_plate_zone_ref_ID_array()
778 mid_row_id = int(np.floor(total_rows / 2))
779 mid_col_id = int(np.floor(total_columns / 2))
780
```
781 **if** np.mod(self.\_qrillage.N\_longitudinal,  $2$ ) ==  $\theta$ : 782 middle\_row = plating\_zone\_array[mid\_row\_id, 0:mid\_col\_id] 783 **for i in middle\_row:**  self.long\_half\_plate\_zones[i] = self.\_grillage.plating()[i]784 785 **Self.all\_plating\_zones[i] = self.**\_grillage.plating()[i] 786 787 **if** np.mod(self.\_grillage.N\_transverse,  $2$ ) ==  $\theta$ : 788 middle\_column = plating\_zone\_array[0:mid\_row\_id, mid\_col\_id] 789 **for i in middle\_column:**  self.tran\_half\_plate\_zones[i] = self.\_grillage.plating()[i]790 791 self.all\_plating\_zones[i] = self.\_qrillage.plating()[i] 792 793 def identify\_quarter\_plate\_zone(self):<br>794 794 795 : return: Identifies Plate object for quarter mesh generation; 796 **plating zone split with both axis of symmetry.** 797 **Only possible if grillage has both axis of symmetry, with even** 798 number of longitudinal and transverse primary supporting members. 799 There can be only one plating zone split with both axis of symmetry. 800 Identified zone is saved in quarter\_plate\_zone dictionary 801 for consistency with other methods. 802 803 **if** np.mod(self.\_grillage.N\_longitudinal, 2) == 0 and \ 804  $np.mod(self._grillage.N_transverse, 2) == 0:$ 805 total\_rows = self.\_grillage.N\_longitudinal - 1 806 total\_columns = self.\_grillage.N\_transverse - 1 plating\_zone\_array = self.hc\_plate\_zone\_ref\_ID\_array()807 808  $809$  mid\_row\_id = int(np.floor(total\_rows / 2)) 810  $mid\_col\_id = int(np.float_tototal_tolums / 2)$  plateid = plating\_zone\_array[mid\_row\_id, mid\_col\_id]811 812 self.quarter\_plate\_zone[plateid] = self.\_grillage.plating()[plateid]813 self.all\_plating\_zones[plateid] = self.\_grillage.plating()[plateid]814 815 816 def get\_plate\_dim(self, plate: Plate, plate\_dim): 817 818 : param plate: Selected plating zone. 819 : param plate\_dim: Full plating zone dimension. 820 : return: Method returns half of the full plating zone dimension if 821 selected plate is split by any axis of symmetry. 822 """ 823 **if** plate.id in self.full\_plate\_zones: 824 **return** plate\_dim 825 elif plate.id in self.long\_half\_plate\_zones or \826 plate.id in self.tran\_half\_plate\_zones or \827 plate.id in self.quarter\_plate\_zone:828 829 return plate\_dim / 2 830 831 def get\_long\_plate\_dim(self, plate: Plate): 832 **"""** 833 : param plate: Selected plating zone. 834 : return: Method returns longitudinal dimension of the selected plating 835 **b** *zone.Returns half of the original value if the zone is split by* 836 transverse axis of symmetry. 837 838 **if** plate.id in self.full\_plate\_zones or \ 839 **blate.id in self.long\_half\_plate\_zones:** 840 return plate.plate\_longitudinal\_dim() \* 1000

 **elif plate.id in self.tran\_half\_plate\_zones or** \ **plate.id in self.quarter\_plate\_zone:** 844 return (plate.plate\_longitudinal\_dim() / 2) \* 1000 846 def get\_tran\_plate\_dim(self, plate: Plate): 848 : param plate: Selected plating zone. 849 : return: Method returns transverse dimension of the selected plating **zone.Returns half of the original value if the zone is split by Longitudinal axis of symmetry. if** plate.id in self.full\_plate\_zones or \ **plate.id in self.tran\_half\_plate\_zones:** 855 return plate.plate\_transverse\_dim() \* 1000 **elif** plate.id in self.long\_half\_plate\_zones or \ **b** plate.id in self.quarter\_plate\_zone: 859 return (plate.plate\_transverse\_dim() / 2) \* 1000 861 def aos\_between\_stiffeners(self, plate: Plate): :param plate: Selected plating zone. 864 : return: True if some axis of symmetry passes between stiffeners on the 865 selected plating zone. False return does not indicate stiffener is **b** located on some axis of symmetry! If a new stiffener layout **definition** type would be created with nonsummetric stiffener placement, this method needs to be modified. 870 stiff\_num = plate.get\_stiffener\_number() **if** (plate.id in self.long\_half\_plate\_zones or **plate.id in self.quarter\_plate\_zone) and** \ np.mod(stiff\_num, 2) == 0 and \ **blate.stiff dir is BeamDirection.LONGITUDINAL:** 875 return True elif (plate.id in self.tran\_half\_plate\_zones or **budge by Duarty Control** plate.id in self.quarter\_plate\_zone) and \ np.mod(stiff\_num, 2) == 0 and \ **blate.stiff dir is BeamDirection.TRANSVERSE:** 881 return True 882 else: **return False**  885 def aos\_on\_stiffener(self, plate: Plate): 886 """ 887 : param plate: Selected plating zone. 888 : return: True if some axis of symmetry is located on and parallel to a 889 stiffener on the selected plating zone. False return does not **indicate axis of symmetry passes between stiffeners!** If a new 891 stiffener layout definition type would be created with nonsymmetric stiffener placement, this method needs to be modified. 894 stiff\_num = plate.get\_stiffener\_number() **if** (plate.id in self.long\_half\_plate\_zones or **blate.id in self.quarter\_plate\_zone)** and \ np.mod(stiff\_num, 2) != 0 and \ **blate.stiff\_dir is BeamDirection.LONGITUDINAL:** return True 

901 elif (plate.id in self.tran\_half\_plate\_zones or plate.id in self.quarter\_plate\_zone) and \902  $903$  np.mod(stiff\_num, 2) != 0 and \ plate.stiff\_dir is BeamDirection.TRANSVERSE:904 905 return True 906 else: 907 **return False** 908 909 def aos\_on\_segment(self, segment: Segment): 910 """ 911 : param segment: Segment of a primary supporting member. 912 : return: True if some axis of symmetry is located on and parallel to a 913 segment. Used to identify which segments should be assigned half of 914 their original web thickness and half of their flange.<br>015 915 rel\_dist = segment.primary\_supp\_mem.rel\_dist916 917 direction = segment.primary\_supp\_mem.direction 918 aos = self.axis\_of\_symm 919 **if** (aos is AOS.LONGITUDINAL or aos is AOS.BOTH) and \ 920 **direction is BeamDirection.LONGITUDINAL and** 921 np.isclose(rel\_dist, 0.5): 922 return True 923 924 **elif** (aos is AOS.TRANSVERSE or aos is AOS.BOTH) and \ 925 **direction is BeamDirection.TRANSVERSE** and \ 926 mp.isclose(rel\_dist, 0.5): 927 return True 928 else: 929 return False 930 931 def identify\_tran\_split\_zones(self): 932 """ 933 : return: Identifies Plate objects where transverse axis of symmetry 934 **passes between stiffeners.** Stores all identified zones located on 935 the column of plating zones into tran\_e\_split\_zone dictionary.<br>03/ 936 plating\_zone\_array = self.hc\_plate\_zone\_ref\_ID\_array()937 938 **for** plate in self.all\_plating\_zones.values(): 939 **if** self.aos\_between\_stiffeners(plate) \ and plate.stiff\_dir is BeamDirection.TRANSVERSE:940  $941$  column\_id = np.where(plating\_zone\_array == plate.id)[1] split\_element\_zones = plating\_zone\_array[:, column\_id]942 943 **for i in split\_element\_zones:** 944 **for j in i:**  self.tran\_e\_split\_zone[j] = self.\_grillage.plating()[j]945 946 947 def identify\_long\_split\_zones(self):<br>948 948 949 : return: Identifies Plate objects where longitudinal axis of symmetry 950 **passes between stiffeners. Stores all identified zones located on** 951 the row of plating zones into long\_e\_split\_zone dictionary.<br>052 952 plating\_zone\_array = self.hc\_plate\_zone\_ref\_ID\_array()953 954 **for plate in self.all\_plating\_zones.values():** 955 **if self.aos\_between\_stiffeners(plate)** \ and plate.stiff\_dir is BeamDirection.LONGITUDINAL:956 957  $row\_id = np.where(platin\_zone\_array == plate.id)[0]$ 958 **Split\_element\_zones = plating\_zone\_array[row\_id, :]** 959 **for i in split\_element\_zones:** for j in i:960
```
 self.long_e_split_zone[j] = self._grillage.plating()[j]961
962
963 def longitudinal_symm_plate_ref_array(self):
964 "
965 : return: 2D array of plating zone IDs to be meshed for longitudinal
966 Axis of Symmetry, arranged to represent their relative placement
967 on the grillage model.
968
969 total_rows = self._grillage.N_longitudinal - 1
 plating_zone_array = self.hc_plate_zone_ref_ID_array()970
971 mid\_row\_id = int(np.ceil(total\_rows / 2)972 self.plating_zones_ref_array = plating_zone_array[0:mid_row_id, :]
973
974 def transverse_symm_plate_ref_array(self):
975 """
976 : return: 2D array of plating zone IDs to be meshed for transverse
977 Axis of Symmetry, arranged to represent their relative placement
978 on the grillage model.<br>079
979
980 total_columns = self._grillage.N_transverse - 1
 plating_zone_array = self.hc_plate_zone_ref_ID_array()981
982 mid\_col\_id = int(np.ceil(total\_columns / 2))983 self.plating_zones_ref_array = plating_zone_array[:, 0:mid_col_id]
984
985 def both_symm_plate_ref_array(self):
986
987 : return: 2D array of plating zone IDs to be meshed for both longitudinal
988 and transverse Axis of Symmetry, arranged to represent their
989 Particular Prelative placement on the grillage model.<br>200
990
991 total_rows = self._grillage.N_longitudinal - 1
992 total_columns = self._grillage.N_transverse - 1
 ref_array = self.hc_plate_zone_ref_ID_array()993
994 mid row id = int(np.ceil(total rows / 2))
995 mid\_col\_id = int(np.ceil(total\_columns / 2)) self.plating_zones_ref_array = ref_array[0:mid_row_id, 0:mid_col_id]996
997
998 def grillage_plate_extent(self):
999
1000 : return: Determines limits of plate mesh generation based on input
1001 Axis of Symmetry value. Calls specific methods for identifying which
1002 plating zones will be fully or partially meshed. If grillage has no
1003 axis of symmetry, all plating zones inside grillage.plating() will
1004 be meshed. Saves a reference ID array of all plating zones to be
1005 meshed into plating_zones_ref_array.
1006
1007 if self.axis_of_symm is AOS.LONGITUDINAL:
 self.identify_long_full_plate_zones()1008
 self.identify_long_half_plate_zones()1009
 self.longitudinal_symm_plate_ref_array()1010
 self.identify_long_split_zones()1011
1012
1013 elif self.axis of symm is AOS.TRANSVERSE:
 self.identify_tran_full_plate_zones()1014
 self.identify_tran_half_plate_zones()1015
 self.transverse_symm_plate_ref_array()1016
1017 self.identify_tran_split_zones()
1018
1019 elif self.axis of symm is AOS.BOTH:
 self.identify_both_full_plate_zones()1020
```
 self.identify\_both\_half\_plate\_zones()1021 self.identify\_quarter\_plate\_zone()1022 self.both\_symm\_plate\_ref\_array()1023 self.identify\_long\_split\_zones()1024 self.identify\_tran\_split\_zones()1025 1026 1027 else: self.full\_plate\_zones = self.\_grillage.plating()1028 self.all\_plating\_zones = self.\_grillage.plating()1029 self.plating\_zones\_ref\_array = self.hc\_plate\_zone\_ref\_ID\_array()1030 1031 def add\_to\_all\_segments(self, segment):1032 1033 self.\_all\_segment\_count += 1 self.all\_segments[self.\_all\_segment\_count] = segment1034 1035 1036 def grillage\_segment\_extent(self): 1037 1038 : return: Determines limits of seqment mesh generation based on selected 1039 Axis of Symmetry. Calls specific methods for identifying which 1040 segments will be fully or partially meshed. If grillage has no axis 1041 of symmetry, all segments on the grillage model will be meshed. 1042 1043 **if self.axis\_of\_symm is AOS.LONGITUDINAL:** 1044 self.identify\_long\_full\_segments() 1045 self.identify\_long\_half\_segments() 1046 1047 **elif** self.axis of symm is AOS.TRANSVERSE: 1048 self.identify\_tran\_full\_segments() 1049 self.identify\_tran\_half\_segments() 1050 1051 elif self.axis\_of\_symm is AOS.BOTH: self.identify\_both\_full\_segments()1052 self.identify\_both\_half\_segments()1053 1054 1055 else: 1056 **Self.identify\_none\_full\_segments()** 1057 1058 def add\_unique\_plate\_prop(self, prop: PlateProperty, fem: GeoGrillageFEM): 1059 1060 Method adds plating zone plate finite element property. 1061 Checks for duplicate PlateProperty ID in plate\_property\_IDs. 1062 If no duplicate exists, a new GeoFEM plate property is created. 1063 :param prop: Grillage model PlateProperty object. 1064 : param fem: Grillage FEM model. 1065 """ 1066  $corr\_add = self._qrillage.corrosion\_addition() [1]$ 1067 qfe\_prop\_id = fem.id\_prop\_count 1068 **if prop.id not in fem.plate\_property\_IDs.keys():**  tp = prop.tp\_net(corr\_add, prop.tp)1069 1070 mat\_id = prop.plate\_mat.id mat = fem.getMaterial(mat\_id)1071 fem.add\_plate\_property(gfe\_prop\_id, tp, mat)1072 fem.plate\_property\_IDs[prop.id] = gfe\_prop\_id1073 1074 1075 def add\_unique\_web\_prop(self, prop: TBeamProperty, fem: GeoGrillageFEM): 1076 """ 1077 Method adds segment web plate finite element property. 1078 Checks for duplicate BeamProperty ID in web\_property\_IDs. 1079 If no duplicate exists, a new GeoFEM plate property is created. 1080 : param prop: Grillage model TBeamProperty object.

1081 : param fem: Grillage FEM model.<br>1082 : """ 1082  $1083$  corr\_add = self.\_grillage.corrosion\_addition()[1] gfe\_prop\_id = fem.id\_prop\_count1084 1085 **if** prop.id not in fem.web\_property\_IDs.keys(): 1086 **tw** = prop.tw\_net(corr\_add) 1087 mat\_id = prop.mat.id 1088 mat = fem.getMaterial(mat\_id) 1089 **fem.add\_plate\_property(gfe\_prop\_id, tw, mat)**  fem.web\_property\_IDs[prop.id] = gfe\_prop\_id1090 1091 def add\_unique\_half\_web\_prop(self, prop: TBeamProperty, fem: GeoGrillageFEM):1092 1093 1094 Method adds segment web plate finite element property with half tw. 1095 Checks for duplicate BeamProperty ID in half\_web\_property\_IDs. 1096 If no duplicate exists, a new GeoFEM plate property is created. 1097 : param prop: Grillage model TBeamProperty object. 1098 : param fem: Grillage FEM model. 1099 """ 1100  $\text{corr\_add = self._grillage.corrosion\_addition() [1]}$ 1101 qfe\_prop\_id = fem.id\_prop\_count 1102 **if** prop.id not in fem.half\_web\_property\_IDs.keys():  $1103$  tw =  $prop.tw_{net}(corr_{add}) / 2$  $1104$  mat\_id =  $prop.mat.id$ 1105 mat = fem.getMaterial(mat\_id) 1106 **fem.add\_plate\_property(qfe\_prop\_id, tw, mat)**  fem.half\_web\_property\_IDs[prop.id] = gfe\_prop\_id1107 1108 1109 def add\_unique\_flange\_prop(self, prop: TBeamProperty, fem: GeoGrillageFEM): 1110 """ 1111 Method adds segment flange plate finite element property. 1112 Checks for duplicate BeamProperty ID in flange\_property\_IDs. 1113 If no duplicate exists, a new GeoFEM plate property is created. 1114 : param prop: Grillage model TBeamProperty object. 1115 : param fem: Grillage FEM model. 1116 **"""** 1117 corr\_add = self.\_grillage.corrosion\_addition() $[1]$ 1118 gfe\_prop\_id = fem.id\_prop\_count 1119 **if** prop.id not in fem.flange\_property\_IDs.keys():  $1120$   $\qquad \qquad \text{tf = prop.tf.net(corr.add)}$ 1121 mat\_id = prop.mat.id 1122 mat = fem.getMaterial(mat\_id) fem.add\_plate\_property(gfe\_prop\_id, tf, mat)1123 fem.flange\_property\_IDs[prop.id] = gfe\_prop\_id1124 1125 def add\_unique\_T\_beam\_prop(self, prop: TBeamProperty, fem: GeoGrillageFEM):<br>1127 1127 1128 Method adds stiffener layout beam element property. 1129 Checks for duplicate BeamProperty ID in stiff\_beam\_prop\_IDs. 1130 If no duplicate exists, a new GeoFEM Beam property is created. 1131 : param prop: Grillage model TBeamProperty object. 1132 : param fem: Grillage FEM model. 1133 """ 1134 corr\_add = self.\_grillage.corrosion\_addition()[1]  $1135$  gfe\_prop\_id = fem.id\_prop\_count 1136 **if prop.id not in fem.stiff\_beam\_prop\_IDs.keys():** 1137  $name\_str = "T_ " + str(prop.hw) + "x" + str(prop.tw)$ 1138 name\_str +=  $''/''$  + str(prop.bf) +  $''x''$  + str(prop.tf) 1139 hw =  $prop.hw_{net}(corr_{add}, 0.0)$ 1140 **tw** = prop.tw\_net(corr\_add)

1141 **bf** = prop.bf\_net(corr\_add)  $1142$   $\qquad \qquad \text{tf = prop.tf\_net(corr\_add)}$  $1143$  mat\_id =  $prop.mat.id$  mat = fem.getMaterial(mat\_id)1144 fem.add\_T\_beam\_property(name\_str, hw, tw, bf, tf, mat)1145 fem.stiff\_beam\_prop\_IDs[prop.id] = gfe\_prop\_id1146 1147 1148 def add\_unique\_half\_T\_beam\_prop(self, prop: TBeamProperty, fem: GeoGrillageFEM): 1149 1150 Method adds stiffener layout beam element property. 1151 Checks for duplicate BeamProperty ID in stiff\_beam\_prop\_IDs. 1152 If no duplicate exists, a new GeoFEM Beam property is created. 1153 : param prop: Grillage model TBeamProperty object. 1154 : param fem: Grillage FEM model. 1155 **"""** 1156  $corr\_add = self._grillage.corrosion\_addition() [1]$ 1157 **gfe\_prop\_id = fem.id\_prop\_count**  if prop.id not in fem.half\_stiff\_beam\_prop\_IDs.keys():1158 1159 **name\_str = "T\_" + str(prop.hw) + "x" + str(prop.tw)** 1160 name\_str +=  $\frac{1}{I}$ " + str(prop.bf) + "x" + str(prop.tf)  $1161$  hw = prop.hw\_net(corr\_add,  $0.01$ ) 1162 **tw** = prop.tw\_net(corr\_add) 1163 bf = prop.bf\_net(corr\_add) 1164 **tf** = prop.tf\_net(corr\_add)  $1165$  mat\_id = prop.mat.id 1166 mat = fem.getMaterial(mat\_id) 1167 **fem.add\_half\_T\_beam\_property(name\_str, hw, tw, bf, tf, mat)**  fem.half\_stiff\_beam\_prop\_IDs[prop.id] = gfe\_prop\_id1168 1169 1170 def add\_unique\_L\_beam\_prop(self, prop: LBeamProperty, fem: GeoGrillageFEM): 1171 """ 1172 Method adds stiffener layout beam element property. 1173 Checks for duplicate BeamProperty ID in stiff\_beam\_prop\_IDs. 1174 If no duplicate exists, a new GeoFEM Beam property is created. 1175 : param prop: Grillage model LBeamProperty object. 1176 : param fem: Grillage FEM model. 1177 **\*\*\*\*** 1178  $\qquad \qquad \text{corr\_add = self._grillage.corrosion\_addition() [1] }$  $1179$  qfe\_prop\_id = fem.id\_prop\_count 1180 **if** prop.id not in fem.stiff\_beam\_prop\_IDs.keys(): 1181  $name\_str = "L" + str(prop.hw) + "x" + str(prop.tw)$ 1182 name\_str +=  $\frac{1}{10}$  + str(prop.bf) + "x" + str(prop.tf) 1183 hw =  $prop.hw_{net}(corr_{add}, 0.0)$ 1184 **tw** = prop.tw\_net(corr\_add) 1185 bf = prop.bf\_net(corr\_add) 1186 **tf** = prop.tf\_net(corr\_add)  $1187$  mat\_id = prop.mat.id 1188 mat = fem.getMaterial(mat\_id) 1189 **fem.add\_L\_beam\_property(name\_str, hw, tw, bf, tf, mat)**  fem.stiff\_beam\_prop\_IDs[prop.id] = gfe\_prop\_id1190 1191 1192 def add\_unique\_half\_L\_beam\_prop(self, prop: LBeamProperty, fem: GeoGrillageFEM): 1193 """ 1194 Method adds stiffener layout beam element property. 1195 Checks for duplicate BeamProperty ID in stiff\_beam\_prop\_IDs. 1196 If no duplicate exists, a new GeoFEM Beam property is created. 1197 : param prop: Grillage model LBeamProperty object. 1198 : param fem: Grillage FEM model. 1199 1200  $corr\_add = self._grillage.corrosion\_addition() [1]$ 

1201 **gfe\_prop\_id = fem.id\_prop\_count** 1202 **if prop.id not in fem.half\_stiff\_beam\_prop\_IDs.keys():** 1203 name\_str =  $"L" + str(prop.hw) + "x" + str(prop.tw)$ 1204 name\_str +=  $\sqrt{n}$  + str(prop.bf) + "x" + str(prop.tf)  $1205$  hw = prop.hw\_net(corr\_add,  $0.01$ ) 1206 **tw** = prop.tw\_net(corr\_add) 1207 bf = prop.bf\_net(corr\_add) 1208 tf = prop.tf\_net(corr\_add)  $1209$  mat\_id =  $prop.mac$ 1210 mat = fem.getMaterial(mat\_id) fem.add\_half\_L\_beam\_property(name\_str, hw, tw, bf, tf, mat)1211 fem.half\_stiff\_beam\_prop\_IDs[prop.id] = gfe\_prop\_id1212 1213 1214 def add\_unique\_FB\_beam\_prop(self, prop: FBBeamProperty, fem: GeoGrillageFEM):  $1215$   $1215$ 1216 Method adds stiffener layout beam element property. 1217 Checks for duplicate BeamProperty ID in stiff\_beam\_prop\_IDs. 1218 If no duplicate exists, a new GeoFEM Beam property is created. 1219 : param prop: Grillage model FBBeamProperty object. 1220 : param fem: Grillage FEM model.<br>1221 - """  $1221$ 1222  $corr\_add = self._qrillage.corrosion\_addition() [1]$ 1223 gfe\_prop\_id = fem.id\_prop\_count 1224 **if** prop.id not in fem.stiff\_beam\_prop\_IDs.keys(): 1225 name\_str =  $"FB-" + str(prop.hw) + "x" + str(prop.tw)$  $1226$  hw = prop.hw\_net(corr\_add,  $0.01$ ) 1227 **tw** = prop.tw net(corr\_add) 1228 mat\_id = prop.mat.id 1229 mat = fem.getMaterial(mat\_id) fem.add\_FB\_beam\_property(name\_str, hw, tw, mat)1230 fem.stiff\_beam\_prop\_IDs[prop.id] = gfe\_prop\_id1231 1232 def add\_unique\_half\_FB\_beam\_prop(self, prop: FBBeamProperty, fem: GeoGrillageFEM):1233 1234 1235 Method adds stiffener layout beam element property. 1236 Checks for duplicate BeamProperty ID in stiff\_beam\_prop\_IDs. 1237 If no duplicate exists, a new GeoFEM Beam property is created. 1238 : param prop: Grillage model FBBeamProperty object. 1239 : param fem: Grillage FEM model.<br>1249 : """ 1240 1241  $\qquad \qquad \text{corr\_add = self._grillage.corrosion\_addition() [1] }$ 1242 **gfe\_prop\_id = fem.id\_prop\_count**  if prop.id not in fem.half\_stiff\_beam\_prop\_IDs.keys():1243  $1244$  name\_str =  $"FB" + str(prop.hw) + "x" + str(prop.tw)$  $1245$  hw = prop.hw\_net(corr\_add,  $0.01$ ) tw = prop.tw\_net(corr\_add)1246  $1247$  mat\_id = prop.mat.id 1248 mat = fem.getMaterial(mat\_id) fem.add\_half\_FB\_beam\_property(name\_str, hw, tw, mat)1249 fem.half\_stiff\_beam\_prop\_IDs[prop.id] = gfe\_prop\_id1250 1251 1252 def add\_unique\_Bulb\_beam\_prop(self, prop: BulbBeamProperty, fem: GeoGrillageFEM): 1253 """ 1254 Method adds stiffener layout beam element property. 1255 Checks for duplicate BeamProperty ID in stiff\_beam\_prop\_IDs. 1256 If no duplicate exists, a new GeoFEM Beam property is created. 1257 : param prop: Grillage model BulbBeamProperty object. 1258 : param fem: Grillage FEM model. 1259 1260  $corr\_add = self._grillage.corrosion\_addition() [1]$ 

```
1261 qfe\_prop\_id = fem.id\_prop\_count1262 if prop.id not in fem.stiff_beam_prop_IDs.keys():
1263 hame_str = H_{\text{P}}" + str(prop.hw_HP) + "x" + str(prop.tw_HP)
 hw = prop.hw_ekv_net(corr_add)1264
1265 tw = prop.tw_ekv_net(corr_add)
1266 bf = prop.bf_ekv_net(corr_add)
1267 tf = prop.tf_ekv_net(corr_add)
1268 mat_id = prop.mat.id
1269 mat = fem.getMaterial(mat_id)
 fem.add_Bulb_beam_property(name_str, hw, tw, bf, tf, mat)1270
 fem.stiff_beam_prop_IDs[prop.id] = gfe_prop_id1271
1272
 def add_unique_half_Bulb_beam_prop(self, prop: BulbBeamProperty, fem: GeoGrillageFEM):1273
1274
1275 Method adds stiffener layout beam element property.
1276 Checks for duplicate BeamProperty ID in stiff_beam_prop_IDs.
1277 If no duplicate exists, a new GeoFEM Beam property is created.
1278 : param prop: Grillage model BulbBeamProperty object.
1279 : param fem: Grillage FEM model.
1280 """
1281 corr\_add = self._qrillage.corrosion\_addition() [1]1282    qfe_prop_id = fem.id_prop_count
1283 if prop.id not in fem.half_stiff_beam_prop_IDs.keys():
1284 name_str = "HP_" + str(prop.hw_HP) + "x" + str(prop.tw_HP)
1285 hw = prop.hw_ekv_net(corr_add)
1286 tw = prop.tw_ekv_net(corr_add)
1287 bf = prop.bf ekv net(corr add)
1288 tf = prop.tf_ekv_net(corr_add)
1289 mat_id = prop.mat.id1290 mat = fem.getMaterial(mat_id)
 fem.add_half_Bulb_beam_property(name_str, hw, tw, bf, tf, mat)1291
 fem.half_stiff_beam_prop_IDs[prop.id] = gfe_prop_id1292
1293
1294 def add_unique_Hat_beam_prop(self, prop: HatBeamProperty, fem: GeoGrillageFEM):
1295
1296 Method adds stiffener layout beam element property.
1297 Checks for duplicate BeamProperty ID in stiff_beam_prop_IDs.
1298 If no duplicate exists, a new GeoFEM Beam property is created.
1299 : param prop: Grillage model HatBeamProperty object.
1300 : param fem: Grillage FEM model.
1301 """
1302 corr\_add = self._grillage.corrosion\_addition() [1]1303 gfe_prop_id = fem.id_prop_count
1304 if prop.id not in fem.stiff_beam_prop_IDs.keys():
1305 name\_str = "Hat" + str(prop.h) + "x" + str(prop.t)1306 name_str += "x" + str(prop.bf) + "x" + str(prop.fi) + "°"
1307 h = prop.h_{net}(corr_{add})1308 t = \text{prop.t.net}(\text{corr}\_\text{add})1309 bf = prop.bf_net(corr_add)
1310 fi = prop.fi1311 mat_id = prop.mat.id
1312 mat = fem.getMaterial(mat_id)
 fem.add_Hat_beam_property(name_str, h, t, bf, fi, mat)1313
 fem.stiff_beam_prop_IDs[prop.id] = gfe_prop_id1314
1315
1316 def add_unique_half_Hat_beam_prop(self, prop: HatBeamProperty,
 fem: GeoGrillageFEM):1317
1318 """
1319 Method adds stiffener layout beam element property.
1320 Checks for duplicate BeamProperty ID in stiff_beam_prop_IDs.
```

```
1321 If no duplicate exists, a new GeoFEM Beam property is created.
1322 : param prop: Grillage model HatBeamProperty object.
1323 : param fem: Grillage FEM model.
1324 """
1325 corr_add = self._grillage.corrosion_addition()[1]1326    qfe_prop_id = fem.id_prop_count
1327 if prop.id not in fem.half_stiff_beam_prop_IDs.keys():
1328 name_str = Hat_ + str(prop.h) + x'' + str(prop.t)
1329 name_str += ''x'' + str(prop.bf) + ''x'' + str(prop.fi) + ''''1330 h = prop.h_net(corr_{add})1331 t = prop.t_{net}(corr_{add})1332 bf = prop.bf_net(corr_add)1333 fi = prop.fi1334 mat_id = prop.mat.id1335 mat = fem.getMaterial(mat_id)
 fem.add_half_Hat_beam_property(name_str, h, t, bf, fi, mat)1336
 fem.half_stiff_beam_prop_IDs[prop.id] = gfe_prop_id1337
1338
 def generate_FEM_material(self, fem: GeoGrillageFEM):1339
1340
1341 :return: Generates GeoFEM materials from grillage model materials.
1342
1343 for mat in self._grillage.material_props().values():
1344 fem.add_material(mat)
1345
 def generate_FEM_plate_property(self, fem: GeoGrillageFEM):1346
1347
1348 : return: Generates GeoFEM plate property from grillage BeamProperty.
1349 """
1350 for plate in self.all_plating_zones.values():
 self.add_unique_plate_prop(plate.plate_prop, fem)1351
1352
1353 for segment in self.all_segments.values():
1354 beam_prop = seqment.beam_prop
1355 beam_type = beam_prop.beam_type
1356
1357 if self.aos_on_segment(segment):
 self.add_unique_half_web_prop(beam_prop, fem)1358
1359 else:
 self.add_unique_web_prop(beam_prop, fem)1360
1361
1362 if beam_type is BeamType.T or beam_type is BeamType.L:
 self.add_unique_flange_prop(beam_prop, fem)1363
1364
1365 def generate_FEM_beam_property(self, fem: GeoGrillageFEM):
1366
1367 : return: Generates GeoFEM beam property from grillage BeamProperty.
1368 Does not recognize stiffeners on Axis Of Symmetry. Stiffener on
1369 AOS identification is done at the moment of beam element generation.
1370
1371 for plate in self.all_plating_zones.values():
 stiff_prop = plate.stiff_layout.beam_prop1372
1373
1374 if stiff_prop.beam_type is BeamType.T:
 self.add_unique_T_beam_prop(stiff_prop, fem)1375
1376
1377 elif stiff_prop.beam_type is BeamType.L:
 self.add_unique_L_beam_prop(stiff_prop, fem)1378
1379
1380 elif stiff_prop.beam_type is BeamType.FB:
```
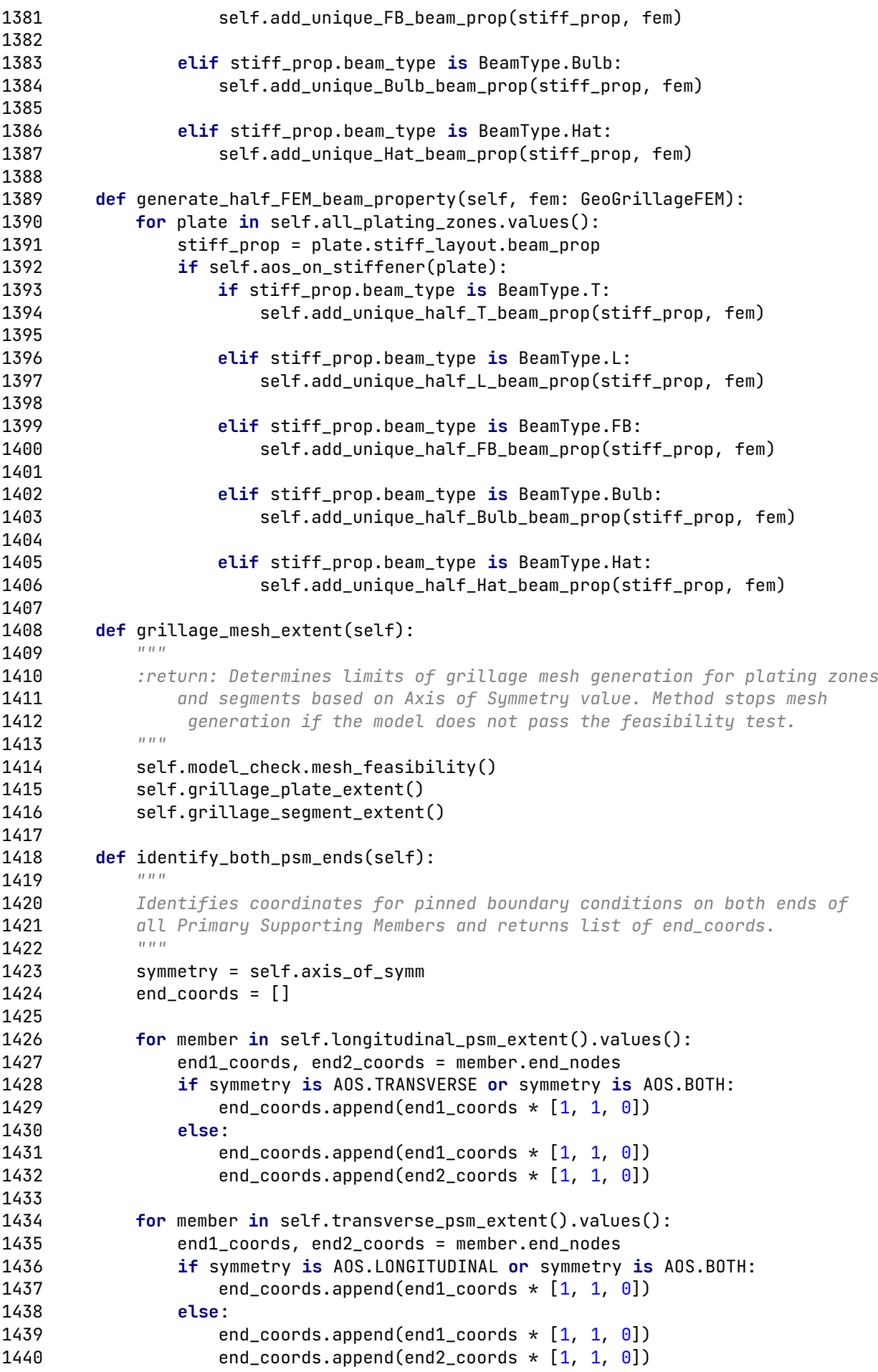

```
1441 return end_coords
1442
1443
1444 class MeshSize:
1445 def __init__(self, mesh_extent: MeshExtent,
1446 min_num_ebs: int,
1447 min_num_eweb: int,
1448 num_eaf: int,
 flange_aspect_ratio: float,1449
 plate_aspect_ratio: float,1450
 des_plate_aspect_ratio: float):1451
1452
1453 Class for calculating finite element dimensions on the selected
1454 grillage model.
1455
1456 Final result of the following methods are distances between edge nodes
1457 of all structural elements, along both x and y axis, which will be used
1458 for all node and element generation.
1459
1460 Mesh control parameters:
1461 min_num_ebs - Minimum number of elements between stiffeners; default = 1
1462 min_num_eweb - Minimum number of elements representing the web of a
1463 primary supporting member along its height; default = 3
1464 num_eaf - Number of elements across primary supporting member flange;
1465 default = 1
1466 flange aspect ratio - Maximum aspect ratio value for primary supporting
1467 member flange quad elements; default = 8
1468 plate_aspect_ratio - Maximum aspect ratio value for plating and primary
1469 supporting member web quad elements; default = 31470 des_plate_aspect_ratio - Desirable plating aspect ratio value less than
1471 the maximum; default = 2
1472
1473 Mesh dimensions are saved into:
1474 mesh dim x - Final base mesh x dimensions (dim x) for each column of
1475 plating zones on the grillage model
1476 mesh_dim_y - Final base mesh y dimensions (dim_y) for each row of
1477 plating zones on the grillage model
1478
1479 :param mesh_extent: FE mesh extents for the selected grillage model
1480 and Axis of Symmetry.
1481
1482 self._mesh_extent = mesh_extent
1483
1484 self._qrillage = self._mesh_extent.grillage
 self._axis_of_symm = self._mesh_extent.axis_of_symm1485
1486
1487 self. min num ebs = min num ebs
1488 self._min_num_eweb = min_num_eweb
1489 self._num_eaf = num_eaf
 self._flange_aspect_ratio = flange_aspect_ratio1490
 self._plate_aspect_ratio = plate_aspect_ratio1491
 self._des_plate_aspect_ratio = des_plate_aspect_ratio1492
1493
1494 self._mesh_dim_x = \{\}1495 self._mesh_dim_y = \{\}1496
1497 self.start_nodes = \{\}1498
1499 Moroperty
1500 def mesh_extent(self):
```

```
1501 return self._mesh_extent
1502
1503 @property
1504 def min_num_ebs(self):
1505 return self._min_num_ebs
1506
1507 @min_num_ebs.setter
1508 def min_num_ebs(self, value):
1509 self._min_num_ebs = value
1510
1511 @property
1512 def min_num_eweb(self):
1513 return self._min_num_eweb
1514
1515 @min_num_eweb.setter
1516 def min_num_eweb(self, value):
1517 self._min_num_eweb = value
1518
1519 @property
1520 def num_eaf(self):
1521 return self._num_eaf
1522
1523 Monum eaf.setter
1524 def num_eaf(self, value):
1525 self._num_eaf = value
1526
1527 Moroperty
1528 def flange_aspect_ratio(self):
1529 return self._flange_aspect_ratio
1530
1531 @flange_aspect_ratio.setter
1532 def flange_aspect_ratio(self, value):
1533 self._flange_aspect_ratio = value
1534
1535 Maproperty
1536 def plate_aspect_ratio(self):
1537 return self._plate_aspect_ratio
1538
1539 @plate_aspect_ratio.setter
1540 def plate_aspect_ratio(self, value):
1541 self._plate_aspect_ratio = value
1542
1543 @property
 def des_plate_aspect_ratio(self):1544
1545 return self._des_plate_aspect_ratio
1546
1547 Moroperty
1548 def mesh_dim_x(self):
1549 return self._mesh_dim_x
1550
1551 @mesh_dim_x.setter
1552 def mesh_dim_x(self, value):
1553 self._mesh_dim_x = value
1554
1555 @property
1556 def mesh_dim_y(self):
1557 return self._mesh_dim_y
1558
1559 @mesh_dim_y.setter
1560 def mesh_dim_y(self, value):
```

```
1561 self._mesh_dim_y = value
1562
1563 @des_plate_aspect_ratio.setter
 def des_plate_aspect_ratio(self, value):1564
 self._des_plate_aspect_ratio = value1565
 if value > self._plate_aspect_ratio:1566
1567 raise InvalidDesiredAspectRatio(value, self._plate_aspect_ratio)
1568
1569 @staticmethod
1570 def save_node_spacing(dictionary: dict, n_dims, dimension):
1571 """
1572 Method used for saving edge node spacing dimensions to a dictionary,
1573 for any number of dimensions of equal value.
1574
1575 :param dictionary: Dictionary for all node spacing (element) dimensions
1576 can be a plating zone.
1577 :param n_dims: Number of dimensions to be stored in the Dictionary.
1578 :param dimension: Element dimension to be stored.
1579 """
1580 if dictionary: # If the dictionary is not empty1581 dimension_id = len(dictionary) + 1
1582 else:
1583 dimension_id = 1
1584
1585 end = int(dimension_id + n_dims)1586 for element in range(dimension_id, end):
1587 dictionary[dimension id] = dimension
1588 dimension_id += 1
1589
1590 @staticmethod
1591 def find_closest_divisor(length: int, spacing: int):
1592 """
1593 Method can be used as a separate calculator for equal stiffener spacing
1594 calculation along some length L and approximate desired spacing.
1595
1596 :param length: Length L which should be divided into n equal parts, each
1597 with length x.
1598 : param spacing: Value to which length x should be closes to.
1599 : return: Closest divisor of length L, which results in a length x
1600 closest to given spacing value. If a divisor does not exist,
1601 this method returns None.
1602
1603 if np.mod(length, spacing) == \theta:
1604 return length / spacing
1605
 else:1606
1607 i = 1
1608 res = []
1609 while i <= length:
1610 if np.mod(length, i) == \theta:
1611 res.append(i)
1612 i += 1
1613
1614 min_diff = spacing
1615 min_div_id = 1
1616
1617 if not res:
1618 return None
1619 else:
1620 for i in range(0, len(res)):
```
**if** min\_diff > abs((length / res[i]) - spacing): 1622 min\_diff = abs((length / res[i]) - spacing) min\_div\_id = i  $n = \text{res}[\text{min\_div\_id}]$ **return** n 1627 (astaticmethod 1628 def find\_largest\_divisor(length, max\_val): :param length: Length L which should be divided into n equal parts, 1631 each with length x. 1632 :param max\_val: Maximum value which length x can not exceed. 1633 : return: Largest divisor of length L, which results in a length x smaller or equal to the given maximum value. If a divisor does not exist, such as when length L is decimal, this method returns None. 1637 i = 1 divisors =  $\begin{bmatrix} \end{bmatrix}$  while  $i \leq$  length: if np.mod(length, i) ==  $\theta$ : 1641 divisors.append(i) i += 1 **curr\_x\_max = 0** # Current maximum value of x 1645 n = None **if not** divisors: return None **1649 else:**  $# If a divisor exists$ **for i in divisors:** 1651 **curr\_x = length / i**  $#$  Current dimension x value **if** curr\_x\_max < curr\_x <= max\_val: curr $x_{\text{max}} = \text{curr}_x$  n = i **return** n **@staticmethod**  def element\_aspect\_ratio(dim\_x, dim\_y): 1660 :param dim\_x: Dimension of the quad element along x axis. 1661 : param dim\_y: Dimension of the quad element along y axis. 1662 : return: Aspect ratio of the quad element. """ 1664 **if** dim\_x > dim\_y !=  $\theta$ : ar = dim\_x / dim\_y 1666 elif dim\_x < dim\_y and dim\_x !=  $\theta$ : ar = dim\_y / dim\_x 1668 else: 1669 ar = 1 1670 return ar 1672 (astaticmethod 1673 def refine\_plate\_element(length, dim\_limit): 1674 """ 1675 : param length: Dimension which is to be equally divided. :param dim\_limit: Maximum dimension allowed for the element along the given length, defined by aspect ratio or other limits. 1678 : return: Element dimension value that is less than the maximum allowed and equally divides given length. 

 $1681$  if dim\_limit ==  $\theta$ : 1682 **return** length 1683 else: 1684 **n\_elements = np.ceil(length / dim\_limit)**  $1685$  dim = length  $/$  n\_elements 1686 **return** dim 1687 1688 def element\_size\_perp\_to\_stiffeners(self, plate: Plate):<br>1688 = """ 1689 1690 : param plate: Selected plating zone. 1691 : return: Quad element dimension perpendicular to stiffener direction 1692 based only on number of elements between stiffeners, in [mm]. 1693 1694 stiff\_spacing = plate.get\_stiffener\_spacing() \* 1000 perp\_dim = stiff\_spacing / self.\_min\_num\_ebs1695 1696 **return** perp\_dim 1697 1698 def element\_size\_para\_to\_stiffeners(self, plate: Plate, plate\_dim): 1699 """ 1700 : param plate: Selected plating zone. 1701 : param plate\_dim: Plating zone dimension parallel to stiffener 1702 direction, takes into account Axis of Symmetry. 1703 : return: Quad element dimension parlallel to stiffener direction, based 1704 on quad element dimension perpendicular to stiffener direction and 1705 desired aspect ratio. 1706 1707 v = self.element size perp to stiffeners(plate) 1708 des\_x\_val =  $y \star$  self.\_des\_plate\_aspect\_ratio # Desired element dim 1709 x = self.refine\_plate\_element(plate\_dim, des\_x\_val) 1710 return x 1711 def get\_web\_el\_height(self, segment: Segment):1712 1713 1714 : param segment: Segment of a primary supporting member. 1715 : return: Quad element dimension along the height of a primary 1716 supporting member. 1717 1718 hw = segment.beam\_prop.hw  $1719$  dim = hw / self.  $min\_num\_eweb$ 1720 **return** dim 1721 def get\_flange\_el\_width(self, segment: Segment):1722 1723 1724 : param segment: Segment of a primary supporting member. 1725 : return: Flange quad element dimension across the width of the flange 1726 of the selected seqment (perpendicular to the seqment direction) 1727 **based on the number of elements across the flange.** For longitudinal 1728 segments this method returns dimension dim\_yf and for transverse 1729 segments returns dimension dim\_xf. 1730 corr\_add = self.\_grillage.corrosion\_addition()[1]1731 bf\_net = TBeamProperty.bf\_net(segment.beam\_prop, corr\_add)1732 1733 1734 **if** segment.beam\_prop.beam\_type is BeamType.T: 1735 **return** bf\_net / (self.\_num\_eaf  $*$  2) 1736 1737 elif segment.beam\_prop.beam\_type is BeamType.L: 1738 **return** bf\_net / self.\_num\_eaf 1739 1740 elif segment.beam\_prop.beam\_type is BeamType.FB:

```
1741 return \theta1742
 def get_end1_max_flange_width(self, segment: Segment):1743
 beam_type = segment.beam_prop.beam_type1744
1745 corr_add = self._qrillage.corrosion_addition()[1]
1746 eaf = self._num_eaf
1747 if beam_type is BeamType.T:
1748 self_bf_net = segment.beam_prop.bf_net(corr_add) / (eaf + 1)
1749 elif beam_type is BeamType.L:
1750 Self_bf_net = segment.beam_prop.bf_net(corr_add) / eaf
1751 else:
1752 self_bf_net = 01753
1754 seq_end1 = self._qrillage.get_parallel_seqments(seqment)[0]
1755
1756 if seg_end1:
1757 end1_type = seg_end1.beam_prop.beam_type
1758 if end1_type is BeamType.T:
1759    end1_bf_net = seg_end1.beam_prop.bf_net(corr_add) / (eaf + 1)
1760 elif end1_type is BeamType.L:
1761    end1_bf_net = seq_end1.beam_prop.bf_net(corr_add) / eaf
 else:1762
1763 end1 bf net = 0
1764 else:
1765 end1_bf_net = 0
1766
1767 bf_net = np.amax([self_bf_net, end1_bf_net])
1768 return bf_net
1769
 def get_end2_max_flange_width(self, segment: Segment):1770
1771 beam_type = segment.beam_prop.beam_type
1772 corr\_add = self._grillage.corrosion\_addition() [1]1773 eaf = self._num_eaf
1774 if beam type is BeamType.T:
1775 Self_bf_net = seqment.beam_prop.bf_net(corr_add) / (eaf + 1)
1776 elif beam_type is BeamType.L:
1777 self_bf_net = segment.beam_prop.bf_net(corr_add) / eaf
1778 else:
1779 self_bf_net = \theta1780
 seg_end2 = self._grillage.get_parallel_segments(segment)[1]1781
1782
1783 if seg_end2:
1784 end2_type = seq_end2.beam_prop.beam_type
1785 if end2_type is BeamType.T:
1786 end2_bf_net = seq_end2.beam_prop.bf_net(corr_add) / (eaf + 1)
1787 elif end2 type is BeamType.L:
 end2_bf_net = seg_end2.beam_prop.bf_net(corr_add) / eaf1788
1789 else:
1790 end2_bf_net = 0
1791 else:
1792 end2_bf_net = 0
1793
1794 bf_net = np.amax([self_bf_net, end2_bf_net])
1795 return bf_net
1796
 def get_flange_el_length(self, segment: Segment):1797
1798
1799 : param seqment: Seqment of a primary supporting member.
1800 : return: Maximum flange quad element length based on flange element
```

```
1801 width and maximum flange aspect ratio (parallel to the segment
1802 direction). For longitudinal segments this method returns dimension
1803 dim_xf, and for transverse segments returns dimension dim_yf.
1804
1805 if self.get_flange_el_width(segment) != 0:1806 return self._flange_aspect_ratio * self.get_flange_el_width(segment)
1807 else:
1808 return 0
1809
1810 def get_min_fl_el_len(self, segment1: Segment, segment2: Segment):
1811 1811
1812 : param seqment1: First selected seqment.
1813 :param segment2: Second selected segment.
1814 : return: Minimum value of two segment flange element lengths.
1815 If both segments do not have a flange, method returns 0.
1816
1817 dim_f1 = self.get_flange_el_length(segment1)
1818 dim_f2 = self.get_flange_el_length(segment2)
1819
1820 if dim_f1 != \theta and dim_f2 != \theta:
1821 min_dim = np.minimum(dim_f1, dim_f2)
1822 elif dim_f1 != \theta and dim_f2 == \theta:
1823 min_dim = dim_f1
1824 elif dim_f1 == \theta and dim_f2 != \theta:
1825 min\_dim = dim\_f21826 else:
1827 min dim = 01828
1829 return min_dim
1830
1831 def get_min_fl_el_len_between_psm(self, member1: PrimarySuppMem,
1832<br>
member2: PrimarySuppMem):<br>
1933
1833
1834 : param member1: First selected Primary supporting member.
1835 :param member2: Second selected Primary supporting member.
1836 : return: Method identifies all segments between two adjacent primary
1837 supporting members and returns the minimum flange element length of
1838 all identified seqments. If all flange element length values are 0,
1839 the el_length_list will be empty and this method will return 0.
1840
1841 segments_list = self._grillage.segments_between_psm(member1, member2)
 el_length_list = [self.get_flange_el_length(segment)1842
1843 for segment in segments_list
1844 if self.get_flange_el_length(segment) != 0]
1845
1846 if not el length list:
1847 return 0
1848 else:
1849 return np.amin(el_length_list)
1850
 def element_size_plating_zone_perp(self, plate: Plate):1851
1852
1853 :param plate: Selected plating zone.
1854 :return: Quad element dimension perpendicular to stiffener direction
1855 based on two criteria:
1856 1.) Number of elements between stiffeners
1857 2.) Maximum element dimension
1858
1859 v = self.element_size_perp_to_stiffeners(plate)
1860
```

```
1861 if plate.stiff_dir is BeamDirection.LONGITUDINAL:
1862 max_dim = self.get_min_fl_el_len(plate.trans_seg1, plate.trans_seg2)
1863 else:
 max_dim = self.get_min_fl_el_len(plate.long_seg1, plate.long_seg2)1864
1865
1866 if y > max\_dim != 0:
1867 stiff_spacing = plate.get_stiffener_spacing() * 1000
1868 <br>y = self.refine_plate_element(stiff_spacing, max_dim)
1869 return y
1870
1871 def element_size_plating_zone_para(self, plate: Plate, plate_dim):
1872 "
1873 :param plate: Selected plating zone.
1874 :param plate_dim: Plating zone dimension parallel to stiffener direction.
1875 : return: Quad element dimension parallel to stiffener direction based
1876 on two criteria:
1877 1.) Element dimensiom: method element_size_para_to_stiffeners
1878 2.) Maximum element dimension: method get_min_flange_el_length
1879 """
1880 x = self.element_size_para_to_stiffeners(plate, plate_dim)
1881 if plate.stiff_dir is BeamDirection.LONGITUDINAL:
 max_dim = self.get_min_fl_el_len(plate.long_seg1, plate.long_seg2)1882
1883 else:
1884 max_dim = self.get_min_fl_el_len(plate.trans_seg1, plate.trans_seg2)
1885
1886 if x > max dim != 0:1 x = self.refine_plate_element(plate_dim, max_dim)1887
1888 return x
1889
 def element_size_plating_zone(self, plate: Plate, plate_dim):1890
1891 """
1892 Method for local consideration of base mesh dimensions \dim x and \dim y,
1893 for each plating zone individually.
1894
1895 : param plate: Selected plating zone.
1896 :param plate_dim: Plating zone dimension parallel to stiffener
1897 direction. For MeshV1 this value should be calculated using method
1898 get_reduced_plate_dim and for others using method
1899 plate_dim_parallel_to_stiffeners.
1900 :return: Base mesh dimensions x and y that are below the maximum values
1901 based on plate aspect ratio and flange dimensions,
1902 considering each plating zone individually.
1903
 if plate.stiff_dir is BeamDirection.LONGITUDINAL:1904
 dim_x = self.element_size_plating_zone_para(plate, plate_dim)1905
 dim_y = self.element_size_plating_zone_perp(plate)1906
1907 else:
 dim_x = self.element_size_plating_zone_perp(plate)1908
 dim_y = self.element_size_plating_zone_para(plate, plate_dim)1909
1910
 if self.element_aspect_ratio(dim_x, dim_y) > self._plate_aspect_ratio:1911
 dim_xf = self.get_min_fl_el_len(plate.long_seg1, plate.long_seg2)1912
 dim_yf = self.get_min_fl_el_len(plate.trans_seg1, plate.trans_seg2)1913
1914
1915 dim_x_limit = np.minimum(dim_xf, dim_y * self._plate_aspect_ratio)
1916 dim_y_limit = np.minimum(dim_yf, dim_x * self._plate_aspect_ratio)
1917
1918 if plate.stiff_dir is BeamDirection.LONGITUDINAL:
1919 if \dim_y > \dim_x:
1920 stiff_spacing = plate.get_stiffener_spacing() \star 1000
```

```
 dim_y = self.refine_plate_element(stiff_spacing, dim_y_limit)1921
 else:1922
 dim_x = self.refine_plate_element(plate_dim, dim_x_limit)1923
1924
1925 elif plate.stiff_dir is BeamDirection.TRANSVERSE:
1926 if \dim_y > \dim_x:
dim_y = self.refine_plate_element(plate_dim, dim_y_limit)
 else:1928
1929 stiff_spacing = plate.get_stiffener_spacing() * 1000
 dim_x = self.refine_plate_element(stiff_spacing, dim_x_limit)1930
1931
1932 return dim_x, dim_y
1933
 def calc_element_base_size(self):1934
1935 "
1936 : return: Calculates the quad element size based on stiffener spacing
1937 and maximum allowed aspect ratio for all plating zones.
1938 Returns dictionaries of x \left(\frac{dim x}{max}\right) and y \left(\frac{dim y}{max}\right) base dimensions
1939 for all plating zones.
1940
1941 mesh_dim_x = {} # Dimension x for all plating zones
1942 mesh_dim_y = \{\} # Dimension y for all plating zones
1943
 for plate in self._mesh_extent.all_plating_zones.values():1944
1945 parallel_dim = plate.plate_dim_parallel_to_stiffeners() * 1000
 plate_dim = self._mesh_extent.get_plate_dim(plate, parallel_dim)1946
 dim_x, dim_y = self.element_size_plating_zone(plate, plate_dim)1947
1948 mesh_dim_x[plate.id] = dim_x
1949 mesh_dim_y[plate.id] = dim_y
1950
1951 return mesh_dim_x, mesh_dim_y
1952
1953 def assign_base_dim_x(self, mesh_dim_x):<br>1954 \frac{195}{195}1954
1955 Method for global consideration of base mesh dimensions dim_x,
1956 for each column of plating zones on the grillage model.
1957
1958 :param mesh_dim_x: Input dictionary of quad element x dimensions based
1959 on stiffener spacing and maximum allowed aspect ratio.
1960 : return: Assigns dimension x for each column of plating zones between
1961 transverse primary supporting members, identified using plating
1962 zones reference array based on Axis of Symmetry input.
1963 15 11 If there are no transverse stiffeners on the column of plating
1964 zones, a minimum value of all saved dim_x for plating zones
1965 between transverse primary supporting members will be used.
1966
1967 het array = self._mesh_extent.plating_zones_ref_array
 n_rows, n_columns = np.shape(ref_array)1968
1969 final_mesh_dim_x = \{\}1970
1971 for column in range(1, n_columns + 1):
 plating_zone_IDs = ref_array[:, column - 1]1972
 plating_zones = [self._grillage.plating()[plate_id]1973
 for plate_id in plating_zone_IDs]1974
1975
1976 x_l ist = [mesh_dim_x[plate.id] for plate in plating_zones]
1977 dim_x = np.amin(x_list)
 final_mesh_dim_x[column] = dim_x1978
1979
1980 for plate in plating_zones:
```

```
1981 if plate.stiff_dir is BeamDirection.TRANSVERSE:
 tran1 = self._grillage.transverse_members()[column]1982
1983 tran2 = self._grillage.transverse_members()[column + 1]
 max_x = self.get_min_fl_el_len_between_psm(tran1, tran2)1984
1985 dim_x = mesh_dim_x[plate.id]
1986 if dim_x > max_x != 0: # If dimension x exceeds the maximum
1987 stiff_spacing = plate.get_stiffener_spacing() * 1000
 dim_x = self.refine_plate_element(stiff_spacing, max_x)1988
 final_mesh_dim_x[column] = dim_x1989
 else:1990
 final_mesh_dim_x[column] = dim_x1991
1992 break # Stop after finding transverse stiffeners
1993
1994 return final_mesh_dim_x
1995
1996 def assign_base_dim_y(self, mesh_dim_y):
1997
1998 Method for global consideration of base mesh dimensions dim_y,
1999 for each row of plating zones on the grillage model.
2000
2001 :param mesh_dim_y: Input dictionary of quad element y dimensions based
2002 on stiffener spacing and maximum allowed aspect ratio.
2003 : return: Assigns dimension y for each row of plating zones between
2004 longitudinal primary supporting members, identified using plating
2005 zones reference array based on Axis of Symmetry input.
2006 If there are no longitudinal stiffeners on the column of plating
2007 zones, a minimum value of all saved dim_y for plating zones between
2008 longitudinal primary supporting members will be used.
2009
 ref_array = self._mesh_extent.plating_zones_ref_array2010
 n_rows, n_columns = np.shape(ref_array)2011
2012 final_mesh_dim_y = \{\}2013
2014 for row in range(1, n_rows + 1):
2015 plating_zone_IDs = ref_array[row - 1, :]
 plating_zones = [self._grillage.plating()[plate_id]2016
 for plate_id in plating_zone_IDs]2017
2018
y_l ist = [mesh_ddim_y[plate.id] for plate in plating_zones]
2020 dim v = np {\rm .}amin(v list)
2021 final_mesh_dim_y[row] = dim_y
2022
2023 for plate in plating_zones:
 if plate.stiff_dir is BeamDirection.LONGITUDINAL:2024
 long1 = self._grillage.longitudinal_members()[row]2025
 long2 = self._grillage.longitudinal_members()[row + 1]2026
2027 max_y = self.get_min_fl_el_len_between_psm(long1, long2)
2028 dim_y = mesh_dim_y[plate.id]
2029 if dim_y > max_y != 0: # If dimension y exceeds the maximum
2030 stiff_spacing = plate.get_stiffener_spacing() * 1000
 dim_y = self.refine_plate_element(stiff_spacing, max_y)2031
 final_mesh_dim_y[row] = dim_y2032
2033 else: # If dim_y does not exceed the maximum max_y
2034 final_mesh_dim_y[row] = dim_y
2035 break # Stop after finding longitudinal stiffeners
2036
2037 return final_mesh_dim_y
2038
2039 def get_base_dim_x(self, plate: Plate):<br>2040 = """
2040
```

```
2041 :param plate: Selected plating zone.
2042 : return: Base quad element x dimension for any plating zone. Returns the
2043 value based on longitudinal segment ID from the list of all x
2044 dimensions: mesh_dim_x.
2045
2046 if self._mesh_dim_x:
2047 Segment_id = plate.long_seg1.id
 return self._mesh_dim_x[segment_id]2048
2049 else:
 raise BaseMeshDimensionX2050
2051
2052 def get_base_dim_y(self, plate: Plate):
2053
2054 :param plate: Selected plating zone.
2055 : return: Base quad element y dimension for any plating zone. Returns the
2056 value based on transverse segment ID from the list of all y
2057 dimensions: mesh_dim_y.
2058
2059 if self._mesh_dim_y:
 segment_id = plate.trans_seg1.id2060
2061 return self._mesh_dim_y[segment_id]
2062 else:
 raise BaseMeshDimensionY2063
2064
2065 def get_flange_element_num(self, segment: Segment):
2066
2067 : param segment: Selected segment of a primary supporting member.
2068 : return: Number of elements across the flange.
2069 Method returns 0 for FB beam type.
2070
 flange_element_width = self.get_flange_el_width(segment)2071
2072 if flange_element_width == 0:
2073 return 0
 else:2074
2075 return self._num_eaf
2076
2077 def transition_dim_x(self, plate: Plate):
2078
2079 Method for local consideration of transition mesh dimensions dim_tr_x
2080 for each plating zone individually.
2081
2082 If stiffener direction is transverse, there are transition elements
2083 next to transverse segments.
2084
2085 :param plate: Selected plating zone.
2086
2087 n_elem - Number of elements with dimension dim_x that fit inside
2088 the remaining distance
2089
2090 dim_tr_x = 0
2091
2092 if plate.stiff_dir is BeamDirection.TRANSVERSE:
2093 dim_x = self.get_base_dim_x(plate)
 dim_y = self.get_base_dim_y(plate)2094
2095 stiff_offset = plate.get_equal_stiffener_offset() * 1000
2096
2097 if stiff offset < 0:
 raise NegativeRemainingDistance(plate.id)2098
2099
2100 n<sup>elem =</sup> np.floor(stiff_offset / dim_x)
```
 if n\_elem ==  $0$ : dim\_tr\_x = stiff\_offset else:2103 dim\_tr\_x = stiff\_offset - n\_elem  $\star$  dim\_x if dim\_tr\_x !=  $\theta$ : ar = self.element\_aspect\_ratio(dim\_tr\_x, dim\_y) **if ar > self.**\_plate\_aspect\_ratio and stiff\_offset > dim\_x: dim\_tr\_x += dim\_x **return** dim\_tr\_x, dim\_tr\_x 2113 def transition\_dim\_y(self, plate: Plate):<br>2114  $\frac{1}{2}$ 2115 Method for local consideration of transition mesh dimensions dim\_tr\_y 2116 for each plating zone individually. 2118 If stiffener direction is longitudinal, there are transition elements **next to longitudinal segments.**  :param plate: Selected plating zone. 2123 https://elem - Number of elements with dimension dim\_y that fit inside the remaining distance dim\_tr\_y =  $\theta$  **if** plate.stiff\_dir is BeamDirection.LONGITUDINAL: **dim\_x = self.get\_base\_dim\_x(plate)** 2130 dim\_y = self.get\_base\_dim\_y(plate) 2131 stiff\_offset = plate.get\_equal\_stiffener\_offset() \* 1000 2133 **if** stiff\_offset <  $\theta$ : raise NegativeRemainingDistance(plate.id)2134  $n$ elem = np.floor(stiff\_offset / dim\_y) 2137 **if**  $n$ **elem == 0:**  $dim_t r_y = stiff_ofset$ 2139 else: dim\_tr\_y = stiff\_offset - n\_elem  $\star$  dim\_y 2142  $if \dim_t \rightharpoonup y := 0$ : **ar = self.element\_aspect\_ratio(dim\_tr\_y, dim\_x) if ar > self.**\_plate\_aspect\_ratio and stiff\_offset > dim\_y: dim\_tr\_y += dim\_y **return** dim\_tr\_y, dim\_tr\_y 2149 def assign\_transition\_dim\_x(self): 2151 Method for global consideration of transition mesh dimension x, for each **column of plating zones.**  2154 : return: Assigns transition elemenet x dimension for each column of plating zones between transverse primary supporting members, **identified using plating zones reference array based on** 2157 Axis of Symmetry.<br>2159  $\frac{1}{2}$   $\frac{1}{2}$ **hef\_array = self.\_mesh\_extent.plating\_zones\_ref\_array** 2160 n\_rows, n\_columns = np.shape(ref\_array)

```
2161 tr_{el\_dim_X} = np.zeros((2, n_columns))2162
2163 for column in range(1, n_columns + 1):
2164 plating_zone_IDs = ref_array[:, column - 1]
2165 plating_zones = [self._grillage.plating()[plate_id] for
2166 blue plate_id in plating_zone_IDs]
2167 for plate in plating_zones:
2168 tr_dim_x1, tr_dim_x2 = self.transition_dim_x(plate)
2169 tr_{el\_dim_x[0, column - 1] = tr\_dim_x12170 tr_{el\_dim_x[1, column - 1] = tr\_dim_x22171 if plate.stiff_dir is BeamDirection.TRANSVERSE:
2172 break
2173
2174 return tr_el_dim_x
2175
2176 def assign_transition_dim_y(self):
2177
2178 Method for global consideration of transition mesh dimension y, for
2179 each row of plating zones.
2180
2181 : return: Assigns transition elemenet y dimension for each row of plating
2182 zones between longitudinal primary supporting members,
2183 identified using plating zones reference array based on
2184 Axis of Symmetry.
2185
2186 comeshiers ref_array = self._mesh_extent.plating_zones_ref_array
2187 h rows, n columns = np.shape(ref array)
2188 tr\_el\_dim_y = np.zeros((2, n\_rows))2189
2190 for row in range(1, n_rows + 1):
2191 plating_zone_IDs = ref_array[row - 1, :]
2192 plating_zones = [self._grillage.plating()[plate_id] for
 plate_id in plating_zone_IDs]2193
2194 for plate in plating_zones:
2195 tr\_dim\_y1, tr\_dim\_y2 = self.transition_dim_y(plate)
2196 tr_{el\_dim_y[0, row - 1]} = tr_{dim_y1}2197 tr_{el\_dim_y[1, row - 1]} = tr_{dim_y[2]} if plate.stiff_dir is BeamDirection.LONGITUDINAL:2198
2199 break
2200
2201 return tr_el_dim_y
2202
2203 def get_tr_dim_x(self, plate: Plate):
2204 """
2205 :param plate: Selected plating zone.
2206 : return: Transition quad element x dimensions for any plating zone.
2207 Returns the value based on longitudinal seqment ID. First value
2208 (dim_1) represents the element closest to the first transverse
2209 segment (trans_seg_1) and the second (dim_2) represents the element
2210 closest to the second transverse segment (trans_seg_2)
2211 that define the plating zone.<br>2212
2212
2213 seqment_id = plate.long_seq1.id
2214 dim_id = segment_id - 1
2215 dim = self.assign_transition_dim_x()
2216 dim1 = \dim[0][dimid]
2217 dim2 = \dim[1][\dim_id]2218 return dim_1, dim_2
2219
2220 def get_tr_dim_y(self, plate: Plate):
```

```
2221 """
2222 :param plate: Selected plating zone.
2223 : return: Transition quad element x dimensions for any plating zone.
2224 Returns the value based on transverse segment ID. First value
2225 (dim_1) represents the element closest to the first longitudinal
2226 segment (long_seg_1) and the second (dim_2) represents the element
2227 closest to the second longitudinal segment (long_seg_2)
2228 that define the plating zone.<br>2228 \frac{1}{2}2229
2230 seqment_id = plate.trans_seq1.id
2231 dim_id = seqment_id - 1
 dim = self.assign_transition_dim_y()2232
2233 \dim_1 = \dim_0[\Theta][\dim_id]2234 dim_2 2 = dim[1][dim_id]2235 return dim_1, dim_2
2236
2237 def long_split_element(self):
2238 """
2239 : return: True if a quad element between stiffeners is split in half by a
2240 longitudinal Axis of Symmetry on plating zones in long_e_split_zone
2241 for plate in self.mesh_extent.long_e_split_zone.values():2242
2243 stiff_spacing = plate.get_stiffener_spacing() * 1000
 base_dim = self.get_base_dim_y(plate)2244
 n_elem = np.round(stiff_spacing / base_dim)2245
2246 if np.mod(n_elem, 2) != 0:
2247 return True
2248 else:
2249 return False
2250 else:
2251 return False
2252
2253 def tran_split_element(self):
22542255 : return: True if a quad element between stiffeners is split in half by a
2256 transverse Axis of Symmetry on plating zones in tran_e_split_zone.
2257
 for plate in self.mesh_extent.tran_e_split_zone.values():2258
2259 stiff_spacing = plate.get_stiffener_spacing() * 1000
2260 base_dim = self.get_base_dim_x(plate)
 n_elem = np.round(stiff_spacing / base_dim)2261
2262 if np.mod(n_elem, 2) != 0:
2263 return True
 else:2264
2265 return False
2266 else:
2267 return False
2268
2269 def get_base_element_number(self, plate: Plate):
2270
2271 :param plate: Selected plating zone.
2272 : return: Number of base size elements along x and y dimension of
2273 the plating zone.
2274
2275 Index reference:
2276 x - number of elements or dimension in the longitudinal direction
2277 y - number of elements or dimension in the transverse direction<br>2279
2278
 L = self._mesh_extent.get_long_plate_dim(plate)2279
 B = self._mesh_extent.get_tran_plate_dim(plate)2280
```

```
2281
2282 dim_x = self.get_base_dim_x(plate)
2283 dim_y = self.get_base_dim_y(plate)
2284
 tr_el_dim_x1, tr_el_dim_x2 = self.get_tr_dim_x(plate)2285
 tr_el_dim_y1, tr_el_dim_y2 = self.get_tr_dim_y(plate)2286
2287
2288 if plate.id in self._mesh_extent.long_half_plate_zones:
2289 tr_{el\_dim_y2} = 02290
 elif plate.id in self._mesh_extent.tran_half_plate_zones:2291
2292 tr_el_dim_x2 = \theta2293
 elif plate.id in self._mesh_extent.quarter_plate_zone:2294
2295 tr_{el\_dim_x}2 = 02296 tr_el_dim_y2 = \theta2297
2298 dim_x_range = L - trel_dim_x1 - tr_el_dim_x2
2299 dim_y_range = B - tr_el_dim_y1 - tr_el_dim_y2
2300
2301 n_elem_x = dim_x_range / dim_x
2302 n_elem_y = dim_y_range / dim_y
2303
2304 if plate in self.mesh_extent.tran_e_split_zone.values() \
2305 and self.tran_split_element():
2306 n_dim_x = np.round(n_elem_x - 0.5)
2307 else:
2308 n_dim_x = np.round(n_elem_x) # Number of elements with dim_x
2309
2310 if plate in self.mesh_extent.long_e_split_zone.values() \
2311 and self.long_split_element():
2312 n_dim_y = np.round(n_elem_y - 0.5)
2313 else:
2314 n_dim_y = np.round(n_elem_y) # Number of elements with dim_y
2315
2316 return n_dim_x, n_dim_y
2317
2318 def get_long_split_element_num(self, plate: Plate):
2319
2320 :param plate: Selected plating zone.
2321 : return: Number of base size elements being split in half by
2322 longitudinal Axis of Symmetry.
2323
 if plate in self._mesh_extent.long_e_split_zone.values() \2324
2325 and self.long_split_element():
2326 return 1
2327 else:
2328 return 0
2329
2330 def get_tran_split_element_num(self, plate: Plate):
2331
2332 :param plate: Selected plating zone.
2333 : return: Number of base size elements being split in half by
2334 transverse Axis of Symmetry.
2335
 if plate in self._mesh_extent.tran_e_split_zone.values() \2336
2337 and self.tran_split_element():
2338 return 1
2339 else:
2340 return 0
```

```
2341
2342 def get_long_tr_element_num(self, plate: Plate, segment: Segment):
2343
2344 :param plate: Selected plating zone.
2345 :param segment: Selected segment of a primary supporting member.
2346 : return: Number of transition elements between longitudinal segment
2347 and base elements.
2348
2349 tr_element_dim_1, tr_element_dim_2 = self.get_tr_dim_y(plate)
2350 if segment is plate.long_seq1 and tr_element_dim_1 != 0:
2351 return 1
 elif segment is plate.long_seg2 and tr_element_dim_2 != 0:2352
2353 return 1
 else:2354
2355 return 0
2356
2357 def get_tran_tr_element_num(self, plate: Plate, segment: Segment):
2358
2359 :param plate: Selected plating zone.
2360 : param segment: Selected segment of a primary supporting member.
2361 : return: Number of transition elements between transverse segment
2362 and base elements.<br>2362 and base elements.
2363
 tr_element_dim_1, tr_element_dim_2 = self.get_tr_dim_x(plate)2364
2365 if segment is plate.trans_seg1 and tr_element_dim_1 != 0:
2366 return 1
2367 elif seqment is plate.trans_seq2 and tr-element_dim_2 != 0:
2368 return 1
2369 else:
2370 return 0
2371
2372 def plate_edge_node_spacing_x(self, plate: Plate):
2373
2374 :param plate: Selected plating zone.
2375 : return: Distance between plate nodes along longitudinal edges
2376 (along x axis), in order, for the selected plating zone.
2377 """
2378 base_dim_x = self.get_base_dim_x(plate)
2379 tr_element_dim_x1, tr_element_dim_x2 = self.qet_tr_dim_x(plate)
2380
2381 tr_el_num_seg_1 = self.get_tran_tr_element_num(plate, plate.trans_seg1)
2382 tr_el_num_seg_2 = self.get_tran_tr_element_num(plate, plate.trans_seg2)
2383 base_mesh_element_num = self.get_base_element_number(plate)[0]
 split_element_number = self.get_tran_split_element_num(plate)2384
2385
 if plate.id in self._mesh_extent.tran_half_plate_zones or \2386
 plate.id in self._mesh_extent.quarter_plate_zone:2387
2388 tr_{el}-el_num_seq_2 = \theta2389
2390 \times_{}\} x_spacing = {}
 self.save_node_spacing(x_spacing, tr_el_num_seg_1, tr_element_dim_x1)2391
2392 self.save_node_spacing(x_spacing, base_mesh_element_num, base_dim_x)
2393 self.save_node_spacing(x_spacing, split_element_number, base_dim_x / 2)
2394 self.save_node_spacing(x_spacing, tr_el_num_seg_2, tr_element_dim_x2)
2395
2396 return x_spacing
2397
2398 def plate_edge_node_spacing_y(self, plate: Plate):
2399
2400 :param plate: Selected plating zone.
```
2401 : return: Distance between plate nodes along transverse edges 2402 (along y axis), in order, for the selected plating zone. 2403 base\_dim\_y = self.get\_base\_dim\_y(plate)2404 2405 tr\_element\_dim\_y1, tr\_element\_dim\_y2 = self.get\_tr\_dim\_y(plate) 2406 tr\_el\_num\_seg\_1 = self.get\_long\_tr\_element\_num(plate, plate.long\_seg1)2407 2408 tr\_el\_num\_seg\_2 = self.get\_long\_tr\_element\_num(plate, plate.long\_seg2) 2409 base\_mesh\_element\_num = self.get\_base\_element\_number(plate)[1] split\_element\_number = self.get\_long\_split\_element\_num(plate)2410 2411 2412 **if plate.id in self.**\_mesh\_extent.long\_half\_plate\_zones or \ plate.id in self.\_mesh\_extent.quarter\_plate\_zone:2413  $2414$  tr\_el\_num\_seq\_ $2 = 0$ 2415  $2416$   $y$  spacing = {} self.save\_node\_spacing(y\_spacing, tr\_el\_num\_seg\_1, tr\_element\_dim\_y1)2417 2418 self.save\_node\_spacing(y\_spacing, base\_mesh\_element\_num, base\_dim\_y) 2419 self.save\_node\_spacing(y\_spacing, split\_element\_number, base\_dim\_y  $/ 2$ ) 2420 self.save\_node\_spacing(y\_spacing, tr\_el\_num\_seg\_2, tr\_element\_dim\_y2) 2421 2422 **return** y\_spacing 2423 2424 def opposite\_flange\_width(self, segment: Segment):  $2425$ 2426 : param segment: Selected segment of a primary supporting member. 2427 : return: Maximum net flange width of both perpendicular segments 2428 connected at the intersection of primary supporting members. 2429 Returns value bf\_net at both ends of the selected segment. 2430 Includes checks for beam type and flange direction at both ends.<br>2431  $2431$  $2432$  corr\_add = self.\_grillage.corrosion\_addition()[1] end1, end2 = self.\_grillage.get\_perpendicular\_segments(segment)2433  $2434$  segment at end1 = end1 $[0]$  $2435$  segment\_at\_end2 = end2 $[0]$ 2436 2437 bf\_end1 = [segment.beam\_prop.bf\_net(corr\_add) for segment in end1] 2438 bf\_end2 = [segment.beam\_prop.bf\_net(corr\_add) for segment in end2]  $2439$  bf\_max $1 = np {\cdot}$ amax $(bf_{end}1)$  $2440$  bf\_max2 = np.amax(bf\_end2) 2441 2442 t\_beam\_at\_end1 = [segment.beam\_prop.beam\_type for segment in end1 if segment.beam\_prop.beam\_type is BeamType.T]2443 2444 2445 t\_beam\_at\_end2 = [segment.beam\_prop.beam\_type for segment in end2 if segment.beam\_prop.beam\_type is BeamType.T]2446 2447  $2448$  if any $(t$ beam\_at\_end1): 2449 bf\_max1 = bf\_max1 / 2  $2450$  if any $(t$ \_beam\_at\_end2): 2451 bf\_max2 = bf\_max2 / 2 2452 2453 **L**beam\_at\_end1 = [seqment.beam\_prop.beam\_type for seqment in end1 2454 **if segment.beam\_prop.beam\_type is BeamType.L]**  $2455$  l\_beam\_at\_end2 = [segment.beam\_prop.beam\_type for segment in end2 if segment.beam\_prop.beam\_type is BeamType.L]2456 2457 2458 flange\_dir1 = segment\_at\_end1.primary\_supp\_mem.flange\_direction flange\_dir2 = segment\_at\_end2.primary\_supp\_mem.flange\_direction2459 central\_segment = self.\_grillage.central\_segment(segment)2460

```
2461
2462 # End 1
2463 if flange_dir1 is FlangeDirection.INWARD
2464 and any(l_beam_at_end1) and not t_beam_at_end1 \setminus and segment_at_end1.primary_supp_mem.rel_dist > 0.5\2465
 and not central_segment:2466
2467 bf_max1 = 0
2468
2469 if flange_dir1 is FlangeDirection.OUTWARD
2470 and any(l_beam_at_end1) and not t_beam_at_end1 \
and segment_at_end1.primary_supp_mem.rel_dist < 0.5 \setminus and not central_segment:2472
2473 bf max1 = \theta2474
2475 # End 2
2476 if flange_dir2 is FlangeDirection.INWARD
 and any(l_beam_at_end2) and not t_beam_at_end2 \2477
 and segment_at_end2.primary_supp_mem.rel_dist < 0.5 \2478
2479 and not central_segment:
2480 bf max2 = 0
2481
2482 if flange_dir2 is FlangeDirection.OUTWARD
 and any(l_beam_at_end2) and not t_beam_at_end2 \2483
 and segment_at_end2.primary_supp_mem.rel_dist > 0.5 \2484
 and not central_segment:2485
2486 bf_max2 = 0
2487
2488 return bf_max1, bf_max2
2489
2490 def opposite_flange_element_num(self, segment: Segment):
2491 """
2492 :param segment: Selected segment of a primary supporting member.
2493 : return: Number of elements across the flange of a perpendicular
2494 segment that influences the FE mesh of the selected segment.
2495 Method returns values for both ends of the selected segment.
2496 Returns 0 for FB beam type.
2497
 bf_max1, bf_max2 = self.opposite_flange_width(segment)2498
2499 if bf_max1 == \theta and bf_max2 == \theta:
2500 return 0, 0
2501 elif bf_max1 == 0 and bf_max2 != 0:
2502 return 0, self._num_eaf
2503 elif bf_max1 != \theta and bf_max2 == \theta:
2504 return self._num_eaf, 0
2505 else:
2506 return self._num_eaf, self._num_eaf
2507
2508 def transition_dim(self, base, plate_tr, fl_width):
2509 if plate_tr == 0:
 if base > fl_width:2510
 flange_tr_dim = base - fl_width2511
2512 else:
2513 flange_tr_dim = 2 * base - fL_width2514 else:
 if plate_tr > fl_width:2515
 flange_tr_dim = plate_tr - fl_width2516
2517 else:
2518 flange_tr_dim = plate_tr + base - fl_width
2519
2520 if flange_tr_dim != 0:
```

```
 ar = self.element_aspect_ratio(flange_tr_dim, fl_width)2521
 if ar > self._flange_aspect_ratio and flange_tr_dim < fl_width:2522
2523 flange_tr_dim += base
2524
2525 return flange_tr_dim
2526
2527 def flange_transition_dim(self, segment: Segment):
2528 """
2529 :param segment: Selected segment.
2530 : return: Transition element dimensions for any segment on both ends.
2531 """
2532 direction = segment.primary_supp_mem.direction
 el_width_1, el_width_2 = self.opposite_flange_width(segment)2533
 plate_list = self._grillage.segment_common_plates(segment)2534
2535 plate = plate_list[0]2536
2537 if direction is BeamDirection.LONGITUDINAL:
 base_dim = self.get_base_dim_x(plate)2538
 plate_tr_1, plate_tr_2 = self.get_tr_dim_x(plate)2539
2540 else:
 base_dim = self.get_base_dim_y(plate)2541
 plate_tr_1, plate_tr_2 = self.get_tr_dim_y(plate)2542
2543
 fl_tr_1 = self.transition_dim(base_dim, plate_tr_1, el_width_1)2544
 fl_tr_2 = self.transition_dim(base_dim, plate_tr_2, el_width_2)2545
2546
2547 return fl_tr_1, fl_tr_2
2548
2549 def flange_base_element_num(self, segment: Segment):
2550 """
2551 :param segment: Selected segment of a primary supporting member.
2552 : return: Number of base size elements the axial direction of the
2553 selected segment.
2554
2555 Index reference:
2556 x - number of elements or dimension in the longitudinal direction
2557 y - number of elements or dimension in the transverse direction
2558
 plate_list = self._grillage.segment_common_plates(segment)2559
2560 plate = plate_list[0]2561 direction = segment.primary_supp_mem.direction
2562 segment_len = segment.segment_len() \star 1000
 fl_tr_1, fl_tr_2 = self.flange_transition_dim(segment)2563
 fl_el_width_1, fl_el_width_2 = self.opposite_flange_width(segment)2564
2565
 if direction is BeamDirection.LONGITUDINAL:2566
2567 base dim = self.get base dim x(plate) split_num = self.get_tran_split_element_num(plate)2568
2569 else:
 base_dim = self.get_base_dim_y(plate)2570
 split_num = self.get_long_split_element_num(plate)2571
2572
 if segment in self.mesh_extent.half_segments.values():2573
2574 segment_len = segment_len / 2
2575 fl_tr_2 = 0
2576 fl_el_width_2 = \theta2577
 base_range = segment_len - fl_el_width_1 - fl_tr_1 - fl_tr_22578
2579 base_range - = fl_el_width_2 + split_num * base_dim * 0.5
 base_dim_num = np.round(base_range / base_dim)2580
```

```
2581 return base_dim_num
2582
2583 def get_flange_transition_num(self, segment: Segment):
2584
2585 :param segment: Selected segment.
2586 : return: Number of transition elements on the segment flange.
2587 Returns value for both ends of the selected segment.
2588
 tr_el_dim_1, tr_el_dim_2 = self.flange_transition_dim(segment)2589
2590
2591 if tr_{el\_dim\_1} == 0:
2592 tr_num_edge1 = \theta2593 else:
2594 tr_{num\_edge1} = 12595
2596 if tr_el_dim_2 == 0:
2597 tr_num_edge2 = \theta2598 else:
2599 tr_num_edge2 = 1
2600
2601 return tr_num_edge1, tr_num_edge2
2602
2603 def flange_edge_node_spacing(self, segment: Segment):
2604 pass
2605
2606 def calc_plate_start_node_ids(self):
2607
2608 : return: Calculates starting node ID for all meshed plating zone and
2609 saves first node ID into start_nodes.
26102611 node_id_counter = 12612 for plate in self._mesh_extent.all_plating_zones.values():
2613 edge_nodes_x = self.plate_edge_node_spacing_x(plate)
2614 edge_nodes_y = self.plate_edge_node_spacing_y(plate)
2615 column_limit = len(edge_nodes_x) + 1
2616 row_limit = len(edge_nodes_y) + 1
2617 total = row_limit * column_limit
 self.start_nodes[plate.id] = node_id_counter2618
2619 node_id_counter += total
2620
2621 def calculate_mesh_dimensions(self):
2622 """
2623 : return: Calculates all element dimensions and saves them to
2624 dictionaries mesh_dim_x, mesh_dim_y. These values need to be
2625 calculated only once and will be used for all node and element
2626 generation. Contains check of chosen Axis of Symmetry override.
2627
2628 discovered = self._mesh_extent.aos_input
2629 override = self._mesh_extent.axis_of_symm_override
2630 mc = self._mesh_extent.model_check
 mc.symmetry_override_check(discovered, override)2631
2632
2633 if override:
 print("Selected Axis of Symmetry override:", override.name)2634
2635 print("Automatic symmetry discovery would have selected:",
 discovered.name)2636
2637 else:
2638 butiers print("Automatically discovered grillage model symmetry:",
 discovered.name)2639
2640
```
 self.\_mesh\_extent.grillage\_mesh\_extent()2641 base\_dim\_x, base\_dim\_y = self.calc\_element\_base\_size()2642 self.mesh\_dim\_x = self.assign\_base\_dim\_x(base\_dim\_x)2643 self.mesh\_dim\_y = self.assign\_base\_dim\_y(base\_dim\_y)2644 2645 self.calc\_plate\_start\_node\_ids() 2646 2647 2648 class ElementSizeV1(MeshSize): 2649 def \_\_init\_\_(self, mesh\_extent: MeshExtent, min\_num\_ebs: int,2650 2651 min\_num\_eweb: int, 2652 num\_eaf: int, flange\_aspect\_ratio: float,2653 plate\_aspect\_ratio: float,2654 2655 des\_plate\_aspect\_ratio: float): 2656 2657 Class for calculating finite element dimensions 2658 specific to meshing variant V1. 2659 2660 Mesh variant V1 reflects primary supporting member flange elements 2661 onto plating and has the following limitations: 2662 2663 1.) Flange width of a primary supporting member has to be constant. 2664 2.) All primary supporting members need to have the same web height. 2665 3.) Flange element overlap has to be in the same plane. 2666 4.) Grillage plating can not be defined with any camber. 2667 super().\_\_init\_\_(mesh\_extent, min\_num\_ebs, min\_num\_eweb, num\_eaf,2668 flange\_aspect\_ratio, plate\_aspect\_ratio, des\_plate\_aspect\_ratio)2669 2670 2671 def get\_reduced\_plate\_dim(self, plate: Plate): 2672 """ 2673 :param plate: Selected plating zone. 2674 : return: Reduced plate dimensions based on plate stiffener orientation 2675 and flange width for mesh variant V1. 2676  $2677$  n\_eaf = self.\_num\_eaf 2678 **if plate.stiff\_dir is BeamDirection.LONGITUDINAL:**  $2679$  L = plate.plate\_longitudinal\_dim()  $\star$  1000  $2680$  dim\_xf1 = self.qet\_flange\_el\_width(plate.trans\_seq1)  $\star$  n\_eaf 2681 dim\_xf2 = self.get\_flange\_el\_width(plate.trans\_seg2) \* n\_eaf  $2682$   $L_{red} = L - dim_{x}f1 - dim_{x}f2$ 2683 **return** L\_red 2684 2685 elif plate.stiff\_dir is BeamDirection.TRANSVERSE:  $2686$  B = plate.plate\_transverse\_dim()  $\star$  1000  $2687$  dim\_yf1 = self.get\_flange\_el\_width(plate.long\_seq1)  $\star$  n\_eaf  $2688$  dim\_yf2 = self.get\_flange\_el\_width(plate.long\_seg2)  $*$  n\_eaf  $2689$   $B_{red} = B - dim_yf1 - dim_yf2$ 2690 **return** B\_red 2691 2692 def calc\_element\_base\_size(self): 2693 """ 2694 Difference in this method specific to mesh variant V1 is in plate 2695 dimension plate\_dim used for calculating base mesh dimensions. 2696 If flange elements are reflected onto plating mesh, 2697 **a** reduced plate dimension should be used. 2698 2699 : return: Calculates the quad element size based on stiffener spacing 2700 **and maximum allowed aspect ratio for all plating zones. Returns** 

 dictionaries of x and y base dimensions for all plating zones. 2703 mesh\_dim\_x =  $\{\}$  # Dimension x for all plating zones 2704 mesh\_dim\_y =  $\{\}$  # Dimension y for all plating zones 2706 for plate in self.\_mesh\_extent.all\_plating\_zones.values(): reduced\_dim = self.get\_reduced\_plate\_dim(plate)2707 plate\_dim = self.\_mesh\_extent.get\_plate\_dim(plate, reduced\_dim)2708 2709 dim\_x, dim\_y = self.element\_size\_plating\_zone(plate, plate\_dim) mesh\_dim\_x[plate.id] = dim\_x mesh\_dim\_y[plate.id] = dim\_y 2713 return mesh\_dim\_x, mesh\_dim\_y 2715 def transition\_dim\_x(self, plate: Plate): 2717 Method for local consideration of transition mesh dimensions dim\_tr\_x 2718 for each plating zone individually. Specific to meshing variant V1 2720 If stiffener direction is transverse, there are transition elements 2721 next to transverse seqments. :param plate: Selected plating zone. 2725 n\_elem - Number of elements with dimension dim\_x that fit inside the remaining distance dim\_tr\_x1 = 0 dim\_tr\_x2 =  $\theta$  **if** plate.stiff\_dir is BeamDirection.TRANSVERSE: dim\_x = self.get\_base\_dim\_x(plate)2732 2733 dim\_y = self.qet\_base\_dim\_y(plate) 2734 stiff\_offset = plate.get\_equal\_stiffener\_offset() \* 1000 n\_eaf = self.\_num\_eaf flange\_width1 = self.get\_flange\_el\_width(plate.trans\_seg1)  $\star$  n\_eaf flange\_width2 = self.get\_flange\_el\_width(plate.trans\_seg2)  $\star$  n\_eaf **The Manual Contract Contract Property** remaining\_dist1 = stiff\_offset - flange\_width1 remaining\_dist2 = stiff\_offset - flange\_width22740 2742 **if** remaining\_dist1 <  $\theta$  or remaining\_dist2 <  $\theta$ : **raise** NegativeRemainingDistance(plate.id) n\_elem1 = np.floor(remaining\_dist1 / dim\_x)2745 n\_elem2 = np.floor(remaining\_dist2 / dim\_x) if n\_elem1 ==  $0$ : dim\_tr\_x1 = stiff\_offset - flange\_width1 else:2750 dim\_tr\_x1 = stiff\_offset - n\_elem1  $\star$  dim\_x - flange\_width1 if n elem2 == 0: 2754 dim\_tr\_x2 = stiff\_offset - flange\_width2 else:2756 dim\_tr\_x2 = stiff\_offset - n\_elem2 \* dim\_x - flange\_width2 2759 **if** dim tr  $x1$  !=  $0$ : **ar = self.element\_aspect\_ratio(dim\_tr\_x1, dim\_y)** 

**if ar > self.**\_plate\_aspect\_ratio and remaining\_dist1 > dim\_x: dim\_tr\_x1 += dim\_x2762 **if** dim\_tr\_x2 !=  $\theta$ : **ar = self.element\_aspect\_ratio(dim\_tr\_x2, dim\_y)**  if ar > self.\_plate\_aspect\_ratio and remaining\_dist2 > dim\_x: **dim\_tr\_x2** += dim\_x 2769 return dim\_tr\_x1, dim\_tr\_x2 2771 def transition\_dim\_y(self, plate: Plate): """ 2773 Method for local consideration of transition mesh dimensions dim\_tr\_y for each plating zone individually. Specific to meshing variant V1. 2776 If stiffener direction is longitudinal, there are transition elements 2777 next to longitudinal segments. :param plate: Selected plating zone. **n\_elem** - Number of elements with dimension dim\_y that fit inside 2782 the remaining distance dim\_tr\_y1 = 0 dim\_tr\_y2 = 0 **if plate.stiff dir is BeamDirection.LONGITUDINAL:** 2788 dim\_x = self.get\_base\_dim\_x(plate) 2789 dim\_y = self.get\_base\_dim\_y(plate) 2790 stiff\_offset = plate.get\_equal\_stiffener\_offset() \* 1000 2791 compared nearly nearly self.\_num\_eaf 2793 **flange\_width1** = self.get\_flange\_el\_width(plate.long\_seq1)  $\star$  n\_eaf 2794 **flange\_width2** = self.get\_flange\_el\_width(plate.long\_seq2)  $\star$  n\_eaf remaining\_dist1 = stiff\_offset - flange\_width1 **The Continuity Contract Contract** - flange\_width2 2798 **if** remaining\_dist1 <  $\theta$  or remaining\_dist2 <  $\theta$ : raise NegativeRemainingDistance(plate.id)2799 2801  $n$   $n$   $n$   $n$   $n$   $n$   $n$   $n$   $n$   $n$   $n$   $n$   $n$   $n$   $n$   $n$   $n$   $n$   $n$   $n$   $n$   $n$   $n$   $n$   $n$   $n$   $n$   $n$   $n$   $n$   $n$   $n$   $n$   $n$   $n$   $n$  n\_elem2 = np.floor(remaining\_dist2 / dim\_y) if n\_elem1 ==  $0$ : 2805 dim\_tr\_y1 = stiff\_offset - flange\_width1 else:2806 dim\_tr\_y1 = stiff\_offset - n\_elem1 \* dim\_y - flange\_width1 if n\_elem2 ==  $0$ : 2810 dim\_tr\_y2 = stiff\_offset - flange\_width2 2812 else: 2813 dim\_tr\_y2 = stiff\_offset - n\_elem2 \* dim\_y - flange\_width2 2815 **if** dim\_tr\_y1 !=  $\theta$ : ar = self.element\_aspect\_ratio(dim\_tr\_y1, dim\_x) **if ar > self.**\_plate\_aspect\_ratio and remaining\_dist1 > dim\_y: dim\_tr\_y1 += dim\_y2818 2820 **if** dim tr  $v^2$  !=  $\theta$ :

```
2821 ar = self.element_aspect_ratio(dim_tr_y2, dim_x)
2822 if ar > self._plate_aspect_ratio and remaining_dist2 > dim_y:
 dim_tr_y2 += dim_y2823
2824
2825 return dim_tr_y1, dim_tr_y2
2826
2827 def get_base_element_number(self, plate: Plate):
2828
2829 :param plate: Selected plating zone.
2830 : return: Number of base size elements along x and y dimension of
2831 the plating zone.
2832
2833 Index reference:
2834 x - number of elements or dimension in the longitudinal direction
2835 y - number of elements or dimension in the transverse direction
2836
 L = self._mesh_extent.get_long_plate_dim(plate)2837
 B = self._mesh_extent.get_tran_plate_dim(plate)2838
 n_eaf = self._num_eaf2839
2840 dim_x = self.get_base_dim_x(plate)
 dim_y = self.get_base_dim_y(plate)2841
2842
 tr_el_dim_x1, tr_el_dim_x2 = self.get_tr_dim_x(plate)2843
 tr_el_dim_y1, tr_el_dim_y2 = self.get_tr_dim_y(plate)2844
2845
2846 fl_dim_x1 = self.get_flange_el_width(plate.trans_seq1) \star n_eaf
2847 fl dim x2 = self.get flange el width(plate.trans seg2) * n eaf
2848 fl_dim_y1 = self.get_flange_el_width(plate.long_seg1) \star n_eaf
2849 fl_dim_y2 = self.get_flange_el_width(plate.long_seg2) \star n_eaf
2850
 if plate.id in self._mesh_extent.long_half_plate_zones:2851
2852 fl_dim_y2 = \theta2853 tr_{el\_dim_y2} = 02854
 elif plate.id in self._mesh_extent.tran_half_plate_zones:2855
2856 fl_dim_x2 = 0
2857 tr_el_dim_x2 = \theta2858
 elif plate.id in self._mesh_extent.quarter_plate_zone:2859
2860 fl dim x2 = 02861 tr_{el\_dim_x}2 = 02862 fl_dim_y2 = 0
2863 tr_{el\_dim_y2} = 02864
2865 dim_x_range = L - tr_el_dim_x1 - tr_el_dim_x2 - fl_dim_x1 - fl_dim_x2
2866 dim_y_range = B - tr_el_dim_y1 - tr_el_dim_y2 - fl_dim_y1 - fl_dim_y2
2867
2868 n_elem_x = dim_x_range / dim_x
2869 n_elem_y = dim_y_range / dim_y
2870
 if plate in self.mesh_extent.tran_e_split_zone.values() \2871
 and self.tran_split_element():2872
2873 n_dim_x = np.round(n_elem_x - 0.5)
2874 else:
2875 n\_dim_x = np.room(d(n\_elem_x) # Number of elements with dim_x
2876
2877 if plate in self.mesh_extent.long_e_split_zone.values() \
 and self.long_split_element():2878
2879 n_dim_y = np.round(n_elem_y - 0.5)
2880 else:
```

```
2881 n_dim_y = np.round(n_elem_y) # Number of elements with dim_y
2882
2883 return n_dim_x, n_dim_y
2884
2885 def plate_edge_node_spacing_x(self, plate: Plate):
2886
2887 :param plate: Selected plating zone.
2888 : return: Distance between plate nodes along longitudinal edges
2889 (along x axis), in order, for the selected plating zone.
2890 """
 fl_dim_x1 = self.get_flange_el_width(plate.trans_seg1)2891
2892 fl_dim_x2 = self.qet_flange_el_width(plate.trans_seq2)
2893 base_dim_x = self.qet_base_dim_x(plate)
2894 tr_element_dim_x1, tr_element_dim_x2 = self.get_tr_dim_x(plate)
2895
2896 tr_el_num_seg_1 = self.get_tran_tr_element_num(plate, plate.trans_seg1)
2897 tr_el_num_seg_2 = self.get_tran_tr_element_num(plate, plate.trans_seg2)
 flange_el_num_tran_seg1 = self.get_flange_element_num(plate.trans_seg1)2898
2899 flange_el_num_tran_seg2 = self.get_flange_element_num(plate.trans_seg2)
2900 base_mesh_element_num = self.get_base_element_number(plate)[0]
 split_element_number = self.get_tran_split_element_num(plate)2901
2902
2903 if plate.id in self._mesh_extent.tran_half_plate_zones or \
 plate.id in self._mesh_extent.quarter_plate_zone:2904
2905 flange_el_num_tran_seg2 = 02906 tr_el_num_seq_2 = 02907
2908 x_spacing = {}
2909 self.save_node_spacing(x_spacing, flange_el_num_tran_seg1, fl_dim_x1)
2910 self.save_node_spacing(x_spacing, tr_el_num_seg_1, tr_element_dim_x1)
2911 self.save_node_spacing(x_spacing, base_mesh_element_num, base_dim_x)
2912 self.save_node_spacing(x_spacing, split_element_number, base_dim_x / 2)
2913 self.save_node_spacing(x_spacing, tr_el_num_seg_2, tr_element_dim_x2)
 self.save_node_spacing(x_spacing, flange_el_num_tran_seg2, fl_dim_x2)2914
2915
2916 return x_spacing
2917
2918 def plate_edge_node_spacing_y(self, plate: Plate):
2919
2920 :param plate: Selected plating zone.
2921 : return: Distance between plate nodes along transverse edges
2922 (along y axis), in order, for the selected plating zone.
2923
 fl_dim_y1 = self.get_flange_el_width(plate.long_seg1)2924
 fl_dim_y2 = self.get_flange_el_width(plate.long_seg2)2925
 base_dim_y = self.get_base_dim_y(plate)2926
2927 tr_element_dim_y1, tr_element_dim_y2 = self.get_tr_dim_y(plate)
2928
 tr_el_num_seg_1 = self.get_long_tr_element_num(plate, plate.long_seg1)2929
 tr_el_num_seg_2 = self.get_long_tr_element_num(plate, plate.long_seg2)2930
 flange_el_num_long_seg1 = self.get_flange_element_num(plate.long_seg1)2931
 flange_el_num_long_seg2 = self.get_flange_element_num(plate.long_seg2)2932
2933 base_mesh_element_num = self.get_base_element_number(plate)[1]
 split_element_number = self.get_long_split_element_num(plate)2934
2935
2936 if plate.id in self._mesh_extent.long_half_plate_zone or <math>\langle</math> plate.id in self._mesh_extent.quarter_plate_zone:2937
2938 flange_el_num_long_seg2 = 0
2939 tr_{el\_num\_seg\_2} = 02940
```
 $2941$   $y$  spacing = {} 2942 2943 self.save\_node\_spacing(y\_spacing, flange\_el\_num\_long\_seg1, fl\_dim\_y1) self.save\_node\_spacing(y\_spacing, tr\_el\_num\_seg\_1, tr\_element\_dim\_y1)2944 2945 self.save\_node\_spacing(y\_spacing, base\_mesh\_element\_num, base\_dim\_y) 2946 self.save\_node\_spacing(y\_spacing, split\_element\_number, base\_dim\_y  $/ 2$ ) 2947 self.save\_node\_spacing(y\_spacing, tr\_el\_num\_seg\_2, tr\_element\_dim\_y2) 2948 self.save\_node\_spacing(y\_spacing, flange\_el\_num\_long\_seg2, fl\_dim\_y2) 2949 2950 **return** y\_spacing 2951 2952 2953 class ElementSizeV2(MeshSize): 2954 def \_\_init\_\_(self, mesh\_extent: MeshExtent, min\_num\_ebs: int,2955 min\_num\_eweb: int,2956 num\_eaf: int,2957 flange\_aspect\_ratio: float,2958 plate\_aspect\_ratio: float,2959 2960 des\_plate\_aspect\_ratio: float): 2961 2962 Class for calculating finite element dimensions 2963 specific to meshing variant V2. 2964 2965 Mesh variant V2 has a more uniform plating mesh with transition plate 2966 elements between edges of plating zones and base mesh elements. 2967 Allows for different number of edge nodes along the top and bottom row 2968 of segment web nodes by creating a transition mesh on the segment web 2969 using both quad and triangle elements. Variant is not suitable for 2970 fine mesh generation because of element size limitations. 2971 2972 Mesh variant V2 has the following limitations: 2973 2974 1.) All primary supporting members need to have the same web height. 2975 2.) Flange element overlap has to be in the same plane. 2976 3.) Grillage plating can not be defined with any camber. 2977 4.) Value of num\_eaf can not be greater than 1. 2978 5.) Limitation on finite element size 2979 super().\_\_init\_\_(mesh\_extent, min\_num\_ebs, min\_num\_eweb, num\_eaf,2980 flange\_aspect\_ratio, plate\_aspect\_ratio, des\_plate\_aspect\_ratio)2981 2982 2983 def flange\_edge\_node\_spacing(self, segment: Segment): 2984 """ 2985 :param segment: Selected segmenet. 2986 : return: Distance between segment nodes in the axial direction of the 2987 selected segment, in order in the direction of global csy axis. 2988 2989 bf\_max1, bf\_max2 = self.opposite\_flange\_width(segment) tr\_dim\_1, tr\_dim\_2 = self.flange\_transition\_dim(segment)2990 fl\_el\_num1, fl\_el\_num2 = self.opposite\_flange\_element\_num(segment)2991 tr\_num\_1, tr\_num\_2 = self.get\_flange\_transition\_num(segment)2992 2993 direction = seqment.primary\_supp\_mem.direction plate\_list = self.\_grillage.segment\_common\_plates(segment)2994  $2995$  plate = plate\_list $[0]$  base\_el\_num = self.flange\_base\_element\_num(segment)2996 2997 if direction is BeamDirection.LONGITUDINAL:2998 base\_dim = self.get\_base\_dim\_x(plate)2999 split\_element\_number = self.get\_tran\_split\_element\_num(plate)3000

```
 else:3001
 base_dim = self.get_base_dim_y(plate)3002
 split_element_number = self.get_long_split_element_num(plate)3003
3004
3005 if segment in self.mesh_extent.half_segments.values():
3006 fl_el_num2 = 0
3007 tr_num_2 = 0
3008
3009 spacing = \{\} self.save_node_spacing(spacing, fl_el_num1, bf_max1)3010
 self.save_node_spacing(spacing, tr_num_1, tr_dim_1)3011
 self.save_node_spacing(spacing, base_el_num, base_dim)3012
self.save_node_spacing(spacing, split_element_number, base_dim / 2)3013
 self.save_node_spacing(spacing, tr_num_2, tr_dim_2)3014
 self.save_node_spacing(spacing, fl_el_num2, bf_max2)3015
3016 return spacing
3017
3018
3019 class PlateMesh:
3020 def __init__(self, mesh_size: MeshSize, plate: Plate):
3021
3022 Class for generating FE mesh on a selected plating zone.
3023
3024 :param mesh_size: Selected input mesh size for plate zone mesh generation.
3025 :param plate: Selected plate for generating Node and Element objects.
3026 of the selected plating zone based on Axis Of Symmetry.
3027 : return: Determines node coordinates and generates finite element Node
3028 and Element objects on the selected plating zone. Returns last node
3029 and element ID, to continue node and element numeration.
3030
3031 self._mesh_size = mesh_size
3032 self._plate = plate
3033
3034 self. edge nodes x = self. mesh size.plate edge node spacing x(plate) self._edge_nodes_y = self._mesh_size.plate_edge_node_spacing_y(plate)3035
3036
3037 def get_mesh_limits(self):
3038
3039 :return: Row and column limit values for generating plate nodes and
3040 elements, based on which Axis of Symmetry splits the plating zone.
3041
3042 row_limit - Number of node rows on the entire plating zone
3043 column_limit - Number of node columns on the entire plating zone
3044 """
3045 row_limit = len(self._edge_nodes_y) + 1
3046 column_limit = len(self._edge_nodes_x) + 1
3047 return row_limit, column_limit
3048
3049 def get_plate_element_property(self, fem: GeoGrillageFEM):
3050
3051 :return: Quad element GeoFEM Plate property ID used for plating.
3052 """
 plate_prop_id = self._plate.plate_prop.id3053
 fem_prop_id = fem.plate_property_IDs[plate_prop_id]3054
3055 return fem_prop_id
3056
3057 def qet_stiffener_beam_property(self, fem: GeoGrillageFEM):
3058
3059 :return: Beam element GeoFEM property ID used for stiffeners.
3060
```

```
 beam_prop_id = self._plate.stiff_layout.beam_prop.id3061
 fem_prop_id = fem.stiff_beam_prop_IDs[beam_prop_id]3062
3063 return fem_prop_id
3064
 def get_half_stiffener_beam_property(self, fem: GeoGrillageFEM):3065
3066
3067 :return: Beam element GeoFEM property ID used for stiffeners located on
3068 Axis Of Symmetry.
3069
 beam_prop_id = self._plate.stiff_layout.beam_prop.id3070
 fem_prop_id = fem.half_stiff_beam_prop_IDs[beam_prop_id]3071
3072 return fem_prop_id
3073
3074 (astaticmethod
 def reference_node_ID_array(start_id, row_limit, column_limit):3075
3076 """
3077 :param start_id:
3078 :param row_limit:
3079 :param column_limit:
3080 :return: 2D array of node IDs arranged to represent relative placement
3081 of nodes on the plating zone. Used as a reference for quad element
3082 generation.<br>zooz www.
3083
3084 total = row_limit * column_limit # Total number of nodes
3085 id_list = np.arange(start_id, start_id + total, 1)
 node_id_array = np.reshape(id_list, [row_limit, column_limit])3086
3087 return node id array
3088
 def generate_plate_nodes(self, fem: GeoGrillageFEM):3089
3090 """
3091 : return: Generates nodes on the entire plating zone and returns last
3092 node ID to continue node numeration on other plating zones.
3093 Overlapping nodes along the edges of the plating zone are saved
3094 into a separate dictionary for node overlap identification.
3095
3096 row - Row of nodes along x axis.
3097 column - Column of nodes along y axis.
3098 spacing_vector - Node coordinates in the local coordinate system.
3099
 ref_node1 = Segment.get_segment_node1(self._plate.long_seg1)3100
 ref_node2 = Segment.get_segment_node2(self._plate.long_seg1)3101
3102 ref_vector = np.subtract(ref_node2, ref_node1)
 unit_ref_vector = ref_vector / np.linalg.norm(ref_vector)3103
3104 normal_vector = np.array((0, 0, 1)) # Vector normal to the plating
 perp_vector = np.cross(normal_vector, unit_ref_vector)3105
3106
3107 spacing_vector_x = np.zeros(3)
3108 spacing_vector_y = np.zeros(3)
3109 dim_y_index = 1
 row_limit, column_limit = self.get_mesh_limits()3110
3111
3112 for row in range(0, row_limit):
3113 dim_x_index = 13114 if row > 0:
 dim_y = self._edge_nodes_y[dim_y_index]3115
3116 spacing_vector_y += dim_y \star perp_vector
3117 dim_y_index += 1
 else:3118
3119 spacing_vector_y = np.zeros(3)
3120
```
```
5121 for column in range(\theta, column_limit):
3122 if column > 0:
 dim_x = self._edge_nodes_x[dim_x_index]3123
3124 Sharehoff spacing_vector_x += dim_x * unit_ref_vector
3125 dim_x_index += 1
 else:3126
3127 spacing_vector_x = np.zeros(3)
3128
 spacing_vector = spacing_vector_x + spacing_vector_y3129
3130 node_coords = spacing_vector + ref_node1
3131
 node = fem.add_node(node_coords)3132
3133 if row == \theta or row == row_limit - 1:
 fem.add_node_to_node_overlaps(node)3134
3135 if column == \theta or column == column_limit - 1:
 fem.add_node_to_node_overlaps(node)3136
3137
 def generate_plate_elements(self, fem: GeoGrillageFEM):3138
3139 """
3140 : return: Generates elements on the entire plating zone and returns last
3141 element ID to continue element numeration on other plating zones.
3142
3143 row_limit - Row of elements along x axis.
3144 column_limit - Column of elements along y axis.
3145 """
 row_limit, column_limit = self.get_mesh_limits()3146
3147 start id = self. mesh size.start nodes[self. plate.id]
 node_id_array = self.reference_node_ID_array(start_id, row_limit, column_limit)3148
 fem_prop_id = self.get_plate_element_property(fem)3149
3150
3151 id<sup>-el-nodes = [None] * 4</sup>
5152 for row in range(0, row_limit - 1):
3153 for column in range(\theta, column_limit - 1):
3154 id el nodes[0] = node id array[row, column]
3155 id el nodes[1] = node\_id anray[row, column + 1]3156 id el nodes[2] = node_id anray frow + 1, column + 13157 id el node s] = node id en real runn}
3158
 elem = fem.add_quad_element(fem_prop_id, id_el_nodes)3159
 fem.add_to_plate_elements(elem)3160
3161
3162 def identify_beam_nodes(self):
3163 """
3164 : return: Method identifies rows or columns of nodes, depending on
3165 stiffener orientation, where ordinary stiffeners are located in
3166 the reference node ID array. Returns a list of row or column
3167 indexes in the reference node ID array for beam element generation.
3168
 stiff_num = self._plate.get_stiffener_number()3169
3170 stiff_spacing = self._plate.get_stiffener_spacing() * 1000
3171 stiff_offset = self._plate.get_equal_stiffener_offset() \star 1000
3172 id\_list = []3173 dist = 03174 stiff_counter = \theta3175 spacing = stiff_spacing
3176 if self._plate.stiff_dir is BeamDirection.TRANSVERSE:
3177 edge_nodes = self._edge_nodes_x.items()
 else:3178
3179 edge_nodes = self._edge_nodes_y.items()
3180
```

```
3181 for item in edge_nodes:
3182 key, val = item
3183 dist += val
3184 if np.isclose(dist, stiff_offset):
3185 id_list.append(key)
3186 stiff_counter += 1
3187 if np.isclose(dist, stiff_offset + spacing):
3188 if stiff_counter == stiff_num:
3189 break
3190 Spacing += stiff_spacing
 id_list.append(key)3191
3192 stiff_counter += 1
3193
3194 return id_list
3195
3196 def generate_beam_elements(self, fem: GeoGrillageFEM):
3197
3198 : return: Generates beam elements of ordinary stiffeners between nodes
3199 identified using method identify_beam_nodes. Returns last beam
3200 element ID to continue beam element numeration on other plating
3201 zones.<br>3202 11111
3202
 row_limit, column_limit = self.get_mesh_limits()3203
 start_id = self._mesh_size.start_nodes[self._plate.id]3204
 node_id_array = self.reference_node_ID_array(start_id, row_limit, column_limit)3205
 stiff_dir = self._plate.stiff_dir3206
 prop_id = self.get_stiffener_beam_property(fem)3207
 aos_on_stiff = self._mesh_size.mesh_extent.aos_on_stiffener(self._plate)3208
 node_id_index_list = self.identify_beam_nodes()3209
3210 id el nodes = [None] \star 2
3211 dir_vector = np.array([0, 0, -1])
3212
3213 if stiff_dir is BeamDirection.LONGITUDINAL:
5214 for index in range(0, len(node id index list)):
3215 if index == len(node_id_index_list) - 1 and aos_on_stiff:
 prop_id = self.get_half_stiffener_beam_property(fem)3216
3217
5218 for i in range(0, column_limit - 1):
3219 id id el nodes[0] = node id anded index list[index], i]3220 id_el_nodes[1] = node_id_array[node_id_index_list[index], i + 1]
 fem.add_beam_element(prop_id, id_el_nodes, dir_vector)3221
3222 else:
5223 for index in range(0, len(node_id_index_list)):
 if index == len(node_id_index_list) - 1 and aos_on_stiff:3224
 prop_id = self.get_half_stiffener_beam_property(fem)3225
3226
5227 for i in range(0, row_limit - 1):
 id_el_nodes[0] = node_id_array[i, node_id_index_list[index]]3228
3229 id el nodeil  = node id array[i + 1, node index List[index] fem.add_beam_element(prop_id, id_el_nodes, dir_vector)3230
3231
 def generate_mesh(self, fem: GeoGrillageFEM):3232
3233 """
3234 : return: Generates all nodes and elements on the selected plating zone.
3235 """
 self.generate_plate_nodes(fem)3236
 self.generate_plate_elements(fem)3237
 self.generate_beam_elements(fem)3238
3239
3240
```
3241 class SegmentMesh: 3242 def \_\_init\_\_(self, mesh\_size: MeshSize, segment: Segment, start\_n\_id, start\_e\_id):3243 Class for generating FE mesh on a selected segment. :param mesh\_size: Selected input mesh size for segment mesh generation. 3248 :param segment: Selected segment for generating Noodes and Elements. 3249 :param start\_n\_id: Starting node ID which allows continued numeration. :param start\_e\_id: Starting element ID which allows continued numeration. 3251 : return: Determines node coordinates and generates finite element Node and Element objects on the selected segment. Returns last node and element ID, to continue node and element numbering. Class contains the following data: edge\_plate\_nodes - Distances between nodes, at the point of connection of primary supporting member web with plating, along the length of the selected segment. edge\_flange\_nodes - Distances between nodes, at the point of connection of primary supporting member web with its flange, along the length of the selected segment. edge\_nodes\_z - Distances between nodes, in order along z axis web\_node\_ref\_array - Reference array for generating web nodes. 3267 self. mesh size = mesh size self.\_mesh\_extent = self.\_mesh\_size.mesh\_extent3268 3269 self.\_segment = segment self.\_start\_node\_id = start\_n\_id3270 self.\_start\_element\_id = start\_e\_id3271 self.\_edge\_plate\_nodes =  $\{\}$ 3274 self. edge flange nodes = self. mesh size.flange edge node spacing(segment) self.\_edge\_nodes\_z =  $\{\}$  def get\_plate\_edge\_nodes(self):3277 : return: Identifies a plating zone the seqment defines and gets distances between edge nodes in the appropriate direction, at the connection of segment web and plating zone. Loads identified dimensions into dictionary edge\_plate\_nodes, which are necessary for web node generation. This method is the first step of generating any segment nodes. 3286 direction = self.\_seqment.primary\_supp\_mem.direction **for plate in self.** mesh extent.all plating zones.values(): segment\_defines\_plate = plate.test\_plate\_segment(self.\_segment)3288 **if** segment\_defines\_plate: if direction is BeamDirection.LONGITUDINAL:3290 edge\_nodes = self.\_mesh\_size.plate\_edge\_node\_spacing\_x(plate)3291 else:3292 edge\_nodes = self.\_mesh\_size.plate\_edge\_node\_spacing\_y(plate)3293 self.\_edge\_plate\_nodes = edge\_nodes3294 break def get\_inward\_flange\_vector(self):3297 3299 : return: Inward flange direction unit vector, based on Primary supporting member direction and relative distance.

```
3301 """
3302 direction = self._seqment.primary_supp_mem.direction
3303    completed net clear self._segment.primary_supp_mem.rel_dist
3304
3305 if direction is BeamDirection.LONGITUDINAL:
3306 if rel dist < 0.5:
3307 return np.array((0, 1, 0)) else:3308
3309 return np.array((0, -1, 0))3310
3311 if direction is BeamDirection.TRANSVERSE:
3312 if rel_dist < 0.5:
3313 return np.array((1, 0, 0)) else:3314
3315 return np.array((-1, 0, 0))3316
 def get_outward_flange_vector(self):3317
3318 """
3319 : return: Outward flange direction unit vector, based on Primary
3320 supporting member direction and relative distance.
3321
3322 direction = self._seqment.primary_supp_mem.direction
 rel_dist = self._segment.primary_supp_mem.rel_dist3323
3324
3325 if direction is BeamDirection.LONGITUDINAL:
3326 if rel dist < 0.5:
3327 return np.array((0, -1, 0))
 else:3328
3329 return np.array((0, 1, 0))3330
3331 if direction is BeamDirection.TRANSVERSE:
3332 if rel_dist < 0.5:
3333 return np.array((-1, 0, 0)) else:3334
3335 return np.array((1, 0, 0))3336
3337 def get_web_element_property_id(self, fem: GeoGrillageFEM):
3338
3339 : return: Quad element plate property ID used for primary supporting
3340 member segment web elements.
3341
 beam_prop_id = self._segment.beam_prop.id3342
 if self._mesh_extent.aos_on_segment(self._segment):3343
 fem_prop_id = fem.half_web_property_IDs[beam_prop_id]3344
 else:3345
 fem_prop_id = fem.web_property_IDs[beam_prop_id]3346
3347 return fem_prop_id
3348
3349 def get_flange_element_property_id(self, fem: GeoGrillageFEM):
3350
3351 :return: Quad element plate property ID used for primary supporting
3352 member segment flange elements.
3353
 beam_prop_id = self._segment.beam_prop.id3354
 fem_prop_id = fem.flange_property_IDs[beam_prop_id]3355
3356 return fem_prop_id
3357
 def reference_web_node_ID_array(self):3358
3350
3360 : return: 2D array of node IDs arranged to represent relative placement
```

```
3361 of nodes on the primary supporting member segment web. Used as a
3362 reference for quad element generation.
3363 Version 1 assumes equal number of nodes in each row and quad
3364 elements with edges parallel to the global coordinate axis.
3365
3366 row_limit - Number of web nodes along global z axis.
3367 column_limit - Number of nodes along the local longitudinal segment axis.
3368 total - Total number of web nodes.
3369
3370 column_limit = len(self._edge_plate_nodes) + 1
3371 row_limit = self._mesh_size.min_num_eweb + 1
3372 total = row_limit * column_limit
3373 id_list = np.arange(self._start_node_id, self._start_node_id + total, 1)
 web_node_id_array = np.reshape(id_list, [row_limit, column_limit])3374
3375 return web_node_id_array
3376
3377 def plate_node_row_number(self):
3378 """
3379 : return: Number of node rows with plate edge spacing along the web.
3380 """
3381 eweb = self._mesh_size.min_num_eweb
3382 if eweb \leq 2:
3383 p_row_limit = 1
3384 \theta3385 p_row_limit = eweb - 1
3386 return p_row_limit
3387
 def flange_node_row_number(self):3388
3389 """
3390 : return: Number of node rows with flange edge spacing along the web.
3391 """
3392 eweb = self._mesh_size.min_num_eweb
3393 if eweb == 1:
3394 f_row_limit = 1
3395 else:
3396 f_row_limit = 2
3397 return f_row_limit
3398
 def reference_web_node_ID_list(self):3399
3400 """
3401 : return: List of node IDs arranged to represent relative placement
3402 of nodes on the primary supporting member segment web. Used as a
3403 reference for quad element generation. For MeshVariantV2.
3404
3405 row_limit - Number of web nodes along global z axis.
3406 column_limit - Number of nodes along the local longitudinal segment axis.
3407 total - Total number of web nodes.<br>34083408
3409 web_node_id_list = []3410 p_column_limit = len(self._edge_plate_nodes) + 1 # Plate col limit
3411 f_column_limit = len(self._edge_flange_nodes) + 1 # Flange col limit
3412 p_row_limit = self.plate_node_row_number() # Plate row limit
3413 f_row_limit = self.flange_node_row_number() # Flange row limit
3414
 start_id = self._start_node_id3415
3416 for p_row in range(1, p_row_limit + 1):
3417 id_list = np.arange(start_id, start_id + p_column_limit, 1)
3418 Start_id += p_column_limit
 web_node_id_list.append(id_list)3419
3420
```
 for f\_row in range(1, f\_row\_limit + 1): 3422 id\_list = np.arange(start\_id, start\_id + f\_column\_limit, 1) **Start\_id += f\_column\_limit**  web\_node\_id\_list.append(id\_list)3424 **return** web\_node\_id\_list 3428 def generate\_web\_nodes(self, fem: GeoGrillageFEM) -> int: pass 3431 def generate\_web\_elements(self, fem: GeoGrillageFEM) -> int: pass def ref\_flange\_node\_ID\_array(self, flange\_start\_node):3434 """ : return: 2D array of node IDs arranged to represent relative placement of nodes on the primary supporting member segment flange of L beam type. Used as a reference for quad element generation. 3439 Method uses common nodes at the connection of web and flange. 3441 last\_web\_node\_row - List of common node IDs at the connection. row\_limit - Number of nodes in the direction of flange width. 3443 column\_limit - Number of nodes along the local longitudinal segment axis. 3444 total - Total number of flange nodes, excluding the middle row. """ 3447 web node id list = self.reference web node ID list() last\_web\_node\_row = web\_node\_id\_list $[-1]$  column\_limit = len(self.\_edge\_flange\_nodes) + 1 row\_limit = self.\_mesh\_size.num\_eaf + 1 total = column\_limit  $\star$  (row\_limit - 1) id\_list = np.arange(flange\_start\_node, flange\_start\_node + total, 1) id\_array = np.reshape(id\_list, [row\_limit - 1, column\_limit])3454 flange\_node\_id\_array = np.insert(id\_array, 0, last\_web\_node\_row, axis=0) **return** flange\_node\_id\_array def generate\_flange\_nodes(self, fem: GeoGrillageFEM,3458 direction: FlangeDirection, start\_node\_id) -> int:3459 pass 3462 def generate\_flange\_elements(self, fem: GeoGrillageFEM, flange\_start\_node, start\_element\_id):3463 3464 element\_id = start\_element\_id node\_id\_arr = self.ref\_flange\_node\_ID\_array(flange\_start\_node)3465 row\_limit, column\_limit = np.shape(node\_id\_arr)3466 flange\_id\_array = self.ref\_flange\_node\_ID\_array(flange\_start\_node)3467 fem\_prop\_id = self.get\_flange\_element\_property\_id(fem)3468 id\_el\_nodes =  $[None] * 4$  for row in range( $0$ , row\_limit - 1): for column in range( $\theta$ , column\_limit - 1):  $id$   $el$   $nodes[0]$  = flange\_id\_array[row, column] id\_el\_nodes[1] = flange\_id\_array[row, column + 1]  $id_e$ l $el_p$ nodes[2] = flange\_ $id_e$ array[row + 1, column + 1] id\_el\_nodes[3] = flange\_id\_array[row + 1, column] elem = fem.add\_quad\_element(fem\_prop\_id, id\_el\_nodes)3477 fem.add\_element\_to\_element\_overlaps(elem)3478 3479 element\_id += 1 **return** element id

3481 def generate\_mesh(self, fem: GeoGrillageFEM):3482 3483 """ **3484 :** return: Generates all nodes and elements on a segment of a primary 3485 supporting member. Returns last node and element ID to continue 3486 numeration on other segments. 3487 3488 composed = self.\_start\_node\_id 3489 elements = self.\_start\_element\_id 3490 self.get\_plate\_edge\_nodes()3491 beam\_type = self.\_segment.beam\_prop.beam\_type3492 flange\_dir = self.\_segment.primary\_supp\_mem.flange\_direction3493 3494 3495 **if** beam\_type is BeamType.T: web\_nodes = self.generate\_web\_nodes(fem)3496 web\_elements = self.generate\_web\_elements(fem)3497 3498 **direction = FlangeDirection.INWARD**  flange\_nodes = self.generate\_flange\_nodes(fem, direction, web\_nodes)3499 elements = self.generate\_flange\_elements(fem, web\_nodes, web\_elements)3500 3501 if not self.\_mesh\_extent.aos\_on\_segment(self.\_segment):3502 3503 direction = FlangeDirection.OUTWARD nodes = self.generate\_flange\_nodes(fem, direction, flange\_nodes)3504 elements = self.generate\_flange\_elements(fem, flange\_nodes, elements)3505 else:3506 3507 modes = flange\_nodes 3508 3509 elif beam\_type is BeamType.L: web\_nodes = self.generate\_web\_nodes(fem)3510 elements = self.generate\_web\_elements(fem)3511 nodes = self.generate\_flange\_nodes(fem, flange\_dir, web\_nodes)3512 elements = self.generate\_flange\_elements(fem, web\_nodes, elements)3513 3514 3515 elif beam\_type is BeamType.FB: nodes = self.generate\_web\_nodes(fem)3516 elements = self.generate\_web\_elements(fem)3517 3518 3519 **return** nodes, elements 3520 3521 3522 class SegmentMeshV1(SegmentMesh): 3523 def \_\_init\_\_(self, mesh\_size: MeshSize, segment: Segment,  $3524$  start\_n\_id, start\_e\_id):<br> $3525$ 3525 3526 CLass for segment mesh generation specific to meshing variant V1. 3527 3528 Distances between flange nodes are equal to plate edge node distances 3529 on meshing variant V1. 3530 """ super().\_\_init\_\_(mesh\_size, segment, start\_n\_id, start\_e\_id)3531 self.\_mesh\_size = mesh\_size3532 3533 self.\_seqment = seqment  $3534$  self.\_start\_node\_id = start\_n\_id  $\#$  Starting node ID 3535 self.\_start\_element\_id = start\_e\_id # Starting element ID 3536 def generate\_web\_nodes(self, fem: GeoGrillageFEM):3537 3538 **3539** : return: Generates nodes on the web of one segment of a primary 3540 supporting member and returns last node ID to continue node

```
3541 numeration on other segments.
3542
3543 row_limit - Number of web nodes along global z axis.
3544 column_limit - Number of nodes along the local longitudinal segment axis.
3545 dim_z - Vertical dimension of every web element.
3546 ref_node1 - Reference node 1 coordinates in [mm], origin of the local csy.
3547 ref_vector - Reference vector in the direction of the local csy.
3548 perpendicular_vector - Vector opposite of global z axis.
3549 long_spacing_vector - Longitudinal vector in the direction of PSM.
3550 position_vector - Node position vector in the local coordinate system.
3551 """
3552 row_limit = self._mesh_size.min_num_eweb + 1
3553 column_limit = int(len(self._{edge_{plate_{node}}) + 1) dim_z = self._mesh_size.get_web_el_height(self._segment)3554
3555 mesh_dim = self._edge_plate_nodes
3556 eaf = self._mesh_size.num_eaf
3557
 node_id = self._start_node_id3558
 ref_node1 = Segment.get_segment_node1(self._segment)3559
 ref_node2 = Segment.get_segment_node2(self._segment)3560
 ref_vector = np.subtract(ref_node2, ref_node1)3561
 unit_ref_vector = ref_vector / np.linalg.norm(ref_vector)3562
3563 perpendicular_vector = np.array((0, 0, -1))
3564 long_spacing_vector = np.zeros(3)
3565
3566 for row in range(0, row_limit):
3567 vertical spacing vector = perpendicular vector * dim z * row
3568 long_dim_index = 1
5569 for column in range(\theta, column_limit):
3570 if column > 0:
 long_mesh_dim = mesh_dim[long_dim_index]3571
3572 domg_spacing_vector += long_mesh_dim * unit_ref_vector
3573 long_dim_index + = 1 else:3574
3575 long\_spacing\_vector = np.zeros(3)3576
 position_vector = long_spacing_vector + vertical_spacing_vector3577
 node_coords = position_vector + ref_node13578
 node = fem.add_node(node_coords)3579
3580
3581 if row == \theta:
 fem.add_node_to_node_overlaps(node)3582
3583 if row == row_limit - 1 and column <= eaf:
 fem.add_node_to_node_overlaps(node)3584
3585 if row == row_limit - 1 and column >= column_limit - eaf - 1:
 fem.add_node_to_node_overlaps(node)3586
3587 if column == 0 or column == column Limit - 1: fem.add_node_to_node_overlaps(node)3588
3589 node id + = 13590
3591 return node_id
3592
 def ref_flange_node_ID_array(self, flange_start_node):3593
3594
3595 : return: 2D array of node IDs arranged to represent relative placement
3596 of nodes on the primary supporting member segment flange of L beam
3597 type. Used as a reference for quad element generation.
3598 Method uses common nodes at the connection of web and flange.
3599
3600 last_web_node_row - List of common node IDs at the connection.
```

```
3601 row_limit - Number of nodes in the direction of flange width.
3602 column_limit - Number of nodes along the local longitudinal segment axis.
3603 total - Total number of flange nodes, excluding the middle row.
3604 """
 web_node_id_array = self.reference_web_node_ID_array()3605
3606 last_web_node_row = web_node_id_array[-1, :]
3607 column_limit = len(self._edge_plate_nodes) + 1
 n_eaf = self._mesh_size.num_eaf3608
3609 row_limit = n_eaf + 1
3610 total = column_limit \star (row_limit - 1)
3611
3612 id_list = np.arange(flange_start_node, flange_start_node + total, 1)
 id_array = np.reshape(id_list, [row_limit - 1, column_limit])3613
 flange_node_id_array = np.insert(id_array, n_eaf, last_web_node_row, axis=0)3614
3615 return flange_node_id_array
3616
3617 def generate_flange_nodes(self, fem: GeoGrillageFEM,
 direction: FlangeDirection, flange_start_node):3618
3619 """
3620 :param fem: Grillage FEM model.
3621 :param direction: Selected flange direction for node generation.
3622 :param flange_start_node: Start flange node for continued node
3623 generation after web nodes.
3624 : return: Generates nodes on one side of the flange of one seqment of a
3625 primary supporting member. Returns last node ID to continue node
3626 numeration on other segments.
3627
3628 row_limit - Number of flange nodes across the width
3629 column_limit - Number of nodes along the local longitudinal segment axis.
3630 mesh_dim - Distances between nodes at the connection of web and flange.
3631 ref_node1 - Reference node 1 coordinates in [mm], origin of the local csy.
3632 ref_vector - Reference vector in the direction of the local csy.
3633 perpendicular_vector - Vector opposite of global z axis.
3634 long_spacing_vector - Longitudinal vector in the direction of PSM.
3635 position_vector - Node position vector in the local coordinate system.
3636 """
3637
3638 if direction is FlangeDirection.INWARD:
 flange_unit_vector = self.get_inward_flange_vector()3639
 else:3640
 flange_unit_vector = self.get_outward_flange_vector()3641
 ref_array = self.ref_flange_node_ID_array(flange_start_node)3642
3643 row_limit, column_limit = np.shape(ref_array)
3644 row_limit -= 1
3645 eaf = self._mesh_size.num_eaf
 edge_nodes = self._edge_plate_nodes3646
3647
 ref_node1 = Segment.get_segment_node1(self._segment)3648
 ref_node2 = Segment.get_segment_node2(self._segment)3649
 ref_vector = np.subtract(ref_node2, ref_node1)3650
 unit_ref_vector = ref_vector / np.linalg.norm(ref_vector)3651
3652
3653 width_spacing_vector = np.zeros(3)
3654 long_spacing_vector = np.zeros(3)
3655
 fl_el_width = self._mesh_size.get_flange_el_width(self._segment)3656
3657 z_start_offset = ref_node1 * np.array((1, 1, 0))
3658 width_offset = flange_unit_vector * fl_el_width * eaf
3659 start_node = z_start_offset + width_offset
3660    conde_id = flange_start_node
```
 $3661$  for row in range( $0$ , row\_limit):  $3662$  if row > 0: 3663 width\_spacing\_vector -= flange\_unit\_vector \* fl\_el\_width else:3664  $3665$  width\_spacing\_vector = np.zeros( $3$ ) 3666  $3667$  dim\_index =  $1$  $3668$  for column in range( $\theta$ , column\_limit):  $3669$  if column >  $0:$  long\_spacing\_vector += edge\_nodes[dim\_index] \* unit\_ref\_vector3670 3671 dim\_index += 1 else:3672  $3673$   $long\_spacing\_vector = np.zeros(3)$ 3674 position\_vector = long\_spacing\_vector + width\_spacing\_vector3675 3676 **120 mode\_coords = position\_vector + start\_node** 3677 node = fem.add\_node(node\_coords)3678  $3679$  if column >= (column\_limit - eaf - 1): fem.add\_node\_to\_node\_overlaps(node)3680 3681 **if** column <= eaf: fem.add\_node\_to\_node\_overlaps(node)3682 3683 node\_id += 1 3684 3685 return node\_id 3686 3687 def generate web elements(self, fem: GeoGrillageFEM): 3688 """ 3689 : return: Generates elements on the entire segment web and returns last 3690 element ID to continue element numeration on other segments. 3691 3692 row\_limit - Row of elements along x axis. 3693 column\_limit - Column of elements along y axis. 3694  $3695$  column\_limit = len(self.\_edge\_plate\_nodes) + 1 3696 element\_id = fem.id\_element\_count node\_id\_array = self.reference\_web\_node\_ID\_array()3697 fem\_prop\_id = self.get\_web\_element\_property\_id(fem)3698  $3699$   $id$ <sup>-el-nodes =  $[None]$   $*$  4</sup> for row in range(0, self.\_mesh\_size.min\_num\_eweb):3700  $3701$  for column in range( $0$ , column\_limit - 1):  $3702$  id\_el\_nodes $[0]$  = node\_id\_array[row, column]  $3703$   $id_e$ l $el_n$ nodes $[1]$  = node\_ $id_a$ nray $[row, column + 1]$  $3704$   $id$   $el$   $nodes[2]$  =  $node\_id$   $anray[row + 1, column + 1]$  $3705$   $id_e$ l $el_n$ nodes $[3]$  = node\_ $id_ear$ ray[row + 1, column] fem.add\_quad\_element(fem\_prop\_id, id\_el\_nodes)3706 3707 element id += 1 3708 3709 return element\_id 3710 3711 3712 class SeqmentMeshV2(SeqmentMesh): 3713 def \_\_init\_\_(self, mesh\_size: MeshSize, segment: Segment, start\_n\_id, start\_e\_id):3714 3715 3716 CLass for segment mesh generation specific to meshing variant V2. 3717 3718 Distances between flange and plate edge nodes do not have to be equal. 3719 Transition mesh on the seqment web uses both deformed quad elements and 3720 triangle elements.

```
3721 """
3722 super().__init__(mesh_size, segment, start_n_id, start_e_id)
3723 self._mesh_size = mesh_size
3724 self._segment = segment
 self._start_node_id = start_n_id3725
 self._start_element_id = start_e_id3726
3727
3728 def identify_num_of_tris(self, segment: Segment):<br>3729
3729
3730 :param segment: Selected segment.
3731 : return: Number of triangles at the start and end of transition row.
3732
3733 Number of triangles depends on the beam type of segments in the
3734 perpendicular direction to the segment being meshed.
3735 """
 num_end1, num_end2 = self._mesh_size.opposite_flange_element_num(segment)3736
3737 n_{\text{trial}} = num_{\text{end1}}3738 n_{\text{tri2}} = \text{num\_end2}3739
 plate_edge_nodes = self._edge_plate_nodes3740
 flange_edge_nodes = self._edge_flange_nodes3741
3742 if len(plate_edge_nodes) > 4:
3743 model_check = self._mesh_extent.model_check
 model_check.mesh_V2_tr_check(plate_edge_nodes, flange_edge_nodes)3744
3745
3746 p1_end1 = plate_edge_nodes[1]
 p1_end2 = plate_edge_nodes[len(plate_edge_nodes)]3747
3748 f1<sub>end1</sub> = f1ange_edge_nodes[1]
 f1_end2 = flange_edge_nodes[len(flange_edge_nodes)]3749
3750
3751 # No triangle element if first element dimensions are equal
 if np.isclose(p1_end1, f1_end1) or f1_end1 > p1_end1:3752
3753 n_tri1 = 0
3754 if np.isclose(p1_end2, f1_end2) or f1_end2 > p1_end2:
3755 n_tri2 = 0
3756
3757 \# No triangle no.2 if only half of the segment is to be meshed
 if segment in self._mesh_size.mesh_extent.half_segments.values():3758
3759 n_tri2 = 0
3760
3761 p2_end1 = plate_edge_nodes[2]
3762 p2_end2 = plate_edge_nodes[len(plate_edge_nodes) - 1]
3763 f2_end1 = f1ange_edge_nodes[2]
 f2_end2 = flange_edge_nodes[len(flange_edge_nodes) - 1]3764
3765
3766 plate_end1 = p1_end1 + p2_end1
3767 plate_end2 = p1_end2 + p2_end2
3768 flange_end1 = f1_end1 + f2_end1
3769 flange_end2 = f1_end2 + f2_end2
3770
3771 \# No triangle element if the sum of first two element dims are equal
3772 if np.isclose(plate_end1, flange_end1):
3773 n_tri1 = 0 if np.isclose(plate_end2, flange_end2):3774
3775 n_tri2 = 0
3776
3777 return n_tri1, n_tri2
3778
3779 def generate_web_nodes(self, fem: GeoGrillageFEM):<br>3799
3780
```

```
3781 : return: Generates nodes on the web of one seqment of a primary
3782 supporting member and returns last node ID to continue node
3783 numeration on other segments.
3784
3785 row_limit - Number of web nodes along global z axis.
3786 column_limit - Number of nodes along the local longitudinal segment axis.
3787 dim_z - Vertical dimension of every web element.
3788 ref_node1 - Reference node 1 coordinates in [mm], origin of the local csy.
3789 ref_vector - Reference vector in the direction of the local csy.
3790 perpendicular_vector - Vector opposite of global z axis.
3791 long_spacing_vector - Longitudinal vector in the direction of PSM.
3792 position_vector - Node position vector in the local coordinate system.
3793
3794 plate_edge_nodes = self._edge_plate_nodes # Distances between plate nodes
3795 flange_edge_nodes = self._edge_flange_nodes # Distances between flange nodes
3796 p_row_limit = self.plate_node_row_number() # Plate row limit
3797 f_row_limit = self.flange_node_row_number() # Flange row limit
3798 p_column_limit = int(len(plate_edge_nodes) + 1) # Plate col limit
3799 f_column_limit = int(len(flange_edge_nodes) + 1) # Flange col limit
 dim_z = self._mesh_size.get_web_el_height(self._segment)3800
3801    conde_id = self._start_node_id
 eaf = self._mesh_size.num_eaf3802
 ref_node1 = Segment.get_segment_node1(self._segment)3803
 ref_node2 = Segment.get_segment_node2(self._segment)3804
 ref_vector = np.subtract(ref_node2, ref_node1)3805
 unit_ref_vector = ref_vector / np.linalg.norm(ref_vector)3806
3807 perpendicular_vector = np.array((0, 0, -1))
3808 long_spacing_vector = np.zeros(3)
3809
3810 for row in range(\theta, p_row_limit):
3811 vertical_spacing_vector = perpendicular_vector * dim_z * row
3812 long_dim_index = 1
3813 for column in range(0, p_column_limit):
3814 if column > 0:
 long_mesh_dim = plate_edge_nodes[long_dim_index]3815
3816 19.13 long_spacing_vector += long_mesh_dim * unit_ref_vector
3817 long_dim_index += 1
 else:3818
3819 long\_spacing\_vector = np.zeros(3)3820
 position_vector = long_spacing_vector + vertical_spacing_vector3821
 node_coords = position_vector + ref_node13822
3823
 node = fem.add_node(node_coords)3824
3825 if row == 0:
 fem.add_node_to_node_overlaps(node)3826
3827 if column >= (p column limit - eaf):
 fem.add_node_to_node_overlaps(node)3828
3829 if column \leq eaf - 1:
 fem.add_node_to_node_overlaps(node)3830
3831
3832 node_id += 1
3833
 for row in range(p_row_limit, p_row_limit + f_row_limit):3834
 vertical_spacing_vector = perpendicular_vector * dim_z * row3835
3836 long_dim_index = 13837 for column in range(\theta, f_column_limit):
3838 if column > 0:
 long_mesh_dim = flange_edge_nodes[long_dim_index]3839
3840 domainal long_spacing_vector += long_mesh_dim * unit_ref_vector
```
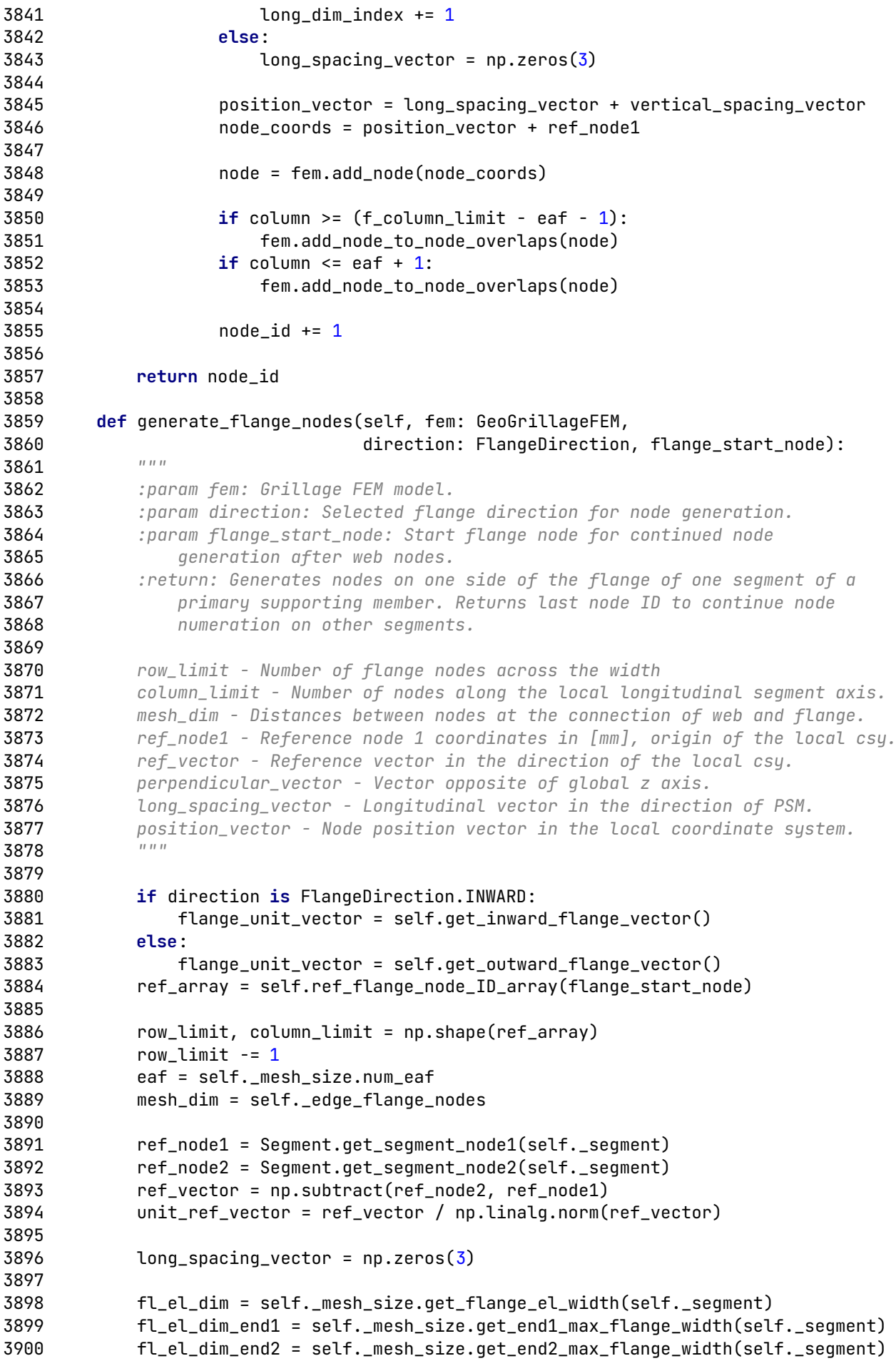

```
3901 z_start_offset = ref_node1 * np.array((1, 1, 0))
3902 start_node = z_start_offset + flange_unit_vector \star fl_el_dim
 half_segments = self._mesh_size.mesh_extent.half_segments.values()3903
3904 node_id = flange_start_node
3905
3906 for row in range(0, row_limit):
3907 dim_index = 13908 for column in range(\theta, column_limit):
3909 if row > 0:
3910 b width_spacing_vector = flange_unit_vector * fl_el_dim
 else:3911
3912 width_spacing_vector = np.zeros(3)
3913
3914 if column > \theta:
 long_spacing_vector += mesh_dim[dim_index] * unit_ref_vector3915
3916 dim_index += 1
 else:3917
3918 10ng_spacing_vector = np.zeros(3)
3919
3920 if column < 2:
 width_spacing_vector = flange_unit_vector * \3921
 (fl_el_dim_end1 - fl_el_dim)3922
3923
3924 elif column > column_limit - 3 \ \backslash and self._segment not in half_segments:3925
 width_spacing_vector = flange_unit_vector * \3926
3927 3927
3928
3929 butter as a position_vector = long_spacing_vector + width_spacing_vector
3930 node_coords = position_vector + start_node
 node = fem.add_node(node_coords)3931
3932
16 column >= (column_limit - eaf - 1):
 fem.add_node_to_node_overlaps(node)3934
3935 if column \leq eaf + 1:
 fem.add_node_to_node_overlaps(node)3936
3937
3938 node_id += 1
3939
3940 return node id
3941
 def top_web_element_row(self, fem: GeoGrillageFEM, start_element_id):3942
3943 """
3944 :param fem: Grillage FEM model.
3945 :param start_element_id: Starting element ID for the row.
3946 :return: Generates quad elements on the top row.<br>39473947
 plate_edge_nodes = self._edge_plate_nodes3948
 ref_node_list = self.reference_web_node_ID_list()3949
 p_row_limit = self.plate_node_row_number()3950
 element_id = start_element_id3951
 fem_prop_id = self.get_web_element_property_id(fem)3952
 range_end = len(plate_edge_nodes)3953
3954 for row in range(0, p_{\text{row\_limit}} - 1):
3955 local_id = \theta for quad_id in range(local_id, range_end):3956
3957    contract node1 = ref_node_list[row][local_id]
3958 node2 = ref\_node\_list[row][local\_id + 1]3959 node3 = ref_node_list[row + 1][local_id + 1]
3960 node4 = ref\_node\_list[row + 1][local\_id]
```

```
3961 node_id_list = [node1, node2, node3, node4]
 fem.add_quad_element(fem_prop_id, node_id_list)3962
3963
3964 element_id += 1
3965 local_id += 13966 return element_id
3967
3968 def add_first_quad_to_row(self, fem: GeoGrillageFEM, row1, row2, l_id, num):
3969
3970 :param fem: Grillage FEM model.
3971 :param row1: Input node ID list, upper row of nodes.
3972 :param row2: Input node ID list, lower row of nodes.
3973 :param l_id: Local ID of the element in the transition row.
3974 :param num: Number of quad elements to be generated.
3975 """
 fem_prop_id = self.get_web_element_property_id(fem)3976
5977 for quad_id in range(l_id, l_id + num):
3978 node1 = row1[quad\_id]3979 node2 = row1[quad_id + 1]3980 node3 = row2[quad_id + 1]3981 node4 = row2[quad_id] node_id_list = [node1, node2, node3, node4]3982
 fem.add_quad_element(fem_prop_id, node_id_list)3983
3984
3985 def add_first_tria_to_row(self, fem: GeoGrillageFEM, row1, row2, local_id):
 fem_prop_id = self.get_web_element_property_id(fem)3986
3987 node1 = row1[local id]
3988 node2 = row2[local_id + 1]
3989 node3 = row2[local_id]3990    conde_id_list = [node1, node2, node3]
 fem.add_tria_element(fem_prop_id, node_id_list)3991
3992
3993 def add_second_tria_to_row(self, fem: GeoGrillageFEM, row1, row2, local_id):
3994 # Triangle at ref node 2 (right) for n tri1 == 1:
 fem_prop_id = self.get_web_element_property_id(fem)3995
3996 node1 = row1[local_id - 1]
3997 node2 = row2[local_id + 1]
3998 node3 = row2[local_id]3999 node_id_list = [node1, node2, node3] fem.add_tria_element(fem_prop_id, node_id_list)4000
4001
4002 def add_quad_after_tria(self, fem: GeoGrillageFEM, row1, row2, local_id, el_num):
4003 # Central (non deformed) quad elements after a first tria element
 fem_prop_id = self.get_web_element_property_id(fem)4004
 for quad_id in range(local_id, local_id + el_num):4005
4006 node1 = row1[quad_id - 1]4007 node2 = row1[quad_id]4008 node3 = row2[quad_id + 1]4009 node4 = row2[quad\_id]4010 node_id_list = [node1, node2, node3, node4]
 fem.add_quad_element(fem_prop_id, node_id_list)4011
4012
4013 def add_last_quad_to_row(self, fem: GeoGrillageFEM, row1, row2, local_id, el_num):
4014 # Last element: deformed quad for n\_trial == 1 fem_prop_id = self.get_web_element_property_id(fem)4015
 for quad_id in range(local_id, local_id + el_num):4016
4017 node1 = row1[local_id - 2]4018 node2 = row1[local_id - 1]4019 node3 = row2[local_id + 1]4020 node4 = row2[Local_id]
```
 node\_id\_list = [node1, node2, node3, node4] fem.add\_quad\_element(fem\_prop\_id, node\_id\_list)4022 4024 def add\_def\_quad\_end2(self, fem: GeoGrillageFEM, row1, row2, local\_id, el\_num): # Last element: deformed quad for fem\_prop\_id = self.get\_web\_element\_property\_id(fem)4026 **for** quad\_id in range(local\_id, local\_id + el\_num): node1 =  $row1[local_id - 1]$  node2 =  $row1[local_id]$  node3 =  $row2[local_id + 1]$  node4 = row2[local\_id]4031 node\_id\_list =  $[node1, node2, node3, node4]$  fem.add\_quad\_element(fem\_prop\_id, node\_id\_list)4033 def tr\_web\_element\_row(self, fem: GeoGrillageFEM, start\_element\_id):4035 :param fem: Grillage FEM model. :param start\_element\_id: Starting element ID for the row. 4039 : return: Generates elements on the transition row using quads and tris. Method generates elements on the segment transition web row. flange\_edge\_nodes - input distances between flange nodes. p\_row\_limit - number of node rows with plate edge node spacing. ref\_node\_list - list of nodes on the selected segment for each row. tr\_row1 - input node ID list, upper row of nodes. 4047 tr row2 - input node ID list, lower row of nodes. n\_quad - number of quad elements at the plating. n\_tri1, n\_tri2 - number of triangle elements at edge1 and edge2 n\_elem - total number of elements in transition row. n\_nd\_quad - total number of non deformed quad elements. """ flange\_edge\_nodes = self.\_edge\_flange\_nodes4053 p row limit = self.plate node row number() ref\_node\_list = self.reference\_web\_node\_ID\_list()4055 tr\_row1 = ref\_node\_list[p\_row\_limit - 1] tr\_row2 = ref\_node\_list[p\_row\_limit]4058 n\_tri1, n\_tri2 = self.identify\_num\_of\_tris(self.\_segment)4060 n\_elem = len(flange\_edge\_nodes)4061 n\_nd\_quad = n\_elem -  $2 * n$ \_tri1 -  $2 * n$ \_tri2 4063 end\_id = start\_element\_id + n\_elem - 1 local\_id =  $\theta$  if n tri1 == 1: **Self.add\_first\_quad\_to\_row(fem, tr\_row1, tr\_row2, local\_id, 1)** 4068 local\_id += 1 self.add\_first\_tria\_to\_row(fem, tr\_row1, tr\_row2, local\_id)4069 4070 local\_id += 1 self.add\_quad\_after\_tria(fem, tr\_row1, tr\_row2, local\_id, n\_nd\_quad)4071 else:4072 self.add\_first\_quad\_to\_row(fem, tr\_row1, tr\_row2, local\_id, n\_nd\_quad)4073 if n\_tri2 == 1:  $local_id += n_nd_qu$ **if** n\_tri1 == 1: self.add\_second\_tria\_to\_row(fem, tr\_row1, tr\_row2, local\_id)4078 local id  $+ = 1$ **Self.add\_last\_quad\_to\_row(fem, tr\_row1, tr\_row2, local\_id, 1)** 

```
 else:4081
 self.add_first_tria_to_row(fem, tr_row1, tr_row2, local_id)4082
4083 local_id += 1
 self.add_def_quad_end2(fem, tr_row1, tr_row2, local_id, 1)4084
4085
4086 return end_id
4087
 def bot_web_element_row(self, fem: GeoGrillageFEM, start_element_id):4088
4089
4090 :param fem: Grillage FEM model.
4091 :param start_element_id: Starting element ID for the row.
4092 : return: Generates quad elements on the bottom row.<br>4003
4093
 flange_edge_nodes = self._edge_flange_nodes4094
 ref_node_list = self.reference_web_node_ID_list()4095
4096 p_row_limit = self.plate_node_row_number() # Plate row limit
4097 f_row_limit = self.flange_node_row_number() # Flange row limit
 element_id = start_element_id4098
 range_end = len(flange_edge_nodes)4099
 fem_prop_id = self.get_web_element_property_id(fem)4100
4101
4102 for row in range(p_row_limit, p_row_limit + f_row_limit - 1):
4103 local id = \theta for quad_id in range(local_id, range_end):4104
 node1 = ref_node_list[row][local_id]4105
4106 node2 = ref\_node\_list[row][local\_id + 1]4107 node3 = ref node list[row + 1][local id + 1]
4108 node4 = ref\_node\_list[row + 1][local\_id]4109 node_id_list = [node1, node2, node3, node4]
 fem.add_quad_element(fem_prop_id, node_id_list)4110
4111 element_id += 1
4112 local_id += 1
4113 return element_id
4114
4115 def generate_web_elements(self, fem: GeoGrillageFEM):
4116 """
4117 Method for generating web elements one row at a time, using a combination
4118 of quad and triangle elements.
4119
4120 If there are 3 or more rows of elements, the transition row will always
4121 be the second row from the flange.
4122 If there are 2 rows of elements, the transition row is on top.
4123 If there is 1 row of elements, only the transition row exists.
4124
4125 : return: Generates elements on the entire segment web and returns last
4126 element ID to continue element numeration on other segments.
4127
4128 if \text{self.} mesh_size.min_num_eweb == 1:
 end_id = self.tr_web_element_row(fem, self._start_element_id)4129
4130
4131 elif self._mesh_size.min_num_eweb == 2:
 end_id = self.tr_web_element_row(fem, self._start_element_id)4132
 end_id = self.bot_web_element_row(fem, end_id)4133
4134
 else:4135
 end_id = self.top_web_element_row(fem, self._start_element_id)4136
4137 for row in range(0, self._mesh_size.min_num_eweb - 3):
4138 end_id = self.top_web_element_row(fem, end_id)
 end_id = self.tr_web_element_row(fem, end_id)4139
 end_id = self.bot_web_element_row(fem, end_id)4140
```

```
4141
4142 return end id
4143
4144
4145 class GrillageMesh:
4146 def __init__(self, grillage: Grillage, axis_of_symm_override: AOS = None):
4147
4148 Class for generating FE mesh on the entire grillage model.
4149
4150 :param grillage: Input Grillage model.
4151 : param axis_of_symm_override: Selected Axis of Symmetry override.
4152 """
4153 self. grillage = grillage
 self.mesh_extent = MeshExtent(self._grillage, axis_of_symm_override)4154
4155
4156 def generate_FEM_property(self, fem: GeoGrillageFEM):
 self.mesh_extent.generate_FEM_material(fem)4157
 self.mesh_extent.generate_FEM_plate_property(fem)4158
 self.mesh_extent.generate_FEM_beam_property(fem)4159
 self.mesh_extent.generate_half_FEM_beam_property(fem)4160
4161
4162 def generate_plate_mesh(self, size: MeshSize, fem: GeoGrillageFEM):
4163 for plate in self.mesh_extent.full_plate_zones.values():
4164   pzm = PlateMesh(size, plate)
 pzm.generate_mesh(fem)4165
4166
4167 for plate in self.mesh_extent.long_half_plate_zones.values():
4168 pzm = PlateMesh(size, plate)
 pzm.generate_mesh(fem)4169
4170
 for plate in self.mesh_extent.tran_half_plate_zones.values():4171
4172   pzm = PlateMesh(size, plate)
 pzm.generate_mesh(fem)4173
4174
 for plate in self.mesh_extent.quarter_plate_zone.values():4175
4176 pzm = PlateMesh(size, plate)
 pzm.generate_mesh(fem)4177
4178
4179 def generate_psm_mesh(self, size: MeshSize, fem: GeoGrillageFEM):
4180 pass
4181
4182 def vertical_bc_node_group(self, fem: GeoGrillageFEM):
4183
4184 Adds all nodes at the ends of primary supporting members to nodal group
4185 for pinned boundary conditions. Group ID = 1
4186 """
4187 modes dict = fem.nodes.values()
 end_nodes = self.mesh_extent.identify_both_psm_ends()4188
4189 coords = [node.p for node in nodes_dict]
4190 id_list = [node.id for node in nodes_dict]
4191 \qquad \qquad \text{coordinates}_1 = \text{np.expand}_\text{dims}(\text{coordinates}, \theta)4192 coords_2 = np.expand_dims(end_nodes, 1)
4193 boolean_array = np.isclose(coords_1, coords_2, rtol=1e-3).all(-1)
4194
4195 pinned_boundary_nodes = \{\}4196 index_list = np.where(boolean_array)[1]
4197 for index in index_list:
4198 node_id = id_list[index]
4199    contract node = fem.nodes[node_id]
 pinned_boundary_nodes[node.id] = node4200
```

```
4201
4202 group_id = 1 fem.add_node_group(group_id, pinned_boundary_nodes)4203
4204
4205 (astaticmethod
4206 def origin_bc_node(fem: GeoGrillageFEM):
4207
4208 Identifies node at origin and adds it to group for
4209 translation boundary conditions along x and y axis. Group ID: 2
4210 """
4211 modes_dict = fem.nodes.values()
4212 coords = [node.p for node in nodes_dict]
4213 id_list = [node.id for node in nodes_dict]
4214 coords 1 = np. expand dims (coords, \theta)
4215 coords_2 = np.array([0.0, 0.0, 0.0])
4216 boolean_array = np.isclose(coords_1, coords_2).all(-1)
4217 index_list = np.where(boolean_array)[1]
4218
4219 translation_node = \{\}4220 node_id = id_list[index_list[0]]
4221 node = fem.nodes[node_id]
4222 translation_node[node.id] = node
4223
4224 group_id = 2 fem.add_node_group(group_id, translation_node)4225
4226
4227 Mataticmethod
 def long_symm_bc_node_group(fem: GeoGrillageFEM):4228
4229 """
4230 : return: Dictionary of all nodes on the longitudinal Axis of Symmetry
4231 for symmetry boundary conditions. Group ID = 4
4232
4233 nodes_dict = fem.nodes.values()
4234 v coords = [node.p[1] for node in nodes dict]
4235 id_list = [node.id for node in nodes_dict]
4236
4237 y_max = np.max(y_{1}cos x)4238 boolean_array = np.isclose(y_coords, y_max, rtol=1e-2)
4239 node_index = np.where(boolean_array)
 node_index = np.concatenate(node_index)4240
4241
4242 long_symm_nodes = \{\}4243 for index in range(\theta, len(node_index)):
 node_id = id_list[node_index[index]]4244
 node = fem.nodes[node_id]4245
 long_symm_nodes[node.id] = node4246
4247
4248 group_id = 4 fem.add_node_group(group_id, long_symm_nodes)4249
4250
4251 (astaticmethod
 def tran_symm_bc_node_group(fem: GeoGrillageFEM):4252
4253
4254 : return: Dictionary of all nodes on the transverse Axis of Symmetry
4255 for symmetry boundary conditions. Group ID = 5
4256
4257 modes_dict = fem.nodes.values()
4258 x\_{\text{coordinates}} = \left[\text{node.p[0]} \text{ for node in nodes\_dict}\right]4259 id_list = [node.id for node in nodes_dict]
4260
```

```
4261 x_{max} = np.max(x_{coordinates})4262 boolean_array = np.isclose(x_coords, x_max, rtol=1e-2)
 node_index = np.where(boolean_array)4263
4264 node_index = np.concatenate(node_index)
4265
4266 tran_symm_nodes = \{\}4267 for index in range(0, len(node_index)):
 node_id = id_list[node_index[index]]4268
 node = fem.nodes[node_id]4269
4270 \text{tran\_symm\_nodes}[\text{node.id}] = \text{node}4271
4272 group_id = 5 fem.add_node_group(group_id, tran_symm_nodes)4273
4274
4275 def generate_pinned_bc(self, fem: GeoGrillageFEM, symmetry: AOS):
4276
4277 Method generates nodal groups and boundary conditions on the ends
4278 of Primary Supporting Members based on Axis of Symmetry.
4279 """
 self.vertical_bc_node_group(fem)4280
4281 bc_id = 1
4282 1c\_id = 14283 dof = \begin{bmatrix} 3 \end{bmatrix} # z axis translation
4284 dof_val = [0.0]4285 nodal_group = 1
 fem.add_boundary_condition(bc_id, lc_id, dof_val, dof, nodal_group)4286
4287
 self.origin_bc_node(fem)4288
4289 if symmetry is AOS.LONGITUDINAL:
4290 bc_id = 2
4291 dof = \begin{bmatrix} 1 \end{bmatrix} # x axis translation
4292 dof_val = [0.0]4293 nodal_group = 2
 fem.add_boundary_condition(bc_id, lc_id, dof_val, dof, nodal_group)4294
4295
4296 elif symmetry is AOS.TRANSVERSE:
4297 bc_id = 2
4298 dof = \begin{bmatrix} 2 \end{bmatrix} # y axis translation
4299 dof_val = [0.0]4300 nodal_group = 2
 fem.add_boundary_condition(bc_id, lc_id, dof_val, dof, nodal_group)4301
4302
4303 elif symmetry is AOS. NONE:
4304 bc_id = 2
4305 dof = \begin{bmatrix} 1, 2 \end{bmatrix} # x and y axis translation
4306 dof_val = [0.0, 0.0]4307 nodal group = 2 fem.add_boundary_condition(bc_id, lc_id, dof_val, dof, nodal_group)4308
4309
4310 def generate_symm_bc(self, fem: GeoGrillageFEM, symmetry: AOS):
4311
4312 Method generates nodal groups and symmetry boundary conditions based on
4313 Axis of Symmetry.
4314 """
4315 lc_id = 1
4316
4317 if symmetry is AOS.LONGITUDINAL:
 self.long_symm_bc_node_group(fem)4318
4319 bc_id = 4
4320 nodal_group = 4
```

```
4321 dof = \begin{bmatrix} 2, 4, 6 \end{bmatrix} # y axis translation, x and z axis rotation
4322 dof_val = [0.0, 0.0, 0.0] fem.add_boundary_condition(bc_id, lc_id, dof_val, dof, nodal_group)4323
4324
4325 elif symmetry is AOS.TRANSVERSE:
 self.tran_symm_bc_node_group(fem)4326
4327 bc_id = 44328 nodal_group = 5
4329 dof = \begin{bmatrix} 1, 5, 6 \end{bmatrix} # x axis translation, y and z axis rotation
4330 dof_val = [0.0, 0.0, 0.0] fem.add_boundary_condition(bc_id, lc_id, dof_val, dof, nodal_group)4331
4332
4333 elif symmetry is AOS.BOTH:
 self.long_symm_bc_node_group(fem)4334
 self.tran_symm_bc_node_group(fem)4335
4336
4337 bc_id = 4
4338 nodal_qroup = 44339 dof = \begin{bmatrix} 2, 4, 6 \end{bmatrix} # y axis translation, x and z axis rotation
4340 dof_{val} = [0.0, 0.0, 0.0] fem.add_boundary_condition(bc_id, lc_id, dof_val, dof, nodal_group)4341
4342
4343 bc id = 54344 nodal_group = 5
4345 dof = \begin{bmatrix} 1, 5, 6 \end{bmatrix} # x axis translation, y and z axis rotation
4346 dof_val = [0.0, 0.0, 0.0] fem.add_boundary_condition(bc_id, lc_id, dof_val, dof, nodal_group)4347
4348
4349 (Ostaticmethod
4350 def generate_pressure_load(fem: GeoGrillageFEM, pressure):
4351 1c_id = 14352 fem.addLoadCase(lc_id, "Pressure Load Case")
4353 group_id = 6 fem.add_element_group(group_id, fem.plate_elements)4354
 fem.add_pressure_load(1, lc_id, pressure, group_id)4355
4356
4357 def generate_loadcase(self, fem: GeoGrillageFEM, symmetry, pressure):
 self.generate_pinned_bc(fem, symmetry)4358
 self.generate_symm_bc(fem, symmetry)4359
 self.generate_pressure_load(fem, pressure)4360
4361
4362 (Ostaticmethod
4363 def generate_self_weight(fem: GeoGrillageFEM, gravity):
4364 1c_id = 14365 fem.add_self_weight(2, lc_id, gravity)
4366
4367 def generate_grillage_mesh(self, name, ebs, eweb, eaf, far, par, dpar):
4368 pass
4369
4370
4371 class MeshVariantV1(GrillageMesh):
4372 def __init__(self, grillage: Grillage, axis_of_symm_override: AOS = None):
4373 super().__init__(grillage, axis_of_symm_override)
4374
4375 def generate_psm_mesh(self, size: MeshSize, fem: GeoGrillageFEM):
 self.mesh_extent.model_check.same_flange_width_test()4376
4377
4378 n_id = fem.id\_node\_count4379 e_id = fem.id_element_count
4380
```

```
 for segment in self.mesh_extent.full_segments.values():4381
 sm = SegmentMeshV1(size, segment, n_id, e_id)4382
4383 n_id, e_id = sm.generate_mesh(fem)
4384
 for segment in self.mesh_extent.half_segments.values():4385
 sm = SegmentMeshV1(size, segment, n_id, e_id)4386
4387    contracted in the nuid, e_id = sm.generate_mesh(fem)
4388
4389 def generate_grillage_mesh(self, name, ebs, eweb, eaf, far, par, dpar):
4390 """
4391 :param name: Mesh name.
4392 :param ebs: Number of elements between stiffeners.
4393 :param eweb: Number of elements representing the web of a primary
4394 supporting member along its height.
4395 : param eaf: Number of elements across primary supporting member flange.
4396 :param far: Maximum PSM flange aspect ratio.
4397 :param par: Maximum plate and PSM web aspect ratio.
4398 :param dpar: Desired plating aspect ratio, less than the maximum.
4399 :return: GeoGrillageFEM object.
4400 """
 fem = GeoGrillageFEM(name)4401
4402 size = ElementSizeV1(self.mesh_extent, ebs, eweb, eaf, far, par, dpar)
 size.calculate_mesh_dimensions()4403
 self.generate_FEM_property(fem)4404
 self.generate_plate_mesh(size, fem)4405
4406 self.generate_psm_mesh(size, fem)
 fem.merge_coincident_nodes()4407
 fem.merge_coincident_elements()4408
4409
4410 print("Mesh V1 generation complete.")
4411 return fem
4412
4413
4414 class MeshVariantV2(GrillageMesh):
4415 def __init_(self, qrillage: Grillage, axis_of_symm_override: AOS = None):
 super().__init__(grillage, axis_of_symm_override)4416
4417
4418 def generate_psm_mesh(self, size: MeshSize, fem: GeoGrillageFEM):
4419 n_id = fem.id_model_count4420 e id = fem.id element count
4421
 for segment in self.mesh_extent.full_segments.values():4422
 sm = SegmentMeshV2(size, segment, n_id, e_id)4423
 n_id, e_id = sm.generate_mesh(fem)4424
4425
 for segment in self.mesh_extent.half_segments.values():4426
 sm = SegmentMeshV2(size, segment, n_id, e_id)4427
4428 n_id, e_id = sm.generate_mesh(fem)
4429
4430 def generate_grillage_mesh(self, name, ebs, eweb, eaf, far, par, dpar):
4431
4432 :param name: Mesh name.
4433 :param ebs: Number of elements between stiffeners.
4434 :param eweb: Number of elements representing the web of a primary
4435 supporting member along its height.
4436 :param eaf: Number of elements across primary supporting member flange.
4437 :param far: Maximum PSM flange aspect ratio.
4438 :param par: Maximum plate and PSM web aspect ratio.
4439 :param dpar: Desired plating aspect ratio, less than the maximum.
4440 :return: GeoGrillageFEM object.
```

```
4441 """
 fem = GeoGrillageFEM(name)4442
          size = ElementSizeV2(self.mesh_extent, ebs, eweb, eaf, far, par, dpar)
 size.calculate_mesh_dimensions()4444
 self.generate_FEM_property(fem)4445
 self.generate_plate_mesh(size, fem)4446
4447 self.generate_psm_mesh(size, fem)
 fem.merge_coincident_nodes()4448
 fem.merge_coincident_elements()4449
4450
4451 print("Mesh V2 generation complete.")
4452 return fem
4453
```
## **PRILOG V**

**Programski kod modula grillage\_fem.py**

```
1 import itertools
2 from femdir.geofem import *3 from timeit import default_timer as timer
4
5
class GeoGrillageFEM (GeoFEM):6
7 def \_init\_(self, name=''):
 8 """
9 Class for generating GeoFEM grillage FEM model.
10
11 plate_elements - All quad elements of the grillage plating.
12 initial_node_overlaps - Dictionary of nodes with expected overlaps.
13 flange_element_overlaps - Dictionary of elements with expected overlaps.
14
15 Conversion dictionaries for Grillage model properties [key] into GeoFEM
16 properties [value]:
17
18 plate_property_IDs - Model Plate properties into GeoFEM PlateProperty
19 stiff_beam_prop_IDs - Model stiffener BeamProperty into GeoFEM Beam property
20 half_stiff_beam_prop_IDs - Model stiffener BeamProperty with half original
21 stiffeness for beams on Axis Of Symmetry into GeoFEM Beam property.
22 web_prop_IDs - Model BeamProperty into GeoFEM PlateProperty
23 flange_prop_IDs - Model BeamProperty into GeoFEM PlateProperty
24 half_web_property_IDs - Model BeamProperty into GeoFEM PlateProperty,
25 for Segments on AOS with half web thickness.
2627 super(), init (name)
28 self.plate_elements = {}
29 self.initial_node_overlaps = \{\}30 self.flange_element_overlaps = {}
31
32 self.plate_property_IDs = {}
33 self.stiff_beam_prop_IDs = {}
 self.half_stiff_beam_prop_IDs = {}34
35 self.web_property_IDs = \{\}36 self.flange_property_IDs = {}
37 self.half_web_property_IDs = {}
38
39 self.id_node_count = 1
40 self.id element count = 1
41 self.id_prop_count = 1
42
 def add_node(self, node_coords):43
44 """
45 Add generated node to FEM model.
46 :param node_coords:
47 node = Node(self.id_node_count, node_coords)48
 self.addNode(node)49
50 self.id_node_count += 1
51 return node
52
53 def add_node_to_node_overlaps(self, node):
54 """
55 :param node:
56 :return: Add edge nodes to FEM model overlaps dictionary.
57 """
 self.initial_node_overlaps[node.id] = node58
59
 def add_element_to_element_overlaps(self, element):60
```

```
61 """
62 :param element:
63 : return: Add flange elements to FEM model overlaps dictionary.
64 """
 self.flange_element_overlaps[element.id] = element65
66
67 def add_to_plate_elements(self, element):
68 """
69 :param element:
70 : return: Add plate elements to FEM model plate elements dictionary.
71 """
72 self.plate_elements[element.id] = element
73
74 def add_element(self, elem: Element, idProp, nodeIds):
75 """
76 Add generated element to FEM model.
77 :param elem:
78 : param idProp: Element property ID.
79 :param nodeIds: Node ID list.
80 """
81 elem.init(self.id_element_count)
82 elem.property = self.getProperty(idProp)
83 for idNod in nodeIds:
84 mode = self.getNode(idNod)
85 elem.addNode(node)
 self.addElement(elem)86
87 self.id element count += 1
88 return elem
89
90 def add_quad_element(self, idProp, nodeIds):
91 """
92 Add generated quad element to FEM model.
93 :param idProp:
94 :param nodeIds:
95
96 elem = QuadElement()
97 self.add_element(elem, idProp, nodeIds)
98 return elem
99
100 def add_tria_element(self, idProp, nodeIds):
101 """
102 Add generated triangle element to FEM model.
103 : param idProp:
104 :param nodeIds:
105106 elem = TriaElement()
 self.add_element(elem, idProp, nodeIds)107
108 return elem
109
 def add_beam_element(self, idProp, nodeIds, vect_orient):110
111 111 1111
112 Add generated beam elemenet to FEM model.
113 : param idProp:
114 : param nodeIds:
115 : param vect_orient:<br>114 : www.
116
117 elem = BeamElementShipStructure()
 dir_vector = BeamOrientationVector(vect_orient)118
 elem.set_beam_orientation(dir_vector)119
120 self.add_element(elem, idProp, nodeIds)
```

```
121 return elem
122
123 def add_material(self, material_property):
124125 : param material_property: Grillage model MaterialProperty object.
126 : return: Add materials from grillage model.
127 E - modulus of elasticity, [N/mm2]
128 v - Poisson's ratio
129 ro - material density, [kg/m3]
130 Reh - yield strength, [N/mm2]
131132 gfe_material = Material()
 gfe_material.init(material_property.id, material_property.name)133
134 gfe_material.E = material_property.E
135      gfe_material.ni = material_property.v
136 gfe_material.rho = material_property.ro
137 gfe_material.ReH = material_property.Reh
138 self.addMaterial(gfe_material)
139
140 def add_property(self, prop):
 prop.id = self.id_prop_count141
142 self.addProperty(prop)
143 self.id_prop_count += 1144 return prop
145
146 def add_plate_property(self, prop_id, tp, mat):
147 prop = PlateProperty()
148 prop.init(id, 'Plate_property_' + str(prop_id))
149 prop.tp = tp
150 prop.material = mat
151 self.add_property(prop)
152
153 def add_T_beam_property(self, name, hw, tw, bf, tf, mat):
154 prop = T Profile BeamProperty()
155 prop.init(id, name)
156 prop.hw = hw
157 prop.tw = tw
158 prop.bf = bf
159 prop.tf = tf
160 prop.material = mat
161 self.add_property(prop)
162
163 def add_half_T_beam_property(self, name, hw, tw, bf, tf, mat):
164 prop = Half_T_Profile_BeamProperty()
165 prop.init(id, name)
166 prop.hw = hw
167 prop.tw = tw
168 prop.bf = bf
169 prop.tf = tf
170 prop.material = mat
171 self.add_property(prop)
172
173 def add_L_beam_property(self, name, hw, tw, bf, tf, mat):
174 prop = L_Profile_BeamProperty()
175 prop.init(id, name)
176 prop.hw = hw
177 prop.tw = tw
178 prop.bf = bf
179 prop.tf = tf
180 prop.material = mat
```

```
181 self.add_property(prop)
182
183 def add_half_L_beam_property(self, name, hw, tw, bf, tf, mat):
 prop = Half_L_Profile_BeamProperty()184
185 prop.init(id, name)
186 prop.hw = hw
187 prop.tw = tw
188 prop.bf = bf
189 prop.tf = tf
190 prop.material = mat
 self.add_property(prop)191
192
193 def add_FB_beam_property(self, name, hw, tw, mat):
194 prop = FB_Profile_BeamProperty()
195 prop.init(id, name)
196 prop.hw = hw
197 prop.tw = tw
198 prop.material = mat
 self.add_property(prop)199
200
201 def add_half_FB_beam_property(self, name, hw, tw, mat):
 prop = Half_FB_Profile_BeamProperty()202
 prop.init(id, name)203
204 prop.hw = hw
205 prop.tw = tw
206 prop.material = mat
 self.add_property(prop)207
208
209 def add_Hat_beam_property(self, name, h, t, bf, fi, mat):
210 prop = Hat_Profile_BeamProperty()
211 prop.init(id, name)
212 prop.h = h
213 prop.t = t
214 prop.bf = bf
215 prop.fi = fi
216 prop.material = mat
 self.add_property(prop)217
218
219 def add_half_Hat_beam_property(self, name, h, t, bf, fi, mat):
 prop = Half_Hat_Profile_BeamProperty()220
221 prop.init(id, name)
222 prop.h = h
223 prop.t = t
224 prop.bf = bf
225 prop.fi = fi
226 prop.material = mat
 self.add_property(prop)227
228
229 def add_Bulb_beam_property(self, name, hw_ekv, tw_ekv, bf_ekv, tf_ekv, mat):
230 prop = Bulb_Profile_BeamProperty()
231 prop.init(id, name)
232 prop.hw_ekv = hw_ekv
233 prop.tw_ekv = tw_ekv
234 prop.bf_ekv = bf_ekv
235 prop.tf_ekv = tf_ekv
236 prop.material = mat
 self.add_property(prop)237
238
239 def add_half_Bulb_beam_property(self, name, hw_ekv, tw_ekv, bf_ekv, tf_ekv, mat):
 prop = Half_Bulb_Profile_BeamProperty()240
```

```
241 prop.init(id, name)
242 prop.hw_ekv = hw_ekv
243 prop.tw_ekv = tw_ekv
 prop.bf_ekv = bf_ekv244
245 prop.tf_ekv = tf_ekv
246 prop.material = mat
 self.add_property(prop)247
2/8249 @staticmethod
250 def check_node_overlap(nodes_dict):
251 """
252 : return: Identifies coincident nodes in nodes_dict and returns
253 overlap_list, where the first element are unique coordinates of
254 overlapped nodes and the rest are overlapped geofementity Nodes.
255
256 overlap_list = []
257 for node in nodes_dict.values():
258 duplicate_coords = False
259 for row in overlap_list:
260 if np.allclose(node.p, row[0]):
 row.append(node)261
262 duplicate_coords = True
263 break
264 if duplicate_coords is False:
 overlap_list.append([node.p, node])265
266 return overlap_list
267
268 def check_node_overlap_np(self, nodes_dict):
269 """
270 : return: Identifies coincident nodes in nodes_dict and returns
271 buta-burnal overlap_list, where the first element are unique coordinates of
272 overlapped nodes and the rest are overlapped geofementity Node
273 objects. Optimized version with NumPy functions.
274
275 print("Starting coincident node check...")
276 start = timer()
277
278 coords = [node.p for node in nodes_dict.values()]
279 id_list = [node.id for node in nodes_dict.values()]
280
281 coords_1 = np.expand\_dims(coords, 0)282 \qquad \qquad \text{coordinates}_2 = \text{np.expand}_dim\text{s}(\text{coordinates}, \quad 1)283 # Relative node merge tolerance = 0.1mm
 boolean_array = np.isclose(coords_1, coords_2, rtol=1e-3).all(-1)284
 boolean_array = np.tril(boolean_array)285
286 mp.fill_diagonal(boolean_array, False)
287 coincident_pairs = np.where(boolean_array)
288 x_index, y_index = coincident_pairs
289 n_overlaps = len(x_index)
290
291 overlap_list = \begin{bmatrix} \end{bmatrix}292 for index in range(\theta, n_overlaps):
293 node_1_id = id_list[int(x_index[index])]
294 node_2_id = id_list[int(y_index[index])]
 node1 = self.nodes[node_1_id]295
296 node2 = self.nodes[node_2_id]
297
298 duplicate_coords = False
299 for row in overlap_list:
\mathbf{if} \text{ np}.\text{allclose}(\text{node1.p}, \text{ row[0]}, \text{rtol=1e-3}):
```

```
5
```

```
301 if node1 not in row[1:]:
 row.append(node1)302
 if node2 not in row[1:]:303
 row.append(node2)304
305 duplicate_coords = True
306 break
307
308 if duplicate_coords is False:
 overlap_list.append([node1.p, node1, node2])309
310
311 end = timer()
312 print("Coincident node identification complete, found",
313 Len(overlap_list), "unique coordinates in", end - start, "s")
314
315 return overlap_list
316
 def full_model_node_overlap_check(self):317
318 print("Starting full model coincident node check...")
 nodes_dict = self.nodes.values()319
320 coords = [node.p for node in nodes_dict]
321
322 coords_1 = np.expand_dims(coords, 0)
323 coords 2 = np \cdot exp and dims (coords, 1)
324 # Relative node merge tolerance = 0.1mm
325 boolean_array = np.isclose(coords_1, coords_2, rtol=1e-3).all(-1)
 boolean_array = np.tril(boolean_array)326
327 np.fill_diagonal(boolean_array, False)
328 x_index, y_index = np.where(boolean_array)
329 n_overlaps = len(x_index)
330
331 if n_overlaps > 1:
332 print("Full model coincident node identification complete. "
 "Node overlaps detected. Total overlaps:", n_overlaps)333
 else:334
335 print("Full model coincident node identification complete."
336 The Monode overlaps found.")
337
338 (Ostaticmethod
 def sorted_coincident_nodes(overlap_list):339
340 """
341 Method sorts coincident nodes into remaining nodes and to delete nodes.
342
343 : return: merge_nodes dictionary of nodes to be deleted (key) and
344 replaced with (value), delete_list of all nodes to be deleted.
345
346 overlap_counter = \theta347 merge nodes = \{}
348 delete_list = \begin{bmatrix} 1 \end{bmatrix}349 for row in overlap_list:
550 for node_to_delete in row[2:]:
351 merge_nodes[node_to_delete] = row[1] # First node remains
 delete_list.append(node_to_delete)352
353 # print("Coordinates:", row[0], "nodes:",
354 # [node.id for node in row[1:]])
 overlap_counter += len(row[1:])355
356
 print("Total coincident nodes:", overlap_counter)357
358
359 return merge_nodes, delete_list
360
```

```
361 def merge_coincident_nodes(self):
 nodes_dict = self.initial_node_overlaps362
 overlap_list = self.check_node_overlap_np(nodes_dict)363
 merge_nodes, delete_list = self.sorted_coincident_nodes(overlap_list)364
365
366 start = timer()
367
368 # Change overlapped nodes for all elements
369 for element in self.elements.values():
370 local_node_id = \theta371 for node in element.nodes:
372 if node in delete_list:
 element.nodes[local_node_id] = merge_nodes[node]373
374 local_node_id += 1
375
376 # Delete overlapped nodes
377 for node in delete_list:
378 del self.nodes[node.id]
379
380 end = timer()
 print("Node merge complete, deleted", len(delete_list),381
382 "nodes in", end - start, "s")
383 print("Total number of nodes:", self.num_nodes)
 print("Total number of elements before merge:", self.num_elements)384
385
386 Mataticmethod
387 def check element overlap(element dict):
388 overlap_list = \begin{bmatrix} 1 \end{bmatrix}389 element_combos = itertools.combinations(element_dict.values(), 2)
 for elements in element_combos:390
391 element_1, element_2 = elements
392    contact nodes1 = [node.id for node in element_1.nodes]
 nodes2 = [node.id for node in element_2.nodes]393
394
i f set(node1) == set(node2):
 overlap_list.append(elements)396
397
398 return overlap_list
399
400 def merge coincident elements(self):
 element_dict = self.flange_element_overlaps401
 overlapped_elements = self.check_element_overlap(element_dict)402
403 for elements in overlapped_elements:
404 element_1, element_2 = elements
405
 tp_e1 = self.properties[element_1.prop_id].tp406
 tp_e2 = self.properties[element_2.prop_id].tp407
408
409 if tp_e2 > tp_e1:
410 del self.elements[element_1.id]
 else:411
412 del self.elements[element_2.id]
413
414 print("Total number of elements after merge:", self.num_elements)
415
416 def add_node_group(self, group_id: int, nodes: Dict):
 group = NodeGroup()417
418 group.init(group_id, "Node_group_" + str(group_id))
419 for node in nodes.values():
 group.add_item(node)420
```

```
 self.addGroup(group_id, group)421
422
423 def add_element_group(self, group_id: int, elements: Dict):
 group = ElementGroup()424
425      group.init(group_id, "Element_group_" + str(group_id))
426 for element in elements.values():
 group.add_item(element)427
 self.addGroup(group_id, group)428
429
430 def add_boundary_condition(self, bc_id: int, lc_id: int, values: List[float],
431 dof: List[int], set_id: int):<br>\frac{431}{432}432
433 :param bc_id: Boundary condition ID
434 :param lc_id: Load case ID
435 :param values: Value for the DoF: 1 or 0; list of same length as dof
436 :param dof: Degrees of Freedom: [wx=1, wy=2, wz=3, rx=4, ry=5, rz=6]
437 :param set_id: GeoFEM nodal group ID
438 """
 group = self.getGroup(set_id)439
 bc = GroupNodalBC(bc_id, group, values, dof)440
 self.addBoundaryCondition(bc)441
 self.addBoundaryConditionToLoadcase(lc_id, bc)442
443
 def add_pressure_load(self, load_id: int, lc_id: int, pressure: float,444
 set_id: int):445
446
447 :param load_id: Pressure load ID
448 :param lc_id: Load case ID
449 :param pressure: External pressure
450 :param set_id: GeoFEM element group ID
451 :return:
452 """
453 group = self.getGroup(set_id)
454 pressure_load = GroupPressureLoad(load_id, group, pressure, flip=True)
 self.addLoad(pressure_load)455
 self.addLoadToLoadcase(lc_id, pressure_load)456
457
458 def add_self_weight(self, load_id: int, lc_id: int, gravity_val):
 self_weight = AccelerationLoad(load_id, gravity_val)459
 self.addLoad(self_weight)460
 self.addLoadToLoadcase(lc_id, self_weight)461
462
```